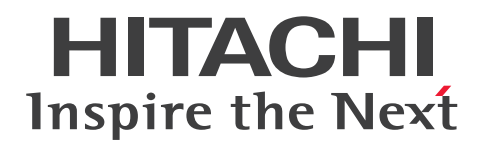

# uCosminexus Application Runtime for Apache Tomcat ユーザーズガイド

3021-3-K01

## <span id="page-1-0"></span>前書き

### ■ 対象製品

●適用 OS: Amazon Linux 2 (AMD/Intel 64), Debian GNU/Linux 10.0 (AMD/Intel 64), Debian GNU/Linux 11.0 (AMD/Intel 64), Red Hat Enterprise Linux 7 (AMD/Intel 64), Red Hat Enterprise Linux 8 (AMD/Intel 64), Ubuntu 18.04 (AMD/Intel 64), Ubuntu 20.04 (AMD/Intel 64)

P-9W43-9N11 uCosminexus Application Runtime for Apache Tomcat 01-00

●適用 OS: Red Hat Enterprise Linux 7 (AMD/Intel 64), Red Hat Enterprise Linux 8 (AMD/Intel 64)

P-9W43-9M11 uCosminexus Application Runtime with Java for Apache Tomcat 01-00

これらのプログラムプロダクトのほかにもこのマニュアルをご利用になれる場合があります。詳細は「リ リースノート」でご確認ください。

### ■ 輸出時の注意

本製品を輸出される場合には、外国為替及び外国貿易法の規制並びに米国輸出管理規則など外国の輸出関 連法規をご確認の上、必要な手続きをお取りください。

なお、不明な場合は、弊社担当営業にお問い合わせください。

### ■ 商標類

HITACHI, Cosminexus, HiRDB, uCosminexus は, 株式会社 日立製作所の商標または登録商標です。 Amazon Web Services, 『Powered by Amazon Web Services』ロゴ, Amazon EC2 は, 米国およ び/またはその他の諸国における,Amazon.com, Inc.またはその関連会社の商標です。

Amazon Web Services, 『Powered by Amazon Web Services』ロゴ, AWS は, 米国および/または その他の諸国における,Amazon.com, Inc.またはその関連会社の商標です。

AMD は、Advanced Micro Devices, Inc.の商標です。

Apache Tomcat は、Apache Software Foundation の米国およびその他の国における登録商標または 商標です。

Azure は,マイクロソフト 企業グループの商標です。

Docker は、Docker Inc. の米国およびその他の国における登録商標もしくは商標です。

Intel は, Intel Corporation またはその子会社の商標です。

Linux は,Linus Torvalds 氏の日本およびその他の国における登録商標または商標です。

Oracle および Java は、オラクルおよびその関連会社の登録商標です。

Red Hat Enterprise Linux is a registered trademark of Red Hat, Inc. in the United States and other countries.

Red Hat Enterprise Linux は、米国およびその他の国における Red Hat, Inc.の登録商標です。 その他記載の会社名,製品名などは,それぞれの会社の商標もしくは登録商標です。

## ■ 発行

2022 年 7 月 3021-3-K01

## ■ 著作権

All Rights Reserved. Copyright (C) 2022, Hitachi, Ltd.

## <span id="page-3-0"></span>はじめに

このマニュアルは、次の製品の機能、設計、構築および運用方法について説明したものです。

- uCosminexus Application Runtime for Apache Tomcat
- uCosminexus Application Runtime with Java for Apache Tomcat

以降,この 2 つの製品を総称して uCART と呼びます。

また,定義ファイルやメッセージなどのリファレンス情報についても記載しています。

このマニュアルを読むことで,ユーザが Tomcat に uCART を組み込み,適切にシステムを運用できる ことを目的としています。

### ■ 対象読者

対象読者は、次のとおりです。

- uCART の製品概要を知りたい方
- uCART を導入してシステムを設計・構築・運用する方

また,次の知識をお持ちの方を前提としています。

- Linux に関する知識
- Tomcat に関する知識
- クラウドまたはコンテナに関する知識
- Java Development Kit に関する知識
- Java EE または Jakarta EE に関する知識
- Web アプリケーションに関する知識

### ■ 読書手順

uCART を使用する環境によって、読む必要のある個所が異なります。対応を次の表に示します。

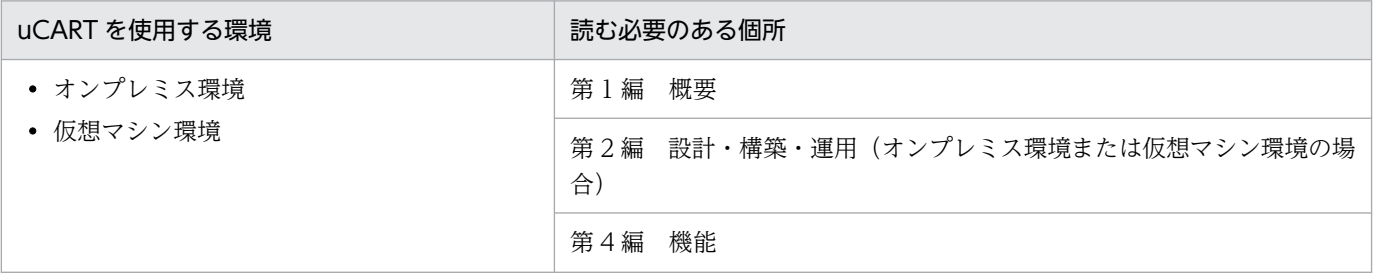

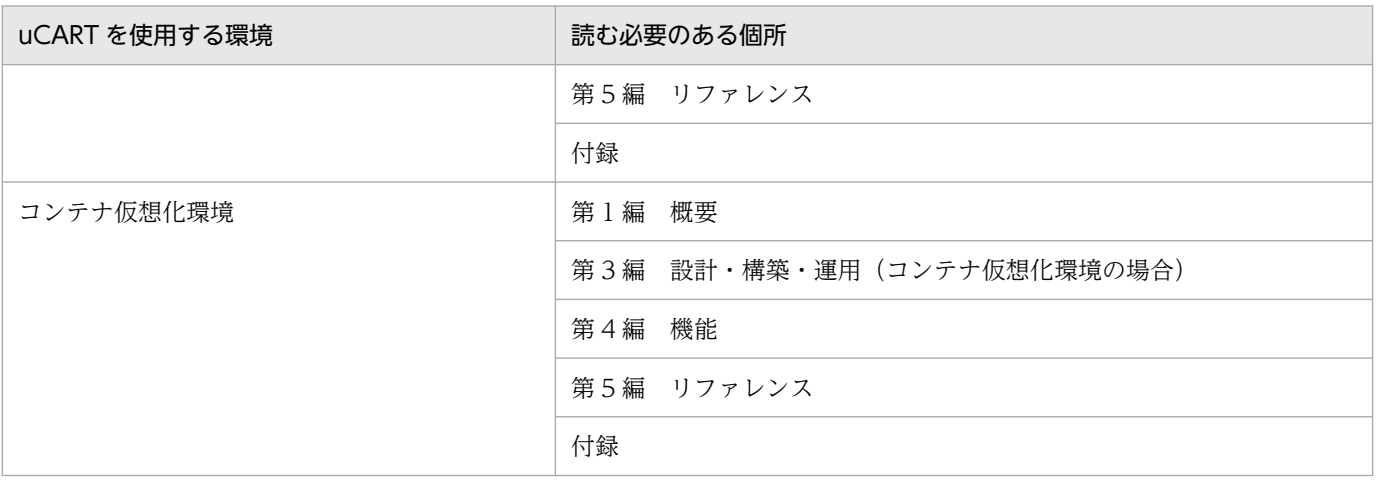

## ■ このマニュアルで使用する記号

このマニュアルで使用している記号を、次のように定義します。

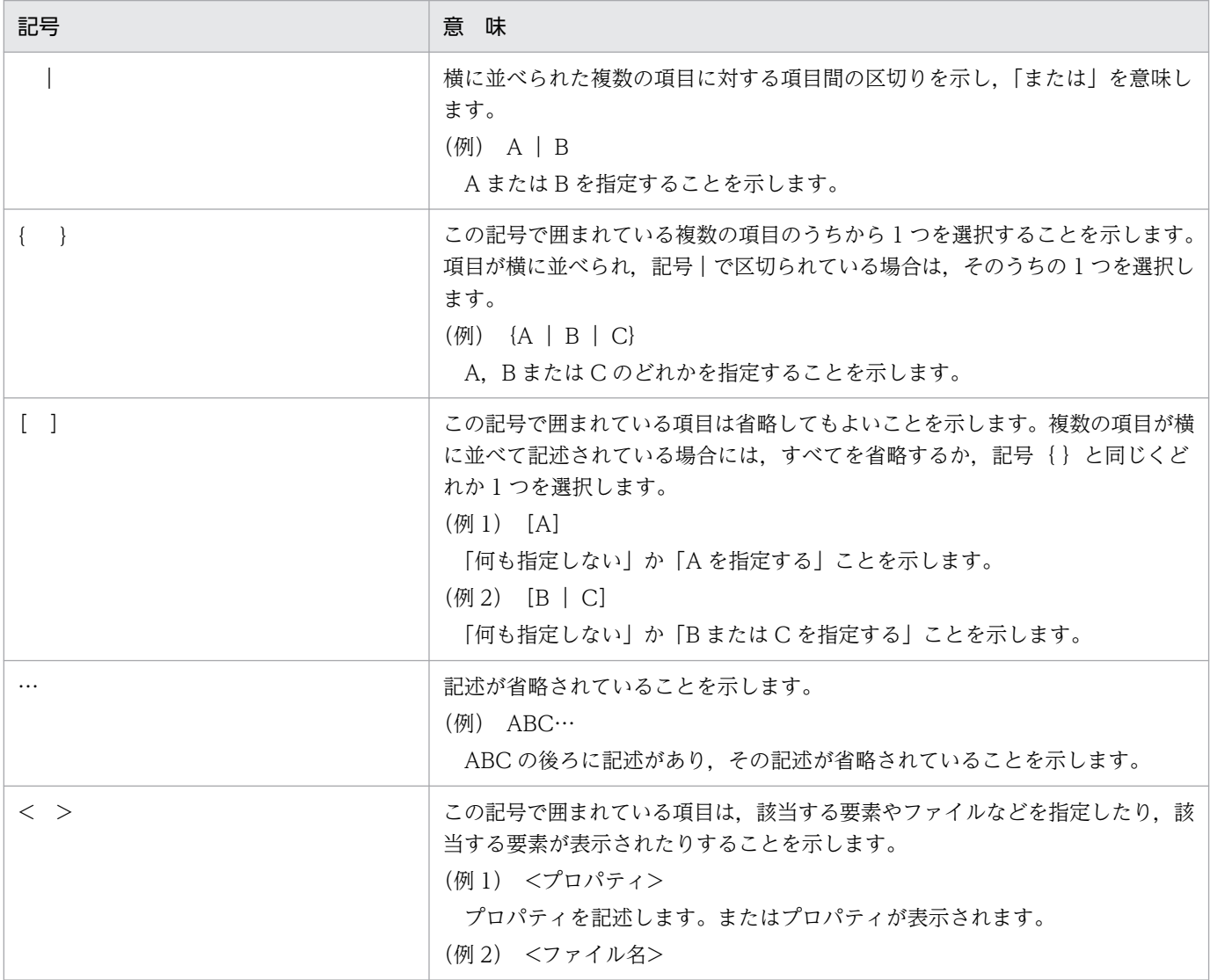

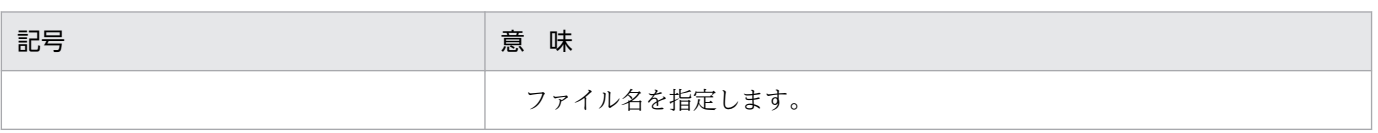

## ■ Tomcat のインストール先パスおよび環境変数 CATALINA\_BASE が指すパス の表記

Tomcat のインストール先パスを\${CATALINA\_HOME},環境変数 CATALINA\_BASE が指すパスを\$ {CATALINA\_BASE}と表記します。環境変数 CATALINA\_BASE を使用していない場合は,\$ {CATALINA\_BASE}を\${CATALINA\_HOME}に読み替えてください。

# 目次

[前書き 2](#page-1-0) [はじめに 4](#page-3-0)

### 第1編 概要

#### 1 [概要 13](#page-12-0)

- 1.1 [この製品の目的 14](#page-13-0)
- 1.2 [この製品の概要 15](#page-14-0)
- 1.3 [この製品の前提条件 18](#page-17-0)
- 1.4 [この製品のユースケース 19](#page-18-0)
- 1.4.1 [オンプレミス環境またはオンプレミス相当のクラウド上仮想マシン環境の場合 19](#page-18-0)
- 1.4.2 [オートスケーリング構成のクラウド上仮想マシン環境の場合 20](#page-19-0)
- 1.4.3 [コンテナ仮想化環境の場合 22](#page-21-0)

### [第 2 編 設計・構築・運用\(オンプレミス環境または仮想マシン環境の場合\)](#page-24-0)

### 2 [設計 25](#page-24-0)

- 2.1 [オンプレミス環境および仮想マシン環境共通の設計ポイント 26](#page-25-0)
- 2.1.1 [uCART による性能影響を確認する 26](#page-25-0)
- 2.1.2 [Tomcat プロセスモニタの HTTP 機能に対するセキュリティを確認する 27](#page-26-0)
- 2.1.3 [uCART によるリソース消費量を確認する 27](#page-26-0)
- 2.2 [オートスケーリング構成の仮想マシン特有の設計ポイント 28](#page-27-0)
- 2.2.1 [スナップショットログの出力先を不揮発なストレージに設定する 28](#page-27-0)
- 2.2.2 [オートスケーリンググループからの閉塞を高速化する 28](#page-27-0)
- 2.2.3 [スケールイン開始前にスナップショットログ出力処理時間分の猶予を設ける 29](#page-28-0)

#### 3 [構築 31](#page-30-0)

- 3.1 [セットアップの前提条件を確認する 32](#page-31-0)
- 3.2 [インストールする 33](#page-32-0)
- 3.3 [Tomcat に組み込む 35](#page-34-0)

#### 4 [運用 37](#page-36-0)

- 4.1 [システムを起動する 38](#page-37-0)
- 4.1.1 [uCART を組み込んだ Tomcat の起動方法 38](#page-37-0)
- 4.2 [システムを停止する 40](#page-39-0)
- 4.2.1 [uCART を組み込んだ Tomcat の停止方法 40](#page-39-0)
- 4.3 [設定を変更する 42](#page-41-0)
- 4.4 [オートスケーリング環境で運用する 43](#page-42-0)
- 4.5 [保守資料を収集する 44](#page-43-0)
- 4.6 [サポートサービスへ問い合わせる 45](#page-44-0)
- 4.7 [修正パッチを適用する 46](#page-45-0)
- 4.8 [アンセットアップする 47](#page-46-0)

### [第 3 編 設計・構築・運用\(コンテナ仮想化環境の場合\)](#page-48-0)

### 5 [設計 49](#page-48-0)

- 5.1 [コンテナ仮想化環境共通の設計ポイント 50](#page-49-0)
- 5.1.1 [uCART による性能影響を確認する 50](#page-49-0)
- 5.1.2 [Tomcat プロセスモニタの HTTP 機能に対するセキュリティを確認する 51](#page-50-0)
- 5.1.3 [uCART によるリソース消費量を確認する 51](#page-50-0)
- 5.1.4 [スナップショットログの出力先を不揮発なストレージに設定する 52](#page-51-0)
- 5.2 [Kubernetes などのコンテナオーケストレーションツール特有の設計ポイント 53](#page-52-0)
- 5.2.1 [コンテナの閉塞を高速化する 53](#page-52-0)
- 5.2.2 [スケールイン開始前にスナップショットログ出力処理時間分の猶予を設ける 54](#page-53-0)

### 6 [構築 55](#page-54-0)

- 6.1 [セットアップの前提条件を確認する 56](#page-55-0)
- 6.2 [インストーラを準備する 58](#page-57-0)
- 6.3 [Dockerfile を作成する 59](#page-58-0)
- 6.4 [Docker イメージをビルドする 61](#page-60-0)

### 7 [運用 62](#page-61-0)

- 7.1 [システムを起動する 63](#page-62-0)
- 7.2 [システムを停止する 64](#page-63-0)
- 7.3 [設定を変更する 65](#page-64-0)
- 7.4 [Kubernetes 環境で運用する 66](#page-65-0)
- 7.5 [保守資料を収集する 68](#page-67-0)
- 7.6 [サポートサービスへ問い合わせる 69](#page-68-0)
- 7.7 [修正パッチを適用した Docker イメージをビルドする 70](#page-69-0)
- 7.7.1 [修正パッチ適用前の前提条件を確認する 70](#page-69-0)
- 7.7.2 [修正パッチを適用した Dockerfile を作成する 70](#page-69-0)
- 7.7.3 [修正パッチを適用した Docker イメージをビルドする 71](#page-70-0)

## [第 4 編 機能](#page-71-0)

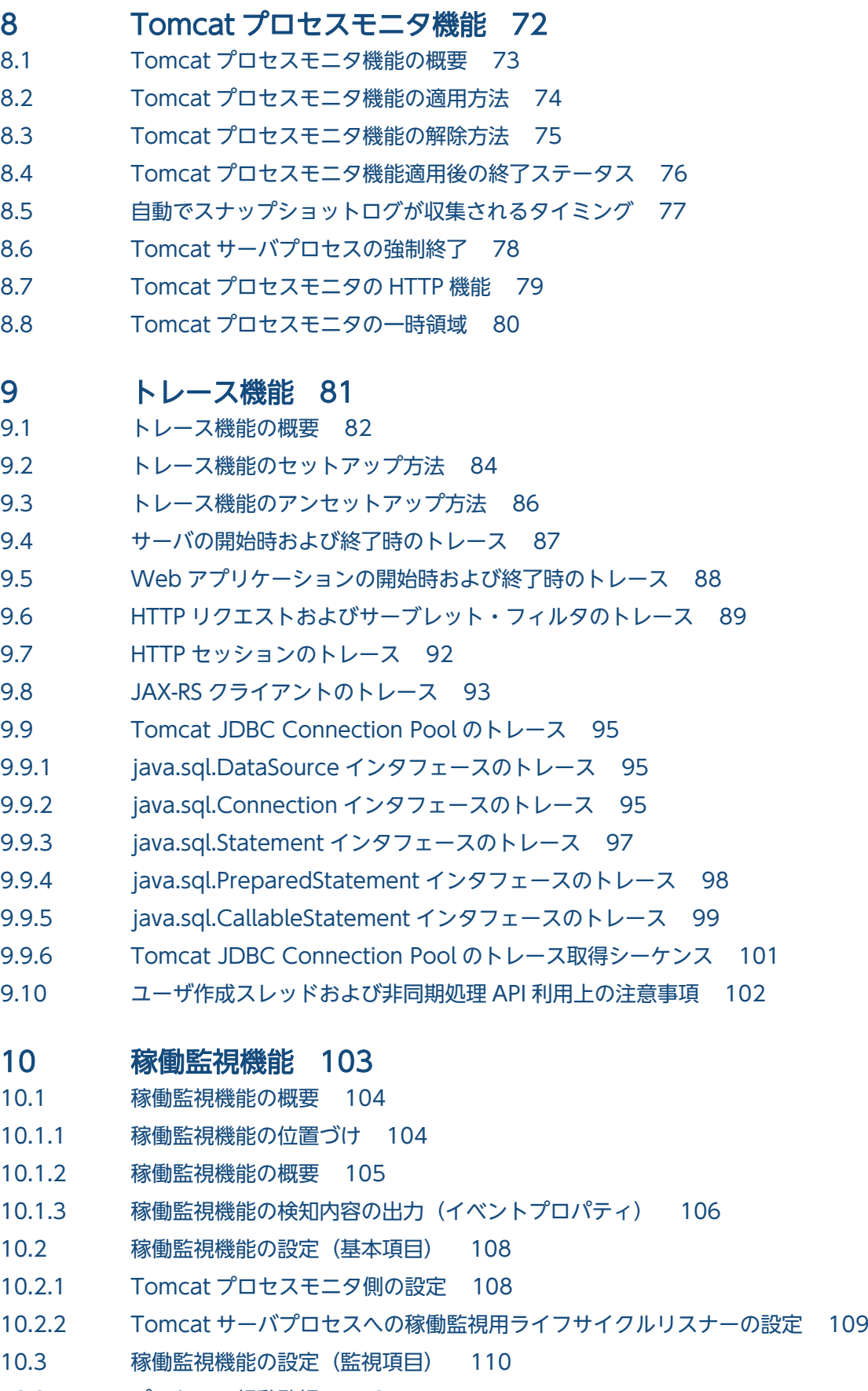

10.3.1 [プロセスの起動監視 110](#page-109-0)

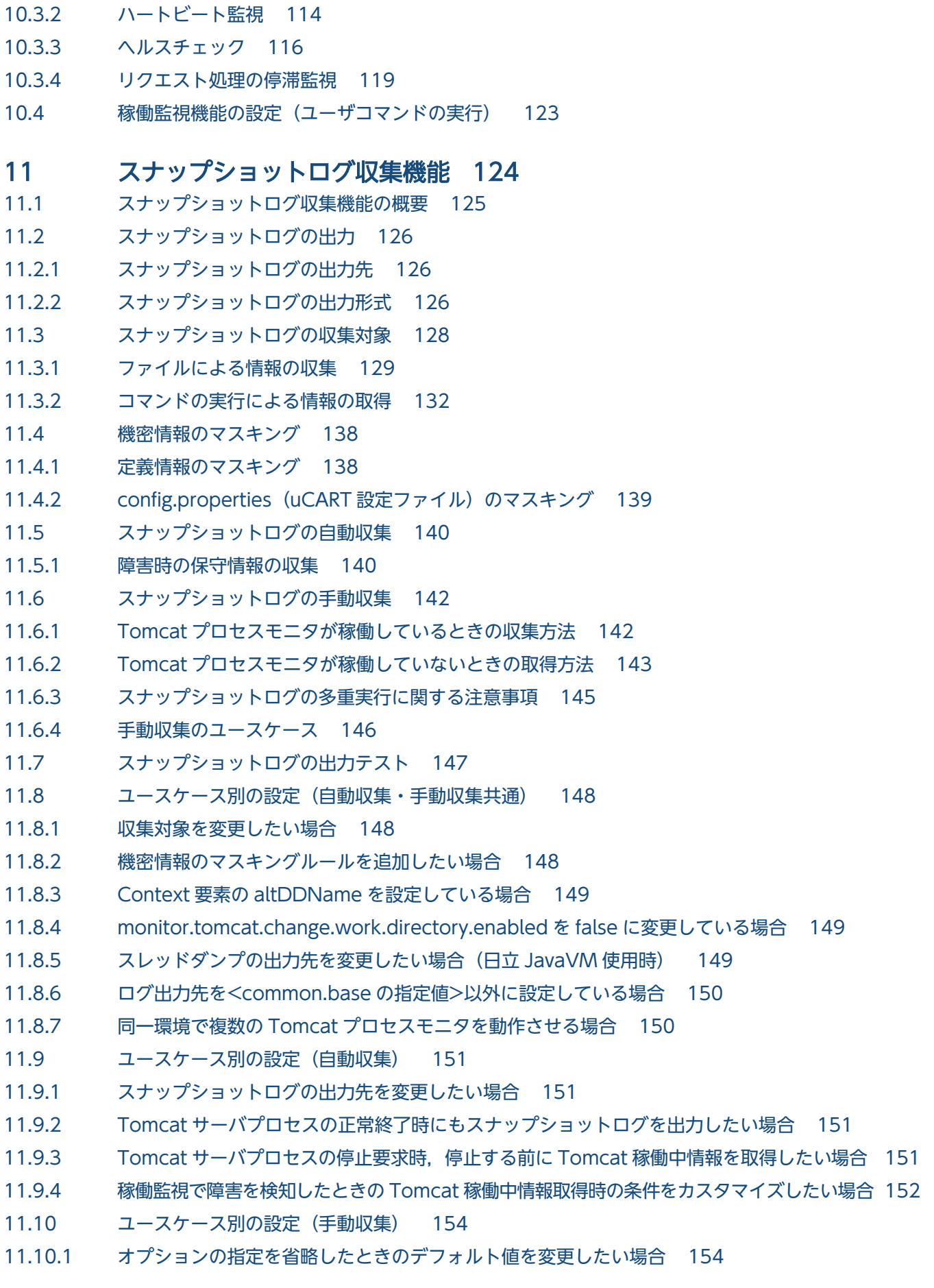

## 第5編 リファレンス

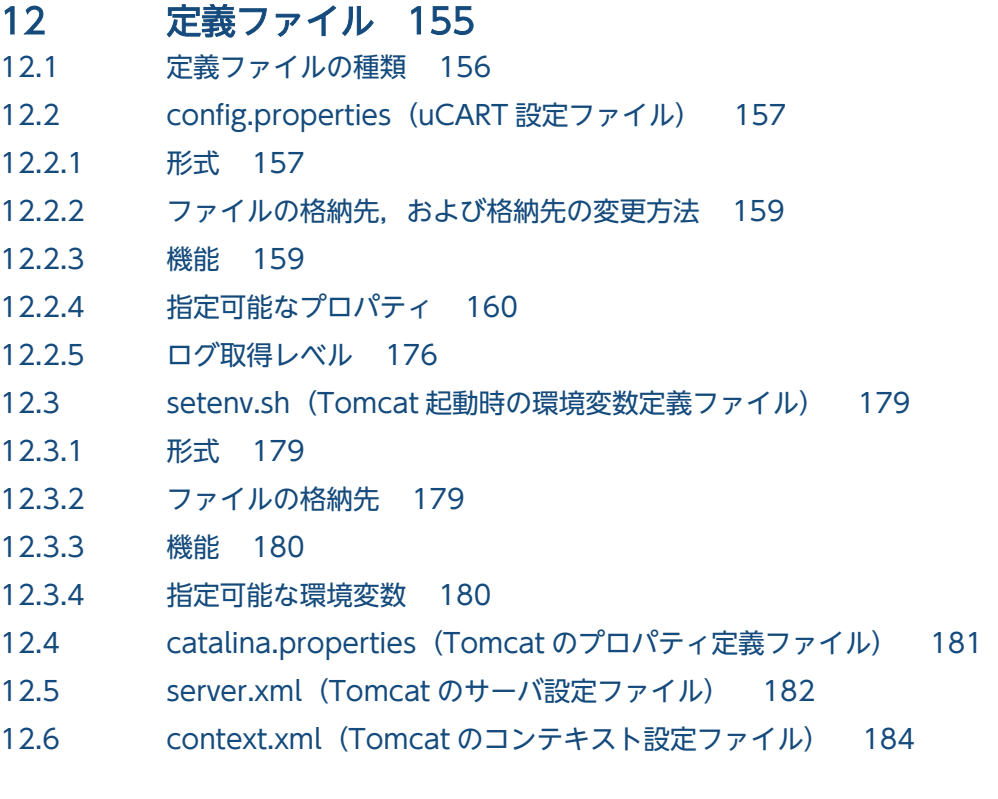

## 13 [ログファイル 185](#page-184-0)

- 13.1 [ログファイルの種類 186](#page-185-0)
- 13.2 [Tomcat プロセスモニタのログ 187](#page-186-0)
- 13.2.1 [メッセージログ 187](#page-186-0)
- 13.2.2 [保守ログ 187](#page-186-0)
- 13.2.3 [JavaVM ログ 188](#page-187-0)
- 13.3 [Tomcat サーバプロセスのログ 189](#page-188-0)
- 13.3.1 [Tomcat トレースログ 189](#page-188-0)
- 13.3.2 [JavaVM ログ 191](#page-190-0)

## 14 [メッセージ 193](#page-192-0)

- 14.1 [メッセージの形式 194](#page-193-0)
- 14.1.1 [メッセージの記述形式 194](#page-193-0)
- 14.1.2 [java.util.logging のレベル 195](#page-194-0)
- 14.2 [メッセージの詳細 197](#page-196-0)

## 15 [JavaVM 起動オプション 238](#page-237-0)

- 15.1 [日立 JavaVM を使用する場合 239](#page-238-0)
- 15.2 [他社製 JavaVM を使用する場合 256](#page-255-0)

### 16 [運用管理用コマンド 259](#page-258-0)

- 16.1 [運用管理用コマンドの概要 260](#page-259-0)
- 16.1.1 [運用管理用コマンド文法の記述形式 260](#page-259-0)
- 16.1.2 [運用管理用コマンドの入力形式 261](#page-260-0)
- 16.2 [スナップショットログ収集コマンド 263](#page-262-0) collect-snapshot.sh (スナップショットログ収集) 263

## 17 [運用管理用 REST API 266](#page-265-0)

- 17.1 [運用管理用 REST API の概要 267](#page-266-0)
- 17.1.1 [運用管理用 REST API の記述形式 267](#page-266-0)
- 17.2 [スナップショットログ収集 REST API 268](#page-267-0) [GET メソッド 268](#page-267-0)

## 18 [ユーザアプリケーションで使用できる API 271](#page-270-0)

- 18.1 [ユーザアプリケーションで使用できる API の概要 272](#page-271-0)
- 18.1.1 [ユーザアプリケーションで使用できる API の記述形式 272](#page-271-0)
- 18.2 [性能解析トレースで使用する API 273](#page-272-0) [getClientApInfo メソッド 273](#page-272-0) [getPrfTrace メソッド 274](#page-273-0) [getRootApInfo メソッド 274](#page-273-0)

### [付録 276](#page-275-0)

- 付録 A [GUI を使用したインストール 277](#page-276-0)
- 付録 B [GUI を使用したアンセットアップ 279](#page-278-0)
- 付録 C [このマニュアルの参考情報 281](#page-280-0)
- 付録 C.1 [関連マニュアル 281](#page-280-0)
- 付録 C.2 [このマニュアルでの表記 281](#page-280-0)
- 付録 C.3 [英略語 282](#page-281-0)
- 付録 C.4 [KB\(キロバイト\)などの単位表記について 282](#page-281-0)

## [索引 283](#page-282-0)

第 1 編 概要

<span id="page-12-0"></span>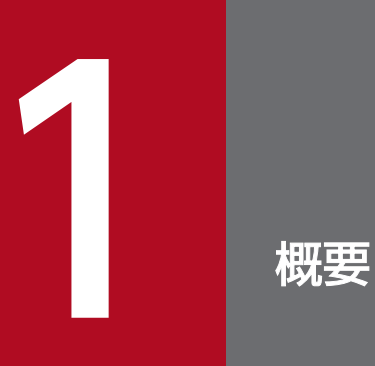

この章では,uCART の目的,概要, 前提条件,およびユースケースについて説明します。

## <span id="page-13-0"></span>1.1 この製品の目的

uCART は、Apache Tomcat (以降、Tomcat と呼びます) ※に対し、主に次のアドイン機能を付加する 製品です。

- 本番運用中の障害を早期に検知・通知する機能
- スムーズに問題解決するための保守情報の収集機能
- uCosminexus Application Server や HiRDB などの日立ミドルウェアと保守情報を連携するための情 報付加機能

uCART を適用することで、問題解決に必要な保守情報が Tomcat のプロセスダウンと同時に消失するこ とを回避できます。また、Tomcat が動作しているマシンに直接ログインできなくても、遠隔で保守情報 を収集できます。そのため,特に次の環境で利用するのに適しています。

- オートスケーリング機能によって仮想マシンの自動増減が発生するクラウド環境
- オーケストレーションツールによってコンテナの起動・停止が頻発するコンテナ仮想化環境

uCART サポートサービスでは、ユーザにこれらのアドイン機能をご利用いただき、そこで得られた情報 を活用して,Tomcat に対する高度なサポートサービスを提供します。

注※

Tomcat は,Web コンテナ機能単体のアプリケーションサーバとして,デファクトスタンダードと なっています。

<span id="page-14-0"></span>uCART は、次の2つのコンポーネントで構成されています。

• Tomcat プロセスモニタ

Tomcat プロセスモニタは、Tomcat の起動コマンドと Tomcat サーバプロセスの間に割り込み, Tomcat サーバプロセスの稼働状態監視や保守情報の収集を実行します。

• Tomcat サーバプロセス内のフィルタ

Tomcat サーバプロセス内のフィルタは,Tomcat の Valve や Listener などの実装として提供されま す。各フィルタは、Tomcat サーバプロセス内の各種処理やリクエスト処理の間に割り込み、トレース 情報や稼働監視情報を出力します。

これら2つのコンポーネントが図 1-1 のように連携することで、uCART は、Tomcat 単体では実現が困 難な機能を提供します。これによって,Tomcat の保守性を向上できます。

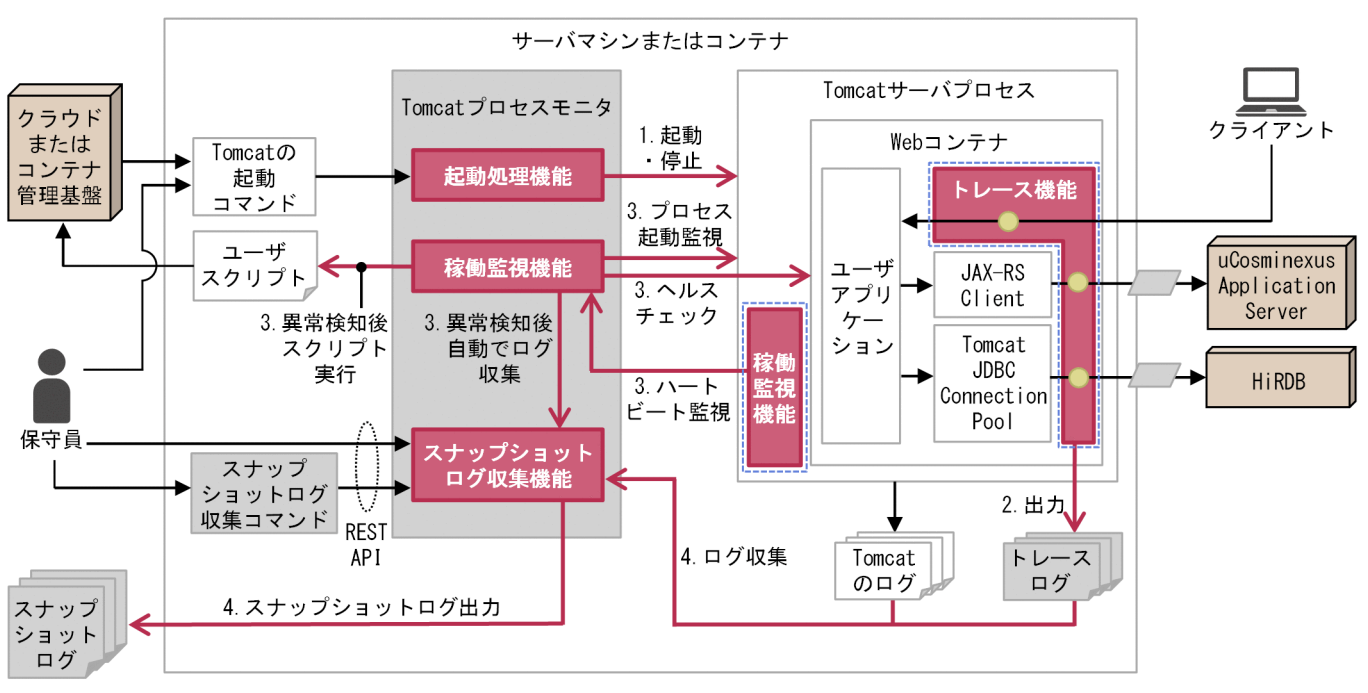

### 図 1−1 uCART の機能構成全体図

(凡例)

■ :uCARTの機能 ––<br>こuCARTのコンポーネント、ログおよびコマンド ● :uCARTのトレース取得ポイント △ :Cosminexus Performance Tracer用アプリケーション情報 → この節で説明するuCARTの機能の処理 → :そのほかの処理

uCART が提供する機能について説明します。各説明の番号は図中の番号と対応しています。

1. 起動処理機能は,Tomcat の起動処理を代行し,Tomcat の起動と同時に稼働監視や運用管理用 REST API の受付を開始します。

Tomcat が提供する設定変更の仕組みを利用して,Tomcat を起動するタイミングで Tomcat プロセ スモニタを起動します。Tomcat プロセスモニタは Tomcat の起動コマンドの延長で自動起動します。 詳細は,[「8. Tomcat プロセスモニタ機能](#page-71-0)」を参照してください。

2. トレース機能は,リクエスト処理の内部状態を把握できる独自のトレース情報を出力します。

リクエストごとに一意の ID を採番し、リクエスト処理がどのような状態でどこまで到達していたかを 把握できるトレース情報を常時出力します。uCosminexus Application Server の「性能解析トレース 機能」に相当する機能です。

詳細は、[「9. トレース機能」](#page-80-0)を参照してください。

3. 稼働監視機能は, プロセス監視やヘルスチェックを代行し, 異常検知時には即座に指定したコマンド呼 び出しや保守情報の収集をします。

クラウドのマネージドサービスやコンテナオーケストレーションツールが提供する既存のヘルスチェッ ク機能に比べて,より Tomcat に特化した高度なプロセス監視・ヘルスチェックを提供します。異常 発生からその検知と閉塞までのタイムラグ短縮に寄与します。

詳細は,[「10. 稼働監視機能](#page-102-0)」を参照してください。

## $Q$  ヒント

一般的なクラウドサービスも,オートスケーリング機能の自動スケールインを実現するため に,ヘルスチェック機能を提供しています。ただし,それらの多くは,一定時間おきに投入 する HTTP リクエストの応答によって正常/異常を判別しています。そのため、プロセスダ ウンのように、即座に業務が継続できなくなるような障害が発生しても、次の HTTP リク エストが投入されるまでの一定時間はプロセスダウンしているサーバを使い続けます。

一方,uCART の稼働監視機能では,異常発生からその検知と閉塞までのタイムラグが大幅 に短縮できます。HTTP リクエストの応答だけでなく,プロセスダウンの即時検知や,高 頻度なハートビートによるハングアップも検知するためです。また,uCART にはユーザが 指定した任意のシェルスクリプトを呼び出す機能も備わっています。そのため,異常検知時 には保守情報を自動収集するだけでなく,クラウドサービスに対して即座に閉塞を指示する コマンドを発行できます。

4. スナップショットログ収集機能は、異常検知直後に自動的に必要な保守資料を収集し、指定したディレ クトリにアーカイブを出力します。

異常が検知されたときだけ、その時点で出力されていた保守資料を自動的に収集・アーカイブし、指定 した永続化領域に出力する機能を提供します。

詳細は、[「11. スナップショットログ収集機能](#page-123-0)」を参照してください。

## $Q$  ヒント

次の環境では、障害発生時の原因解析に必要なログファイルを別のストレージ領域※に永続 化しておく必要があります。

- オートスケーリング機能によって仮想マシンの自動増減が発生するクラウド環境
- オーケストレーションツールによってコンテナの起動・停止が頻発するコンテナ仮想化環境

注※

ログファイルを格納するストレージ領域は,サーバがスケールインされてもログファイ ルが消失しない領域にする必要があります。

しかし,起動から停止まで正常稼働していた場合を含め,すべてのログファイルを永続化す ると,ストレージ領域の容量や書き込み転送量が増大し,従量課金額がかさむリスクが生じ ます。また,一定時間経過後のログファイルを削除するなど,単調増加を防ぐ仕組みをユー ザ側で構築する必要があります。

uCART のスナップショットログ収集機能では、障害発生時にサポートサービスに提供する 保守資料(ログファイル)が,障害発生時にだけ自動で出力されます。そして、それを1つ のアーカイブファイルとして永続化できます。保守資料がアーカイブされているため、個々 の保守資料を永続化するための作業が削減できます。また,永続化先のストレージ容量と書 き込み転送量を削減できます。

## <span id="page-17-0"></span>1.3 この製品の前提条件

uCART を使用するためには、次をインストールする必要があります。

- リリースノートに記載された OS
- Tomcat
- JavaVM

Cosminexus Developer's Kit for Java が同梱されている uCART を使用する場合は、uCART をイン ストールすると,JavaVM もインストールされます。

詳細は,リリースノートを参照してください。

## 重要

uCART を組み込んだ Tomcat を使用する場合の注意事項を示します。

- Tomcat サーバプロセスに対して、Java のセキュリティマネージャは有効化できません。
- Tomcat のドキュメントに記載されている Tomcat 起動方法のうち一部は使用できません。 詳細は[「4.1 システムを起動する」](#page-37-0)を参照してください。

## <span id="page-18-0"></span>1.4 この製品のユースケース

uCART によって機能を拡張された Tomcat 環境は、OS 上に直接実行環境を構築するオンプレミス環境 や仮想マシン環境だけでなく、次のような環境でも容易に運用できます。

- クラウドのマネージドサービスによってひな型の仮想マシンイメージからオートスケーリングさせる環境
- コンテナ仮想化技術を使い,オーケストレーションツールによって Docker イメージの起動・停止をす る環境

環境に応じたユースケースを次に示します。

## 1.4.1 オンプレミス環境またはオンプレミス相当のクラウド上仮想マシン環 境の場合

uCART を組み込んだ Tomcat 環境をオンプレミス環境で使用する場合,負荷分散や業務継続性を考慮す ると,次の図のようなシステム構成が想定されます。

#### 図1-2 オンプレミス環境の想定システム構成

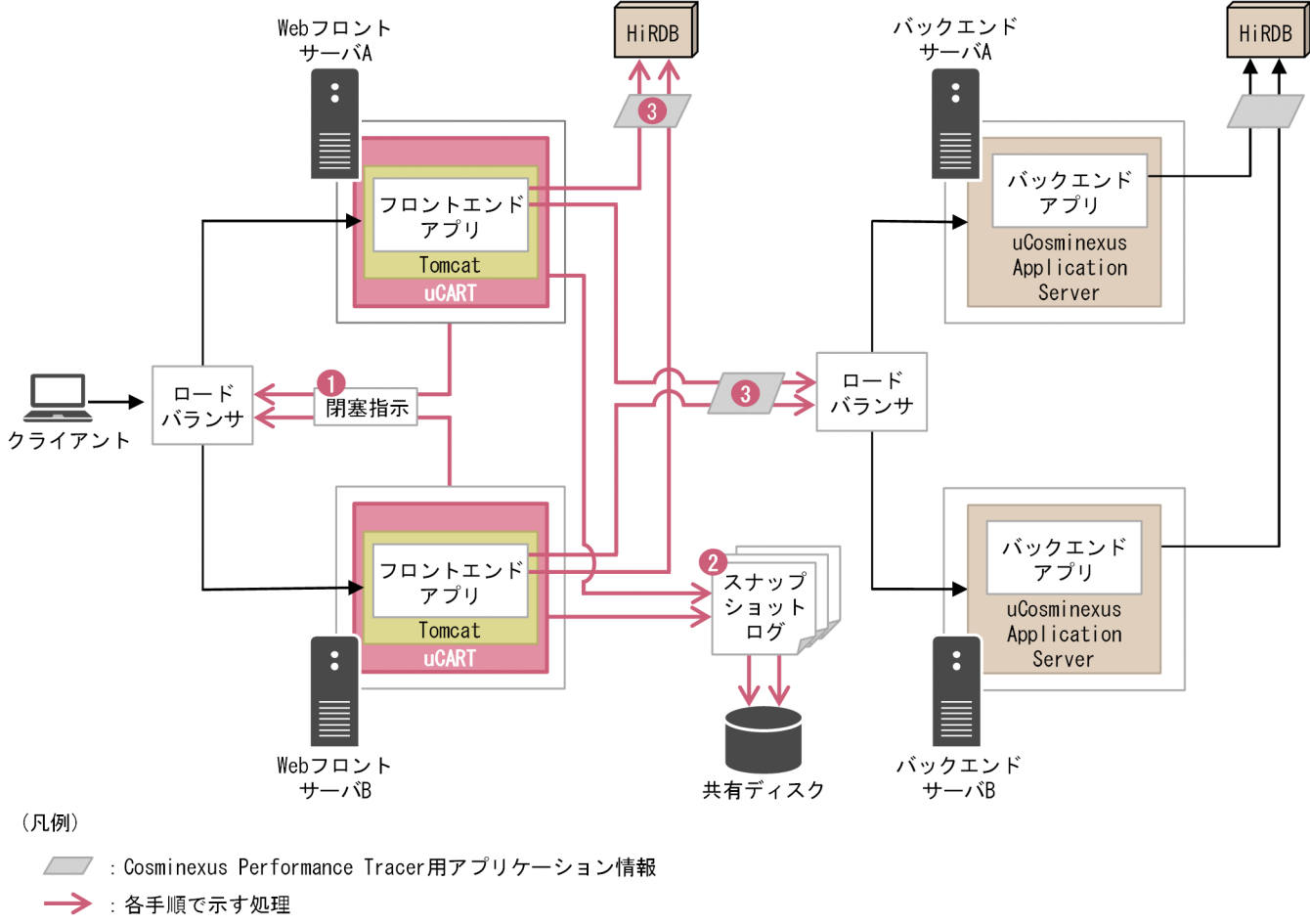

→ : そのほかの処理

<span id="page-19-0"></span>この環境で uCART を使用した効果を次に示します。各説明の番号は図中の番号と対応しています。

- 1. uCART が異常を検知した場合,ユーザスクリプトを自動実行させることができます。 ロードバランサの閉塞操作をするようユーザスクリプトに定義することで,異常発生からリクエスト閉 塞までの時間を極小化できます。
- 2.uCARTが異常を検知した場合、サポートサービスへの問い合わせに必要な保守資料(ログファイル, 定義ファイル,環境情報など)が自動的に収集されます。 収集された保守資料は、スナップショットログという1つのアーカイブファイルとして出力されます。
- 3. Tomcat に対する HTTP リクエストには、uCART によってリクエストごとに一意の ID が採番され, トレースログに出力されます。

採番された ID は, JAX-RS クライアントや HiRDB の JDBC ドライバに渡されるため, uCosminexus Application Server や HiRDB の性能解析トレース機能と連携できます。

オンプレミス環境,またはオンプレミス環境相当のクラウド上仮想マシン環境で uCART を使用する場合 の設計・構築・運用については,このマニュアルの第 2 編を参照してください。

## 1.4.2 オートスケーリング構成のクラウド上仮想マシン環境の場合

オートスケーリング構成のクラウド環境 (AWS や Azure など)で,uCART を組み込んだ Tomcat 環境 を使用する場合,負荷分散や業務継続性を考慮すると,次の図のようなシステム構成が想定されます。

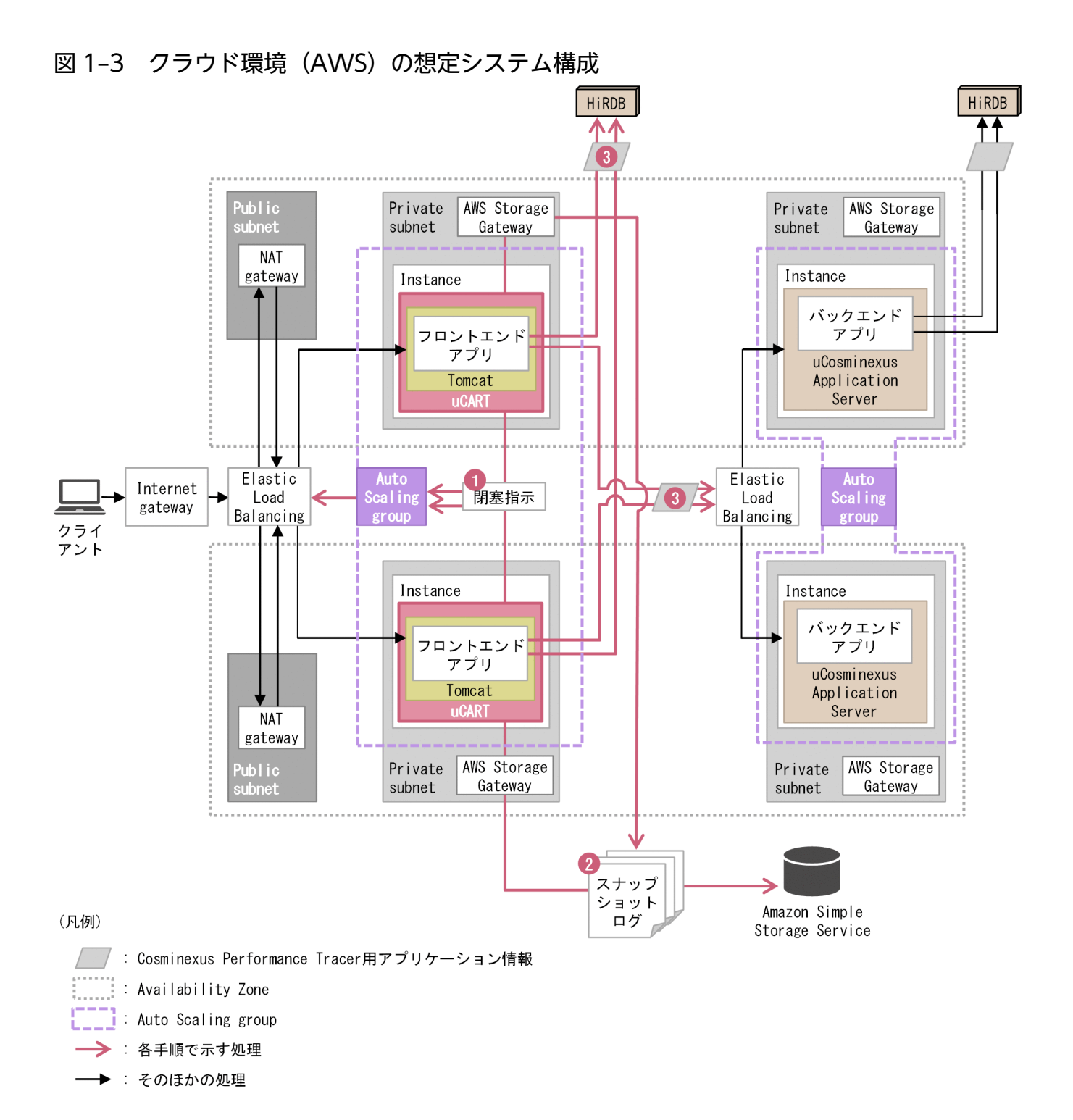

この環境で uCART を使用した効果を次に示します。各説明の番号は図中の番号と対応しています。

- 1. uCART が異常を検知した場合,ユーザスクリプトを自動実行させることができます。
	- ロードバランサの閉塞操作やオートスケーリングのスケールイン操作をユーザスクリプトに実装するこ とで,異常発生からリクエスト閉塞までの時間を極小化することや,閉塞後のスケール回復ができます。
- 2.uCARTが異常を検知した場合、サポートサービスへの問い合わせに必要な保守資料(ログファイル, 定義ファイル,環境情報など)が自動的に収集されます。

<span id="page-21-0"></span>収集された保守資料は,スナップショットログという 1 つのアーカイブファイルとして出力されます。 スナップショットログの出力先は,インスタンスがスケールインされても揮発しない外部ストレージに 格納してください。

3. Tomcat に対する HTTP リクエストには、uCART によってリクエストごとに一意の ID が採番され, トレースログに出力されます。

採番された ID は, JAX-RS クライアントや HiRDB の JDBC ドライバに渡されるため, uCosminexus Application Server や HiRDB の性能解析トレース機能と連携できます。

オートスケーリング構成のクラウド上仮想マシン環境で uCART を使用する場合の設計・構築・運用につ いては,このマニュアルの第 2 編を参照してください。

## 1.4.3 コンテナ仮想化環境の場合

コンテナ仮想化環境のクラウド環境 (AWS や Azure など)で、uCART を組み込んだ Tomcat 環境を使 用する場合,負荷分散や業務継続性を考慮すると,次の図のようなシステム構成が想定されます。

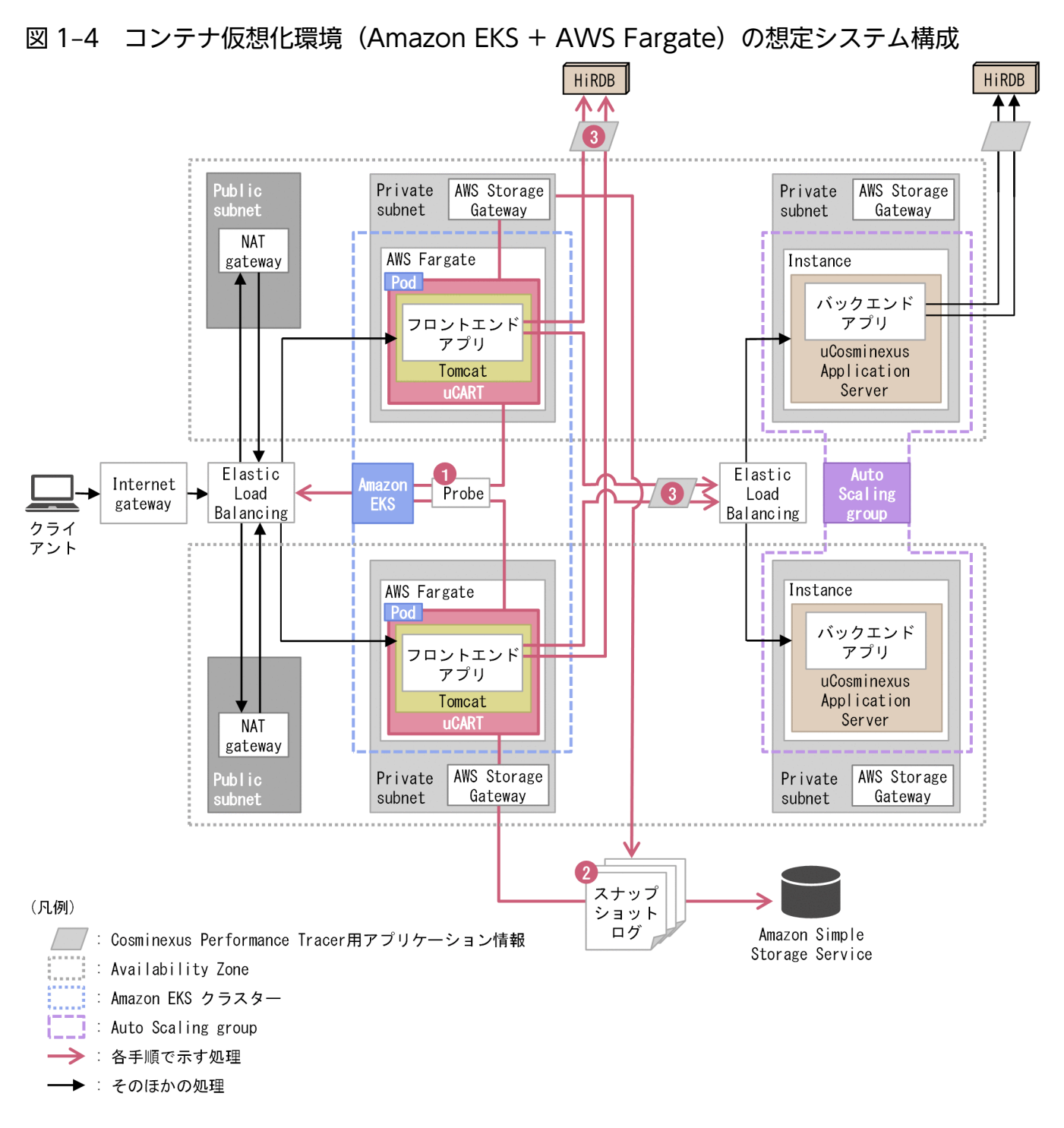

この環境で uCART を使用した効果を次に示します。各説明の番号は図中の番号と対応しています。

1. uCART が異常を検知した場合,ユーザスクリプトを自動実行させることができます。

オーケストレーションツールに異常を知らせる Probe (Readiness Probe) をユーザスクリプトに実 装することで,異常発生からリクエスト閉塞までの時間を極小化することや,閉塞後のスケール回復が できます。

2.uCARTが異常を検知した場合、サポートサービスへの問い合わせに必要な保守資料(ログファイル, 定義ファイル,環境情報など)が自動的に収集されます。

収集された保守資料は,スナップショットログという 1 つのアーカイブファイルとして出力されます。 スナップショットログの出力先は,インスタンスがスケールインされても揮発しない Persistent Volume に格納してください。

3. Tomcat に対する HTTP リクエストには、uCART によってリクエストごとに一意の ID が採番され, トレースログに出力されます。

採番された ID は, JAX-RS クライアントや HiRDB の JDBC ドライバに渡されるため, uCosminexus Application Server や HiRDB の性能解析トレース機能と連携できます。

コンテナ仮想化環境で uCART を使用する場合の設計・構築・運用については,このマニュアルの第 3 編 を参照してください。

<span id="page-24-0"></span>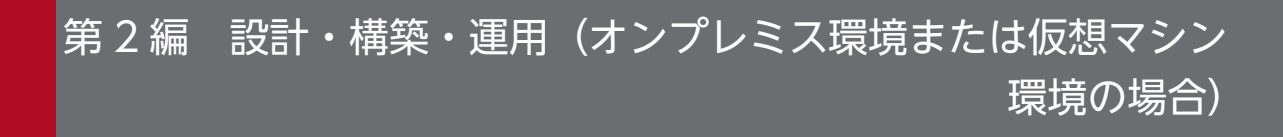

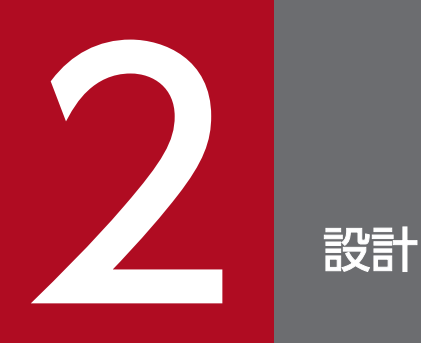

この章では,オンプレミス環境や仮想マシン環境で uCART を使用する場合に考慮する必要があ る環境設計ポイントについて説明します。

## <span id="page-25-0"></span>2.1 オンプレミス環境および仮想マシン環境共通の設計ポイント

ここでは,オンプレミス環境および仮想マシン環境共通の設計ポイントについて説明します。設計のポイ ントは,次のとおりです。

- uCART による性能影響を確認する
- Tomcat プロセスモニタの HTTP 機能に対するセキュリティを確認する
- uCART によるリソース消費量を確認する

それぞれについて説明します。

## 2.1.1 uCART による性能影響を確認する

uCART では保守性を向上させるために,Tomcat サーバプロセスに対するトレース情報を拡充していま す。また,Tomcat サーバプロセスに対する稼働監視を強化しています。

そのため,Tomcat の起動および停止性能や,アプリケーションに対するリクエスト処理性能に若干の影 響を及ぼします。

uCARTを使用する場合は、次に示す性能影響があります。これらの性能影響を考慮して性能設計をして ください。

## (1) リクエスト処理性能

uCART のトレース機能では、リクエスト処理とは別スレッドでログ出力をします。これによって、リク エスト処理性能への影響を極小化しています。ただし,トレース情報として出力する値を取得するために, リクエスト処理スレッド上で実施する処理があるので,若干の性能影響が生じます。アプリケーションの 内部留保時間に関係なく,リクエストごとに処理時間が一定であるため,内部留保時間が長い場合は無視 できる範囲の影響です。ただし,内部留保時間が短い場合は無視できない性能影響となるおそれがありま す。uCART 適用後の環境で性能評価をすることを強く推奨します。

## (2) 起動性能

Tomcat サーバプロセスを起動させる前に Tomcat プロセスモニタの起動処理が割り込むことになりま す。そのため,アプリケーションの規模や個数に関係なく,起動に掛かる時間が数秒増加します。

この起動時間の増分は,スケールアウトを開始してからアプリケーションが稼働状態になるまでの時間に 影響します。

## (3) 停止性能

Tomcat サーバプロセスを停止させる前に,スナップショットログ収集機能で Tomcat 稼働中情報が必ず 取得されます。停止処理に失敗する可能性を考慮し,結果的に正常停止であっても取得されます。そのた

<span id="page-26-0"></span>め,Tomcat 稼働中情報の取得処理によって停止時間が増加します。Tomcat 稼働中情報の取得について は,「[11. スナップショットログ収集機能」](#page-123-0)を参照してください。

なお,異常停止だけでなく,正常停止でもスナップショットログを収集する設定にしている場合は,スナッ プショットログ収集処理時間の分,さらに停止時間が増加します。スナップショットログ収集に必要な処 理時間は,収集対象のデータ量に比例して増加します。

この停止時間の増分は、システム全体の稼働時間には影響しませんが、リクエストを閉塞させてからスケー ルインが完了するまでの時間には影響します。

## 2.1.2 Tomcat プロセスモニタの HTTP 機能に対するセキュリティを確認する

uCART では、スナップショットログの手動取得および Tomcat サーバプロセスとのプロセス間通信のた めに,HTTP リクエストを受け付ける HTTP 機能が使用されます。システムの運用自動化の妨げになる ことがあるため,この HTTP 機能にはユーザ認証機能や通信暗号化機能を設けていません。

デフォルトの設定では,HTTP 機能の受付ポートに接続できるクライアントはループバックアドレスから だけに設定されているため,マシン外部からの接続はできません。

スナップショットログの手動取得などのユーザ公開 REST API をマシン外部から実行する場合は、HTTP 機能の受付ポートへ外部から接続できるように設定を変更できます。その際は必ずファイアウォールや NAT/NAPT を適切に設定して,意図しない外部のユーザが不正に HTTP 機能の受付ポートに接続でき ないように通信をブロックしてください。

## 2.1.3 uCART によるリソース消費量を確認する

uCART を適用した Tomcat サーバプロセスでは、リクエスト処理スレッドとは別のスレッドで稼働監視 やトレースログ出力を行うため、uCART 未適用の状態と比べてスレッド数が「2 スレッド」分増加します。

Tomcat サーバプロセスが生成する最大スレッド数については,Tomcat のドキュメントを参照して算出 してください。uCART を使用する場合は,その最大スレッド数に対して「2」を加算して見積もってくだ さい。

また、uCART では、Tomcat サーバプロセスと同時に Tomcat プロセスモニタのプロセスが起動される ため、OS の仮想メモリの消費量が約 2,400 MB 分増加します。仮想メモリの消費量を見積もる際には, Tomcat サーバプロセスが消費する仮想メモリに対して,2,400 MB を加算して見積もってください。

Tomcat サーバプロセスが消費する仮想メモリについては,使用する JavaVM のドキュメントを参照して 算出してください。日立 JavaVM を使用している場合は,マニュアル「uCosminexus Application Runtime - Cosminexus Developer's Kit for Java 機能解説・リファレンス」を参照してください。

## <span id="page-27-0"></span>2.2 オートスケーリング構成の仮想マシン特有の設計ポイント

ここでは,オートスケーリング構成の仮想マシン特有の設計ポイントについて説明します。設計のポイン トは,次のとおりです。

- スナップショットログの出力先を不揮発なストレージに設定する
- オートスケーリンググループからの閉塞を高速化する
- スケールイン開始前にスナップショットログ出力処理時間分の猶予を設ける

それぞれについて説明します。

## 2.2.1 スナップショットログの出力先を不揮発なストレージに設定する

Tomcat をオートスケーリング構成のマシン上で使用している場合,マシン内だけに保存していたログファ イルおよび環境情報はスケールインとともに削除されます。障害発生を契機にスケールインされると,そ の障害要因の特定が困難になります。

uCART では、稼働監視機能とスナップショットログ収集機能によって、障害発生が検知されるとすぐに 障害解析に必要なログファイルや環境情報が自動収集されます。これらを基に、スナップショットログが 生成されます。そのため,このスナップショットログの出力先は,マシン外の不揮発ストレージにマウン トされたディレクトリに設定してください。これによって,スケールイン後もスナップショットログを参 照できます。詳細は.「[4.4 オートスケーリング環境で運用する」](#page-42-0)を参照してください。

## 2.2.2 オートスケーリンググループからの閉塞を高速化する

Tomcat をオートスケーリング構成のマシン上で使用している場合,uCART の稼働監視機能によって障 害が検知された瞬間に,オートスケーリンググループからの切り離し(閉塞)が実施されます。ロードバ ランサのヘルスチェック機能を使用する場合に比べて,障害発生から閉塞までの不稼働時間を短縮できます。

稼働監視機能のユーザコマンドによる情報通知を使用することで,障害の検知を契機に任意のスクリプト を実行できます。そのスクリプト内で,クラウドベンダが提供するコマンドおよび API などを用いて自マ シンをオートスケーリンググループから切り離す処理を実装してください。

オートスケーリンググループから切り離す手段については,各クラウドベンダが提供するドキュメントを 参照してください。

AWS で Amazon EC2 Auto Scaling を使用している場合のユーザスクリプト実装例を次に示します。

#!/bin/bash

```
# Get InstanceID
INSTANCEID=$(curl http://169.254.169.254/latest/meta-data/instance-id/)
echo InstanceID=${INSTANCEID}
```
2. 設計

<span id="page-28-0"></span># Get AutoScalingGroupName ASGNAME=\$(aws autoscaling describe-auto-scaling-instances --instance-ids  $f{INSTANCEID}$  | \ jq -r '.AutoScalingInstances[].AutoScalingGroupName') echo AutoScalingGroupName=\${ASGNAME} # Enter Standby state aws autoscaling enter-standby  $-$ instance-ids \${INSTANCEID} \nna --auto-scaling-group-name \${ASGNAME} --no-should-decrement-desired-capacity

注

このスクリプトは実装例であり,これをそのまま使用した場合の動作は保証しません。必ずクラウドベ ンダが提供する最新のドキュメントを参照してユーザ側で適切なスクリプトを記述してください。

## 2.2.3 スケールイン開始前にスナップショットログ出力処理時間分の猶予を 設ける

Tomcat をオートスケーリング構成のマシン上で使用している場合,uCART がスナップショットログの 収集処理をしている間は,できる限りマシンがスケールインされないようにする必要があります。

### ユーザスクリプトによる閉塞をすることで自動的にスケールインされないように構築している場合

このケースに該当する場合は,Tomcat の停止後にスケールインを実行するスクリプトが実行されるよ うに設定してください。これによって,スナップショットログ出力処理が終わるまでスケールインされ ないようにできます。

systemd を用いて OS 起動と同時に Tomcat をサービス起動させ,Tomcat の停止後にスケールイン を実行する場合のユニットファイル定義例を次に示します。

[Unit] Description=Apache Tomcat After=network.target

[Service] Type=forking ExecStart=<Tomcatインストール先>/bin/startup.sh ExecStop=<Tomcatインストール先>/bin/shutdown.sh ExecStopPost=<スケールインを実行するスクリプトのパス> TimeoutStopSec=700 SuccessExitStatus=143 User=tomcat Group=tomcat

[Install] WantedBy=multi-user.target

AWS で Amazon EC2 Auto Scaling を使用している場合のスケールインを実行するスクリプトの実 装例を次に示します。

#### #!/bin/bash

# Get InstanceID

2. 設計

```
INSTANCEID=$(curl http://169.254.169.254/latest/meta-data/instance-id/)
echo InstanceID=${INSTANCEID}
# Polling Instance status
MAX_POLLING_COUNT=10
RETRY_INTERVAL=60
for ((i=1;i\leq \frac{1}{2}MAX POLLING COUNT};i++); do
     INSTSTATUS=$(aws autoscaling describe-auto-scaling-instances --instance-ids ${INSTANC
EID} \#
         | jq -r '.AutoScalingInstances[].LifecycleState')
     echo InstanceStatus=${INSTSTATUS}
    if \lceil "${INSTSTATUS}" == "Standby" ]; then
         # Terminate instance
        aws autoscaling terminate-instance-in-auto-scaling-group --instance-id ${INSTANCE
ID} \
              --no-should-decrement-desired-capacity
         echo "Instance will be terminated."
         exit 0
     fi
    if [ $\{i\} -eq $\{MAX\} POLLING COUNT} ]; then
        echo "Max polling count reached (count = f(i))."
         exit 1
     fi
    echo "InstanceStatus is not STANDBY. Retry after ${RETRY INTERVAL} seconds (count = $
\{i\}).
    sleep ${RETRY_INTERVAL}s
done
```

```
注
```
このスクリプトは実装例であり,これをそのまま使用した場合の動作は保証しません。必ずクラウドベ ンダが提供する最新のドキュメントを参照してユーザ側で適切なスクリプトを記述してください。

オートスケーリンググループからの切り離しと同時にスケールインに遷移するように設定している場合(マ ネージドサービス側で管理)

スナップショットログの出力に掛かる時間を確保できる,十分な猶予時間を設定してください。猶予時 間とは、障害を検知されたマシンがオートスケーリンググループから切り離されてから、OS のシャッ トダウンが開始されるまでの時間を指します。

<span id="page-30-0"></span>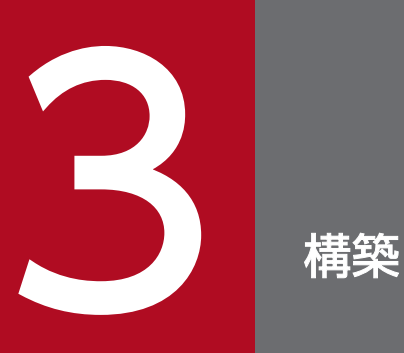

この章では,オンプレミス環境または仮想マシン環境の場合の uCART の構築手順について説明 します。

## <span id="page-31-0"></span>3.1 セットアップの前提条件を確認する

ここで説明するセットアップ手順は,次に示す条件を満たしていることを前提としています。

- Tomcat をインストールしている
- Tomcat を起動していない
- どのバージョンの uCART もインストールしていない
- sudo コマンドを実行して管理者権限でのコマンド実行ができる ここでは sudo コマンドを実行して管理者権限で操作することを前提に説明しています。管理者権限で ログインして操作する場合は、sudo コマンドは不要です。

Cosminexus Developer's Kit for Java が同梱されていない uCART を使用する場合は、さらに次の前提 条件を満たしていることも確認してください。

- Java SE 8 以降. または Java SE 11 以降に準拠する Java Runtime Environment (JRE) をインス トールしている
- 上記の JRE のインストールディレクトリの絶対パスを,環境変数 JAVA\_HOME または JRE\_HOME に設定している (「\${JAVA\_HOME}/bin/java」または「\${JRE\_HOME}/bin/java」が存在する)

なお,この章では,環境構築の自動化を想定して,GUI などによるオペレータの操作が不要なインストー ル方法について説明します。

GUI を使ったオペレータの操作でインストールしたい場合は,「[付録 A GUI を使用したインストール](#page-276-0)」 を参照してください。

<span id="page-32-0"></span>uCART をインストールするための操作手順を次に示します。

#### 操作手順

1. インストール CD-ROM のデータを,uCART をインストールするマシンにコピーする。

uCART のインストール CD-ROM をマウントし、CD-ROM に格納されている X64LIN ディレクトリ を,インストール先のマシン上の任意のディレクトリに X64LIN ディレクトリごとコピーしてください。 これ以降. X64LIN ディレクトリのコピー先をくインストーラのパス>と表記します。

2. setup コマンドに実行権限を付ける。

「<インストーラのパス>/X64LIN/setup」という実行ファイルに対して,管理者権限で実行権限を付与し ます。

#### 実行例

\$ sudo chmod +x <インストーラのパス>/X64LIN/setup

3. PP インストーラの setup コマンドで,セットアッププログラムを実行する。

次の引数で setup コマンドを実行します。

\$ sudo <インストーラのパス>/X64LIN/setup -f -k <形名> <インストーラのパス>

<形名>はインストールする製品エディションによって異なります。

形名が P-9W43-9N11 の場合は、次のとおりコマンドを実行してください。

\$ sudo <インストーラのパス>/X64LIN/setup -f -k P-9W43-9N11 <インストーラのパス>

これでインストール作業は完了です。uCART は次のパスにインストールされます。

/opt/hitachi/ucart

uCosminexus Application Runtime with Java for Apache Tomcat をインストールした場合は, uCART に加えて日立 JavaVM が次のパスにインストールされます。

/opt/Cosminexus/jdk

インストールが正常に完了しているかどうかは,インストール先の install.log で確認できます。次のコマ ンドを実行してください。

\$ sudo cat /opt/hitachi/ucart/install.log

次の出力例のように「rc=0 msg=I:Installation completed.」と出力されていればインストールは正常に 完了しています。

2022/06/30 12:34:56 rc=0 msg=I:Installation completed.

なお、ソフトウェアサポートサービスの Web サイトから修正パッチが提供されている場合は、最新の修 正パッチを入手して適用してください。ソフトウェアサポートサービスの Web サイトにアクセスできな い場合は,製品に同梱されている修正パッチ CD を利用してください。修正パッチの適用方法については, 「[4.7 修正パッチを適用する」](#page-45-0)を参照してください。

## <span id="page-34-0"></span>3.3 Tomcat に組み込む

uCART を Tomcat に組み込むための方法を次に示します。

ここでは. Tomcat のインストール先パスを\${CATALINA\_HOME}と表記し,環境変数 CATALINA\_BASE が指すパスを\${CATALINA\_BASE}と表記します。環境変数 CATALINA\_BASE を 使用していない場合は、\${CATALINA\_BASE}を\${CATALINA\_HOME}に読み替えてください。

操作手順を次に示します。

### 操作手順

1. 各種定義ファイルのバックアップを作成する。

次の3つの定義ファイルについて、編集前の状態でバックアップを作成しておきます。

- \${CATALINA\_BASE}/conf/catalina.properties (Tomcat のプロパティ定義ファイル)
- \${CATALINA\_BASE}/conf/server.xml (Tomcat のサーバ設定ファイル)
- \${CATALINA\_BASE}/conf/context.xml (Tomcat のコンテキスト設定ファイル)

また,次の 2 つのファイルについても,すでに存在する場合はバックアップを作成しておきます。

- \${CATALINA\_HOME}/bin/setenv.sh(Tomcat 起動時の環境変数定義ファイル)
- \${CATALINA\_BASE}/bin/setenv.sh (Tomcat 起動時の環境変数定義ファイル)

### 2. \${CATALINA\_BASE}/bin/setenv.sh を作成する。

uCART の動作に必要な環境変数を, \${CATALINA\_BASE}/bin/setenv.sh (Tomcat 起動時の環境 変数定義ファイル)に定義します。

このファイルのテンプレートをコピーして使うこともできます。次のコマンドでコピーできます。

\$ sudo cp /opt/hitachi/ucart/template/tomcat/setenv.sh "\${CATALINA\_BASE}/bin/setenv.sh"

ユーザ側でカスタマイズが必要な場合は,コピーしたあとのファイルを修正してください。

setenv.sh (Tomcat 起動時の環境変数定義ファイル)の詳細は,「12.3 setenv.sh (Tomcat 起動時 [の環境変数定義ファイル\)](#page-178-0)」を参照してください。

### 3. \${CATALINA\_BASE}/conf/catalina.properties を編集する。

uCARTの動作に必要なプロパティを, \${CATALINA\_BASE}/conf/catalina.properties(Tomcat のプロパティ定義ファイル)に追記します。

sed コマンドを利用して置換する場合は、次のように実行してください。

\$ sudo sed -i -e "s/^\(common\.loader=.\*\)\$/\1,\"\\${com.cosminexus.appruntime.home.path}\ /lib\/tomcat\/common\/\*.jar\"/g" "\${CATALINA\_BASE}/conf/catalina.properties"

catalina.properties(Tomcat のプロパティ定義ファイル)の詳細は,「[12.4 catalina.properties](#page-180-0) [\(Tomcat のプロパティ定義ファイル\)」](#page-180-0)を参照してください。

### 4. \${CATALINA\_BASE}/conf/server.xml を編集する。

uCART の動作に必要な定義を,\${CATALINA\_BASE}/conf/server.xml(Tomcat のサーバ設定ファ イル)に追記します。

このファイルのテンプレートをコピーして使うこともできます。ユーザ側で server.xml (Tomcat の サーバ設定ファイル)のカスタマイズが必要な場合は,テンプレートからコピーしたあとでカスタマイ ズしてください。

#### Tomcat 8.5.x の場合

\$ sudo cp /opt/hitachi/ucart/template/tomcat8.5/server.xml "\${CATALINA\_BASE}/conf/server. xml"

#### Tomcat 9.x の場合

\$ sudo cp /opt/hitachi/ucart/template/tomcat9/server.xml "\${CATALINA\_BASE}/conf/server.xm l"

server.xml(Tomcat のサーバ設定ファイル)の詳細は,「[12.5 server.xml\(Tomcat のサーバ設定](#page-181-0) [ファイル\)](#page-181-0)」を参照してください。

### 5. \${CATALINA\_BASE}/conf/context.xml を編集する。

uCART の動作に必要な定義を、\${CATALINA\_BASE}/conf/context.xml (Tomcat のコンテキスト 設定ファイル)に追記します。

このファイルのテンプレートをコピーして使うこともできます。ユーザ側で context.xml(Tomcat の コンテキスト設定ファイル)のカスタマイズが必要な場合は,テンプレートからコピーしたあとでカス タマイズしてください。

### Tomcat 8.5.x の場合

\$ sudo cp /opt/hitachi/ucart/template/tomcat8.5/context.xml "\${CATALINA\_BASE}/conf/contex t.xml"

### Tomcat 9.x の場合

\$ sudo cp /opt/hitachi/ucart/template/tomcat9/context.xml "\${CATALINA\_BASE}/conf/context. xml"

context.xml(Tomcat のコンテキスト設定ファイル)の詳細は,[「12.6 context.xml\(Tomcat のコ](#page-183-0) [ンテキスト設定ファイル\)](#page-183-0)」を参照してください。

### 6. インストールディレクトリとファイルの所有グループを Tomcat 実行ユーザに合わせて変更する。

root 以外のユーザで Tomcat を実行する場合,uCART インストール先ディレクトリとその配下のサ ブディレクトリおよびファイルの所有グループを,Tomcat 実行ユーザが属するグループに変更します (Tomcat 実行ユーザに書き込み権限を与えないようにするため,所有ユーザは root のまま変更しない でください)。

Tomcat 実行ユーザが属するグループ名が「tomcat」の場合の実行例を次に示します。

\$ sudo chgrp -R tomcat /opt/hitachi/ucart

これで Tomcat への組み込み作業は完了です。
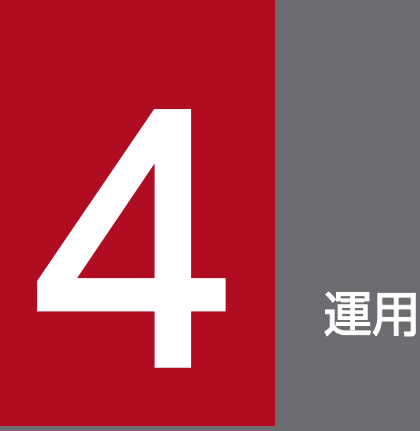

この章では、オンプレミス環境または仮想マシン環境の場合のシステムの起動,停止,設定変更, アンセットアップ方法などについて説明します。

# <span id="page-37-0"></span>4.1 システムを起動する

uCART を組み込んだ Tomcat の起動方法を説明します。

オートスケーリング環境下で uCART と Tomcat を使用する場合は、先に「[4.4 オートスケーリング環](#page-42-0) [境で運用する](#page-42-0)」を参照してください。

### 4.1.1 uCART を組み込んだ Tomcat の起動方法

uCART を組み込んだ Tomcat は、用途に応じて次のどれかのコマンドで起動できます。

• バックグラウンドで起動する場合

次のどちらかのコマンドで起動できます。

\$ sudo "\${CATALINA\_HOME}/bin/startup.sh"

#### または

\$ sudo "\${CATALINA\_HOME}/bin/catalina.sh" start

• リモートデバッグを有効にしてバックグラウンドで起動する場合

\$ sudo "\${CATALINA\_HOME}/bin/catalina.sh" jpda start

- フォアグラウンドで起動する場合
	- \$ sudo "\${CATALINA\_HOME}/bin/catalina.sh" run

root 以外のユーザで Tomcat を実行する場合は,sudo コマンドに「-u <Tomcat 実行ユーザ名または ユーザ ID>」オプションを付けて起動するか,または Tomcat 実行ユーザでログインしているシェル上で sudo コマンドを介さないで起動してください。

なお,同一マシン内に同時に起動する Tomcat のインスタンスが複数ある場合は,Tomcat プロセスモニ タの HTTP 機能の受付ポート番号が同一マシン内で重複しないように設定する必要があります。起動する 前に config.properties (uCART 設定ファイル)の monitor.rest.port プロパティを変更してください。

### 重要

- どの起動方法でも,-security オプションは使用できません。
- uCART を使用する場合,Tomcat のドキュメント「Tomcat Setup」に記載されている [jsvc] を使用したデーモン起動はできません。また、\${CATALINA\_HOME}/bin/ daemon.sh を使用した起動もできません。必ず,\${CATALINA\_HOME}/bin/catalina.sh または\${CATALINA\_HOME}/bin/startup.sh を使用して起動してください。

• catalina.sh debug で Tomcat を起動した場合, uCART が適用されていない (Tomcat プ ロセスモニタが起動していない)状態となります。デバッグのために catalina.sh debug を 使用したい場合は、catalina.sh jpda start の使用を検討してください。

### 4.2 システムを停止する

uCART を組み込んだ Tomcat の停止方法を説明します。

### 4.2.1 uCART を組み込んだ Tomcat の停止方法

uCART を組み込んだ Tomcat は、用途に応じて次のどれかの方法で正常に停止できます。

• 次のどちらかのコマンドを実行する。

\$ sudo "\${CATALINA HOME}/bin/shutdown.sh"<sup>※</sup>

または

\$ sudo "\${CATALINA\_HOME}/bin/catalina.sh" stop※

注※ -force オプションはサポートしていません。

- フォアグラウンドで起動していた場合は、catalina.sh run を実行したコンソール上で [Ctrl] + [C] キーを入力する。
- Tomcat プロセスモニタの PID に対して SIGTERM シグナルを送信する。

### 重要

uCART を使用する場合、それぞれのプロセスの PID は親子関係になっています。次の表 に,その親子関係を示します。システムの停止をするために SIGTERM シグナルを送信す る場合は,表の(A)または(B)の PID に対して送信してください。

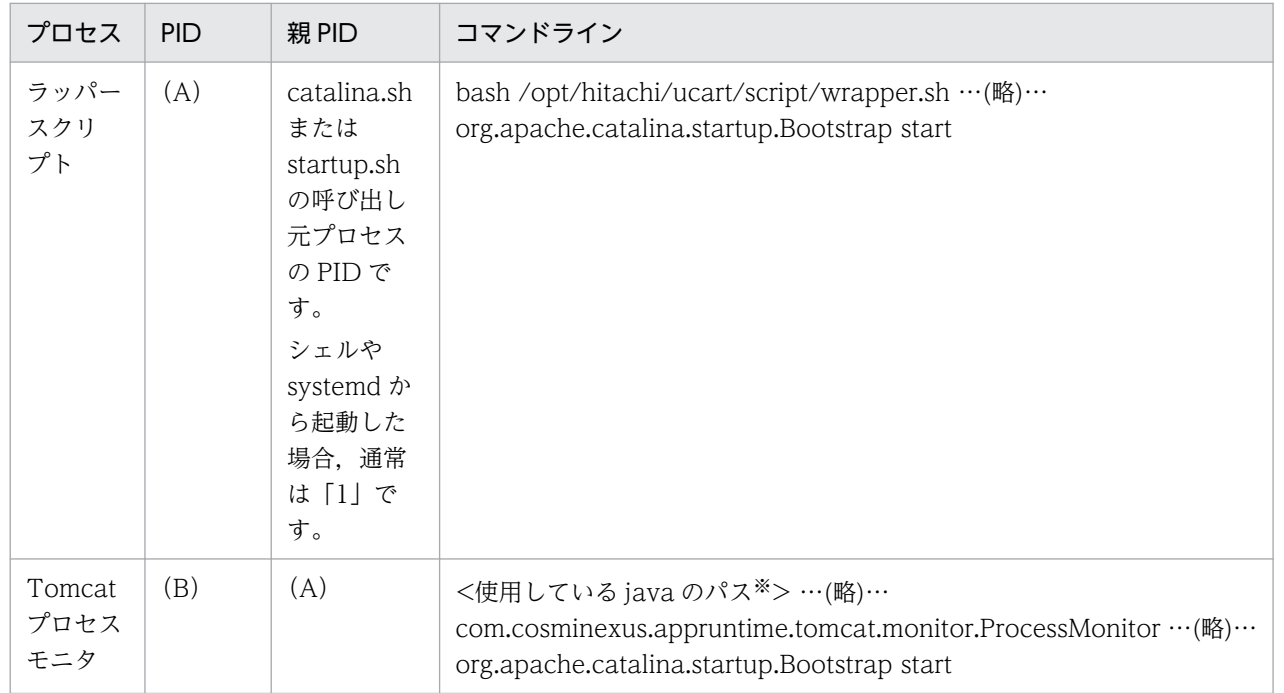

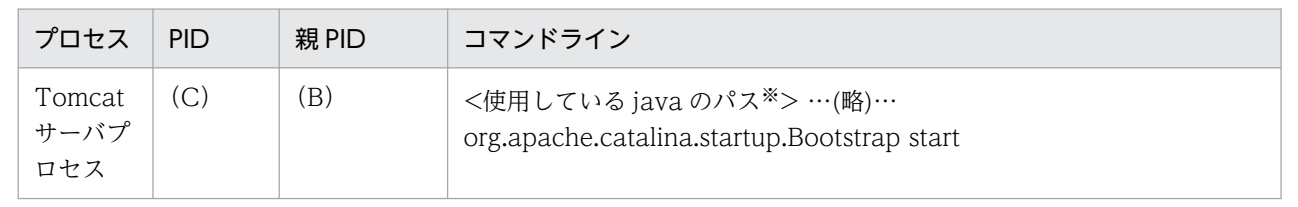

注※

uCosminexus Application Runtime with Java for Apache Tomcat を使用している 場合は「/opt/Cosminexus/jdk/bin/java」です。

# 4.3 設定を変更する

uCART の設定変更は、次に示す config.properties (uCART 設定ファイル)で実施します。

/opt/hitachi/ucart/conf/config.properties

ファイルの編集には管理者権限が必要です。config.properties(uCART 設定ファイル)の詳細は,[「12.2](#page-156-0)  config.properties (uCART 設定ファイル)」を参照してください。

Tomcat がすでに起動している状態で定義内容を変更した場合,変更した定義内容を反映するためには, Tomcat プロセスモニタを一度停止し,再起動する必要があります。

### <span id="page-42-0"></span>4.4 オートスケーリング環境で運用する

クラウドサービスから提供されるオートスケーリング機能(Amazon EC2 Auto Scaling など)を使用し て,オートスケーリング環境下のインスタンスで uCART と Tomcat を使用する場合について説明しま す。オートスケーリング環境で運用するには,スナップショットログの出力先をインスタンスの外部にあ るストレージ(インスタンスのスケールインとともに削除されないストレージ)に切り替えてください。 これは、異常停止時によるスケールイン時に必要な保守資料を永続化しておくために必要です。

スナップショットログの出力先をインスタンスの外部にあるストレージに切り替える手順を次に示します。 システムを起動する前に実施してください。

#### 操作手順

#### 1. スナップショットログの出力先となる外部ストレージを NFS でマウントする。

uCART と Tomcat を使用するマシン上の任意のディレクトリに対し、Tomcat 実行ユーザの権限で 読み書き可能な状態で、外部ストレージを NFS でマウントします。これ以降、マウントポイントのディ レクトリをくスナップショットログ出力先ディレクトリ>と表記します。

2. config.properties (uCART 設定ファイル)を編集してスナップショットログの出力先を変更する。 config.properties に対し、次のプロパティを追加してください。

snapshot.log.filepath=<スナップショットログ出力先ディレクトリ>/\${INSTANCEID}/snapshot

上記の「INSTANCEID」の部分は例です。このあとの手順 3.で設定する環境変数名と一致していれば 任意の名称を使用できます。

#### 3. 環境変数 INSTANCEID を設定する。

\${CATALINA\_BASE}/bin/setenv.sh (Tomcat 起動時の環境変数定義ファイル)のスクリプト上で. クラウドサービスから提供されている手段を使用して,オートスケーリング環境下の個々のインスタン スを一意に識別できる ID を取得し、環境変数 INSTANCEID に設定します。

インスタンスを一意に識別できる ID の取得方法は、各クラウドサービスのドキュメントを参照してく ださい。

「INSTANCEID」という環境変数名は例です。snapshot.log.filepath プロパティに使用した環境変数 名と一致していれば任意の名称を使用できます。

#### 4. システムを起動する。

システムの起動方法は,[「4.1.1 uCART を組み込んだ Tomcat の起動方法](#page-37-0)」を参照してください。

これで設定は完了です。

#### 設定の確認方法

設定が正しく反映されているかどうかは,Tomcat プロセスモニタを起動した直後に,「<スナップ ショットログ出力先ディレクトリ>/\${INSTANCEID}」が指す外部ストレージ上のディレクトリが作 成されているかどうかで確認できます。

### <span id="page-43-0"></span>4.5 保守資料を収集する

uCARTを使用している場合、スナップショットログ収集機能によって、サポートサービスに提供する必 要がある保守資料が収集されます。自動で保守情報が収集される場合(自動収集)と手動で保守情報を収 集する場合(手動収集)があります。それぞれについて説明します。

#### 自動収集

次の契機で保守情報が収集されます。

• Tomcat プロセスモニタによって,Tomcat サーバプロセスの異常が検知されたとき

Tomcat プロセスモニタの稼働監視機能によって,Tomcat サーバプロセスのプロセスダウン,スロー ダウン,およびハングアップなどの状態異常を検知した場合に自動的に収集されます。スナップショッ トログが自動で収集されるタイミングの詳細については,「[8.5 自動でスナップショットログが収集さ](#page-76-0) [れるタイミング」](#page-76-0)を参照してください。

収集されたログは、config.properties (uCART 設定ファイル)の snapshot.log.filepath プロパティ に指定したパスに出力されます。config.properties (uCART 設定ファイル)の詳細は, [12.2 config.properties (uCART 設定ファイル)」を参照してください。

#### 手動収集

次のどちらかの操作で保守情報を収集します。

• スナップショットログ収集コマンド(collect-snapshot.sh)の実行 Tomcat を実行しているマシンのコンソールに直接アクセスすることが可能な場合は、次のコマンドを 実行して任意のタイミングで収集できます。

\$ sudo /opt/hitachi/ucart/bin/collect-snapshot.sh <コマンド引数>

コマンドの詳細は,[「16.2 スナップショットログ収集コマンド](#page-262-0)」を参照してください。

• スナップショットログ収集 REST API の実行

スナップショットログ収集 REST API に対して HTTP で GET リクエストを発行すると,レスポンス ボディとしてスナップショットログを収集できます。

REST API の詳細は,「[17.2 スナップショットログ収集 REST API」](#page-267-0)を参照してください。

ただし、リモートマシンから REST API を受け付けられるようにするには、config.properties (uCART 設定ファイル)の monitor.rest.bindaddress プロパティに「接続先の IP アドレス」または「0.0.0.0」 を指定する必要があります。

上記の手動収集の方法は,障害時以外でも使用します。Tomcat サーバプロセスの通常稼働時に保守情報 を収集する場合や,スナップショットログの出力テストを実施する場合などです。

スナップショットログ収集機能の詳細については,「[11. スナップショットログ収集機能」](#page-123-0)を参照してく ださい。

uCART のサポートサービスへ問い合わせる際は、[「4.5 保守資料を収集する」](#page-43-0)を参照して、スナップ ショットログを収集し,サポートサービス窓口に送付してください。スナップショットログの送付がない 場合,追加の資料の収集が必要になったり,より多くの調査時間が掛かったりすることがあります。

スナップショットログの中に含まれる情報や設定項目については,[「11. スナップショットログ収集機能](#page-123-0)」 を参照してください。

# 4.7 修正パッチを適用する

修正パッチを適用する方法について説明します。

ここで説明する修正パッチの適用手順は,次の環境を前提としています。

- Tomcat および Tomcat プロセスモニタを停止済み(または一度も起動していない)
- 修正パッチの適用対象バージョンである uCART をインストール済み

#### 操作手順

1. 修正パッチのアーカイブ(PACK\_TAR.Z)を取得する。

ソフトウェアサポートサービスの Web サイト. または製品に同梱された修正パッチ CD から. uCART の修正パッチのアーカイブ (PACK TAR.Z) を取得し、修正パッチ適用対象のマシン上に配置します。

2. 修正パッチのアーカイブを任意のディレクトリに展開する。

次のコマンドを実行し,修正パッチのアーカイブを任意のディレクトリに展開します。

\$ cd <PACK\_TAR.Zを配置したディレクトリ> \$ uncompress ./PACK\_TAR.Z

\$ tar -xf ./PACK TAR

#### 3. UPDATE コマンドを実行して修正パッチを適用する。

次のコマンドを管理者権限で実行し,修正パッチを適用します。

\$ sudo ./UPDATE -f

### 4. インストールディレクトリとファイルの所有グループを Tomcat 実行ユーザに合わせて変更する。

root 以外のユーザで Tomcat を実行するために,構築時に uCART インストール先ディレクトリとそ の配下のサブディレクトリおよびファイルの所有グループを Tomcat 実行ユーザが属するグループに 変更していた場合は,修正パッチ適用後にも再度変更してください(Tomcat 実行ユーザに書き込み権 限を与えないようにするため,所有ユーザは root のまま変更しないでください)。

Tomcat 実行ユーザが属するグループ名が「tomcat」の場合の実行例を次に示します。

\$ sudo chgrp -R tomcat /opt/hitachi/ucart

これで修正パッチの適用は完了です。

uCART のアンセットアップ方法について説明します。

ここで説明するアンセットアップ手順は、次に示す条件を満たしていることを前提としています。

- Tomcat および Tomcat プロセスモニタを停止している
- •[「3.3 Tomcat に組み込む」](#page-34-0)のセットアップ手順に従って,次の 3 つの定義ファイルについて,編集前 の状態でバックアップを作成している
	- \${CATALINA\_BASE}/conf/catalina.properties (Tomcat のプロパティ定義ファイル)
	- \${CATALINA\_BASE}/conf/server.xml (Tomcat のサーバ設定ファイル)
	- \${CATALINA\_BASE}/conf/context.xml (Tomcat のコンテキスト設定ファイル)
- 次のファイルがセットアップ前にすでに存在していた場合は,バックアップを作成している
	- \${CATALINA\_HOME}/bin/setenv.sh (Tomcat 起動時の環境変数定義ファイル)
	- \${CATALINA\_BASE}/bin/setenv.sh (Tomcat 起動時の環境変数定義ファイル)

なお,この章では,環境構築の自動化を想定して,GUI などによるオペレータの操作が不要なアンセット アップ方法について説明します。GUI を使ったオペレータの操作によってアンセットアップしたい場合 は,「[付録 B GUI を使用したアンセットアップ](#page-278-0)」を参照してください。

手順を次に示します。

#### 操作手順

1. Tomcat の定義ファイルを編集前の状態に戻す。

次の3つの定義ファイルについて、セットアップ時に取得したバックアップを使用して、編集前の状態 に戻します。

- \${CATALINA\_BASE}/conf/catalina.properties(Tomcat のプロパティ定義ファイル)
- \${CATALINA\_BASE}/conf/server.xml (Tomcat のサーバ設定ファイル)
- \${CATALINA\_BASE}/conf/context.xml(Tomcat のコンテキスト設定ファイル)

#### 2. setenv.sh(Tomcat 起動時の環境変数定義ファイル)を編集前の状態に戻す。

次のファイルがセットアップ前にすでに存在していた場合は,バックアップを使用して,編集前の状態 に戻します。

- \${CATALINA\_HOME}/bin/setenv.sh(Tomcat 起動時の環境変数定義ファイル)
- \${CATALINA\_BASE}/bin/setenv.sh (Tomcat 起動時の環境変数定義ファイル)

セットアップ前には存在しなかった場合は、setenv.sh (Tomcat 起動時の環境変数定義ファイル)自 体を削除してください。

### 3. PP インストーラを使用して uCART をアンインストールする。

次のコマンドを管理者権限で実行します。

\$ sudo /etc/hitachi\_x64setup -f -u -k <形名>

<形名>はインストールする製品エディションによって異なります。 形名が P-9W43-9N11 の場合は、次のとおりコマンドを実行してください。

\$ sudo /etc/hitachi\_x64setup -f -u -k P-9W43-9N11

これでアンセットアップは完了です。

第 3 編 設計・構築・運用(コンテナ仮想化環境の場合)

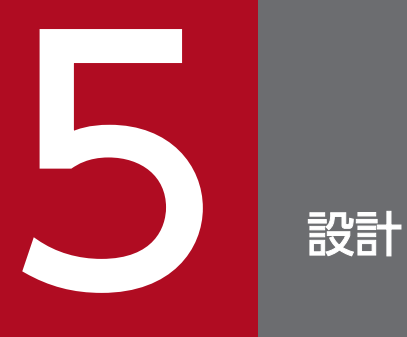

この章では,コンテナ仮想化環境で uCART を使用する場合に考慮する必要がある環境設計ポイ ントについて説明します。

# 5.1 コンテナ仮想化環境共通の設計ポイント

ここでは,コンテナ仮想化環境共通の設計ポイントについて説明します。設計のポイントは,次のとおりで す。

- uCART による性能影響を確認する
- Tomcat プロセスモニタの HTTP 機能に対するセキュリティを確認する
- uCART によるリソース消費量を確認する
- スナップショットログの出力先を不揮発なストレージに設定する

それぞれについて説明します。

### 5.1.1 uCART による性能影響を確認する

uCART では保守性を向上させるために,Tomcat サーバプロセスに対するトレース情報を拡充していま す。また,Tomcat サーバプロセスに対する稼働監視を強化しています。

そのため,Tomcat の起動および停止性能や,アプリケーションに対するリクエスト処理性能に若干の影 響を及ぼします。

uCARTを使用する場合は、次に示す性能影響があります。これらの性能影響を考慮して性能設計をして ください。

### (1) リクエスト処理性能

uCART のトレース機能では、リクエスト処理とは別スレッドでログ出力をします。これによって、リク エスト処理性能への影響を極小化しています。ただし,トレース情報として出力する値を取得するために, リクエスト処理スレッド上で実施する処理があるので,若干の性能影響が生じます。アプリケーションの 内部留保時間に関係なく,リクエストごとに処理時間が一定であるため,内部留保時間が長い場合は無視 できる範囲の影響です。ただし,内部留保時間が短い場合は無視できない性能影響となるおそれがありま す。uCART 適用後の環境で性能評価をすることを強く推奨します。

### (2) 起動性能

Tomcat サーバプロセスを起動させる前に Tomcat プロセスモニタの起動処理が割り込むことになりま す。そのため,アプリケーションの規模や個数に関係なく,起動に掛かる時間が数秒増加します。

この起動時間の増分は,コンテナを起動してからアプリケーションが稼働状態になるまでの時間に影響しま す。

# (3) 停止性能

Tomcat サーバプロセスを停止させる前に,スナップショットログ収集機能で Tomcat 稼働中情報が必ず 取得されます。停止処理に失敗する可能性を考慮し,結果的に正常停止であっても取得されます。そのた め,Tomcat 稼働中情報の取得処理によって停止時間が増加します。Tomcat 稼働中情報の取得について は,「[11. スナップショットログ収集機能」](#page-123-0)を参照してください。

なお,異常停止だけでなく,正常停止でもスナップショットログを取得する設定にしている場合は,スナッ プショットログ収集処理時間の分,さらに停止時間が増加します。スナップショットログ収集に必要な処 理時間は,収集対象のデータ量に比例して増加します。

この停止時間の増分は,システム全体の稼働時間には影響しませんが,リクエストを閉塞させてからコン テナが停止するまでの時間には影響します。

### 5.1.2 Tomcat プロセスモニタの HTTP 機能に対するセキュリティを確認する

uCART では,スナップショットログの手動取得および Tomcat サーバプロセスとのプロセス間通信のた めに,HTTP リクエストを受け付ける HTTP 機能が使用されます。システムの運用自動化の妨げになる ことがあるため,この HTTP 機能にはユーザ認証機能や通信暗号化機能を設けていません。

デフォルトの設定では,HTTP 機能の受付ポートに接続できるクライアントはループバックアドレスから だけに設定されているため,コンテナ外部からの接続はできません。

スナップショットログの手動収集などのユーザ公開 REST API をコンテナ外部から実行する場合は、HTTP 機能の受付ポートへ外部から接続できるように設定を変更することを推奨します。そのため,HTTP 機能 の受付ポートに対しては,必ずファイアウォールや NAT/NAPT を適切に設定して,意図しない外部の ユーザが不正に HTTP 機能の受付ポートに接続できないように通信をブロックしてください。

### 5.1.3 uCART によるリソース消費量を確認する

uCART を適用した Tomcat サーバプロセスでは,リクエスト処理スレッドとは別のスレッドで稼働監視 やトレースログ出力を行うため、uCART 未適用の状態と比べてスレッド数が「2 スレッド」分増加します。

Tomcat サーバプロセスが生成する最大スレッド数については,Tomcat のドキュメントを参照して算出 してください。uCART を使用する場合は,その最大スレッド数に対して「2」を加算して見積もってくだ さい。

また、uCART では、Tomcat サーバプロセスと同時に Tomcat プロセスモニタのプロセスが起動される ため、OS の仮想メモリの消費量が約 2,400 MB 分増加します。仮想メモリの消費量を見積もる際には, Tomcat サーバプロセスが消費する仮想メモリに対して,2,400 MB を加算して見積もってください。

Tomcat サーバプロセスが消費する仮想メモリについては,使用する JavaVM のドキュメントを参照して 算出してください。日立 JavaVM を使用している場合は,マニュアル「uCosminexus Application Runtime - Cosminexus Developer's Kit for Java 機能解説・リファレンス」を参照してください。

### 5.1.4 スナップショットログの出力先を不揮発なストレージに設定する

Tomcat をオートスケーリング構成のコンテナ上で使用している場合,コンテナ内だけに保存していたロ グファイルや環境情報はスケールインとともに削除されるため,障害発生を契機にスケールインされたと きにその障害要因の特定が困難になります。

uCART では、稼働監視機能とスナップショットログ収集機能によって、障害発生が検知されるとすぐに 障害解析に必要なログファイルや環境情報が自動収集されてスナップショットログが生成されます。その ため,このスナップショットログの出力先をコンテナ外の永続化ストレージにマウントされたディレクト リに設定して,スケールイン後もスナップショットログを参照できるようにしてください。詳細は,「[6.3](#page-58-0)  [Dockerfile を作成する」](#page-58-0)を参照してください。

# <span id="page-52-0"></span>5.2 Kubernetes などのコンテナオーケストレーションツール特有の設計ポ イント

ここでは,Kubernetes などのコンテナオーケストレーションツール特有の設計ポイントについて説明し ます。設計のポイントは,次のとおりです。

- コンテナの閉塞を高速化する
- スケールイン開始前にスナップショットログ出力処理時間分の猶予を設ける

それぞれについて説明します。

### 5.2.1 コンテナの閉塞を高速化する

Kubernetes などのオーケストレーションツールによって管理されたコンテナ上で Tomcat を使用してい る場合. uCART の稼働監視機能によって障害が検知された瞬間に、コンテナの切り離し(閉塞)をしま す。これによって,Tomcat サーバプロセスへのヘルスチェック機能を使用する場合に比べて,障害発生 から閉塞までの不稼働時間を短縮できます。

稼働監視機能のユーザコマンドによる情報通知を使用することで,障害の検知を契機に任意のスクリプト を実行できます。そのスクリプト内で,特定のファイルを書き出すなど,Readiness Probe に検知させる ことができる処理を実装してください。

Readiness Probe の定義方法については、Kubernetes のドキュメントを参照してください。

障害検知時に特定の空ファイルを書き出すユーザスクリプトと,その空ファイルの有無を 1 秒間隔で監視 する※Readiness Probe の定義例を次に示します。

注※

「test ! -e /tmp/tomcat-failure-detected」というコマンドの成否で空ファイルの有無を判定します。

#### ユーザスクリプトの例

#!/bin/bash touch /tmp/tomcat-failure-detected

#### Kubernetes のマニフェスト定義の例

```
readinessProbe:
  exec:
     command:
     - /bin/sh
    - -c - test ! -e /tmp/tomcat-failure-detected
   initialDelaySeconds: 1
   periodSeconds: 1
```
5. 設計

# 重要

ここに示した定義は例であり、これをそのまま使用した場合の動作は保証しません。必ず Kubernetes が提供する最新のドキュメントを参照して適切なスクリプトを記述してください。

# 5.2.2 スケールイン開始前にスナップショットログ出力処理時間分の猶予を 設ける

Kubernetes などのオーケストレーションツールによって管理されたコンテナ上で Tomcat を使用してい る場合,uCART がスナップショットログの収集処理中は,できる限りコンテナが破棄されないように設 計する必要があります。なお、uCART の Tomcat プロセスモニタが停止するまでは、Liveness Probe が正常に判定されます。そのため,稼働監視機能による異常検知を契機にスナップショットログが出力さ れるケースについては,考慮する必要はありません。

Kubernetes からのスケールイン操作によってコンテナが停止される場合は,停止シグナルを送出してか ら強制停止に遷移するまでの猶予時間を十分な長さに設定してください。Tomcat の正常停止に失敗した ときに,スナップショットログの出力が完全に終わるまで,コンテナが破棄されないようにするためです。

詳細は,「[7.2 システムを停止する」](#page-63-0)または「[7.4 Kubernetes 環境で運用する](#page-65-0)」を参照してください。

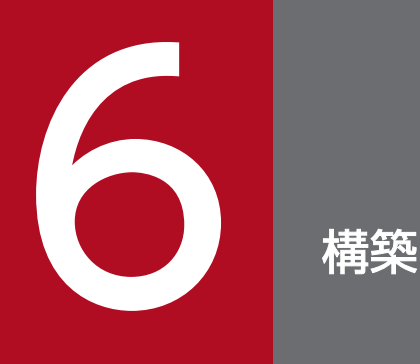

この章では,コンテナ仮想化環境の場合の uCART の構築手順を説明します。なお,Tomcat が インストールされた Docker イメージを作成済みであることを前提としています。

# <span id="page-55-0"></span>6.1 セットアップの前提条件を確認する

ここで説明するセットアップ手順は、uCART の前提 OS をベースイメージとして、Tomcat がインストー ルされた Docker イメージを作成済みであることを前提としています。Tomcat から提供されている公式 の Docker イメージも利用できます。

このセットアップ手順で作成. 変更する Docker イメージは、次の図に示す階層になることを想定してい ます。

図 6‒1 作成,変更する Docker イメージ

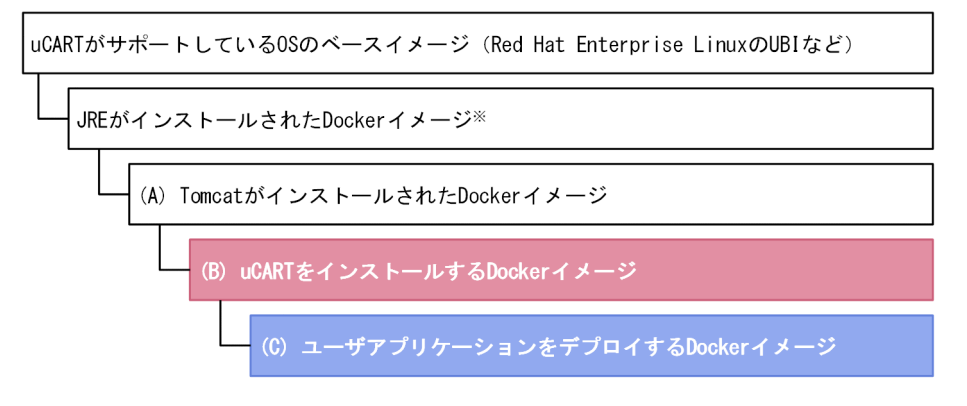

(凡例)

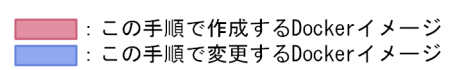

### 注※

Cosminexus Developer's Kit for Java が同梱されている uCART を使用する場合は、他社製の Java Runtime Environment (IRE) は使用しません。そのため, IRE がインストールされた Docker イメー ジがなくても問題はありません。

図中の「(A)Tomcat がインストールされた Docker イメージ」は,次の状態となっていることを前提と しています。なお,Tomcat から提供されている公式の Docker イメージは,これらの条件を満たしてい ます。

- Tomcat をインストールしている
- Tomcat を起動していない
- 環境変数 CATALINA\_HOME が Tomcat のインストール先の絶対パスを指すように設定している
- 環境変数 CATALINA\_BASE を定義していない
- 環境変数 PATH に,Tomcat のインストール先直下の bin ディレクトリを指す絶対パスが含まれている
- どのバージョンの uCART もインストールしていない

Cosminexus Developer's Kit for Java が同梱されていない uCART を使用する場合は,さらに次の前提 条件も含まれます。なお、Tomcat から提供されている公式の Docker イメージを使用する場合,次の条

件を満たしているかどうかは,使用する JRE によって異なります。Tomcat から提供されている公式の Docker イメージの配布サイトでご確認ください。

- Tomcat がインストールされた Docker イメージに, Java SE 8 以降, または Java SE 11 以降に準拠 する Java Runtime Environment (JRE) がインストール済みであること
- 上記の JRE のインストールディレクトリの絶対パスが,環境変数 JAVA\_HOME または JRE\_HOME にセット済みであること (「\${JAVA\_HOME}/bin/java」または「\${JRE\_HOME}/bin/java」が存在 すること)

# 6.2 インストーラを準備する

Docker イメージのビルド時に必要となる uCART のインストーラを準備します。

操作手順を次に示します。

#### 操作手順

1. インストール CD-ROM のデータを、Docker イメージをビルドするマシンにコピーする。 uCART のインストール CD-ROM をマウントし,インストール CD-ROM に格納されている X64LIN ディレクトリを,Docker イメージをビルドするマシン上の任意のディレクトリに X64LIN ディレクト リごとコピーしてください。

これ以降、X64LIN ディレクトリのコピー先を<インストーラのパス>と表記します。

#### 2. インストーラを TAR ファイル形式にアーカイブする。

tar コマンドを実行して X64LIN ディレクトリのコピー先を TAR ファイル形式にアーカイブします。 以降、作成したアーカイブファイルのパスを<インストーラアーカイブのパス>と表示します。 tar コマンドの実行例を次に示します。

\$ tar -cf <インストーラアーカイブのパス> <インストーラのパス>

### <span id="page-58-0"></span>6.3 Dockerfile を作成する

「[図 6-1 作成,変更する Docker イメージ」](#page-55-0)に示した「(A)Tomcat がインストールされた Docker イ メージ」をベースイメージとして,「(B)uCART をインストールする Docker イメージ」の Dockerfile を作成します。

「(B)uCART をインストールする Docker イメージ」用の Dockerfile の例を次に示します。下線部分に ついては,使用する環境やベースイメージに合わせて変更してください。

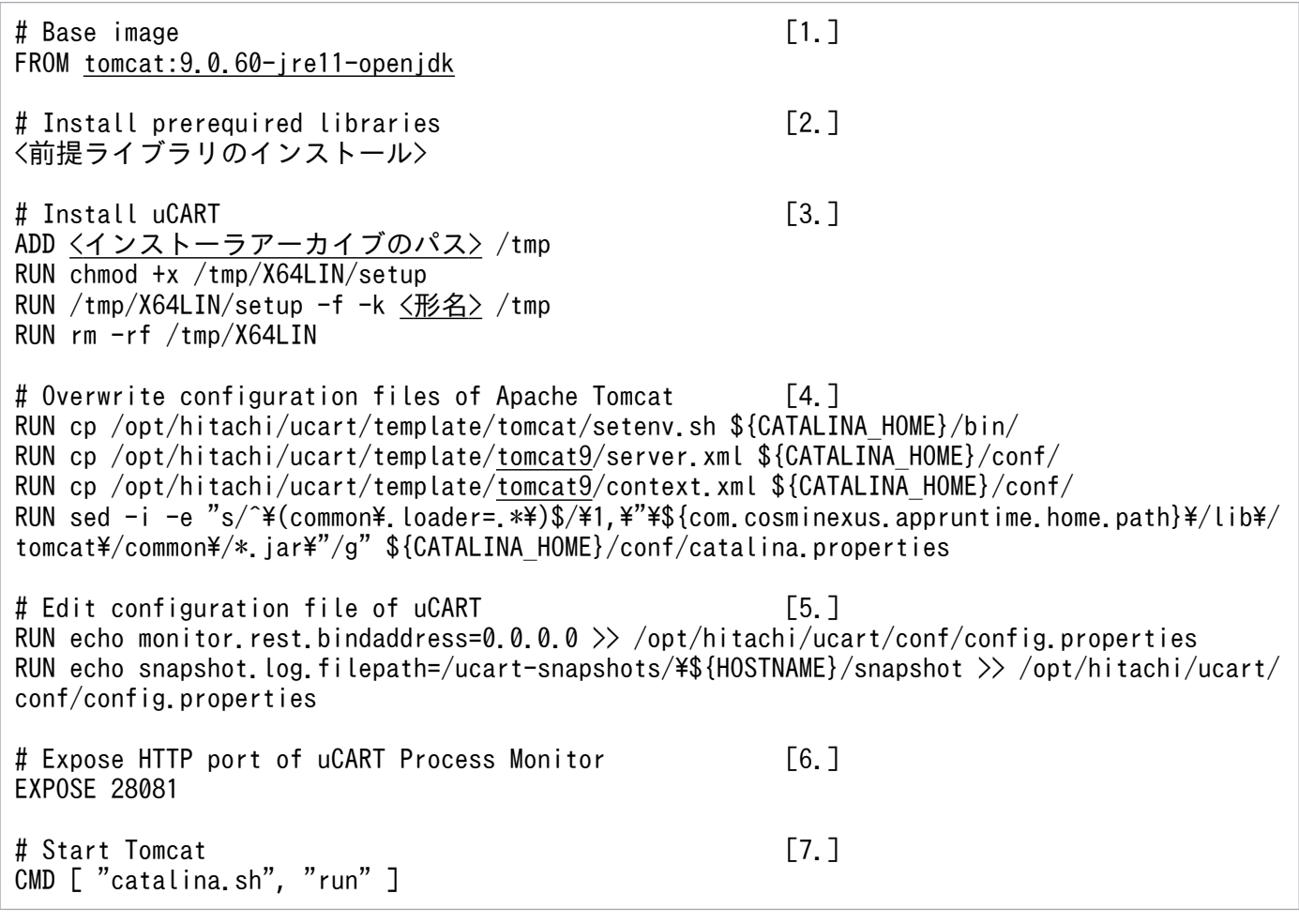

[説明]

1. ベースとなる「(A) Tomcat がインストールされた Docker イメージ」を指定します。

Tomcat から提供されている公式の Docker イメージも使用できます。また,ユーザが作成した Docker イメージも使用できます。ユーザが作成した Docker イメージを使用する場合は、必ず環 境変数 CATALINA\_HOME が Tomcat のインストール先の絶対パスを指すように設定してくださ い。また,環境変数 CATALINA\_BASE は定義しないでください。

2. 前提ライブラリをインストールします。uCART に必要な前提ライブラリについては、製品のリリー スノートを参照してください。

3. uCART のインストーラをコンテナ上に展開してインストールを実行します。

4. uCART の動作に必要な設定を定義します。各定義ファイルの詳細は,[「12. 定義ファイル」](#page-154-0)を参 照してください。

この定義例では、uCART の動作に必要な設定があらかじめ記載されている Tomcat の各種定義 ファイルを,uCART のテンプレートからコピーして上書きしています。なお,Tomcat 8.5 を使 用する場合は、template ディレクトリ直下の tomcat9 ディレクトリを tomcat8.5 ディレクトリに 書き換えてください。

5. config.properties (uCART 設定ファイル)に次の2つの設定を追記します。

monitor.rest.bindaddress=0.0.0.0

Tomcat プロセスモニタで使用する HTTP 機能の受付ポートを,localhost だけでなくコンテナ外 からもアクセスを可能にします。

snapshot.log.filepath=/ucart-snapshots/\${HOSTNAME}/snapshot

異常検知時のスナップショットログ出力先を,Docker ホスト上の記憶域にマウントするパスに変 更します。親ディレクトリ名に「\${HOSTNAME}」を採用してコンテナごとに異なるディレクトリ に出力されるようにすることで,同時刻に複数のコンテナから同じファイル名で出力することを防 止できます。

- 6. uCART の Tomcat プロセスモニタで使用する HTTP 機能の受付ポートである 28081 番ポート へ,コンテナ外からのアクセスを可能にします。
- 7. デフォルトの実行コマンドとして,Tomcat の起動コマンドを指定します。「"catalina.sh", "run"」 を指定してください。

<span id="page-60-0"></span>uCART をインストールする Docker イメージ、およびユーザアプリケーションをデプロイする Docker イメージをビルドする手順を説明します。なお,ビルドする前に,次の条件をすべて満たしている必要が あります。

- •[「図 6-1 作成,変更する Docker イメージ](#page-55-0)」に示した「(A)Tomcat がインストールされた Docker イメージ」のベースイメージが pull 可能であること
- インストーラアーカイブのパスに uCART のインストーラをアーカイブした TAR ファイルが存在する こと

#### 操作手順

6. 構築

1.[「6.3 Dockerfile を作成する」](#page-58-0)で作成した Docker イメージをビルドする。

docker build コマンドを実行します。 実行例:

\$ docker build ./ -t tomcat:9.0.60-jre11-openjdk-ucart1.0

下線部分のイメージ名とタグは任意です。この例では,イメージ名を「tomcat」,タグ名を「9.0.60 jre11-openjdk-ucart1.0」としています。

2.「(C)ユーザアプリケーションをデプロイする Docker イメージ」の Dockerfile のイメージ名・タグ 名を書き換える。

Dockerfile のベースイメージのイメージ名・タグ名を,手順 1.でビルドした Docker イメージのイメー ジ名・タグ名に変更します。ここでの例に従った場合は「tomcat:9.0.60-jre11-openjdk-ucart1.0」 にします。

3. 手順 2.でイメージ名・タグ名を書き換えた「(C)ユーザアプリケーションをデプロイする Docker イ メージ」をビルドする。

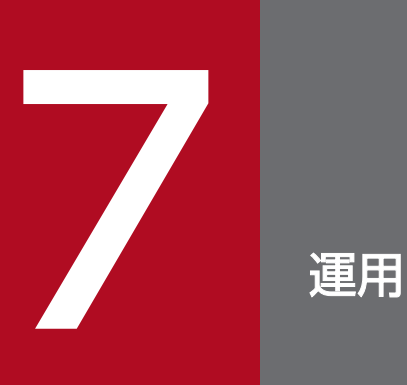

この章では,コンテナ仮想化環境の場合のシステムの起動,停止,設定方法,運用方法などにつ いて説明します。

# 7.1 システムを起動する

「[6.4 Docker イメージをビルドする](#page-60-0)」でビルドしたユーザアプリケーションをデプロイした Docker イ メージ※に対して docker run コマンドを実行します。これによって,Tomcat プロセスモニタがコンテナ 上で起動します(uCART が適用された状態)。さらに,Tomcat プロセスモニタが Tomcat サーバプロ セスを子プロセスとして起動します。

#### 注※

[「図 6-1 作成,変更する Docker イメージ](#page-55-0)」に示した「(C)ユーザアプリケーションをデプロイする Docker イメージ」を指します。

docker run コマンドを実行する際、次を指定してください。

- スナップショットログ出力先として指定した「/ucart-snapshots」ディレクトリが Data Volume に マウントされるように,「-v」オプションで Docker ホスト上に存在する任意のディレクトリを指定する。
- Tomcat のポート番号に加えて,uCART の Tomcat プロセスモニタで使用する HTTP 機能の受付 ポートである 28081 番ポートを「-p」オプションで公開する。

docker run コマンドの指定例を次に示します。

\$ docker run -p 8080:8080 -p 28081:28081 -v /var/snapshots:/ucart-snapshots <イメージ名>

- 下線部の値は任意です。実行環境に合わせて指定してください。
- <イメージ名>には,「(B)uCART をインストールする Docker イメージ」をベースとしてビルドし た「(C)ユーザアプリケーションをデプロイする Docker イメージ」のイメージ名・タグ名を指定し てください。

#### スナップショットログ出力先の設定が正しく反映されているかどうか確認する方法

設定が正しく反映されているかどうかは,コンテナを起動した直後に,「<スナップショットログ出力 先ディレクトリ>/<コンテナごとの環境変数 HOSTNAME の値>」が指す Data Volume 上のディレ クトリが作成されているかどうかで確認できます。ここで示した例では,「/var/snapshots/<コンテ ナごとの環境変数 HOSTNAME の値>」というディレクトリが作成されていることを確認します。

# <span id="page-63-0"></span>7.2 システムを停止する

起動したコンテナのコンテナ ID を指定して docker stop コマンドを実行します。これによって,Tomcat サーバプロセスおよび Tomcat プロセスモニタが停止します。

一定時間内に Tomcat サーバプロセスが正常停止できずに異常停止した場合,スナップショットログの収 集および出力をするための猶予時間が必要です。そのため,「-t」オプションで, SIGKILL が送出されるま での待機時間を延長することを推奨します(デフォルトは 10 秒です)。

docker stop コマンドの指定例を次に示します。

\$ docker stop -t 60 <コンテナID>

下線部の SIGKILL 待機秒数は任意です。ここでは例として 60 秒を指定しています。スナップショットの 収集と出力を完了させるために必要な時間を指定してください。

# 7.3 設定を変更する

uCART の設定変更は、次に示す config.properties (uCART 設定ファイル)で実施します。

/opt/hitachi/ucart/conf/config.properties

uCART をインストールする Docker イメージ用の Dockerfile の設定項目を追加することで、ほかのプロ パティと同じように設定を追加できます。Dockerfile の設定項目の追加については,「[6.3 Dockerfile を](#page-58-0) [作成する](#page-58-0)」参照してください。config.properties (uCART 設定ファイル)については, [12.2 config.properties (uCART 設定ファイル)」を参照してください。

<span id="page-65-0"></span>uCART を組み込んだ Docker イメージを, Kubernetes 環境で運用する場合のマニフェストの定義例を次 に示します。下線部分は使用する環境に合わせて変更してください。

```
apiVersion: v1
kind: Service
metadata:
  name: tomcat-ucart
spec:
  selector:
    app: tomcat-ucart
  ports:
 - name: "tomcat-http-port"
    port: 8080
 targetPort: 8080
 - name: "ucart-http-port" [1.]
    port: 28081
    targetPort: 28081
   type: NodePort
---
apiVersion: apps/v1
kind: Deployment
metadata:
  name: tomcat-ucart
spec:
   replicas: 1
  selector:
    matchLabels:
      app: tomcat-ucart
   template:
    metadata:
       labels:
        app: tomcat-ucart
    spec:
      containers:
      - name: tomcat-ucart
       image: <u><イメージ名</u>> [2.]
        ports:
        - containerPort: 8080
       - containerPort: 28081 [3.]<br>volumeMounts: [4.]
       volumeMounts:
       - name: snapshot-volume
         mountPath: /ucart-snapshots
       startupProbe: [5.]
          httpGet:
path: <u>/path-to-healthcheck</u>
 port: 8080
       readinessProbe: [6.]
          exec:
            command:
            - /bin/sh
           - -c- test ! -e /tmp/tomcat-failure-detected
          initialDelaySeconds: 1
          periodSeconds: 1
```
### [説明]

- 1. コンテナ外に公開する uCART の Tomcat プロセスモニタが使用する HTTP 機能の受付ポートの マッピング先ポート番号を指定します。
- 2.「6.4 Docker [イメージをビルドする」](#page-60-0)でビルドした,「(C)ユーザアプリケーションをデプロイす る Docker イメージ」のイメージ名を指定します。
- 3. Tomcat プロセスモニタが使用する HTTP 機能の受付ポートである 28081 番ポートを公開ポート として指定します。
- 4. スナップショットログの出力先として指定したパスを Persistent Volume にマウントします。マウ ント先の Persistent Volume と Persistence Volume Claim は,事前に作成するか,またはこのマ ニフェストファイルに定義を追記してください。
- 5. Tomcat の起動完了を検知するための Startup Probe を定義します。GET リクエストによってユー ザアプリケーションの起動完了を確認できる URL を指定してください。
- 6. Tomcat の正常稼働を監視するための Readiness Probe を定義します。詳細は,[「5.2.1 コンテナ](#page-52-0) [の閉塞を高速化する](#page-52-0)」を参照してください。
- 7. コンテナに正常停止シグナルを送出してから、強制停止に遷移するまでの猶予時間を指定します。 ここでは例として60秒を指定していますが、スナップショットの収集と出力を完了させるのに十 分な時間を指定してください。

# <span id="page-67-0"></span>7.5 保守資料を収集する

uCARTを使用している場合、スナップショットログ収集機能によって、サポートサービスに提供する必 要がある保守資料が自動的に収集されます。自動で保守情報が収集される場合(自動収集)と手動で保守 情報を収集する場合(手動収集)があります。それぞれについて説明します。

### 自動収集

次の契機で保守情報が収集されます。

• Tomcat プロセスモニタによって Tomcat サーバプロセスの異常が検知されたとき Tomcat プロセスモニタの稼働監視機能によって、Tomcat サーバプロセスのプロセスダウン,ス ローダウン,およびハングアップなどの状態異常を検知した場合に自動的に収集されます。スナッ プショットログが自動で収集されるタイミングの詳細については,「[8.5 自動でスナップショット](#page-76-0) [ログが収集されるタイミング](#page-76-0)」を参照してください。

収集されたログは、config.properties (uCART 設定ファイル)の snapshot.log.filepath プロパ ティに指定したパスに出力されます。config.properties (uCART 設定ファイル)の詳細は, [12.2 config.properties (uCART 設定ファイル)」を参照してください。

### 手動収集

次の操作で保守情報を収集します。

• スナップショットログ収集 REST API の実行 スナップショットログ収集 REST API に対して HTTP で GET リクエストを発行すると,レスポン スボディとしてスナップショットログを収集できます。 スナップショットログ収集 REST API の詳細は,[「17.2 スナップショットログ収集 REST API」](#page-267-0) を参照してください。

スナップショットログ収集機能の詳細については,「[11. スナップショットログ収集機能」](#page-123-0)を参照してく ださい。

uCART のサポートサービスへ問い合わせる際は、[「7.5 保守資料を収集する」](#page-67-0)を参照して、スナップ ショットログを収集し,サポートサービス窓口に送付してください。スナップショットログの送付がない 場合,追加の資料の収集が必要になったり,より多くの調査時間が掛かったりすることがあります。

スナップショットログの中に含まれる情報や設定項目については,[「11. スナップショットログ収集機能](#page-123-0)」 を参照してください。

# <span id="page-69-0"></span>7.7 修正パッチを適用した Docker イメージをビルドする

修正パッチを適用した Docker イメージをビルドする場合の前提条件, 作成方法, およびビルド方法を説 明します。

### 7.7.1 修正パッチ適用前の前提条件を確認する

ここで説明する手順で作成する Docker イメージは,次の図に示す階層になることを想定しています。

図 7‒1 作成,変更する Docker イメージ

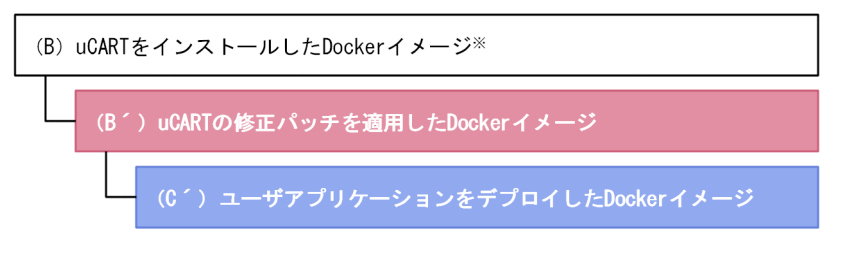

(凡例)

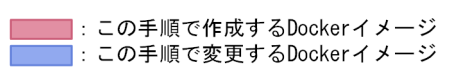

注※

[「6.4 Docker イメージをビルドする」](#page-60-0)で作成した Docker イメージ。

# 7.7.2 修正パッチを適用した Dockerfile を作成する

「6.4 Docker [イメージをビルドする](#page-60-0)」で作成した「(B)uCART をインストールする Docker イメージ」 をベースイメージとして,「(B')uCART の修正パッチを適用した Docker イメージ」を作成します。

uCART の修正パッチを適用した Docker イメージ用の Dockerfile の例を次に示します。下線部分につい ては,使用する環境やベースイメージに合わせて変更してください。

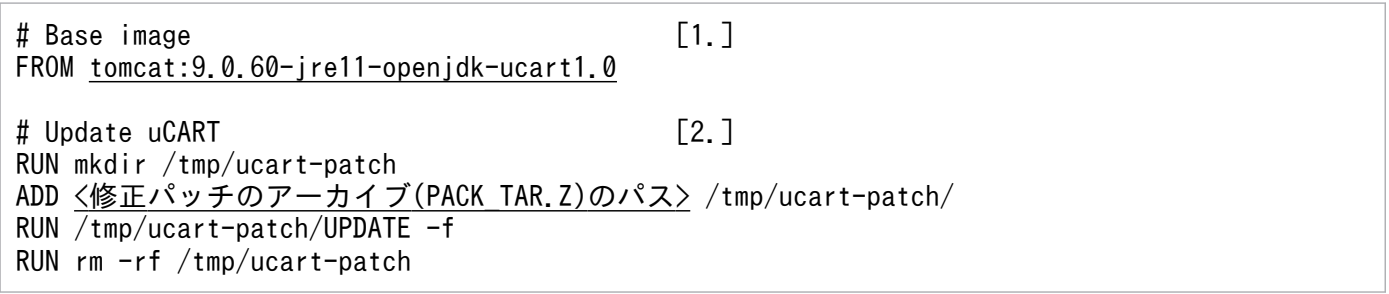

[説明]

1. ベースとなる「(B')uCART の修正パッチを適用した Docker イメージ」を指定します。

7. 運用

2.uCART の修正パッチをコンテナ上に展開して UPDATE プログラムを実行します ([-f] オプショ ンを付けて実行してください)。

### 7.7.3 修正パッチを適用した Docker イメージをビルドする

ここでは、uCART の修正パッチを適用した Docker イメージ、およびユーザアプリケーションをデプロ イする Docker イメージをビルドする手順を説明します。なお,ビルドする前に,修正パッチのアーカイ ブ(PACK TAR.Z)のパスにファイルが存在することを確認してください。

### 操作手順

1.[「7.7.2 修正パッチを適用した Dockerfile を作成する」](#page-69-0)で作成した Docker イメージをビルドする。 docker build を実行します。

実行例:

 $$$  docker build  $/$  -t tomcat: 9.0.60-jre11-openjdk-ucart1.0.1

下線部分のイメージ名とタグは任意です。この例では,イメージ名を「tomcat」,タグ名を「9.0.60 jre11-openjdk-ucart1.0.1」としています。

2.[「6.4 Docker イメージをビルドする](#page-60-0)」で作成した「(C)ユーザアプリケーションをデプロイする Docker イメージ」の Dockerfile のイメージ名・タグ名を書き換える。

Dockerfile のベースイメージのイメージ名・タグ名を,手順 1.でビルドした Docker イメージのイメー ジ名・タグ名に変更します。ここでの例に従った場合は「tomcat:9.0.60-jre11-openjdk-ucart1.0.1」 にします。

3. 手順 2.でイメージ名・タグ名を書き換えた「(C')ユーザアプリケーションをデプロイする Docker イ メージ」をビルドする。

第 4 編 機能

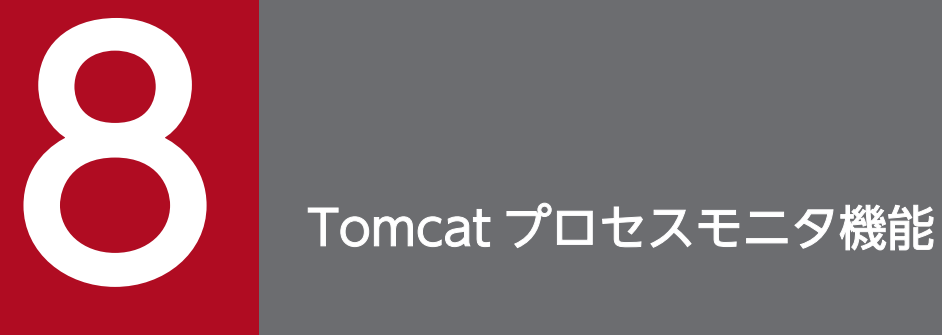

この章では,Tomcat プロセスモニタ機能の概要,適用方法,解除方法,Tomcat プロセスモニ タを使用する上で知っておいていただきたいことなどを説明します。
# 8.1 Tomcat プロセスモニタ機能の概要

Tomcat プロセスモニタは,Tomcat サーバプロセスを管理・監視するプロセスです。Tomcat の高信頼 化を実現するための,各種機能(トレース機能,稼働監視機能,およびスナップショットログ収集機能) を管理します。

Tomcat プロセスモニタは,ラッパースクリプトを介して,Tomcat が提供する起動オペレーションに従っ て起動されます。次の図に示すとおり,Tomcat プロセスモニタは Tomcat と同時に起動されるため,通 常の運用で Tomcat プロセスモニタを意識する必要はありません。

図 8‒1 uCART 適用前と uCART 適用後の起動オペレーション

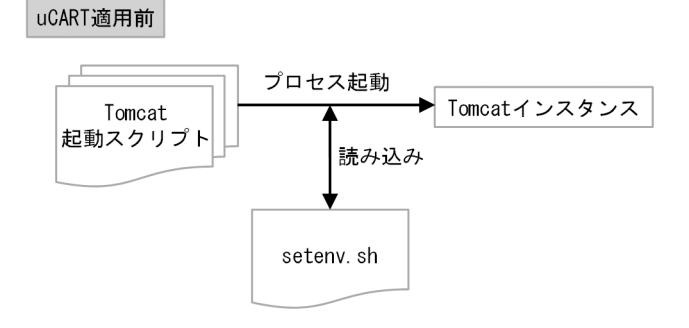

uCART適用後

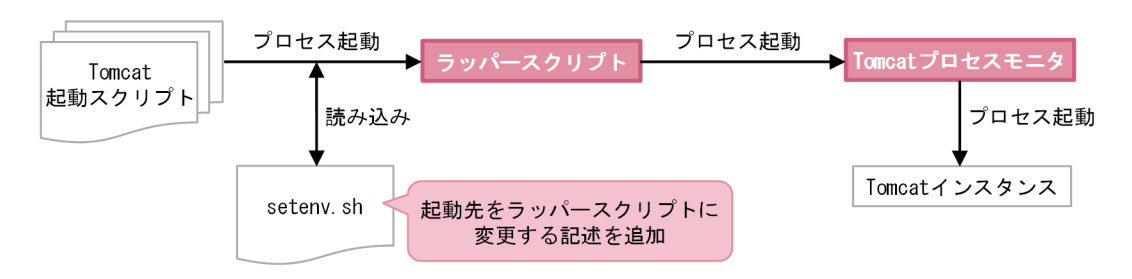

# <span id="page-73-0"></span>8.2 Tomcat プロセスモニタ機能の適用方法

Tomcat プロセスモニタ機能の適用方法を説明します。Tomcat プロセスモニタ機能,および uCART の 設定をデフォルトのまま使用する場合は、次の手順を実施することで、Tomcat プロセスモニタが起動さ れます。

- オンプレミス環境または仮想マシン環境の場合
	- [「3. 構築」](#page-30-0)および「[4. 運用](#page-36-0)」
- コンテナ仮想化環境の場合
	- [「6. 構築」](#page-54-0)および「[7. 運用](#page-61-0)」

Tomcat プロセスモニタの起動時の設定をデフォルトから変更したい場合は,[「12.3 setenv.sh\(Tomcat](#page-178-0) [起動時の環境変数定義ファイル\)」](#page-178-0)を参照して、setenv.sh (Tomcat 起動時の環境変数定義ファイル)の 内容を変更してください。

Tomcat プロセスモニタは,「[12.2 config.properties\(uCART 設定ファイル\)」](#page-156-0)に示すファイルの設定 に従い動作します。設定を変更したい場合は、「12.2 config.properties (uCART 設定ファイル)」を参 照して変更してください。

Tomcat プロセスモニタ機能の設定を解除したい場合は,Tomcat プロセスモニタ機能のために編集した setenv.sh (Tomcat 起動時の環境変数定義ファイル)の内容を、編集前の状態に戻してください。

# 8.4 Tomcat プロセスモニタ機能適用後の終了ステータス

Tomcat プロセスモニタ機能適用後の, Tomcat 起動失敗時と停止時の終了ステータスについて説明します。

#### Tomcat の起動失敗時の終了ステータス

uCART を組み込んだ Tomcat の起動に失敗した原因とその終了ステータスを次の表に示します。

#### 表 8-1 Tomcat の起動に失敗した原因と終了ステータス

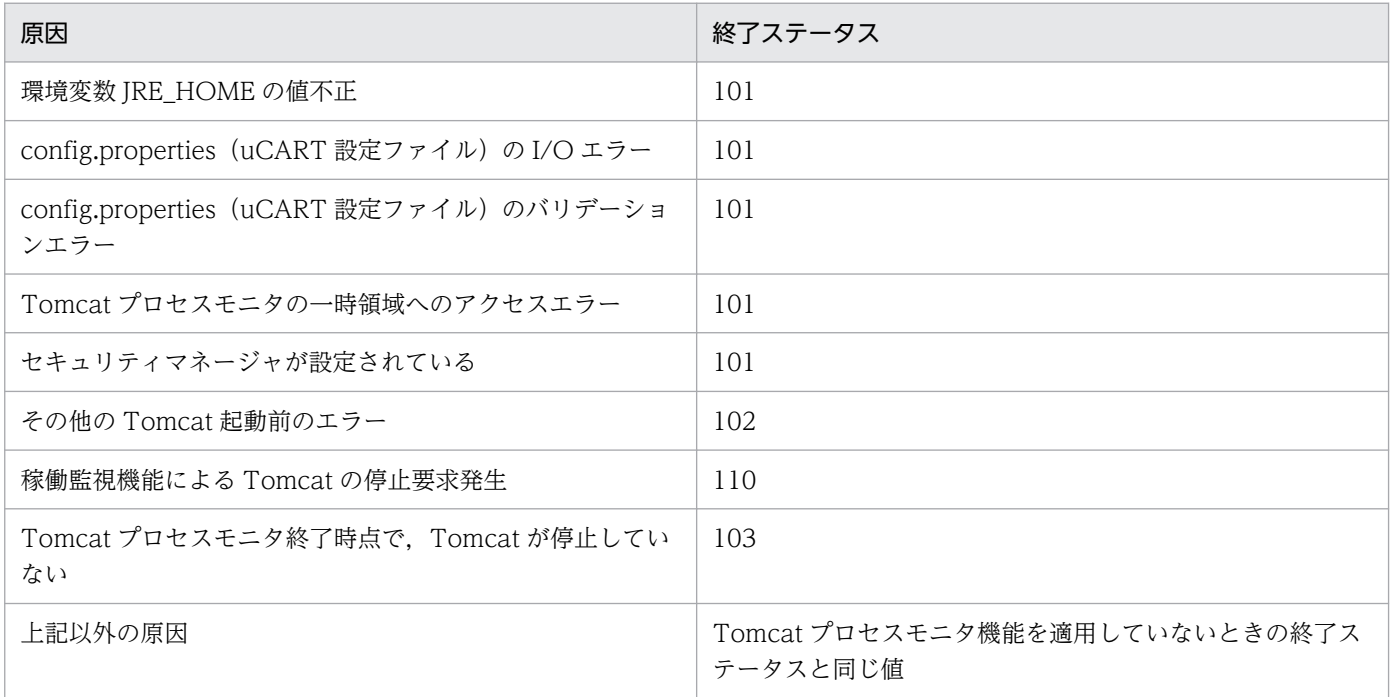

#### Tomcat 停止時の終了ステータス

Tomcat の停止時の終了ステータスは,原則,Tomcat プロセスモニタ機能を適用していないときの終 了ステータスと同じ値となります。ただし,SIGTERM 以外の受信可能なシグナルを Tomcat プロセ スモニタが受信した場合は,SIGTERM シグナルを送信したときと同じ値になります。

# 8.5 自動でスナップショットログが収集されるタイミング

デフォルトでは,次に示すどれかの条件が成立した場合に,自動でスナップショットログが収集されます。

- Tomcat サーバプロセス開始前に Tomcat プロセスモニタが終了する場合 ただし,Tomcat プロセスモニタのログファイルのセットアップが完了する前は収集されません。
- 稼働監視機能が異常を検知した場合
- Tomcat サーバプロセスが、次に示す値以外の終了ステータスで終了した場合
	- 0
	- 143 (SIGTERM シグナルで終了した場合)

ここに示すスナップショットログの収集に関する条件は、config.properties (uCART 設定ファイル)で 変更できます。稼働監視機能については,「[10.3 稼働監視機能の設定\(監視項目\)](#page-109-0)」を参照してください。 終了ステータスの条件については,「[12.2.4\(4\) スナップショットログ収集機能に関するプロパティ](#page-170-0)」の snapshot.onshutdownrequest.collect.condition を参照してください。

<sup>8.</sup> Tomcat プロセスモニタ機能

# 8.6 Tomcat サーバプロセスの強制終了

稼働監視機能が検知した障害または異常な設定によって,Tomcat プロセスモニタが停止する場合,Tomcat サーバプロセスが強制終了されます。

Tomcat サーバプロセスの強制終了は、次の2段階で実行されます。

1. Tomcat サーバプロセスに対する SIGTERM の送信

2. Tomcat サーバプロセスに対する SIGKILL の送信

1.の Tomcat サーバプロセスが終了したかどうかの確認は、config.properties (uCART 設定ファイル) の「monitor.tomcat.forcestop.timeout」で設定するタイムアウト時間内で実施されます。そのため, Tomcat サーバプロセスが確実に終了するタイムアウト時間を設定する必要があります。 「monitor.tomcat.forcestop.timeout」については,「12.2.4(2) Tomcat [プロセスモニタに関するプロパ](#page-159-0) [ティ](#page-159-0)」を参照してください。

「monitor.tomcat.forcestop.timeout」で設定するタイムアウト時間内に Tomcat サーバプロセスが終了 しなかった場合は,2.が実行されます。

# 8.7 Tomcat プロセスモニタの HTTP 機能

Tomcat プロセスモニタは、次の処理を実行するために、HTTP 機能を持っています。

- 運用管理用 REST API の受付処理
- 稼働監視コンポーネントと Tomcat サーバプロセスとのプロセス間 HTTP 通信処理

Tomcat プロセスモニタの HTTP 機能の各設定については,「12.2.4(2) Tomcat [プロセスモニタに関す](#page-159-0) [るプロパティ」](#page-159-0)の monitor.rest.から始まるプロパティを参照してください。また,稼働監視コンポーネン ト専用の HTTP 通信の設定については,「[10. 稼働監視機能](#page-102-0)」を参照してください。

# 8.8 Tomcat プロセスモニタの一時領域

Tomcat プロセスモニタが利用する一時領域ディレクトリは、次のとおりです。

<Tomcatサーバプロセスの一時領域※1>/<TomcatプロセスモニタのHTTP機能の受付ポート番号※2>

#### 注※1

Tomcat の環境変数 CATALINA\_TMPDIR で変更できます。

#### 注※2

config.properties (uCART 設定ファイル)の monitor.rest.port に指定した値です。

<sup>8.</sup> Tomcat プロセスモニタ機能

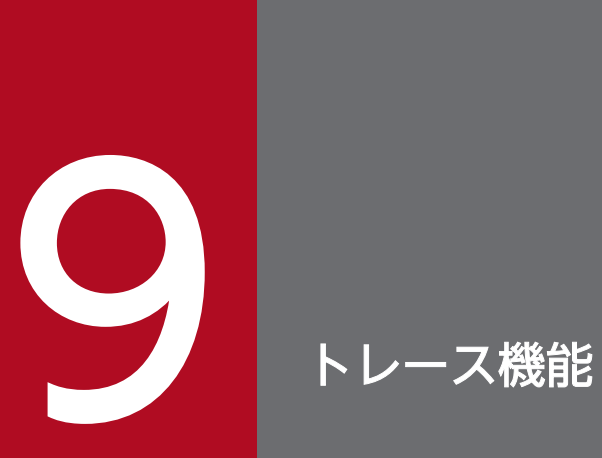

この章では,トレース機能の概要,セットアップ方法,アンセットアップ方法,および取得され るトレース情報について説明します。

# 9.1 トレース機能の概要

uCART のトレース機能とは、Tomcat を利用したシステムで、リクエスト実行中の性能影響個所や障害 発生個所の特定を手助けする機能です。Tomcat の処理の入口と出口には,多くのトレース取得ポイント が設定されています。これによって,障害発生個所などを特定しやすくなります。また,uCosminexus Application Server と組み合わせて使用する場合は,PRF トレース機能と連携できます。

#### 目 メモ

Tomcat の内部処理の調査はスレッドダンプなどを活用してください。

トレース機能を使用するための前提条件,トレース取得ポイント,トレースの種類,および uCosminexus Application Server との連携について説明します。

#### トレース機能使用時の前提条件

トレース機能を使用する際の前提条件は,ホストアドレスに IPv4 のアドレスが割り当てられているこ とです。IPv4 アドレスおよび IPv6 アドレスの両方を持つホストで稼働させる場合, java.net.preferIPv6Addresses はデフォルト値 (false) のままにします。

#### トレース取得ポイント

uCART のトレース取得ポイントを次の図に示します。

#### 図 9‒1 uCART のトレース取得ポイント

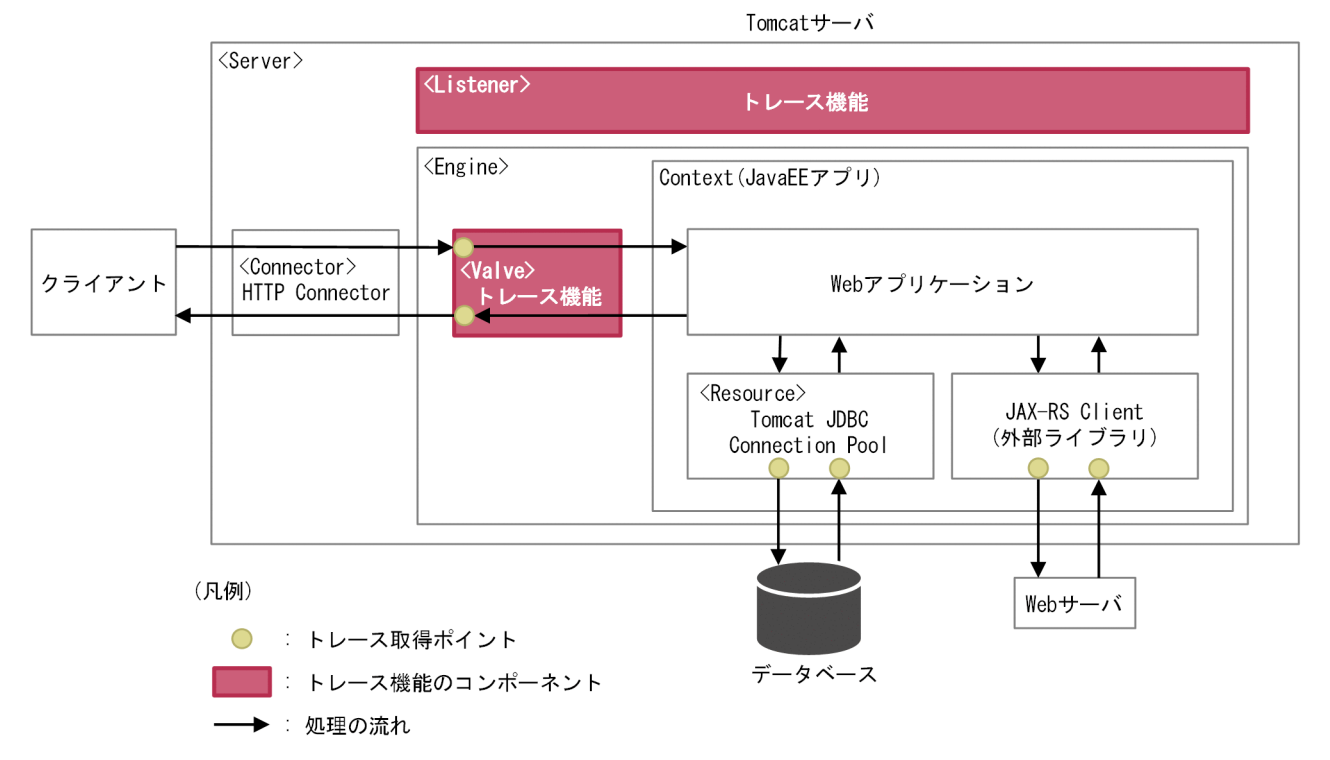

#### トレースの種類

uCART のトレース機能では、次の種類のトレースを取得します。

• サーバの開始時および終了時のトレース

詳細は,「[9.4 サーバの開始時および終了時のトレース」](#page-86-0)を参照してください。

- Web アプリケーションの開始時および終了時のトレース 詳細は,「[9.5 Web アプリケーションの開始時および終了時のトレース」](#page-87-0)を参照してください。
- HTTP リクエストおよびサーブレット・フィルタのトレース 詳細は,「9.6 HTTP [リクエストおよびサーブレット・フィルタのトレース」](#page-88-0)を参照してください。
- HTTP セッションのトレース 詳細は,「[9.7 HTTP セッションのトレース](#page-91-0)」を参照してください。
- JAX-RS クライアントのトレース 詳細は,「[9.8 JAX-RS クライアントのトレース」](#page-92-0)を参照してください。
- Tomcat JDBC Connection Pool のトレース 詳細は,「[9.9 Tomcat JDBC Connection Pool のトレース](#page-94-0)」を参照してください。

# 重要

- データベースへのアクセスのトレースは,Tomcat JDBC Connection Pool 経由で アクセスした場合に取得します。
- HTTP の呼び出しのトレースは、JAX-RS Client 仕様のサードパーティライブラリ 経由でアクセスした場合に取得します。java.net.URLConnection クラスを直接利 用したアクセスなど, JavaAPI を直接呼び出した場合にはトレースを取得しません。
- セキュリティマネージャが有効な環境での動作は保証しません。

#### uCosminexus Application Server との連携

Tomcat と uCosminexus Application Server を組み合わせてシステムを構築する場合に限り, PRF トレースと連携できます。連携すると,Tomcat から uCosminexus Application Server への HTTP の呼び出しを1つの処理単位として、uCosminexus Application Server のパフォーマンストレーサ で認識できます。これによって,Tomcat から uCosminexus Application Server までの処理をまと めて調査できます。PRFトレースおよびパフォーマンストレーサについては、uCosminexus Application Server のマニュアルを参照してください。

<span id="page-83-0"></span>uCART をインストールしたあと,トレース機能を有効にするために次の手順でセットアップをしてくださ い。

#### 1. Server タグの子要素に設定を追記する。

\${CATALINA\_BASE}/conf/server.xml (Tomcat のサーバ設定ファイル) に記載されている Server タグの子要素に,次の内容を追記してください。Server タグの子要素のほかのタグよりも前に記載す ることを推奨します。

 $\langle$ Listener className="com.cosminexus.appruntime.tomcat.tracer.ServerComponentHandler"  $\langle \rangle$ 

#### 2. Engine タグの子要素に設定を追記する。

\${CATALINA\_BASE}/conf/server.xml (Tomcat のサーバ設定ファイル) に記載されている Engine タグの子要素に,次の内容を追記してください。Engine タグの子要素のほかのタグよりも前に記載す ることを推奨します。

<Valve className="com.cosminexus.appruntime.tomcat.tracer.RequestTraceValve" />

#### 3. Resource タグの jdbcInterceptors 属性に設定を追記する。

次のファイルに記載されている Resource タグの jdbcInterceptors 属性に com.cosminexus.appruntime.tomcat.tracer.JdbcTraceHandler を追記してください。ただし, Resource タグの factory 属性が org.apache.tomcat.jdbc.pool.DataSourceFactory の場合に限りま す。

- \${CATALINA\_BASE}/conf/server.xml (Tomcat のサーバ設定ファイル)
- \${CATALINA\_BASE}/conf/context.xml (Tomcat のコンテキスト設定ファイル)

なお.設定を追記しない場合は. Tomcat IDBC Connection Pool のトレースを取得できません。 設定を追記する例を次に示します。太字が追記する個所です。

```
<Resource
 ・・・省略・・・
factory="org.apache.tomcat.jdbc.pool.DataSourceFactory"
 ・・・省略・・・
jdbcInterceptors="com.cosminexus.appruntime.tomcat.tracer.JdbcTraceHandler"
 ・・・省略・・・
/>
```
4. Context タグの子要素に設定を追記する。

\${CATALINA\_BASE}/conf/context.xml (Tomcat のコンテキスト設定ファイル) に記載されている Context タグの子要素に、次の内容を追記してください。Context タグの子要素のほかタグとの記載 順序は問いません。

<Loader loaderClass="com.cosminexus.appruntime.tomcat.tracer.WebappTraceClassLoader" />

5. Eclipse Jersey 以外の JAX-RS クライアントを使用する場合,ユーザプログラムを変更する。

Eclipse Jersey 以外の JAX-RS クライアントを使用する場合は、ユーザプログラム中の Client オブジェ クトに JaxrsClientTraceFeature を登録する必要があります。登録しない場合, JAX-RS クライアント のトレースを取得できません。登録する例を次に示します。

import javax.ws.rs.client.Client; import com.cosminexus.appruntime.common.tracer.JaxrsClientTraceFeature;

Client client = <Clientオブジェクトの取得>; client.register(JaxrsClientTraceFeature.class); // JaxrsClientTraceFeatureの登録

なお,Eclipse Jersey 2.x 系を使用する場合は,ユーザプログラムの変更は不要です。この手順を実施 する必要はありません。

#### 6. 必要に応じて config.properties(uCART 設定ファイル)のプロパティを設定する。

config.properties (uCART 設定ファイル) については, 「12.2 config.properties (uCART 設定 [ファイル\)](#page-156-0)」を参照してください。

トレース機能が不要になった場合,トレース機能のセットアップ時に追記および変更した設定を元に戻し てください。

# <span id="page-86-0"></span>9.4 サーバの開始時および終了時のトレース

次の場合に,サーバに関するトレース情報が取得されます。

- Tomcat サーバコンポーネントの初期化処理が開始したとき
- Tomcat サーバコンポーネントの終了処理が完了したとき

サーバの開始時および終了時のトレースの一覧を次の表に示します。

表 9-1 サーバの開始時および終了時のトレースの一覧

| イベントID | トレース取得ポイ<br>ント  | 取得レベル  | リターンコード<br>(Rc) | インタフェース名<br>(INT) | オペレーション情<br>報 (OPR) |
|--------|-----------------|--------|-----------------|-------------------|---------------------|
| 0xe200 | サーバが起動する <br>とき | - INFO |                 | 空文字("")           | 空文字("")             |
| 0xe201 | サーバが終了する<br>とき  | INFO   |                 | 空文字("")           | 空文字("")             |

トレース機能で取得された情報は,Tomcat トレースログに出力されます。詳細は,「[13.3.1 Tomcat ト](#page-188-0) [レースログ](#page-188-0)」を参照してください。

# <span id="page-87-0"></span>9.5 Web アプリケーションの開始時および終了時のトレース

次の場合に,Web アプリケーションに関するトレース情報が取得されます。

- Web アプリケーション (WAR 単位)の初期化処理が開始したとき
- Web アプリケーション (WAR 単位)の終了処理が完了したとき

Web アプリケーションの開始時および終了時のトレースの一覧を次の表に示します。

表 9-2 Web アプリケーションの開始時および終了時のトレースの一覧

| イベントID | トレース取得ポイ<br>ント              | 取得レベル       | リターンコード<br>(Rc) | インタフェース名<br>(INT) | オペレーション情<br>報 (OPR)           |
|--------|-----------------------------|-------------|-----------------|-------------------|-------------------------------|
| 0xe210 | Web アプリケー<br>ションが開始する<br>とき | <b>INFO</b> | 0               | 空文字("")           | Web アプリケー<br>ションのコンテキ<br>ストパス |
| 0xe211 | Web アプリケー<br>ションが停止する<br>とき | <b>INFO</b> | $\Omega$        | 空文字("")           | Web アプリケー<br>ションのコンテキ<br>ストパス |

トレース機能で取得された情報は,Tomcat トレースログに出力されます。詳細は,「[13.3.1 Tomcat ト](#page-188-0) [レースログ](#page-188-0)」を参照してください。

# <span id="page-88-0"></span>9.6 HTTP リクエストおよびサーブレット・フィルタのトレース

HTTP リクエストおよびサーブレット・フィルタのトレース情報が取得されます。HTTP リクエストおよ びサーブレット・フィルタのトレースの一覧を次の表に示します。

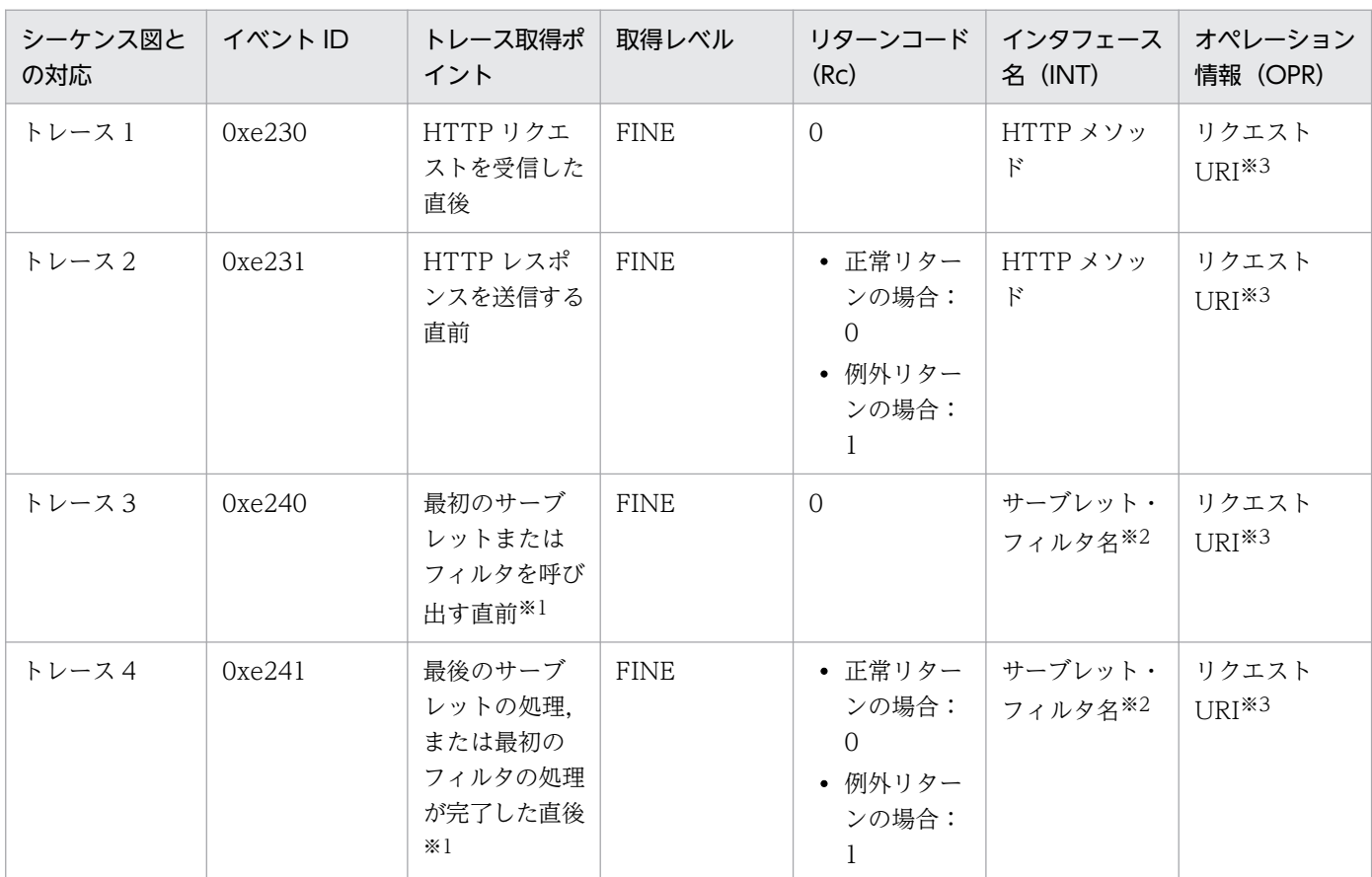

#### 表 9-3 HTTP リクエストおよびサーブレット・フィルタのトレースの一覧

注※1

1つのリクエストで複数のフィルタやサーブレットが呼び出される場合、最初に呼び出されるものだけがトレース取得の対象で す。

#### 注※2

Servlet4.0 で追加された javax.servlet.ServletConfig.getServletName メソッドで取得するため,この API がない Tomcat 8.5 では空文字("")になります。Tomcat 9 以降では、Web アプリケーションデプロイ記述子に記載している場合は記載し た名前が取得されます。記載していない場合は実装依存の名前が取得されます。

#### 注※3

URI にパスワードなどの機密情報が含まれていないことを確認してください。

トレース機能で取得された情報は,Tomcat トレースログに出力されます。詳細は,「[13.3.1 Tomcat ト](#page-188-0) [レースログ](#page-188-0)」を参照してください。

#### トレース取得シーケンス

HTTP リクエストおよびサーブレット・フィルタのトレース取得シーケンスを次の図に示します。な お,図中の番号(トレース 1 など)は,「表 9-3 HTTP リクエストおよびサーブレット・フィルタの トレースの一覧」と対応しています。

9. トレース機能

#### 図 9‒2 HTTP リクエストおよびサーブレット・フィルタのトレース取得シーケンス(同期リ クエスト)

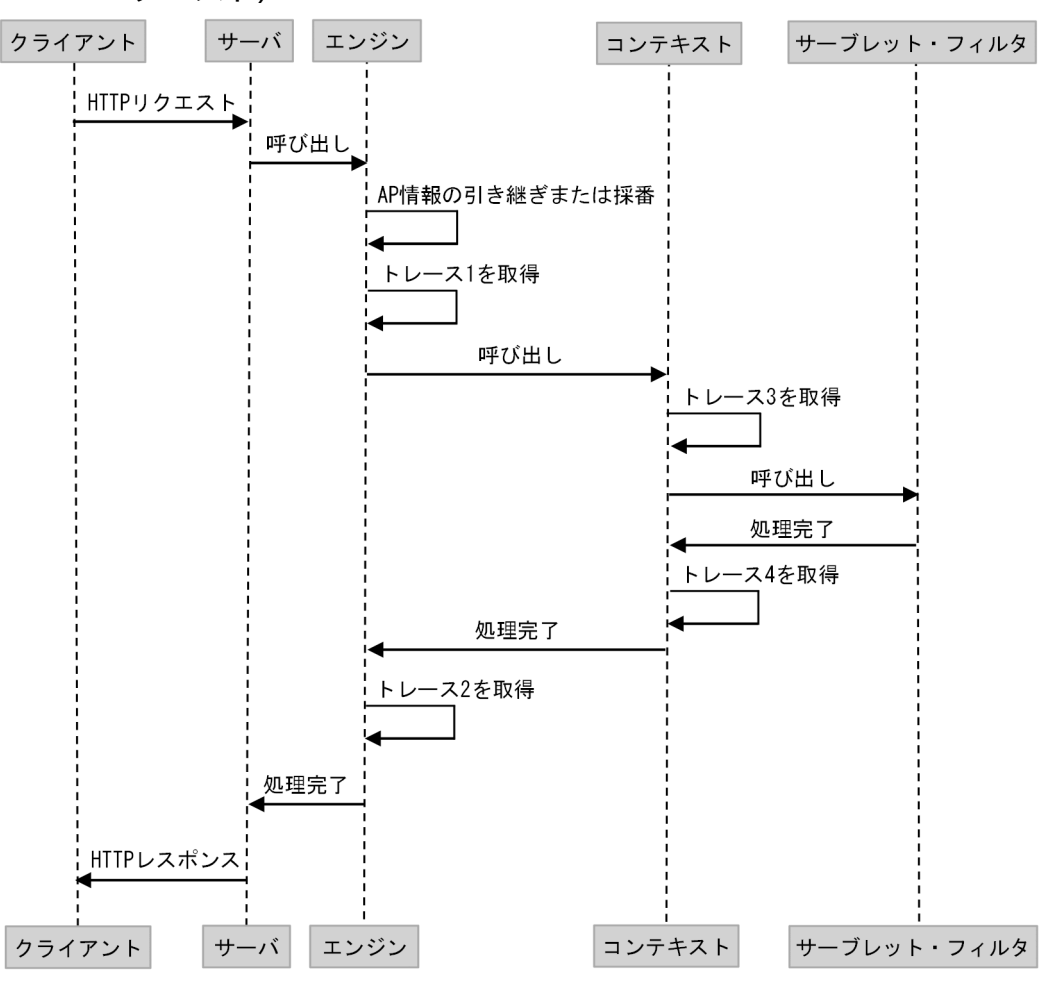

(凡例)

→ : 処理の流れ

AP情報:アプリケーション情報

#### 図 9‒3 HTTP リクエストおよびサーブレット・フィルタのトレース取得シーケンス(非同期 リクエスト)

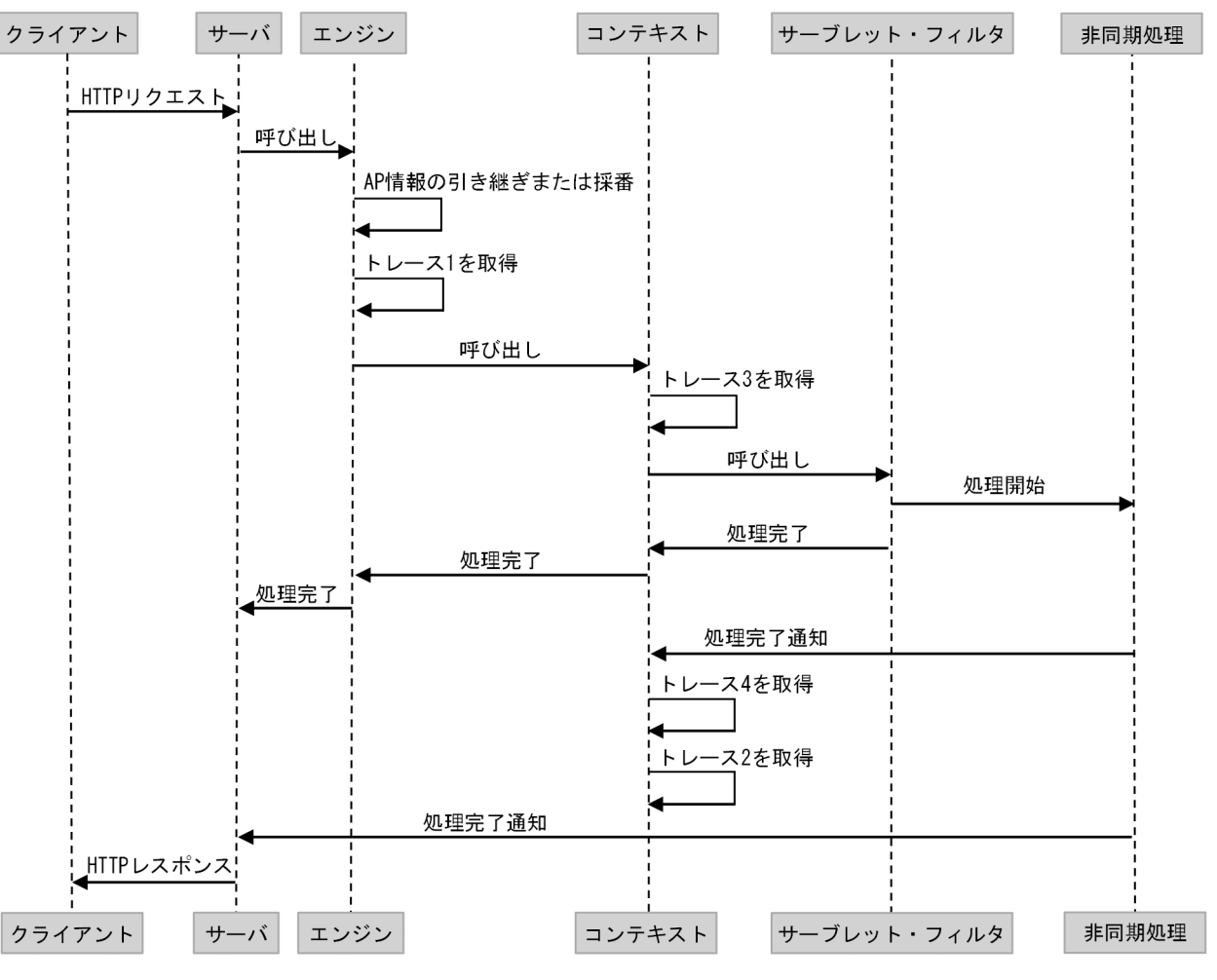

(凡例)

→ : 処理の流れ

AP情報:アプリケーション情報

<span id="page-91-0"></span>HTTP セッションのトレース情報が取得されます。HTTP セッションのトレースの一覧を次の表に示しま す。

#### 表 9‒4 HTTP セッションのトレースの一覧

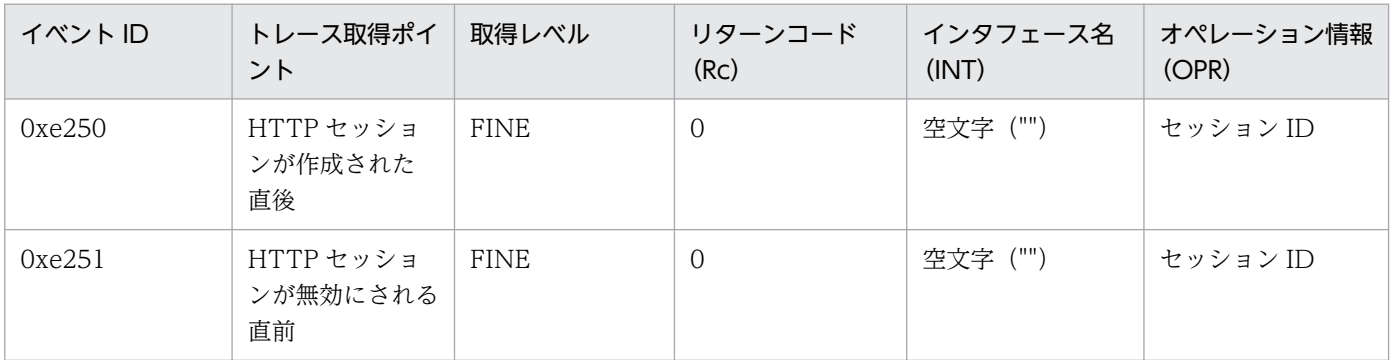

トレース機能で取得された情報は,Tomcat トレースログに出力されます。詳細は,「[13.3.1 Tomcat ト](#page-188-0) [レースログ](#page-188-0)」を参照してください。

# <span id="page-92-0"></span>9.8 JAX-RS クライアントのトレース

JAX-RS クライアントのトレース情報が取得されます。Eclipse Jersey 2.x 系を使用する場合は、自動的に トレース情報が取得されます。一方で, Eclipse Jersey 2.x 系以外の JAX-RS クライアントを使用する場 合は,ユーザプログラムを変更する必要があります。ユーザプログラムの変更については,「[9.2 トレー](#page-83-0) [ス機能のセットアップ方法](#page-83-0)」を参照してください。

JAX-RS クライアントのトレースの一覧を次の表に示します。

| シーケンス図と<br>の対応 | イベントID | トレース取得ポ<br>イント                                                                          | 取得レベル       | リターンコード<br>(Rc) | インタフェース<br>名 (INT)                     | オペレーション<br>情報 (OPR) |
|----------------|--------|-----------------------------------------------------------------------------------------|-------------|-----------------|----------------------------------------|---------------------|
| トレース1          | 0xe260 | JAX-RS クライ<br>アントで<br>HTTP リクエ<br>ストが発行され<br>る前                                         | <b>FINE</b> | $\Omega$        | HTTP $\lambda$ $\lambda$ $\gamma$<br>ĸ | エンドポイント<br>$URI*2$  |
| トレース2          | 0xe261 | JAX-RS クライ<br>アントで<br>HTTP リクエ<br>ストが発行さ<br>れ, HTTP レ<br>スポンスを受け<br>取ったあと <sup>※1</sup> | <b>FINE</b> | $\Omega$        | HTTP $\lambda$ $\lambda$ $\gamma$<br>E | エンドポイント<br>$URI*2$  |

表 9-5 JAX-RS クライアントのトレースの一覧

注※1

HTTP レスポンスを受け取らなかった場合は,トレースを取得しません。

注※2

URI にパスワードなどの機密情報が含まれていないことを確認してください。

トレース機能で取得された情報は,Tomcat トレースログに出力されます。詳細は,「[13.3.1 Tomcat ト](#page-188-0) [レースログ](#page-188-0)」を参照してください。

#### トレース取得シーケンス

JAX-RS クライアントのトレース取得シーケンスを次の図に示します。なお、図中の番号(トレース 1 など)は,「表 9-5 JAX-RS クライアントのトレースの一覧」と対応しています。

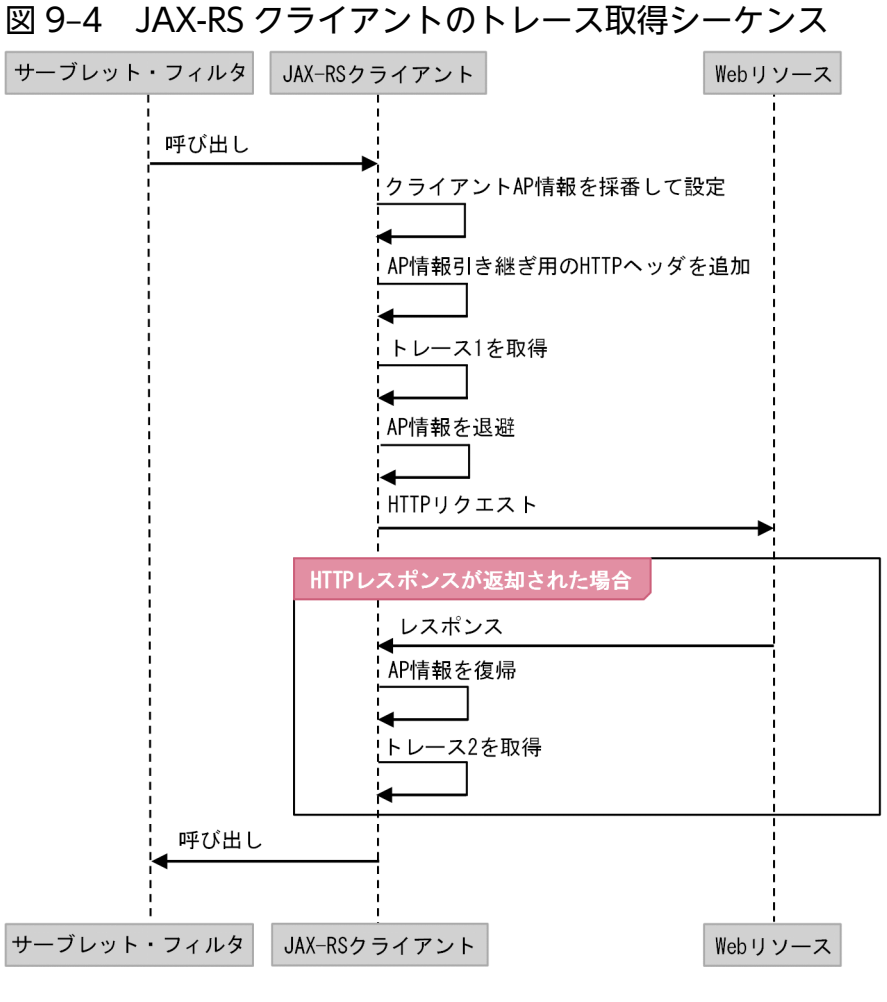

#### (凡例)

→ : 処理の流れ

AP情報:アプリケーション情報

# <span id="page-94-0"></span>9.9 Tomcat JDBC Connection Pool のトレース

Tomcat JDBC Connection Pool に関しては、次のトレース情報が取得されます。

- java.sql.DataSource インタフェース
- java.sql.Connection インタフェース
- java.sql.Statement インタフェース
- java.sql.PreparedStatement インタフェース
- java.sql.CallableStatement インタフェース

それぞれのトレースについて,説明します。

# 9.9.1 java.sql.DataSource インタフェースのトレース

java.sql.DataSource インタフェースのトレースの一覧を次の表に示します。

#### 表 9–6 java.sql.DataSource インタフェースのトレースの一覧

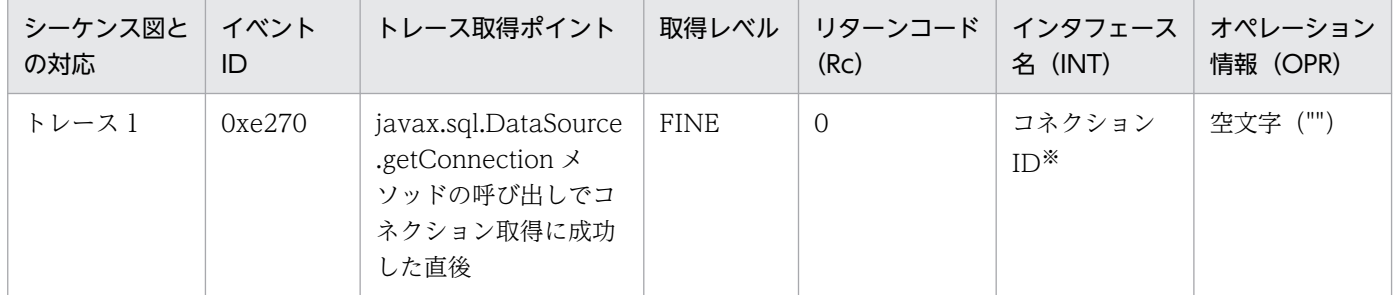

注※

物理コネクションオブジェクトのハッシュコードを 16 進数で表記した文字列を示します。

トレース機能で取得された情報は,Tomcat トレースログに出力されます。詳細は,「[13.3.1 Tomcat ト](#page-188-0) [レースログ](#page-188-0)」を参照してください。

# 9.9.2 java.sql.Connection インタフェースのトレース

java.sql.Connection インタフェースのトレースの一覧を次の表に示します。

#### 表 9-7 java.sql.Connection インタフェースのトレースの一覧

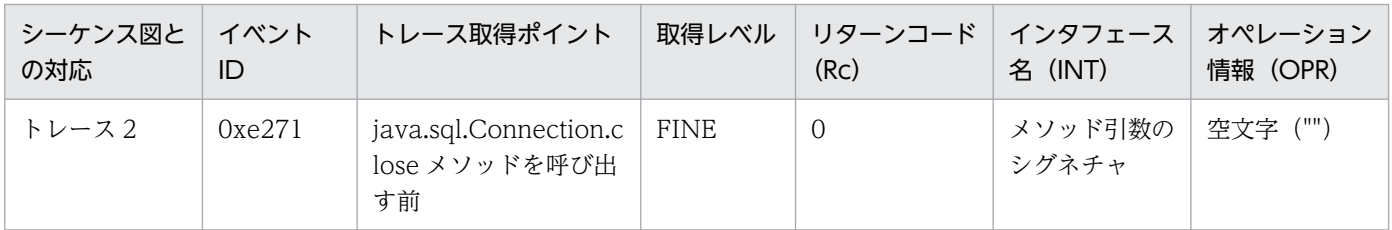

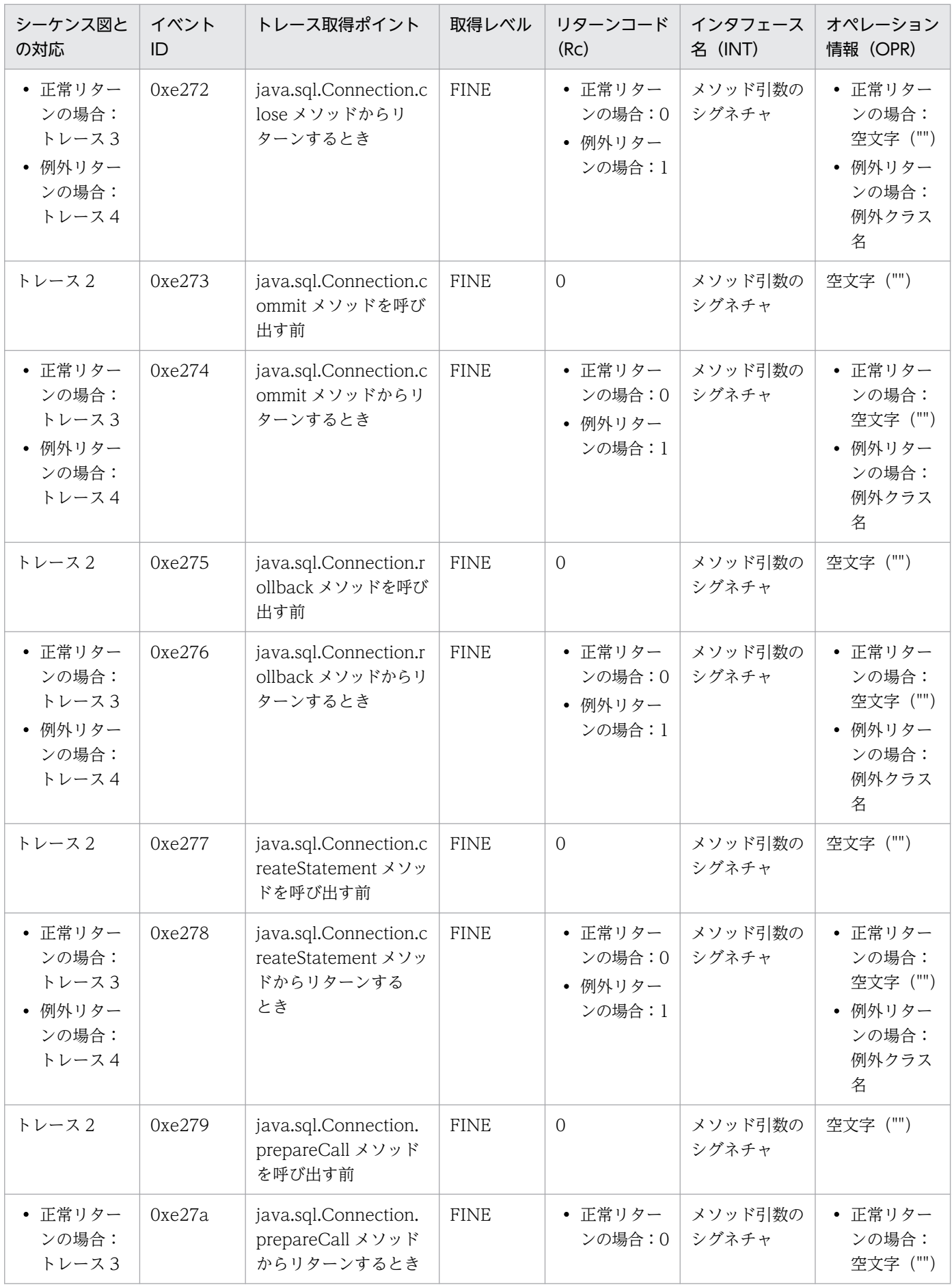

<span id="page-96-0"></span>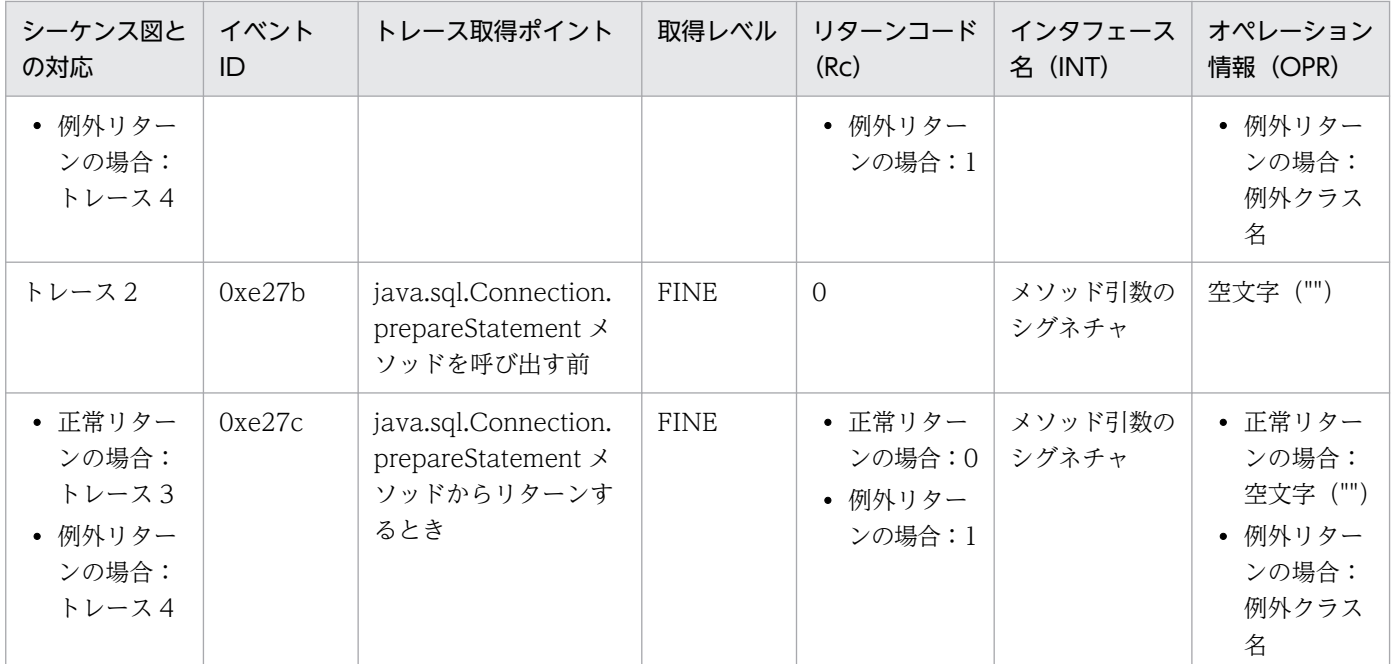

トレース機能で取得された情報は,Tomcat トレースログに出力されます。詳細は,「[13.3.1 Tomcat ト](#page-188-0) [レースログ](#page-188-0)」を参照してください。

# 9.9.3 java.sql.Statement インタフェースのトレース

java.sql.Statement インタフェースのトレースの一覧を次の表に示します。

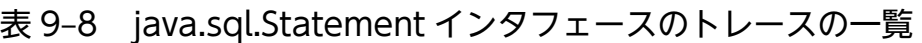

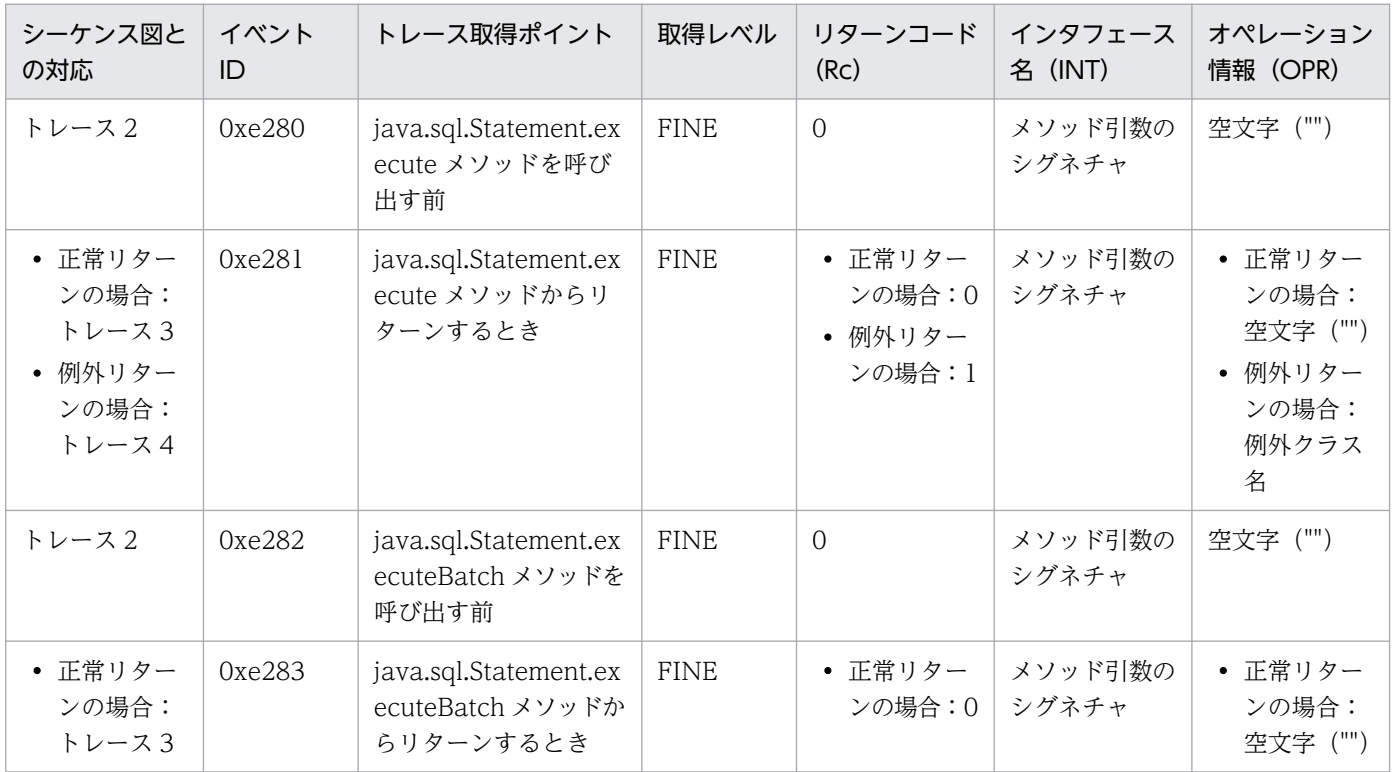

<span id="page-97-0"></span>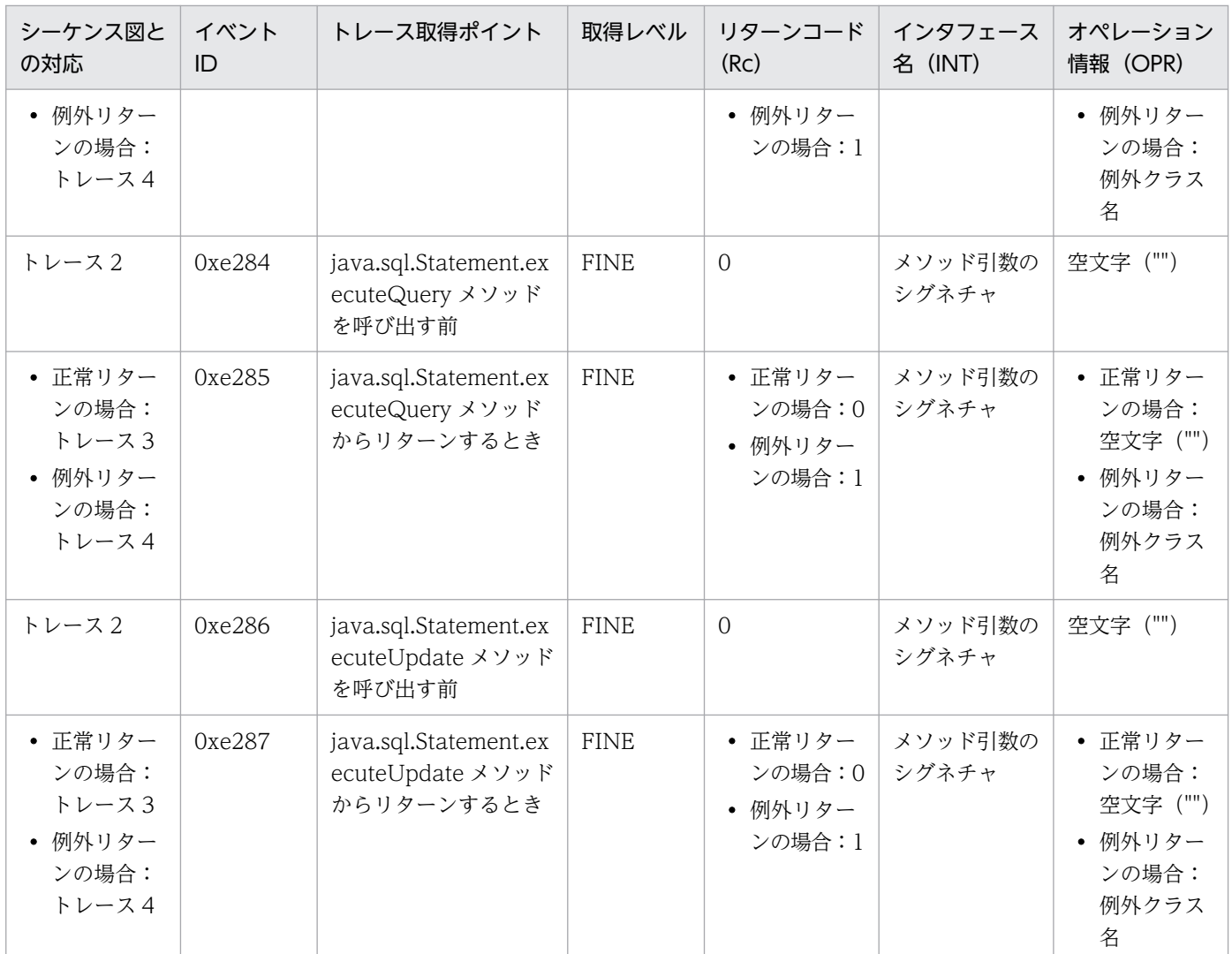

トレース機能で取得された情報は,Tomcat トレースログに出力されます。詳細は,「[13.3.1 Tomcat ト](#page-188-0) [レースログ](#page-188-0)」を参照してください。

# 9.9.4 java.sql.PreparedStatement インタフェースのトレース

java.sql.PreparedStatement インタフェースのトレースの一覧を次の表に示します。

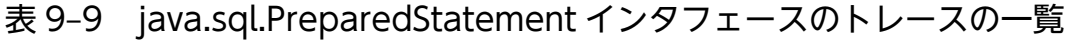

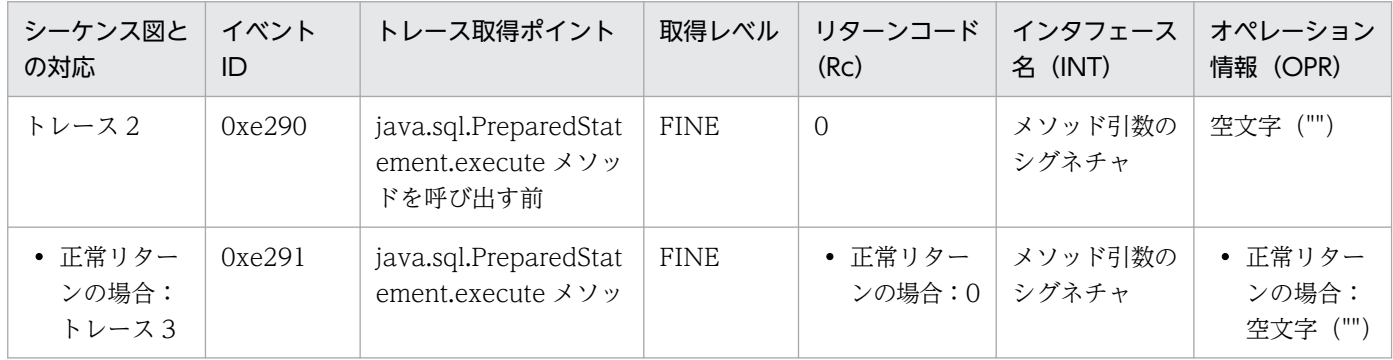

9. トレース機能

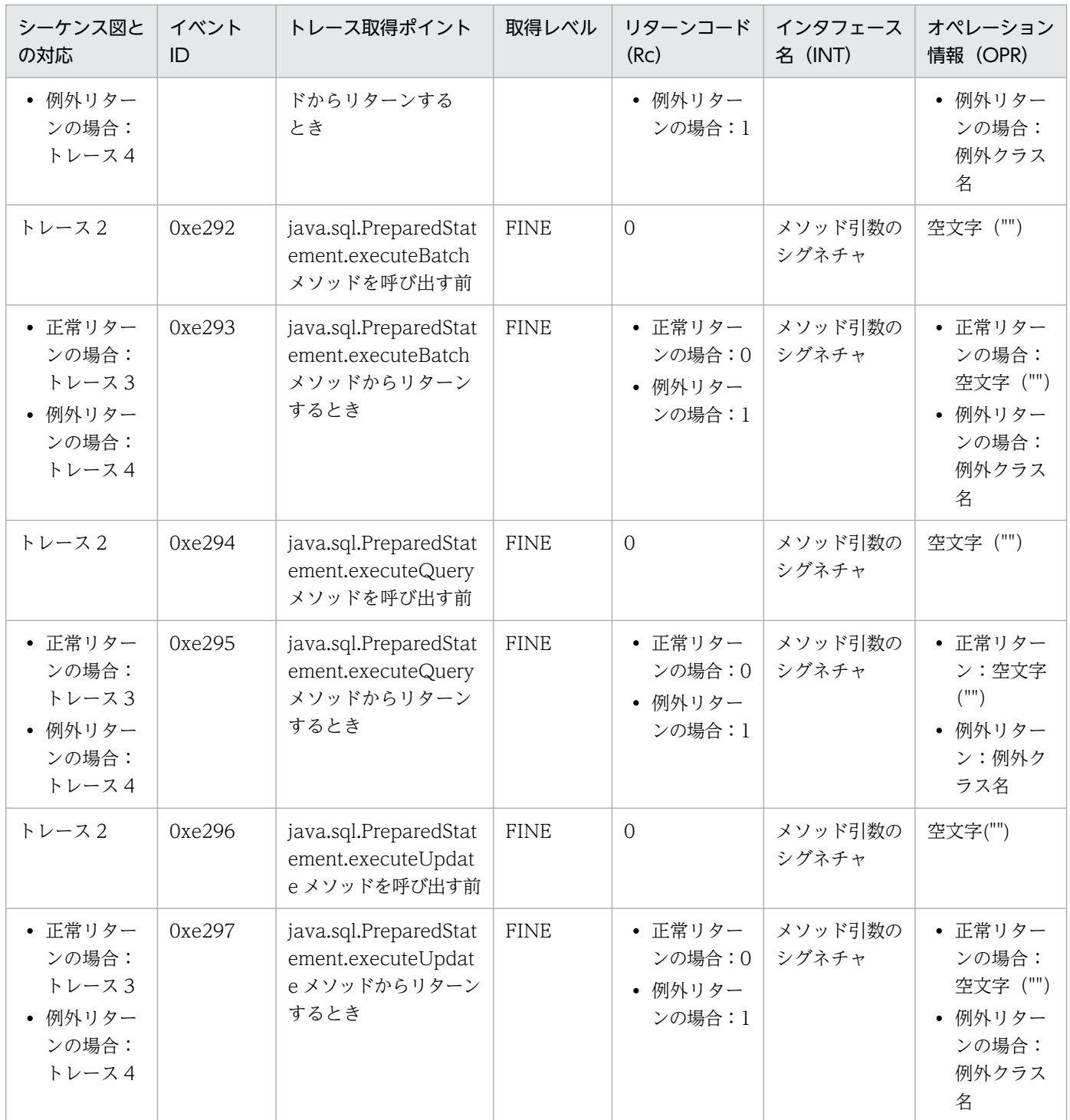

トレース機能で取得された情報は,Tomcat トレースログに出力されます。詳細は,「[13.3.1 Tomcat ト](#page-188-0) [レースログ](#page-188-0)」を参照してください。

# 9.9.5 java.sql.CallableStatement インタフェースのトレース

java.sql.CallableStatement インタフェースのトレースの一覧を次の表に示します。

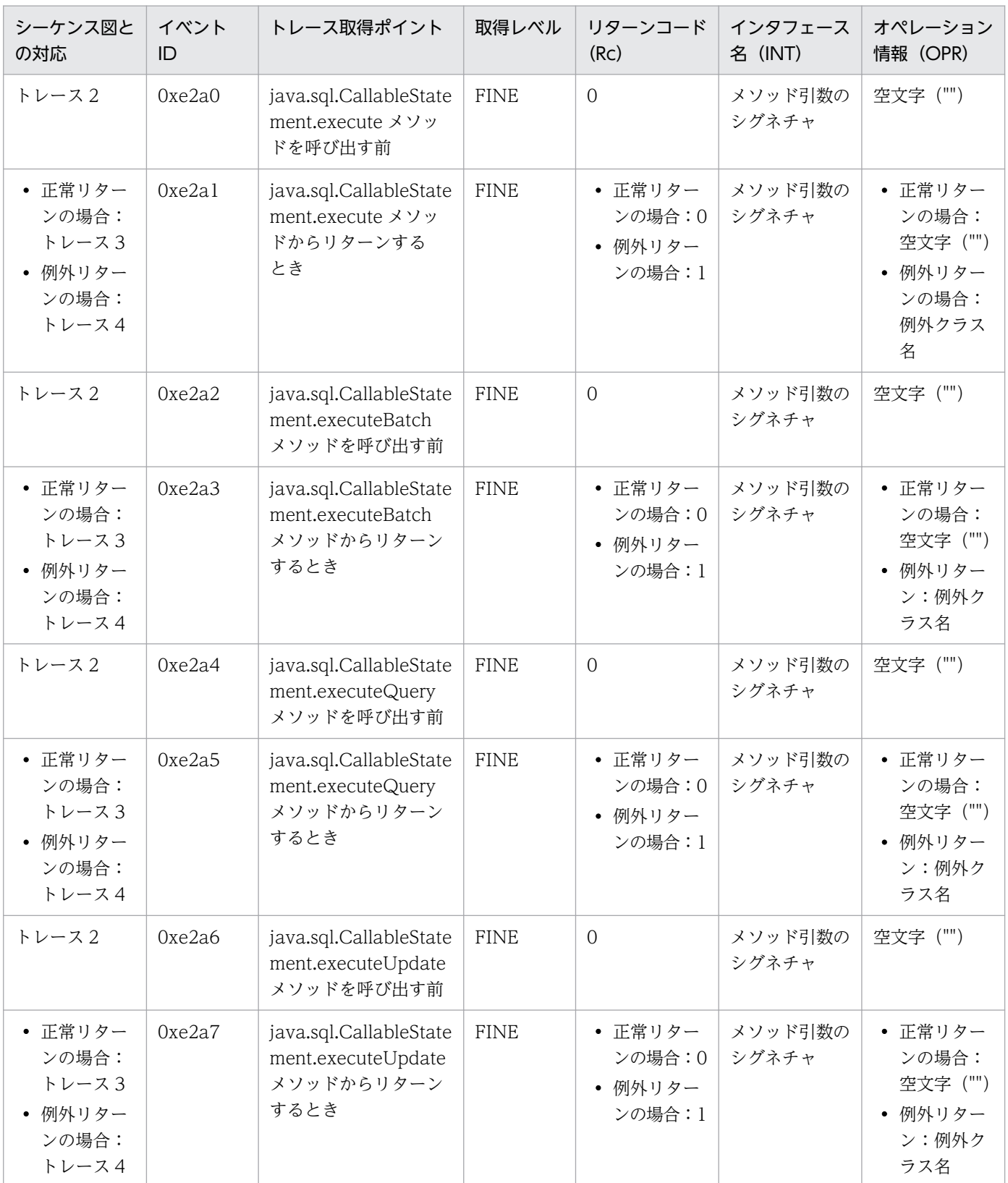

## <span id="page-99-0"></span>表 9-10 java.sql.CallableStatement インタフェースのトレースの一覧

トレース機能で取得された情報は,Tomcat トレースログに出力されます。詳細は,「[13.3.1 Tomcat ト](#page-188-0) [レースログ](#page-188-0)」を参照してください。

# 9.9.6 Tomcat JDBC Connection Pool のトレース取得シーケンス

Tomcat IDBC Connection Pool のトレース取得シーケンスを次の図に示します。なお、図中の番号(ト レース 1 など)は、次の表と対応しています。

- [表 9-6 java.sql.DataSource インタフェースのトレースの一覧](#page-94-0)
- [表 9-7 java.sql.Connection インタフェースのトレースの一覧](#page-94-0)
- [表 9-8 java.sql.Statement インタフェースのトレースの一覧](#page-96-0)
- [表 9-9 java.sql.PreparedStatement インタフェースのトレースの一覧](#page-97-0)
- [表 9-10 java.sql.CallableStatement インタフェースのトレースの一覧](#page-99-0)

図 9‒5 Tomcat JDBC Connection Pool のトレース取得シーケンス

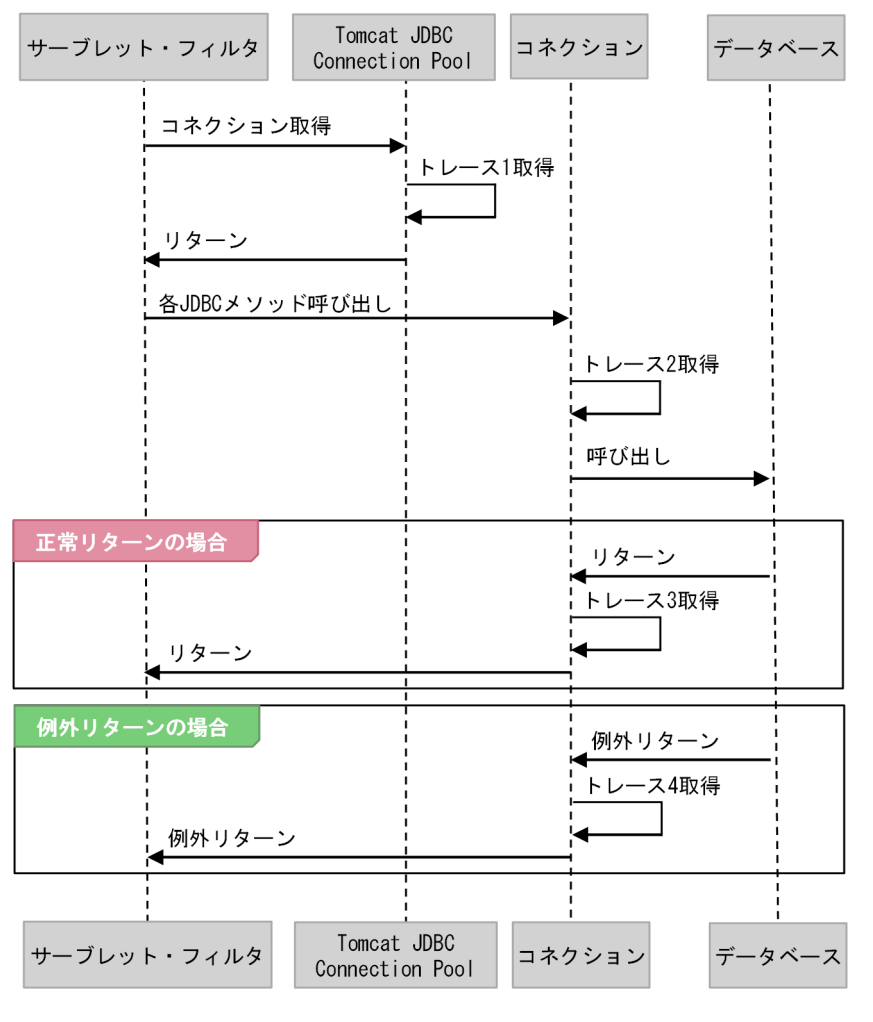

(凡例)

→ :処理の流れ

# 9.10 ユーザ作成スレッドおよび非同期処理 API 利用上の注意事項

「[9.6 HTTP リクエストおよびサーブレット・フィルタのトレース」](#page-88-0)で示した,アプリケーション情報の 引き継ぎまたは採番をしたスレッド外で,トレース情報を取得した場合の注意事項を示します。

- ユーザ作成スレッド上でトレースを取得する場合
	- スレッド作成元にアプリケーション情報が設定されている場合,アプリケーション情報を引き継いで取 得します。スレッド作成時点のアプリケーション情報を引き継ぐため,リクエスト処理が完了済みで も,スレッド作成時点のリクエストに対応するアプリケーション情報を取得します。
- javax.servlet.AsyncContext の start メソッドに指定している, java.lang.Runnable を実装したオブ ジェクトの run メソッド上でトレースを取得する場合 アプリケーション情報を引き継ぎません。クライアントアプリケーション情報およびルートアプリケー

なお,「HTTP リクエストおよびサーブレット・フィルタのトレース(0xe230〜0xe241)」については, 非同期リクエストモードに変更した (javax.servlet.ServletRequest.startAsync メソッドを呼び出した) 場合も正しいアプリケーション情報を取得します。

ション情報を情報なし (0.0.0.0, 0, 0x00000000000000000) として扱います。

<span id="page-102-0"></span>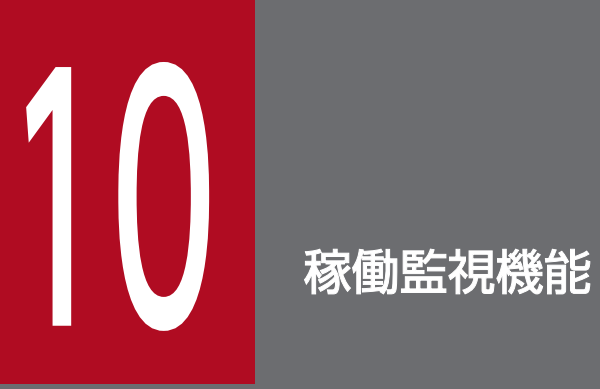

この章では,稼働監視機能の概要と,必要な設定について説明します。

# 10.1 稼働監視機能の概要

Tomcat 自身にリクエストを試行する Pull 型のヘルスチェックでは,Tomcat 自身がスローダウンやハン グアップを起こしていると,障害発生の検知が遅れてしまうことがあります。uCART の稼働監視機能で はヘルスチェックを代行するほか、Push 型での障害通知ができます。この障害通知によって、エラーレー トの低減や,素早い障害対策が図れるようになります。

稼働監視機能では,各監視項目が障害発生時などに発行するイベントを監視することで,次の問題を把握 できます。

- uCART に関する設定の誤り
- Tomcat サーバプロセスの起動失敗
- Tomcat サーバプロセスのハングアップ・スローダウン

また,イベント検知時に次の処理を実行させることもできます。

- スナップショットログ収集処理
- Tomcat サーバプロセス停止処理のトリガー
- ユーザコマンド実行(事前に定義されている場合)

この節では、稼働監視機の位置づけ、稼働監視機能の概要(監視項目、検知したイベントに対するアク ション),および稼働監視機能の検知内容の出力(イベントプロパティ)を説明します。

### 10.1.1 稼働監視機能の位置づけ

稼働監視機能は,Tomcat プロセスモニタが起動する稼働監視コンポーネントとして動作します。そして, Tomcat プロセスモニタが起動する Tomcat サーバプロセスを稼働監視します。

稼働監視機能の位置づけを次の図に示します。

#### 図 10-1 稼働監視機能の位置づけ

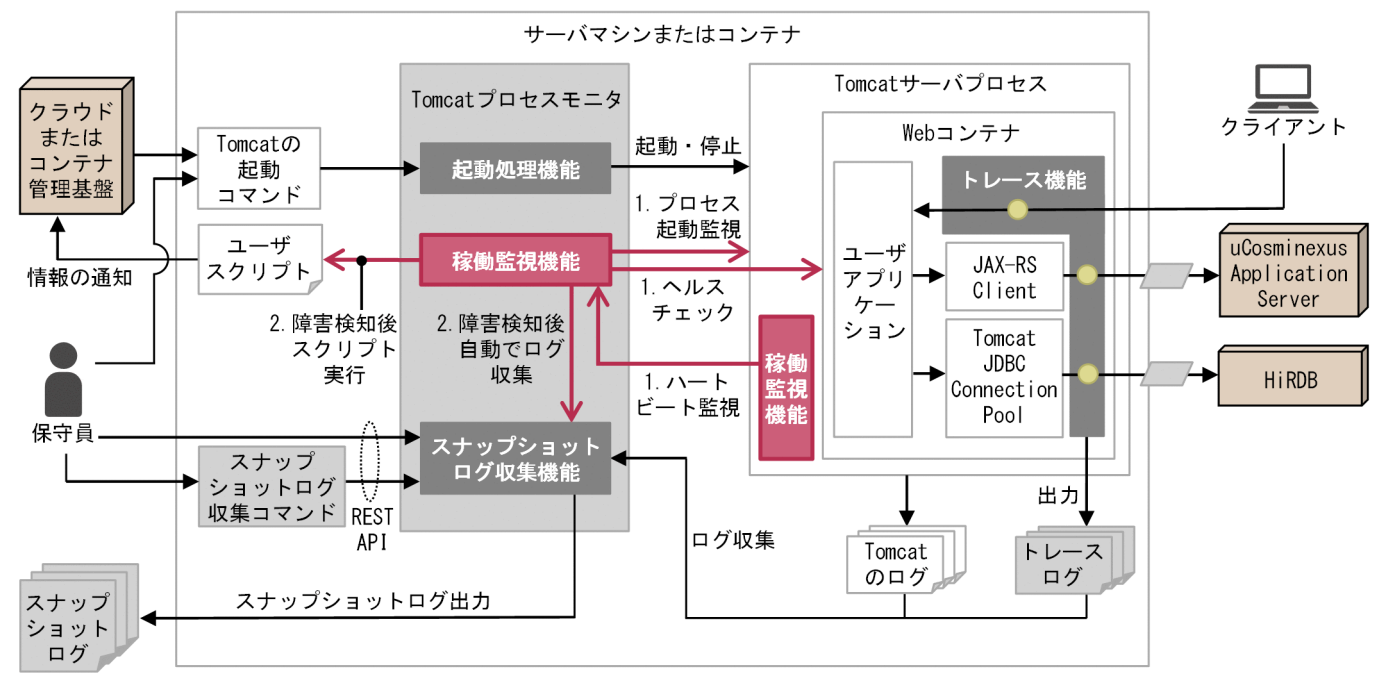

(凡例)

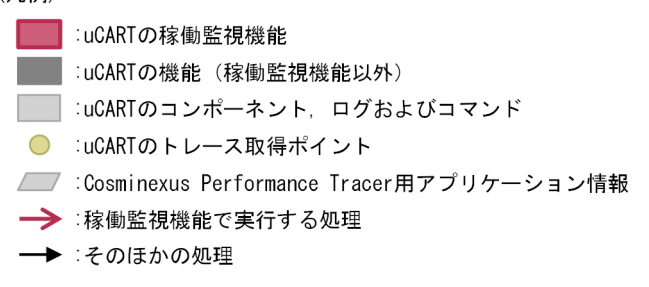

図中の番号について次に説明します。

1. 稼働監視機能は、Tomcat サーバプロセスと、Tomcat プロセスモニタ上で起動する稼働監視コンポー ネントとの間で通信を実行して,各種イベントを検知します。

これによって,ヘルスチェックやハートビート監視などの機能を実現します。

2. 稼働監視機能では、イベントを検知した際に対応する動作(アクション)を定義できます。アクション として,「クラウドまたはコンテナ管理基盤に情報を通知する処理」を実行するユーザコマンドを定義 すれば,クラウドまたはコンテナ管理基盤に情報を通知できます。稼働監視機能で検知したイベントは ログに出力されます。出力されたログは,スナップショットログとして収集されます。

### 10.1.2 稼働監視機能の概要

稼働監視機能が持つ監視項目の種類について説明します。また,監視によってイベントを検知した場合に 実行させるアクションの種類についても説明します。

# (1) 稼働監視機能の監視項目

稼働監視機能の監視項目の種類を次に示します。設定方法などの詳細については、該当する項を参照して ください。

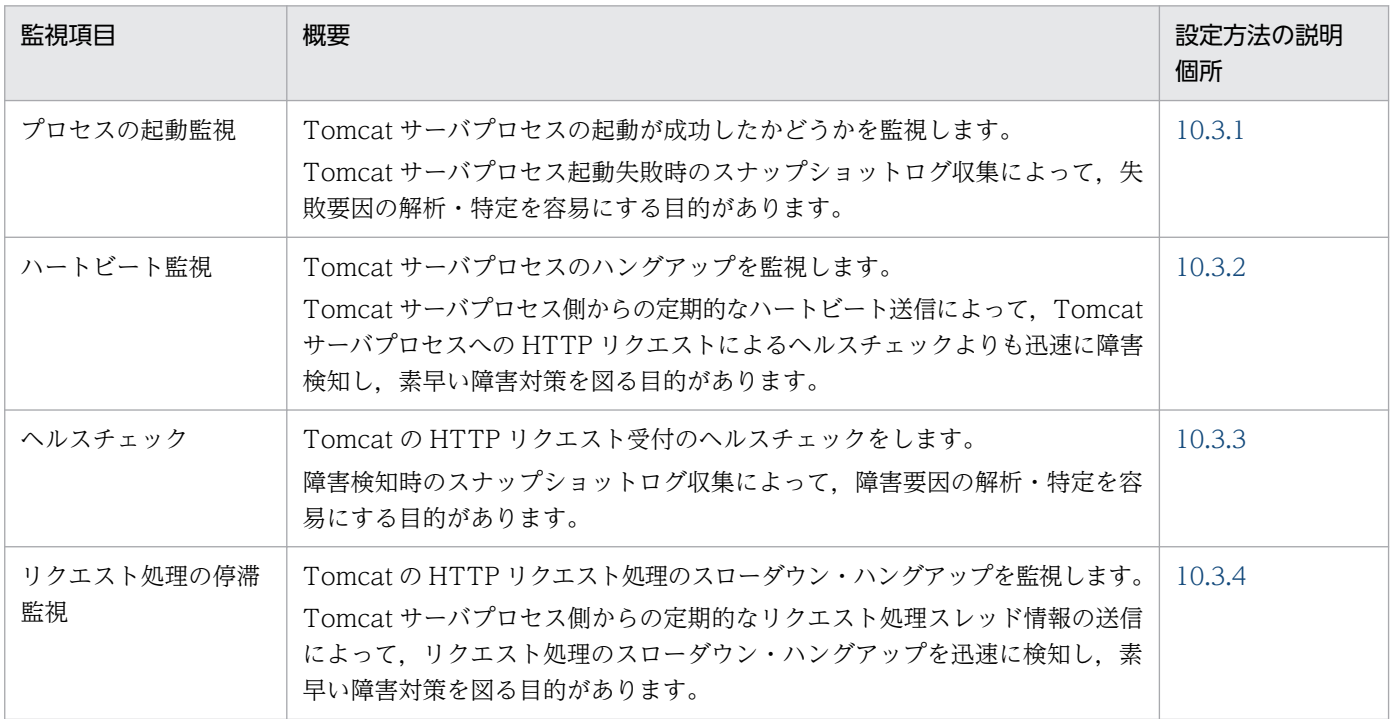

# (2) 稼働監視で検知したイベントに対するアクション

イベントを検知した場合の動作は,監視項目ごとの設定によって異なります。

稼働監視でイベントを検知すると,ログを出力し,定義されたアクションを実行します。定義できるアク ションには次の種類があり,複数選択することもできます。

- スナップショットログ収集
- Tomcat サーバプロセス停止
- ユーザコマンドの実行

障害を検知した場合、あらかじめ指定したコマンドを実行させることで、情報通知ができます。ユーザ コマンドの設定については,「[10.4 稼働監視機能の設定\(ユーザコマンドの実行\)」](#page-122-0)を参照してくださ い。

ユーザコマンドを実行する場合は,ほかのアクションはユーザコマンドの実行終了後に実行されます。

# 10.1.3 稼働監視機能の検知内容の出力(イベントプロパティ)

稼働監視コンポーネントが各機能の監視時に検知した内容は,イベントプロパティとして JSON 形式で出 力されます。

10. 稼働監視機能

イベントプロパティは,メッセージログの KDLR20225-I メッセージに出力されます。文字コードは UTF-8 です。

「[10.3 稼働監視機能の設定\(監視項目\)](#page-109-0)」で記述するイベントプロパティの,記述形式について次に説明 します。

- この章ではイベントプロパティを複数行で記載しますが,uCART ログの出力として使う場合は,1 行 となります。
- <>で説明を付記している場合は,出力される文字列の一例を示しています。
- timestamp 属性については,出力される日付時刻のパターン文字列で表しています。
- succeeded 属性が false の例しかない項目については、成功イベントについては、形式は同一で, succeeded 属性が true となります。

# 10.2 稼働監視機能の設定(基本項目)

稼働監視機能は次の 2 つによって動作します。

- uCART の稼働監視コンポーネント Tomcat プロセスモニタ機能を適用することで起動します。 Tomcat サーバプロセスから稼働監視コンポーネントへの通信に関する設定は,Tomcat プロセスモニ タで変更できます。
- 稼働監視用ライフサイクルリスナー Tomcat サーバプロセスに設定します。

この節では,これらの動作に関する設定について記載します。

# 10.2.1 Tomcat プロセスモニタ側の設定

稼働監視コンポーネントは,Tomcat プロセスモニタを起動することで開始します。

Tomcat プロセスモニタの適用と起動については,「[8.2 Tomcat プロセスモニタ機能の適用方法」](#page-73-0)を参 照してください。

なお、Tomcat サーバプロセスから稼働監視コンポーネントへの HTTP 通信に関して、次に示すタイムア ウト時間を変更できます。変更は config.properties(uCART 設定ファイル)で実施します。

- 接続タイムアウト時間
- 読み込みタイムアウト時間

該当するプロパティと設定例を次に示します。この例ではデフォルト値を記載しています。

healthcheck.rest.connecttimeout=3000 healthcheck.rest.readtimeout=10000

config.properties (uCART 設定ファイル) については, [12.2 config.properties (uCART 設定ファ [イル\)」](#page-156-0)を参照してください。

これらのタイムアウトは、Tomcat プロセスモニタの HTTP 機能の受付ポートへの通信障害や、稼働監視 コンポーネントでの処理遅延などによって,発生する場合があります。そのため,Tomcat プロセスモニ タと Tomcat サーバプロセスの通信環境を考慮して,適切な時間を設定してください。デフォルト値は, 一般的な環境を想定したタイムアウト時間が設定されています。

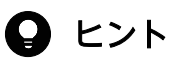

タイムアウト時間の設定に関する注意点を次に示します。
- <span id="page-108-0"></span>• タイムアウト時間を長く設定すると,Tomcat プロセスモニタ自体の障害の検知が遅れるこ とがあります。
- タイムアウト時間を短く設定し過ぎると,Tomcat サーバプロセス側からの本来の障害通知 の前に,Tomcat プロセスモニタ側の障害と誤検知することがあります。

# 10.2.2 Tomcat サーバプロセスへの稼働監視用ライフサイクルリスナーの 設定

稼働監視機能では,稼働監視用にライフサイクルリスナーを提供します。

稼働監視用ライフサイクルリスナーは,次の個所に設定します。

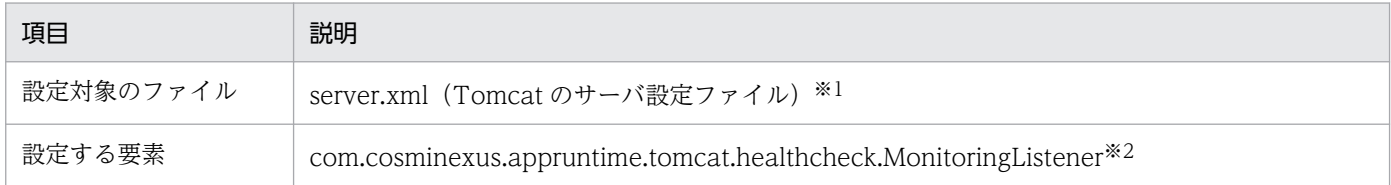

注※1

server.xml(Tomcat のサーバ設定ファイル)の記述方法については,Tomcat のドキュメントを参照してください。

uCART を使用するため server.xml (Tomcat のサーバ設定ファイル)に追加が必要な要素については、[「12.5 server.xml](#page-181-0) [\(Tomcat のサーバ設定ファイル\)」](#page-181-0)を参照してください。

注※2

Server コンポーネントに設定します。設定個所は Listener 要素の className 属性です。

設定する要素について次に説明します。

#### com.cosminexus.appruntime.tomcat.healthcheck.MonitoringListener

Tomcat サーバプロセス起動時に,稼働監視に必要な情報を稼働監視コンポーネントに送信します。ま た,停滞検出バルブで検出したリクエスト停滞情報を稼働監視コンポーネントに送信します。

この Listener は Server 要素にだけネストすることができます。この Listener 要素に className 属性 以外の属性はありません。

リクエスト停滞情報および停滞検出バルブについては,[「10.3.4 リクエスト処理の停滞監視」](#page-118-0)を参照 してください。

設定例を次に示します。

<Server ...> ... <Listener className="com.cosminexus.appruntime.tomcat.healthcheck.MonitoringListener" ... /> ...

</Server>

10. 稼働監視機能

### 10.3 稼働監視機能の設定(監視項目)

監視項目ごとに,検知できる内容と,設定できる内容を説明します。

### 10.3.1 プロセスの起動監視

プロセスの起動監視は,Tomcat サーバプロセスの起動が成功したかどうかを監視します。

Tomcat サーバプロセスの起動時に,次の理由で稼働監視が継続できないと判断した場合,Tomcat サー バプロセス起動時のエラーとして検知します。

- Tomcat サーバプロセス初期化完了通知待ちタイムアウトが発生した場合
- スナップショットで,Tomcat サーバプロセスが出力するログを収集する設定ができていない場合
- Tomcat サーバプロセス開始完了通知待ちタイムアウトが発生した場合

これらのエラー発生時の動作と,エラーを検知するための設定について次に説明します。

## (1) Tomcat サーバプロセス初期化完了通知待ちタイムアウト

Tomcat サーバプロセス初期化完了通知待ちタイムアウトとは,Tomcat プロセスモニタ起動後,Tomcat サーバプロセス起動前の稼働監視コンポーネント開始時から,Tomcat サーバプロセス初期化完了通知を 受信するまでにタイムアウトが発生することを指します。

この場合, ライフサイクルリスナーが正常に登録されていないため, Tomcat サーバプロセス側からの通 知ができないと判断されます。この際,メッセージ KDLR20208-E を出力します。エラーを検知した場合 は,「10.2.2 Tomcat [サーバプロセスへの稼働監視用ライフサイクルリスナーの設定」](#page-108-0)の設定を見直して ください。

#### (a) 障害検知時の動作

Tomcat サーバプロセス初期化完了通知待ちタイムアウトが発生した場合,障害検知後のアクションとし て,次のように動作します。

1. スナップショットログを収集します。

2. Tomcat サーバプロセスが起動済みであれば Tomcat サーバプロセスを停止します。

これ以外のアクション(ユーザコマンドの指定を含む)を定義することはできません。

### (b) 設定できる内容

Tomcat サーバプロセス初期化完了通知タイムアウト時間を変更することで,タイムアウト時間を設定で きます。

config.properties (uCART設定ファイル)に、稼働監視コンポーネントを開始してからのタイムアウト 時間をミリ秒単位で指定します。0 を指定した場合はタイムアウトしません。

該当するプロパティと設定例を次に示します。この例ではデフォルト値を記載しています。

healthcheck.initdelay.timeout=60000

config.properties (uCART 設定ファイル) については, [12.2 config.properties (uCART 設定ファ [イル\)」](#page-156-0)を参照してください。

# (2) Tomcat サーバプロセスが出力するログをスナップショットログで収集 する設定の妥当性

Tomcat サーバプロセス起動前の稼働監視コンポーネント開始時に、uCART は common.base<sup>※</sup>と snapshot.include.paths※で指定されたディレクトリから更新チェック用ログファイルを探し,ファイル の状態を確認します。更新チェック用ログファイルの uCART のデフォルトのファイル名は catalina.\*.log です。ファイルにアクセスできない場合は,メッセージ KDLR20206-E を出力します。

注※

common.base, および snapshot.include.paths は, config.properties (uCART 設定ファイル)の プロパティです。common.base については[「12.2.4\(1\) uCART 全体に関するプロパティ](#page-159-0)」を, snapshot.include.paths については「[12.2.4\(4\) スナップショットログ収集機能に関するプロパ](#page-170-0) [ティ」](#page-170-0)を参照してください。

Tomcat サーバプロセス初期化完了通知を受信した時に,更新チェック用ログファイルの内容に変更が発 生していなかった場合,スナップショットで正常に Tomcat ログ(Tomcat サーバプロセスが出力するロ グ)を収集する設定ができていないと判断し,エラーが発生します。この際,メッセージ KDLR20207-E を出力します。エラーを検知した場合は,「[11. スナップショットログ収集機能」](#page-123-0)に示す設定を見直して ください。

#### (a) 障害検知時の動作

スナップショットでログ収集が正しく設定されていない場合、障害検知後のアクションとして、次のよう に動作します。

1. スナップショットログを収集します。

2. Tomcat サーバプロセスが起動済みであれば Tomcat サーバプロセスを停止します。

これ以外のアクション(ユーザコマンドの指定を含む)を定義することはできません。

### (b) 設定できる内容

更新チェックに使用するログファイルを config.properties (uCART 設定ファイル)に glob 形式で設定 することで,エラーを検知できます。

10. 稼働監視機能

該当するプロパティの設定形式を次に示します。ログファイル名パターンのデフォルト値は「catalina.\*.log」 です。

healthcheck.unchangedlogfile.logfilename.glob=<ログファイル名パターン>

config.properties (uCART 設定ファイル) については, [12.2 config.properties (uCART 設定ファ [イル\)」](#page-156-0)を参照してください。

## (3) Tomcat サーバプロセス開始完了通知待ちタイムアウト

Tomcat サーバプロセス開始完了通知待ちタイムアウトとは,Tomcat サーバプロセス初期化完了通知を 受信してから,Tomcat サーバプロセス開始完了通知を受信するまでにタイムアウトが発生することを指 します。この場合, Tomcat サーバプロセスの起動に失敗したと判断されます。この際, メッセージ KDLR20209-E を出力します。

Tomcat サーバプロセス開始完了通知待ちタイムアウトが発生すると、次に示す ISON 形式のイベントプ ロパティが出力されます。

```
{
  "type": "startdelay",
 "timestamp": "yyyy-MM-dd'T'HH:mm:ss.SSSXXX",
 "succeeded": false
}
```
#### (a) 障害検知時の動作

Tomcat サーバプロセス開始完了通知待ちタイムアウトが発生した場合,障害検知後のアクションとして, 次のように動作します。

- 1. スナップショットログを収集します。
- 2. Tomcat サーバプロセス開始完了通知待ちをリトライします。
- 3. 最大リトライ回数分のタイムアウトが発生した場合は,スナップショットログを収集して Tomcat サー バプロセスを停止します。

デフォルトの設定では,1 分経過するたびにスナップショットログを収集し,5 分経過で Tomcat サーバ プロセスを停止します。設定の変更方法については,「(b) 設定できる内容」を参照してください。

### (b) 設定できる内容

Tomcat サーバプロセス開始完了通知待ちタイムアウトに関して設定できる内容を次に示します。

• Tomcat サーバプロセス開始完了通知待ちタイムアウト時間の変更

Tomcat サーバプロセス開始完了通知待ちタイムアウト時間を変更することで,タイムアウトまでの時 間を調整できます。

10. 稼働監視機能

config.properties (uCART 設定ファイル)に, Tomcat サーバプロセス初期化完了通知を受信してか らのタイムアウト時間をミリ秒単位で指定します。0 を指定した場合はタイムアウトしません。 該当するプロパティと設定例を次に示します。この例ではデフォルト値を記載しています。

healthcheck.startdelay.timeout=60000

config.properties (uCART 設定ファイル) については、「12.2 config.properties (uCART 設定 [ファイル\)](#page-156-0)」を参照してください。

• 障害検知時の動作の変更

障害検知時の動作のうち,次の項目を config.properties (uCART 設定ファイル)で変更できます。

- ユーザコマンドの実行 ユーザコマンドを定義する場合は,別途「[10.4 稼働監視機能の設定\(ユーザコマンドの実行\)」](#page-122-0)の 定義が必要です。
- 最大リトライ回数
- スナップショットログの収集有無
- Tomcat サーバプロセスの停止有無

該当するプロパティと設定例を次に示します。この例では、[「10.4 稼働監視機能の設定\(ユーザコマ](#page-122-0) [ンドの実行\)](#page-122-0)」で設定する「ユーザコマンド定義の ID」として,「exec1」を設定しています。

healthcheck.startdelay.actions.failure.usercommand.idrefs.1=exec1 healthcheck.startdelay.actions.failure.retrymax=4 healthcheck.startdelay.actions.failure.snapshot=true healthcheck.startdelay.actions.afterretry.terminate=true

config.properties (uCART 設定ファイル) については, 「12.2 config.properties (uCART 設定 [ファイル\)](#page-156-0)」を参照してください。

なお, healthcheck.startdelay.actions.afterretry.terminate を false に変更した場合は、最大リトライ回 数分のタイムアウトが発生したあとでも、次の状態となります。

- Tomcat サーバプロセスが停止しない
- Tomcat プロセスモニタが動作中

そのため,「Tomcat サーバプロセス開始完了」の状態にならないことが Tomcat サーバプロセスが出力 するログなどから分かっている場合には,明示的に Tomcat プロセスモニタを停止する必要があります。 一方,最大リトライ回数分のタイムアウトが発生したあとに稼働監視コンポーネントが Tomcat サーバプ ロセス開始完了通知を受信できた場合には,通常どおり稼働監視を継続します。

## 10.3.2 ハートビート監視

稼働監視コンポーネントは,Tomcat サーバプロセスから定期的に送信されるハートビートを監視し,ハー トビート待ちタイムアウトが発生するかどうかによって,Tomcat サーバプロセスのハングアップを監視 できます。

### (1) 障害発生の判定基準

ハートビート待ちタイムアウトの計測を開始してから,Tomcat サーバプロセスからのハートビートを受 信できなかった場合,障害発生と判定します。

詳細な状態は次のとおりです。

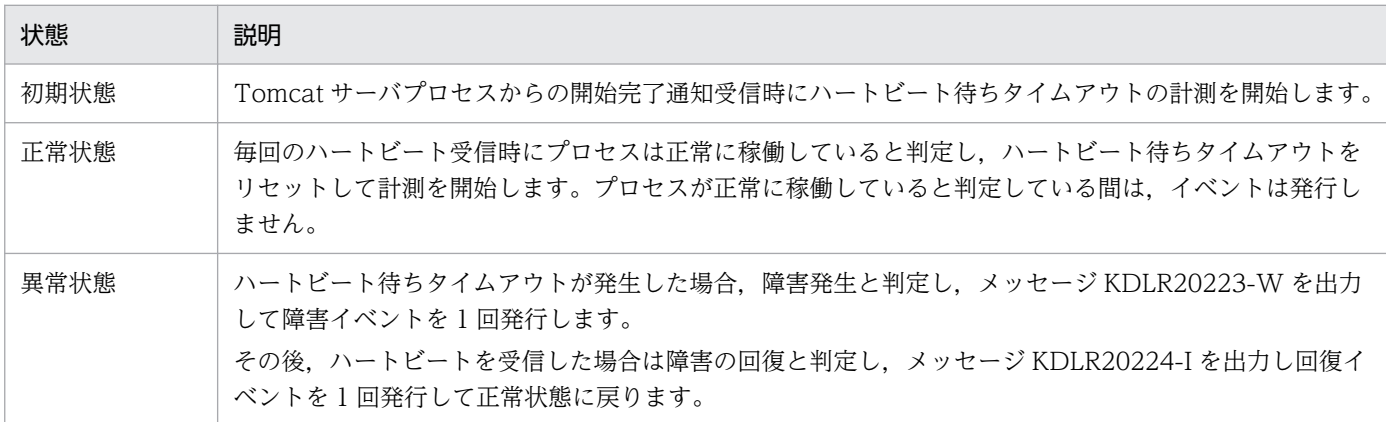

障害イベント「回復イベントの発行時に出力されるイベントプロパティと、イベント検知後のアクション については,「(2) 障害検知時の動作」を参照してください。

### (2) 障害検知時の動作

### (a) 障害検知時に出力されるイベントプロパティ

障害イベント・回復イベントの発行時には、ISON 形式のイベントプロパティを出力します。障害イベン トの例を次に示します。

```
{
  "type": "heartbeatdelay",
  "timestamp": "yyyy-MM-dd'T'HH:mm:ss.SSSXXX",
  "succeeded": false
}
```
### (b) 障害検知後のアクション

障害イベントの通知を受けた場合,デフォルトでは次のアクションを実行します。

- スナップショットログを収集します。
- Tomcat サーバプロセスの停止指示は出さないで処理を続行します。

10. 稼働監視機能

アクションの変更方法については「(3)(b) 障害イベント・回復イベントの通知後の動作」を参照してく ださい。

## (3) 設定できる内容

ハートビート監視では,Tomcat サーバプロセスから定期的に送信されるハートビートを監視します。ハー トビートの送信は,「10.2.2 Tomcat [サーバプロセスへの稼働監視用ライフサイクルリスナーの設定」](#page-108-0)で 設定したライフサイクルリスナーによって実施されます。

ハートビート監視に関して設定できる内容を次に示します。

### (a) ハートビートの監視設定

Tomcat プロセスモニタの config.properties(uCART 設定ファイル)で次の項目を設定できます。

- Tomcat プロセスモニタ側のハートビート監視の有効/無効
- Tomcat プロセスモニタ側のハートビート待ちタイムアウト時間
- Tomcat サーバプロセス側のハートビート送信間隔

該当するプロパティと設定例を次に示します。この例ではデフォルト値を記載しています。

healthcheck.heartbeatdelay.enabled=true healthcheck.heartbeatdelay.timeout=60000 healthcheck.heartbeat.interval=10000

config.properties (uCART 設定ファイル) については, [12.2 config.properties (uCART 設定ファ [イル\)」](#page-156-0)を参照してください。

### (b) 障害イベント・回復イベントの通知後の動作

障害イベント・回復イベントの通知後の動作は、次の項目を組み合わせて config.properties (uCART 設 定ファイル)で指定できます。

• ユーザコマンドの実行

ユーザコマンドを定義する場合は,別途「[10.4 稼働監視機能の設定\(ユーザコマンドの実行\)](#page-122-0)」の定 義が必要です。

- スナップショットログの収集有無
- Tomcat サーバプロセスの停止有無

回復イベントの通知時にアクションを実行する場合で,そのアクション実行時間が healthcheck.heartbeat.interval で指定したインターバルを超えるとき,次のハートビート送信が遅れる ことがあります。

該当するプロパティと設定例を次に示します。この例では、「[10.4 稼働監視機能の設定\(ユーザコマンド](#page-122-0) [の実行\)」](#page-122-0)で設定する「ユーザコマンド定義の ID」として,「exec1」「exec2」を設定しています。

10. 稼働監視機能

healthcheck.heartbeatdelay.actions.failure.usercommand.idrefs.1=exec1 healthcheck.heartbeatdelay.actions.failure.snapshot=true healthcheck.heartbeatdelay.actions.failure.terminate=false healthcheck.heartbeatdelay.actions.recovery.usercommand.idrefs.1=exec2

config.properties (uCART 設定ファイル) については, 「12.2 config.properties (uCART 設定ファ [イル\)」](#page-156-0)を参照してください。

## 10.3.3 ヘルスチェック

Tomcat の HTTP リクエスト受付のヘルスチェックを実施できます。

稼働監視コンポーネントから OPTIONS メソッドによるヘルスチェック HTTP リクエストを送信するこ とで,ヘルスチェックを実施します。

## (1) 障害発生の判定基準

ヘルスチェック HTTP リクエストによる通信に失敗した場合,およびエラーステータスコードが返ってき た場合,障害発生と判定します。

詳細な状態は次のとおりです。

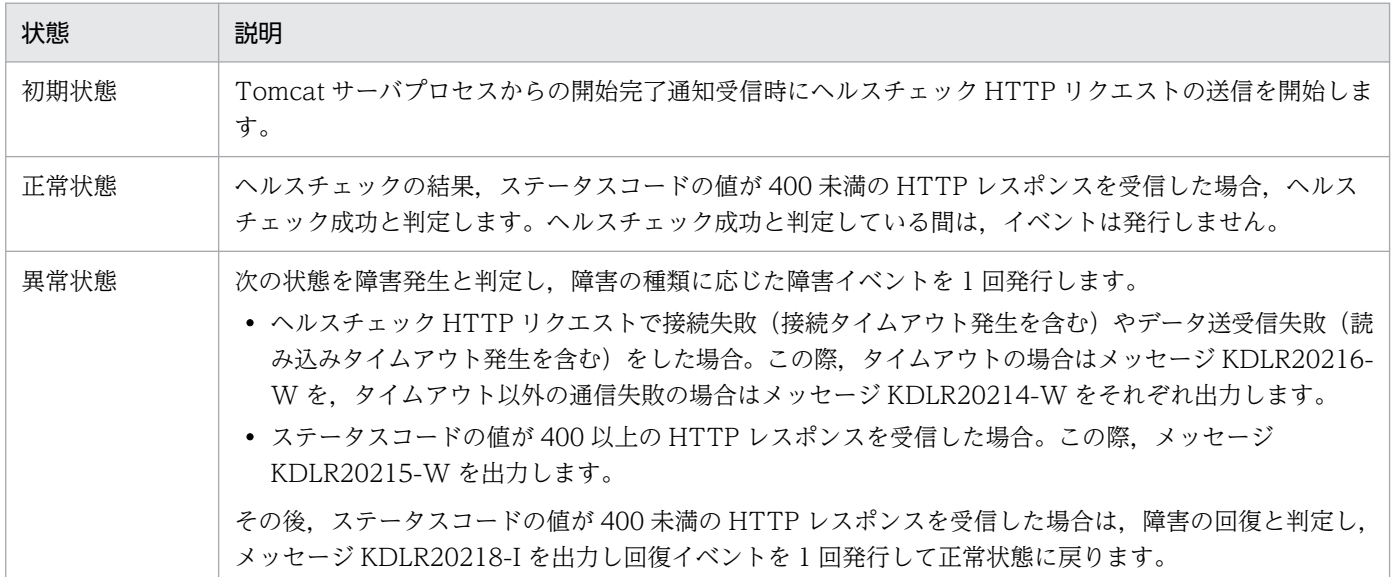

障害イベント「回復イベントの発行時に出力されるイベントプロパティと、イベント検知後のアクション については,「(2) 障害検知時の動作」を参照してください。

## (2) 障害検知時の動作

## (a) 障害検知時に出力されるイベントプロパティ

障害イベント・回復イベントの発行時には、JSON 形式のイベントプロパティを出力します。

ヘルスチェックの結果に応じて,出力するイベントプロパティは次のように異なります。

• イベントプロパティ(接続失敗またはデータ送受信失敗)

```
{
 "type": "httprequest",
 "timestamp": "yyyy-MM-dd'T'HH:mm:ss.SSSXXX",
 "succeeded": false,
 "port": 8080<リクエスト先のポート番号>,
 "virtualhost": "127.0.0.1",
 "method": "GET",
 "path": "*<Request-URIに指定するパス>",
"errorkind": "connectfailure<エラー種別:connectfailureまたはiofailure>",
 "exceptionname": "xxx<発生した例外クラス名>",
 "exceptionmsg": "yyy<発生した例外メッセージ>"
}
```
• イベントプロパティ(エラー応答)

```
{
 "type": "httprequest",
 "timestamp": "yyyy-MM-dd'T'HH:mm:ss.SSSXXX",
 "succeeded": false,
 "port": 8080<リクエスト先のポート番号>,
 "virtualhost": "127.0.0.1",
 "method": "GET",
"path": "*<Request-URIに指定するパス>".
 "errorkind": "errorresponse",
- stron.......<br>"statuscode": 500<ヘルスチェックレスポンスのステータスコード>
}
```
• 成功イベントプロパティ

```
{
 "type": "httprequest",
 "timestamp": "yyyy-MM-dd'T'HH:mm:ss.SSSXXX",
"succeeded": true.
 "port": 8080<リクエスト先のポート番号>,
 "virtualhost": "127.0.0.1",
 "method": "GET",
 "path": "*<Request-URIに指定するパス>",
 "statuscode": 200<ヘルスチェックレスポンスのステータスコード>
}
```
### (b) 障害検知後のアクション

障害イベントの通知を受けた場合,デフォルトでは次のアクションを実行します。

- スナップショットログを収集します。
- Tomcat サーバプロセスの停止指示は出さないで処理を続行します。

アクションの変更方法については[「\(3\)\(b\) 障害イベント・回復イベントの通知後の動作](#page-117-0)」を参照してく ださい。

10. 稼働監視機能

# <span id="page-117-0"></span>(3) 設定できる内容

ヘルスチェックに関して設定できる内容を次に示します。

### (a) ヘルスチェックの監視設定

Tomcat プロセスモニタの config.properties (uCART 設定ファイル)で、次に示す項目を設定できます。

- ヘルスチェックの有効/無効
- ヘルスチェックのインターバル
- ヘルスチェック HTTP リクエストの HTTP 接続タイムアウト時間
- ヘルスチェック HTTP リクエストの HTTP 読み込みタイムアウト時間

該当するプロパティと設定例を次に示します。この例ではデフォルト値を記載しています。

healthcheck.httprequest.enabled=true healthcheck.httprequest.check.default.interval=30000 healthcheck.httprequest.check.default.connecttimeout=3000 healthcheck.httprequest.check.default.readtimeout=10000

config.properties (uCART 設定ファイル) については, 「12.2 config.properties (uCART 設定ファ [イル\)」](#page-156-0)を参照してください。

### (b) 障害イベント・回復イベントの通知後の動作

障害イベント・回復イベントの通知後の動作は、config.properties (uCART 設定ファイル)で変更でき ます。変更できる内容は次のとおりです。

• ユーザコマンドの実行

ユーザコマンドを定義する場合は,別途「[10.4 稼働監視機能の設定\(ユーザコマンドの実行\)](#page-122-0)」の定 義が必要です。

- スナップショットログの収集有無
- Tomcat サーバプロセスの停止有無

config.properties (uCART 設定ファイル) については, 「12.2 config.properties (uCART 設定ファ [イル\)」](#page-156-0)を参照してください。

なお,障害イベント・回復イベントの通知時にアクションを実行する場合は,そのアクション実行時間が 経過したあとに healthcheck.httprequest.check.default.interval で指定したインターバルを空けて次の ヘルスチェック HTTP リクエストを送信します。

該当するプロパティと設定例を次に示します。この例では、「[10.4 稼働監視機能の設定\(ユーザコマンド](#page-122-0) [の実行\)」](#page-122-0)で設定する「ユーザコマンド定義の ID」として,「exec1」「exec2」を設定しています。

• 接続失敗の検知の場合

10. 稼働監視機能

<span id="page-118-0"></span>healthcheck.httprequest.actions.connectfailure.usercommand.idrefs.1=exec1 healthcheck.httprequest.actions.connectfailure.snapshot=true healthcheck.httprequest.actions.connectfailure.terminate=false

• データ送受信失敗の検知の場合

healthcheck.httprequest.actions.iofailure.usercommand.idrefs.1=exec1 healthcheck.httprequest.actions.iofailure.snapshot=true healthcheck.httprequest.actions.iofailure.terminate=false

• レスポンスステータスコードによるエラー検知の場合

healthcheck.httprequest.actions.errorresponse.usercommand.idrefs.1=exec1 healthcheck.httprequest.actions.errorresponse.snapshot=true healthcheck.httprequest.actions.errorresponse.terminate=false

• 回復イベントに対するユーザコマンドを定義する場合

healthcheck.httprequest.actions.recovery.usercommand.idrefs.1=exec2

## 10.3.4 リクエスト処理の停滞監視

リクエスト処理の停滞監視は,Tomcat の HTTP リクエスト処理のスローダウン・ハングアップを監視し ます。

リクエスト処理の停滞を検知するには. リクエスト処理スレッドの停滞を検出する,次に示す Tomcat 標 準のバルブ実装を定義します。このマニュアルでは停滞検出バルブと表記します。

org.apache.catalina.valves.StuckThreadDetectionValve

リクエスト処理の停滞を検知する方法について説明します。

### (1) 障害発生の判定基準

停滞検出バルブからのリクエスト処理停滞通知を受信した場合,障害発生と判定します。

詳細な状態は次のとおりです。

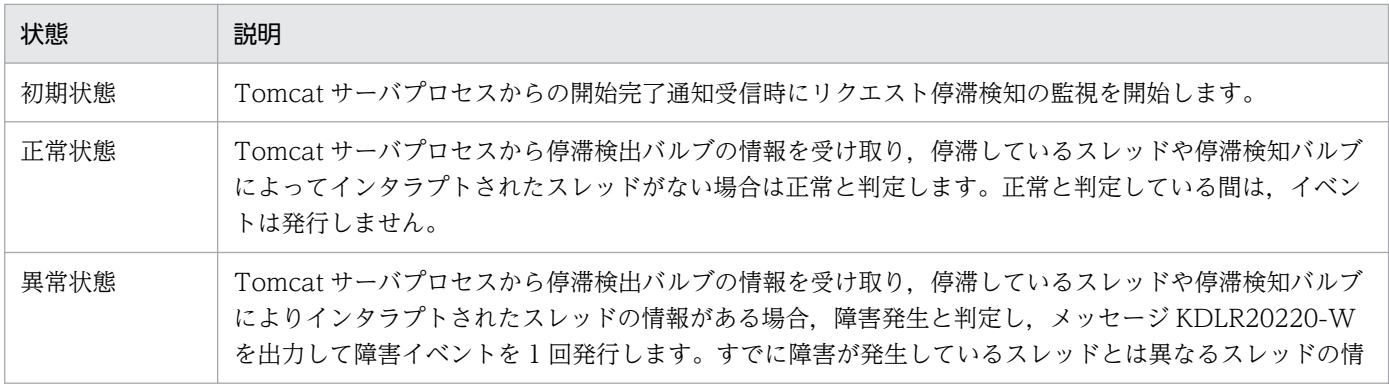

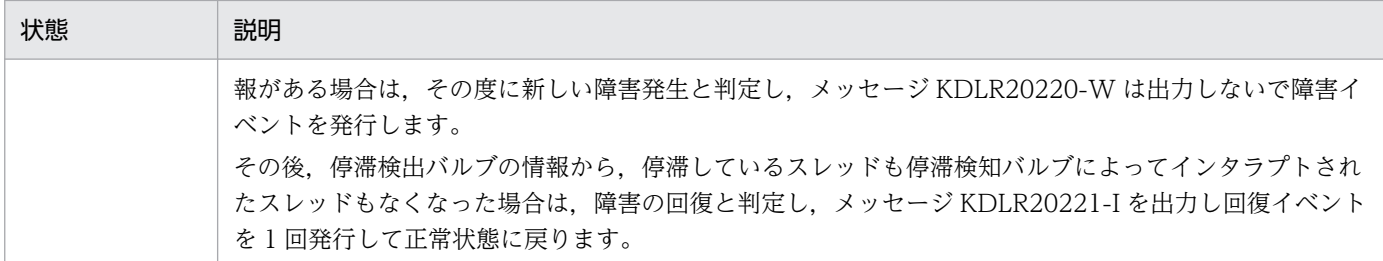

障害イベント・回復イベントの発行時に出力されるイベントプロパティと,イベント検知後のアクション については,「(2) 障害検知時の動作」を参照してください。

### (2) 障害検知時の動作

### (a) 障害検知時に出力されるイベントプロパティ

障害イベント・回復イベントの発行時には、JSON 形式のイベントプロパティを出力します。

リクエスト処理の結果に応じて,出力するイベントプロパティは次のように異なります。

• イベントプロパティ

```
{
  "type": "stuckthread",
 "timestamp": "yyyy-MM-dd'T'HH:mm:ss.SSSXXX",
 "succeeded": false,
 "objectName": "Catalina:context=/examples,host=localhost,name=StuckThreadDetectionValve,
type=valve",
 count": 2<停滞しているスレッド数>,
 "ids": [1000,1001]<停滞しているスレッドID>,
 "interruptedcount": 0<前回報告時から新たにinterruptされたスレッド数>
}
```
• 成功イベントプロパティ

```
{
  "type": "stuckthread",
  "timestamp": "yyyy-MM-dd'T'HH:mm:ss.SSSXXX",
  "succeeded": true,
  "objectName": "Catalina:context=/examples,host=localhost,name=StuckThreadDetectionValve,
type=valve"
}
```
### (b) 障害検知後のアクション

稼働監視コンポーネントでリクエスト処理の停滞を検知した場合,スナップショットログを収集します。

アクションの変更方法については[「\(3\)\(c\) 障害イベント・回復イベントの通知後の動作」](#page-121-0)を参照してくだ さい。

# (3) 設定できる内容

リクエスト処理の停滞監視に関して設定できる内容を次に示します。

### (a) Tomcat 標準の停滞検出バルブの定義

リクエスト処理の停滞監視をする場合,停滞検出バルブは次の個所に設定します。

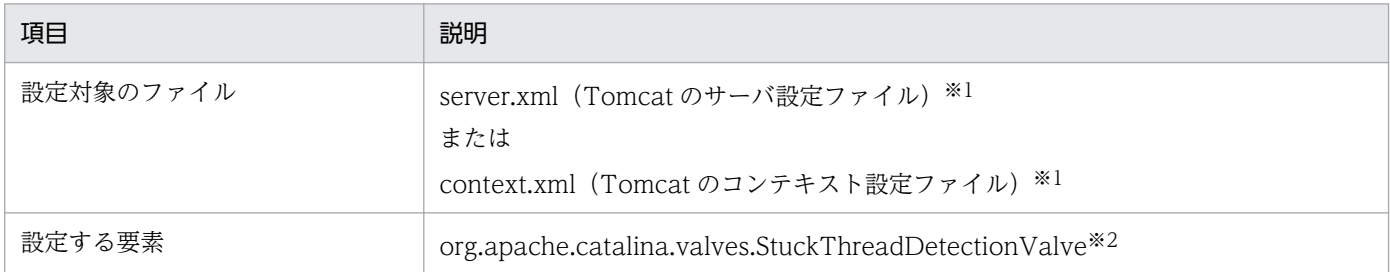

注※1

server.xml (Tomcat のサーバ設定ファイル)および context.xml (Tomcat のコンテキスト設定ファイル)の記述方法につ いては,Tomcat のドキュメントを参照してください。

server.xml (Tomcat のサーバ設定ファイル)に uCART 独自に追加が必要な要素については、「12.5 server.xml (Tomcat [のサーバ設定ファイル\)](#page-181-0)| を参照してください。

context.xml(Tomcat のコンテキスト設定ファイル)に uCART 独自に追加が必要な要素については,「[12.6 context.xml](#page-183-0) [\(Tomcat のコンテキスト設定ファイル\)」](#page-183-0)を参照してください。

注※2

Engine, Host または Context コンポーネントに設定します。

設定する要素について次に説明します。

• org.apache.catalina.valves.StuckThreadDetectionValve

リクエスト処理の停滞を検知します。

停滞検出バルブを定義したコンポーネントのバックグラウンドスレッド実行(Tomcat のデフォルト: 10 秒間隔)によって、リクエスト処理の停滞の通知が実施されます。

リクエスト処理停滞と見なす閾値(単位:秒)は Valve 要素に設定できます。Tomcat のデフォルト は 600 秒です。

停滞検出バルブの設定例を次に示します。

```
<Context>
```

```
 ...
 \langleValve className="org.apache.catalina.valves.StuckThreadDetectionValve" .../>
```
 ... </Context>

### (b) リクエスト処理停滞通知の監視設定

Tomcat プロセスモニタの config.properties(uCART 設定ファイル)で,停滞検出バルブからのリクエ スト処理停滞通知を監視するかどうかを設定できます。

<span id="page-121-0"></span>healthcheck.stuckthread.enabled=false

config.properties (uCART 設定ファイル) については, 「12.2 config.properties (uCART 設定ファ [イル\)」](#page-156-0)を参照してください。

### (c) 障害イベント・回復イベントの通知後の動作

障害イベント・回復イベントの通知後の動作は、次の項目を組み合わせて config.properties (uCART 設 定ファイル)で指定できます。

- ユーザコマンドの実行 ユーザコマンドを定義する場合は,別途「[10.4 稼働監視機能の設定\(ユーザコマンドの実行\)](#page-122-0)」の定 義が必要です。
- スナップショットログの収集
- Tomcat サーバプロセスの停止

該当するプロパティと設定例を次に示します。この例では、「[10.4 稼働監視機能の設定\(ユーザコマンド](#page-122-0) [の実行\)」](#page-122-0)で設定する「ユーザコマンド定義の ID」として,「exec1」「exec2」を設定しています。

healthcheck.stuckthread.actions.failure.usercommand.idrefs.1=exec1 healthcheck.stuckthread.actions.failure.snapshot=true healthcheck.stuckthread.actions.failure.terminate=false healthcheck.stuckthread.actions.recovery.usercommand.idrefs.1=exec2

config.properties (uCART 設定ファイル) については, 「12.2 config.properties (uCART 設定ファ [イル\)」](#page-156-0)を参照してください。

## <span id="page-122-0"></span>10.4 稼働監視機能の設定(ユーザコマンドの実行)

稼働監視によって障害を検知した場合に,ユーザが定義したコマンドを実行させることができます。

ユーザコマンドは、稼働監視コンポーネントで管理するスレッドプールを使って、java.lang.ProcessBuilder によって実行します。クラウド・コンテナの管理インフラに情報を通知するコマンドを定義することで, 情報通知ができます。

ユーザコマンドを定義するには,コマンドの内容とコマンドを実行するスレッドプールを config.properties (uCART 設定ファイル)に設定する必要があります。

設定できる項目は次のとおりです。

- スレッドプールのサイズ
- 実行するコマンド
- コマンドの引数
- ユーザコマンドの標準出力をリダイレクトするファイルパス
- ユーザコマンドの標準エラー出力をリダイレクトするファイルパス

該当するプロパティと設定例を次に示します。プロパティキーの「healthcheck.usercommand.defs.」の 後ろに指定した<group-id>文字列がユーザコマンド定義の ID になります。この例では,「exec1」がユー ザコマンド定義の ID です。

healthcheck.usercommand.threadpoolsize=10 healthcheck.usercommand.defs.exec1.command=senderrorCommand healthcheck.usercommand.defs.exec1.args.1=param1 healthcheck.usercommand.defs.exec1.stdout.file.path=\${common.base}/stdout.log healthcheck.usercommand.defs.exec1.stderr.file.path=\${common.base}/stderr.log

config.properties (uCART 設定ファイル) については, 「12.2 config.properties (uCART 設定ファ [イル\)」](#page-156-0)を参照してください。

ユーザコマンド定義の ID は,各監視項目の障害検知時の動作のアクションとして複数指定できます。複 数指定したユーザコマンドのうち,1 つの実行に失敗した場合,そのユーザコマンドに失敗したことを示 すメッセージ KDLR20228-E を出力して、次のコマンドの実行を継続します。スレッドプールはユーザコ マンド全体で共有します。

<span id="page-123-0"></span>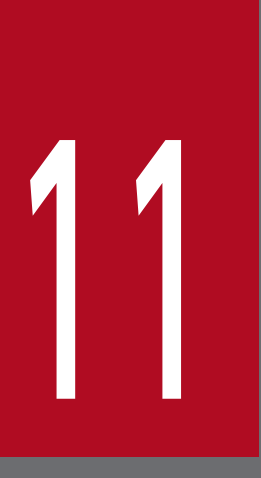

# スナップショットログ収集機能

この章では、スナップショットログ収集機能の概要,収集方法,機密情報のマスキング,出力テ スト,およびユースケース別の設定方法について説明します。

## 11.1 スナップショットログ収集機能の概要

スナップショットログ収集機能とは、障害を検知したときに、原因の解析に必要な保守情報(スナップ ショットログ)を一括で収集できる機能です。

障害が発生した場合は、原因の解析をサポートサービスに依頼するために、次の情報を収集する必要があ ります。

- ログの情報
- スレッドダンプの情報
- 実行環境の情報

スナップショットログ収集機能を利用すると、これらの情報を一括で自動収集できるため、迅速にサポー トサービスへ問い合わせることができます。

また,この機能には,スナップショットログを自動収集する方法に加え,手動収集する方法も備わってい ます。手動収集では,次のどちらかを利用して任意のタイミングで情報を収集できます。

- スナップショットログ収集コマンド
- スナップショットログ収集 REST API

そのため,サポートサービスに依頼するときだけでなく,自身で障害の原因を解析するときにも,この機 能を利用できます。

スナップショットログ収集機能には,このほかにも次の機能があります。

- 収集対象のカスタマイズ
- パスワードなどの機密情報のマスキング
- 障害発生時の,揮発性のある環境※1 での情報の保持※2
	- 注※1

コンテナ環境などを指します。

注※2

スナップショットログの出力先を永続化領域に指定する必要があります。

# 11.2 スナップショットログの出力

スナップショットログの出力先,および出力形式について説明します。

# 11.2.1 スナップショットログの出力先

スナップショットログの出力先は,次のとおりです。

<snapshot.log.filepathの指定値>\_<yyyy-MM-dd\_HH-mm-ss.SSS>\_<n>.zip

#### 説明

- [snapshot.log.filepath] は, config.properties (uCART 設定ファイル)のプロパティです。詳細 は,[「12.2.4\(4\) スナップショットログ収集機能に関するプロパティ」](#page-170-0)を参照してください。
- •「yyyy-MM-dd\_HH-mm-ss.SSS」は,時刻情報を示します。
- •「n」は,「何回目のスナップショットログ出力要求か」を表す通番※を示します。 注※

Tomcat プロセスモニタを起動するたびにリセットされます。

スナップショットログの出力先を変更したい場合は,「[11.9.1 スナップショットログの出力先を変更した](#page-150-0) [い場合](#page-150-0)」を参照してください。

## 11.2.2 スナップショットログの出力形式

スナップショットログ収集機能では、収集された情報(スナップショットログ)が zip 形式で出力されま す。スナップショットログの zip ファイル内のパスの規則を次の表に示します。スナップショットログの zip ファイルに含まれるファイルの詳細は,「[11.3.1 ファイルによる情報の収集」](#page-128-0)および「[11.3.2 コマ](#page-131-0) [ンドの実行による情報の取得](#page-131-0)」を参照してください。

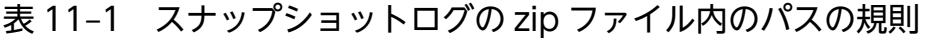

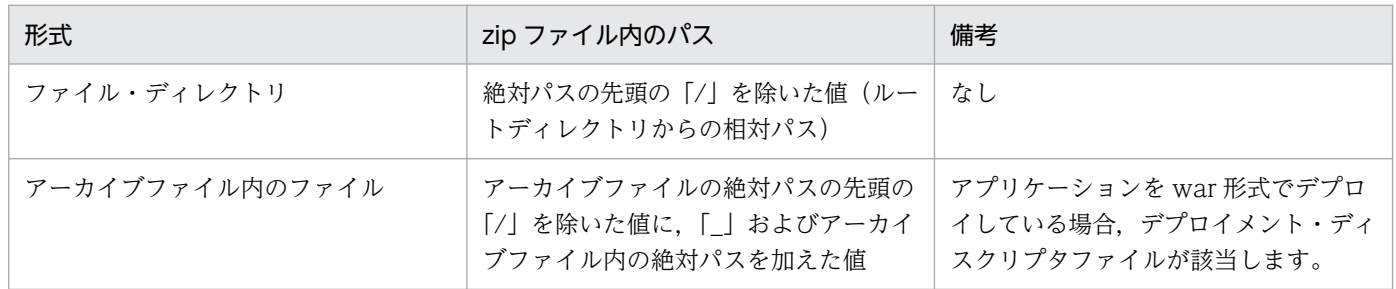

ファイル・ディレクトリの、zip ファイル内のパスの例を次に示します。

• 収集ファイルの絶対パス

/var/log/messages

• スナップショットログの zip ファイル内のパス

var/log/messages

アーカイブファイル内の,zip ファイル内のパスの例を次に示します。

• アーカイブファイルの絶対パス

/var/tomcat/webapps/sample.war

• アーカイブファイル内のファイルの絶対パス

/WEB-INF/web.xml

• スナップショットログの zip ファイル内のパス

var/tomcat/webapps/sample.war\_/WEB-INF/web.xml

<span id="page-127-0"></span>スナップショットログ収集機能で収集される情報を次の表に示します。表中の情報を収集できる場合、そ れらがスナップショットログに格納された状態で出力されます。

### 表 11-2 スナップショットログ収集機能の収集対象情報と収集方法

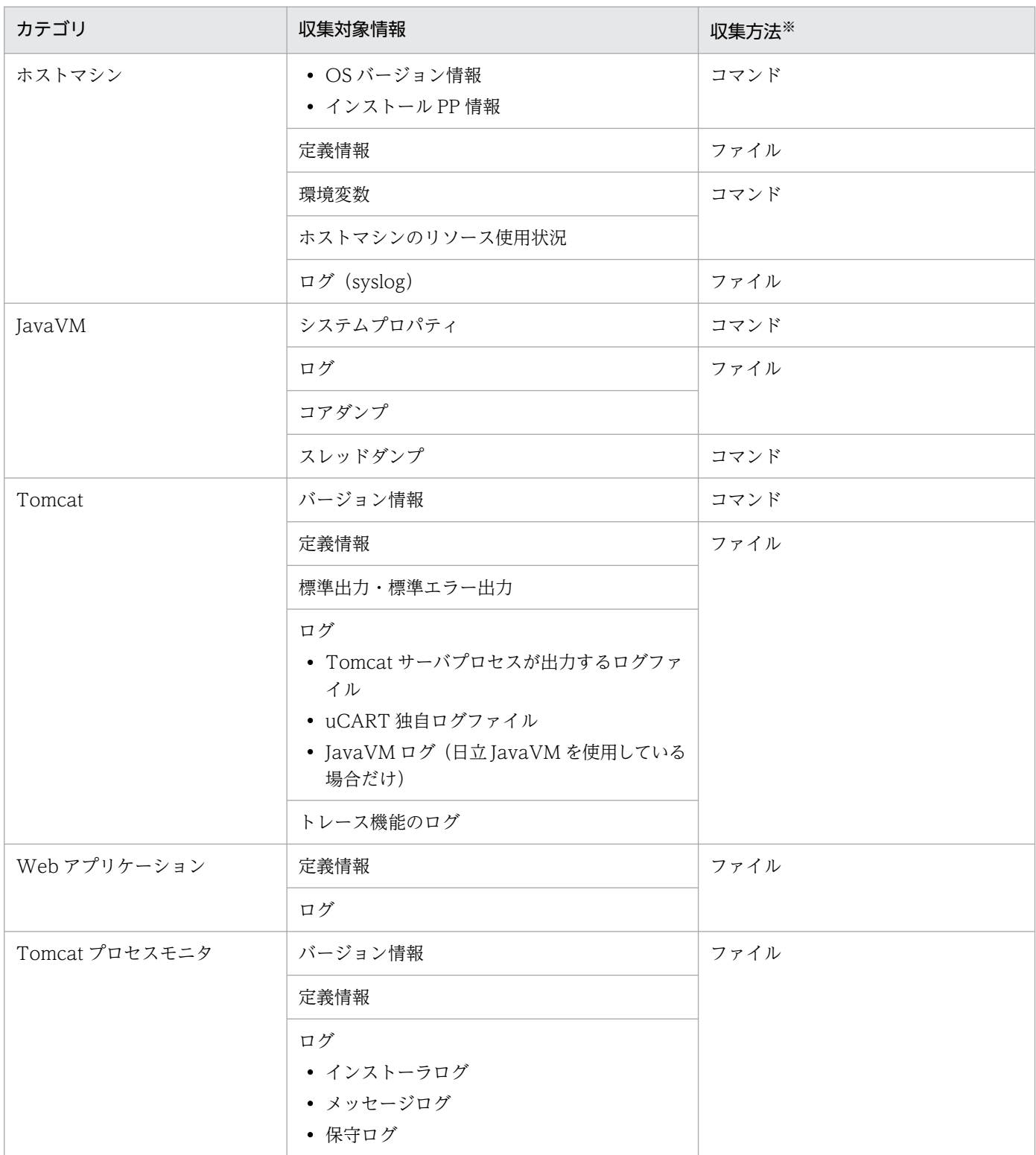

<span id="page-128-0"></span>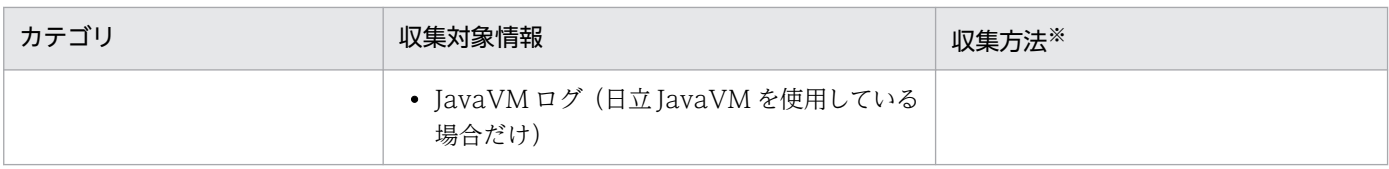

注※

収集方法が「コマンド」になっている収集対象情報は,uCART が OS のコマンドを実行することで取得されます。

収集方法が「ファイル」の場合の詳細は,「11.3.1 ファイルによる情報の収集」を参照してください。収 集方法が「コマンド」の場合の詳細は,[「11.3.2 コマンドの実行による情報の取得](#page-131-0)」を参照してください。

## 11.3.1 ファイルによる情報の収集

「[表 11-2 スナップショットログ収集機能の収集対象情報と収集方法」](#page-127-0)で収集方法が「ファイル」になっ ている収集対象情報は,ファイルに含まれた状態で収集されます。ここでは,スナップショットログ収集 機能で収集されるファイルについて説明します。

収集対象を変更したい場合は,「[11.8.1 収集対象を変更したい場合](#page-147-0)」を参照してください。

### 重要

収集対象外のファイルは収集されません。また,収集対象および収集対象外の両方に当てはま るファイルは収集されません。例えば,snapshot.include.paths.<n>※と snapshot.exclude.globs.<n>※にそれぞれ同じファイルを指定した場合は,そのファイルは収 集されません。

注※

config.properties(uCART 設定ファイル)のプロパティです。詳細は,[「12.2.4\(4\) ス](#page-170-0) [ナップショットログ収集機能に関するプロパティ](#page-170-0)」を参照してください。

## (1) 収集対象のパス

スナップショットログ収集機能の収集対象のパスを次の表に示します。glob 形式で表記しています。

#### 表 11-3 スナップショットログ収集機能の収集対象のパス

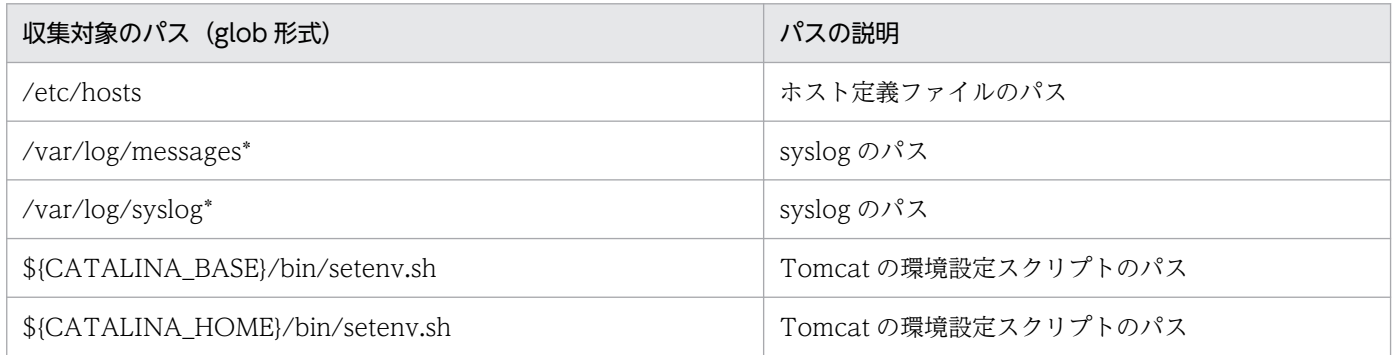

<span id="page-129-0"></span>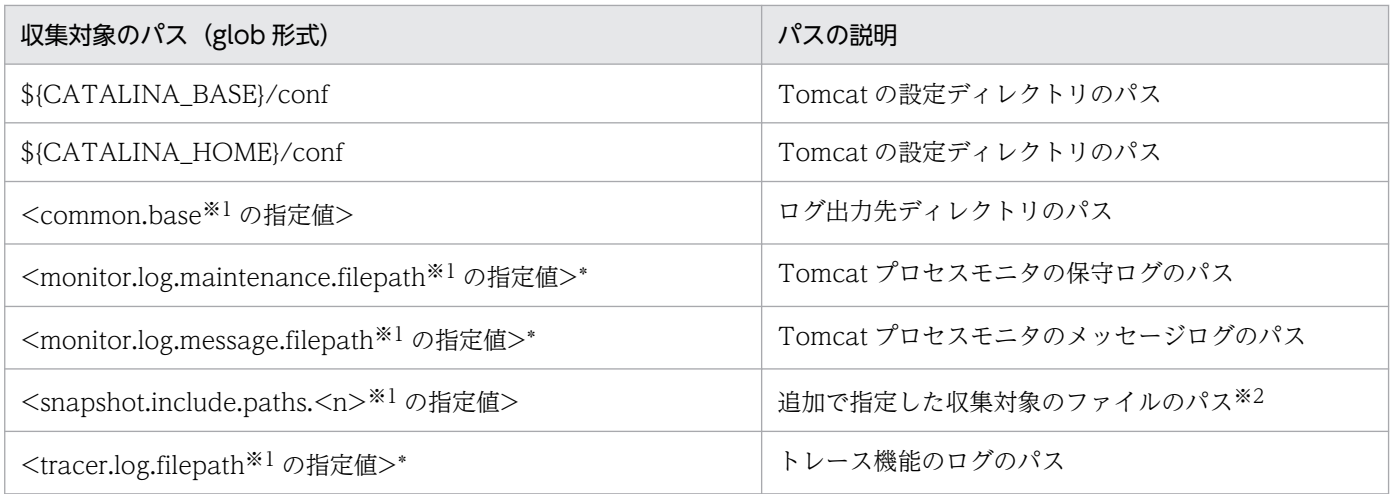

(凡例)

\*:ワイルドカードを示します。

#### 注※1

config.properties (uCART 設定ファイル)のプロパティです。詳細は, [[12.2.4 指定可能なプロパティ](#page-159-0)」の各プロパティの 説明を参照してください。

#### 注※2

複数のパスを収集対象に指定できます。収集対象のファイルを追加したい場合は,[「11.8.1\(2\) スナップショットログの収集](#page-147-0) [対象を追加する」](#page-147-0)を参照してください。

なお,これらのパスがディレクトリを指す場合,サブディレクトリの情報も収集されます。収集対象のパ スにファイルが存在しない場合は,情報が収集されません。

## (2) その他の収集対象

「[表 11-3 スナップショットログ収集機能の収集対象のパス」](#page-128-0)の情報に加え,次の表に示す情報も収集さ れます。

#### 表 11-4 スナップショットログ収集機能のその他の収集対象

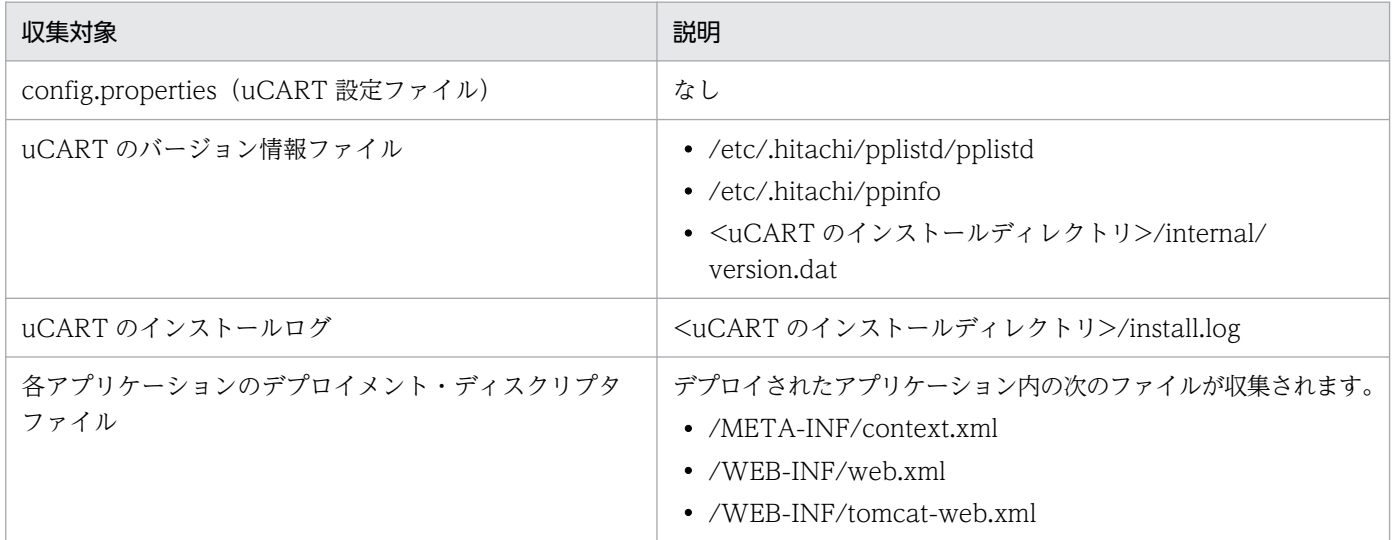

<span id="page-130-0"></span>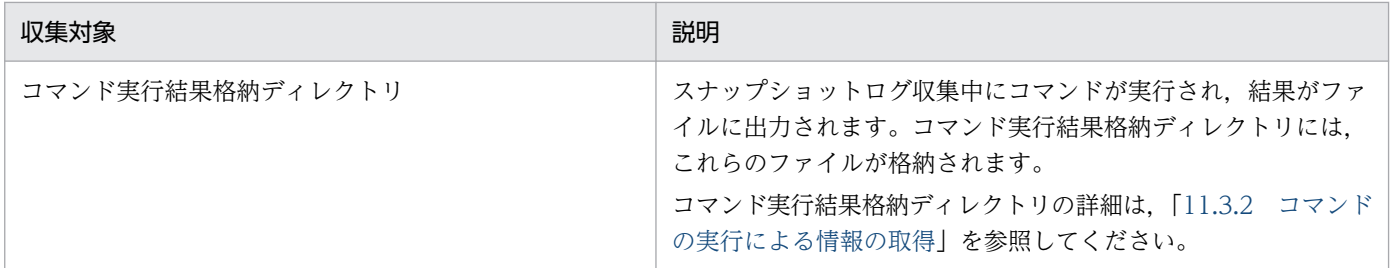

## (3) 独自の収集対象パス(日立 JavaVM を使用する場合)

日立 JavaVM を利用している場合,「[\(1\) 収集対象のパス](#page-128-0)」および「[\(2\) その他の収集対象](#page-129-0)」で示した情 報に加え,スレッドダンプファイルも収集されます。詳細を次の表に示します。

#### 表 11-5 スナップショットログ収集機能で日立 JavaVM を利用する場合だけ収集される情報

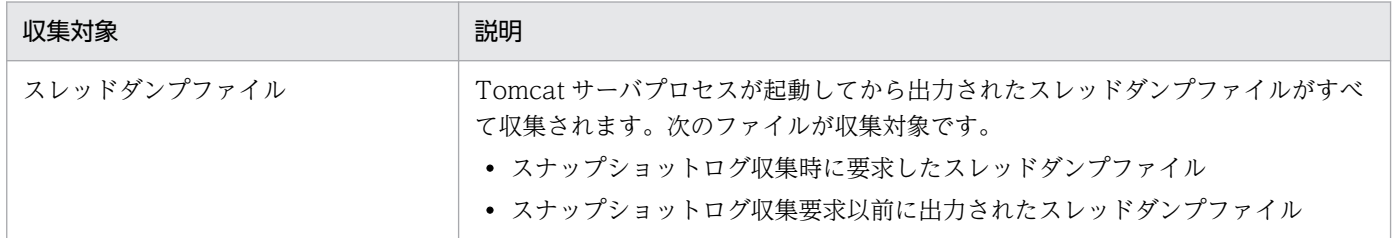

なお,スレッドダンプファイルの出力ファイル名および出力内容は,マニュアル「uCosminexus Application Runtime - Cosminexus Developer's Kit for Java 機能解説・リファレンス」を参照してく ださい。

# (4) 収集対象外ファイル

スナップショットログ収集機能で収集対象外のファイルパスを次の表に示します。パスは glob 形式です。

### 表 11‒6 収集対象外のパス

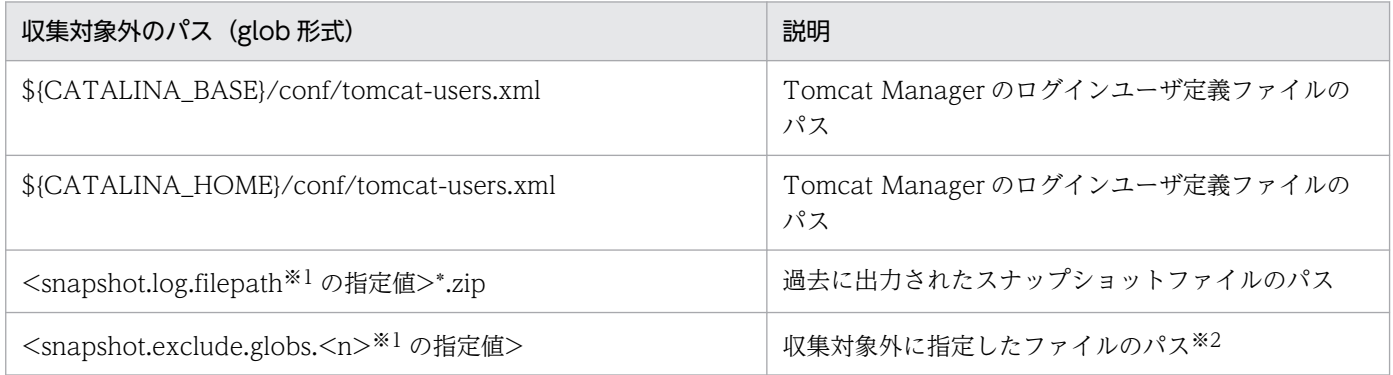

注※1

config.properties (uCART 設定ファイル)のプロパティです。詳細は, [12.2.4(4) スナップショットログ収集機能に関す [るプロパティ」](#page-170-0)を参照してください。

注※2

複数のパスを収集対象外に指定できます。収集対象外のパスを指定したい場合は,[「11.8.1\(1\) 特定のファイルおよび特定の](#page-147-0) [ディレクトリを収集対象外にする」](#page-147-0)を参照してください。

## <span id="page-131-0"></span>11.3.2 コマンドの実行による情報の取得

「[表 11-2 スナップショットログ収集機能の収集対象情報と収集方法」](#page-127-0)で収集方法が「コマンド」になっ ている収集対象情報は,uCART が OS のコマンドを実行することで取得されます。ここでは,OS のコマ ンド実行による情報取得の仕組みと,取得される情報について説明します。

次のファイルに記載されない,障害の解析に必要な情報は,uCART が OS のコマンドを実行することで 取得されます。

- 定義ファイル
- ログファイル

コマンドを実行した場合の標準出力および標準エラー出力の内容は,コマンド実行結果格納ディレクトリ 以下に出力され、スナップショットログに収集されます。コマンド実行結果格納ディレクトリは、次のパ スに作成されます。

<Tomcatプロセスモニタの一時領域>/snapshot\_<yyyy-MM-dd\_HH-mm-ss.SSS>\_<n>

<Tomcat プロセスモニタの一時領域>については,[「8.8 Tomcat プロセスモニタの一時領域」](#page-79-0)を参照 してください。パスの<vvvv-MM-dd HH-mm-ss.SSS>の部分は、時刻情報を示します。<n>の部分は, Tomcat プロセスモニタを起動してから何番目の取得要求かを表す通番※を示します。

注※

一番目の取得要求を 1 とします。

コマンド実行結果格納ディレクトリは、スナップショットログの取得要求時に作成され、スナップショッ トログのファイルの出力後に削除されます。出力処理中にエラーが発生した場合もコマンド実行結果格納 ディレクトリは削除されます。

次に,uCART が OS のコマンドを実行することで取得される情報について説明します。

### (1) Tomcat 稼働中情報の取得

スナップショットログの取得時に,Tomcat サーバプロセスが稼働している場合だけ Tomcat 稼働中情報 が取得されます。Tomcat 稼働中情報とは,次に示す「モニタリング情報」と「スレッドダンプ情報」を 指します。Tomcat 稼働中情報は,コマンド実行結果格納ディレクトリ以下に出力されます。

### (a) モニタリング情報

モニタリング情報の取得について説明します。

実行環境のメモリおよび CPU の使用状況を測定し,マシンリソースの使用情報が取得されます。測定に は少なくとも5秒は掛かるため、次の場合だけ測定します。

### <span id="page-132-0"></span>表 11-7 マシンリソースの使用情報の出力トリガーと取得条件

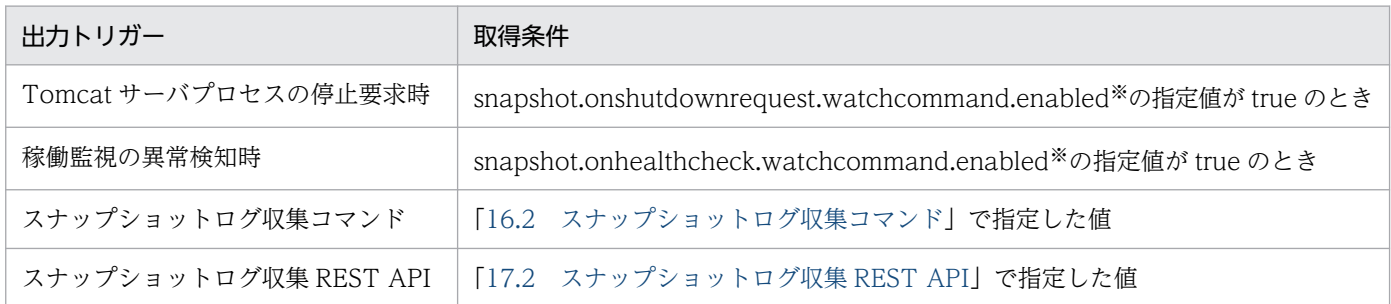

注※

config.properties(uCART 設定ファイル)のプロパティです。詳細は,[「12.2.4\(4\) スナップショットログ収集機能に関す](#page-170-0) [るプロパティ」](#page-170-0)を参照してください。

出力トリガーについては,「[11.5.1\(2\) Tomcat 稼働中情報の取得」](#page-139-0)を参照してください。

モニタリング情報の取得時に実行されるコマンド,出力先,およびその説明を次の表に示します。なお, 各コマンドは並列で実行されます。

#### 表 11-8 モニタリング情報の取得時のコマンド,出力先,およびその説明

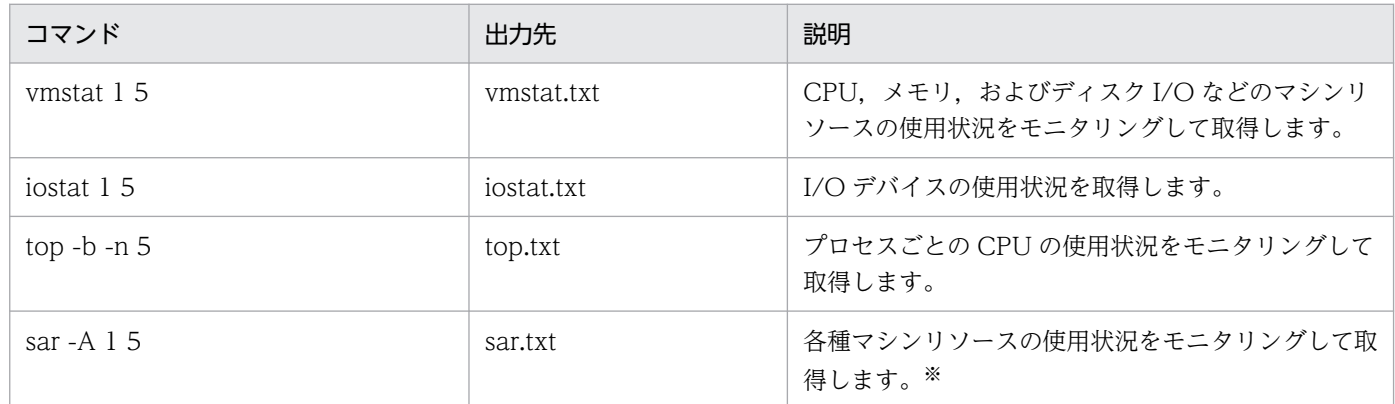

注※

Tomcat プロセスモニタの実行ユーザが root 権限を持っている場合に,結果が格納されます。

### (b) スレッドダンプ情報

Tomcat サーバプロセスのスレッドダンプ情報が取得されます。スレッドダンプ情報は Tomcat サーバプ ロセスに負荷をかけるため,稼働監視で障害を検知した場合だけ取得されます。ただし,スレッドダンプ 情報の取得回数,および取得間隔を設定することで,そのほかのタイミングでも取得できます。

スレッドダンプ情報の出力トリガー,取得回数,および取得間隔を次の表に示します。

#### 表 11-9 スレッドダンプ情報の出力トリガー,取得回数,および取得間隔

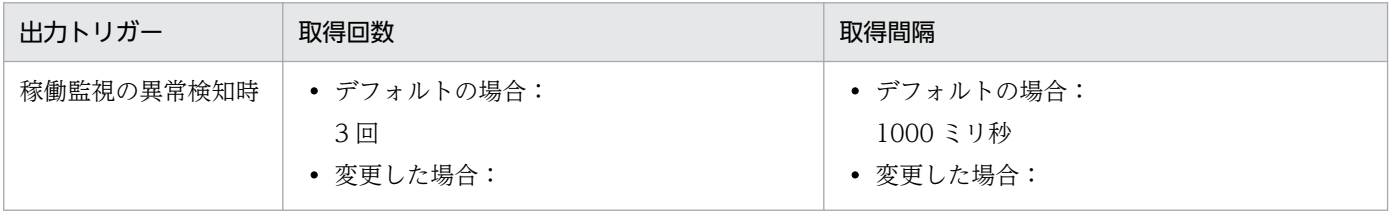

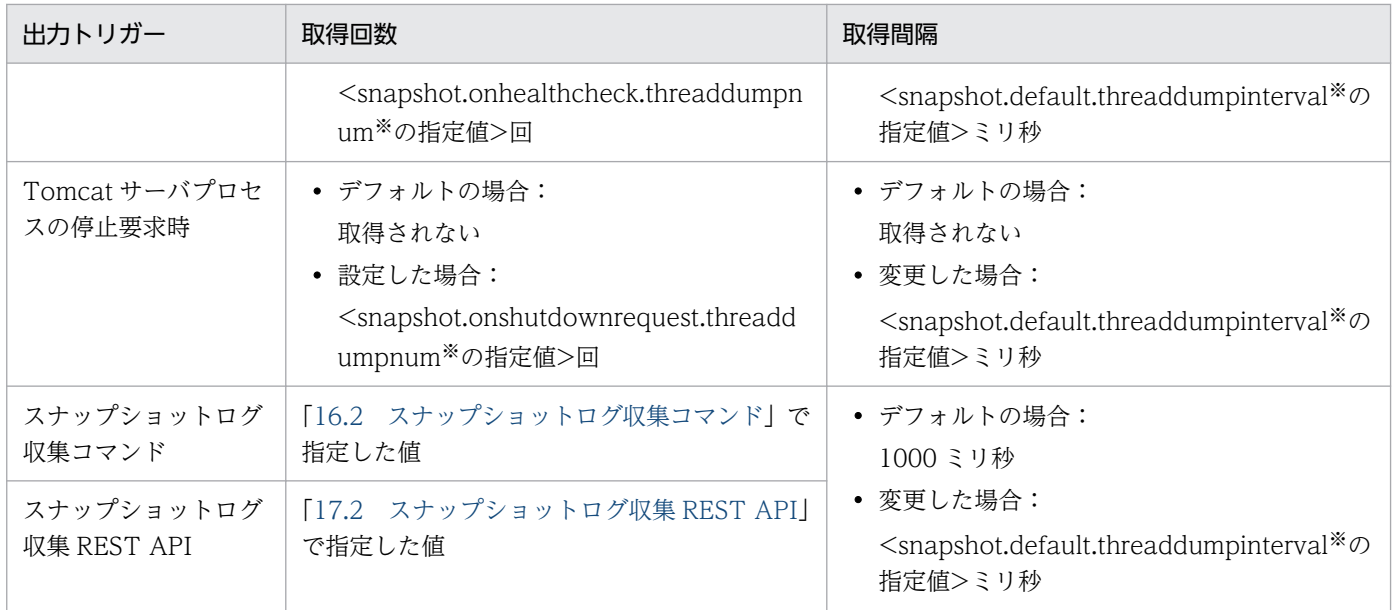

注※

config.properties (uCART 設定ファイル)のプロパティです。詳細は, [12.2.4(4) スナップショットログ収集機能に関す [るプロパティ」](#page-170-0)を参照してください。

表の内容について説明します。

#### • 稼働監視の障害検知時のスレッドダンプの取得

デフォルトでは、1000 ミリ秒間隔で 3 回取得されます。ただし、取得回数および取得間隔は変更できます。取得回数および 取得間隔を変更する方法については,[「11.9.4 稼働監視で障害を検知したときの Tomcat 稼働中情報取得時の条件をカスタ](#page-151-0) [マイズしたい場合」](#page-151-0)を参照してください。

#### • Tomcat サーバプロセスの停止要求時のスレッドダンプの取得

デフォルトでは取得されません。設定すれば取得できます。設定方法については,「11.9.3 Tomcat [サーバプロセスの停止要](#page-150-0) [求時,停止する前に Tomcat 稼働中情報を取得したい場合](#page-150-0)」を,出力トリガーについては,[「11.5.1\(2\) Tomcat 稼働中情報](#page-139-0) [の取得」](#page-139-0)を参照してください。

出力トリガーの詳細については,「[11.5.1\(2\) Tomcat 稼働中情報の取得」](#page-139-0)を参照してください。

### (c) スレッドダンプ情報(日立 JavaVM を使用する場合)

日立 JavaVM を利用する場合, kill -3 コマンドの実行によって Tomcat サーバプロセスのスレッドダン プ情報が取得されます。

スレッドダンプ情報は,次のとおりに出力されます。

<スレッドダンプの出力先>/<スレッドダンプのファイル名>

#### スレッドダンプの出力先

スレッドダンプの出力先は,次のどちらかです。

- 環境変数 JAVACOREDIR の値
- common.java.hitachi.javacoredir※の指定値
	- 注※ config.properties (uCART 設定ファイル)のプロパティです。詳細は, [12.2.4(1) [uCART 全体に関するプロパティ」](#page-159-0)を参照してください。

<span id="page-134-0"></span>スレッドダンプの出力先を変更したい場合は、「[11.8.5 スレッドダンプの出力先を変更したい場合\(日](#page-148-0) 立 IavaVM 使用時) | を参照してください。

#### スレッドダンプのファイル名

「表 11-10 kill -3 <pid>コマンド実行時の出力先とその説明(日立 JavaVM を使用する場合)」を参 照してください。

取得されたスレッドダンプファイルは,スナップショットログの出力処理が完了したあとに削除されます。 スレッドダンプのファイル名、およびスレッドダンプに出力される内容については、マニュアル 「uCosminexus Application Runtime - Cosminexus Developer's Kit for Java 機能解説・リファレン ス」を参照してください。

次の表に, kill -3 <pid>コマンド実行時の出力先およびその説明を示します。

#### 表 11-10 kill -3 <pid>コマンド実行時の出力先とその説明(日立 JavaVM を使用する場合)

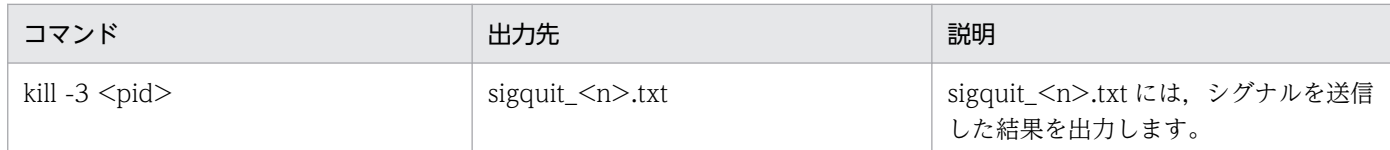

(凡例)

<n>:ある出力要求での何回目の取得かを示します。

<pid>:Tomcat サーバプロセスの PID を示します。

### (d) スレッドダンプ情報(他社製 JavaVM を使用する場合)

他社製 JavaVM を使用する場合で, jcmd コマンドを利用できるときは、jcmd コマンドの実行によって Tomcat サーバプロセスのスレッドダンプ情報が取得されます。スレッドダンプに出力される内容は,使 用している JavaVM のマニュアルを参照してください。

次の表に,jcmd コマンド実行時の出力先およびその説明を示します。

#### 表 11-11 jcmd コマンド実行時の出力先とその説明(他社製 JavaVM を使用する場合)

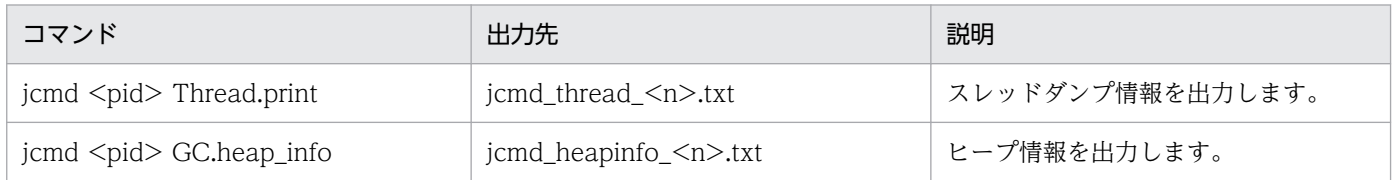

(凡例)

<n>:ある出力要求での何回目の取得かを示します。 <pid>:Tomcat サーバプロセスの PID を示します。

次のどちらかの場合は,kill -3 <pid>コマンドの実行によってスレッドダンプが取得されます。

- jcmd コマンドが存在しない場合
- jcmd コマンドが失敗した場合

<span id="page-135-0"></span>kill -3 <pid>コマンド実行時の出力先およびその説明を次の表に示します。

### 表 11-12 kill -3 <pid>コマンド実行時の出力先およびその説明(他社製 JavaVM を使用する 場合)

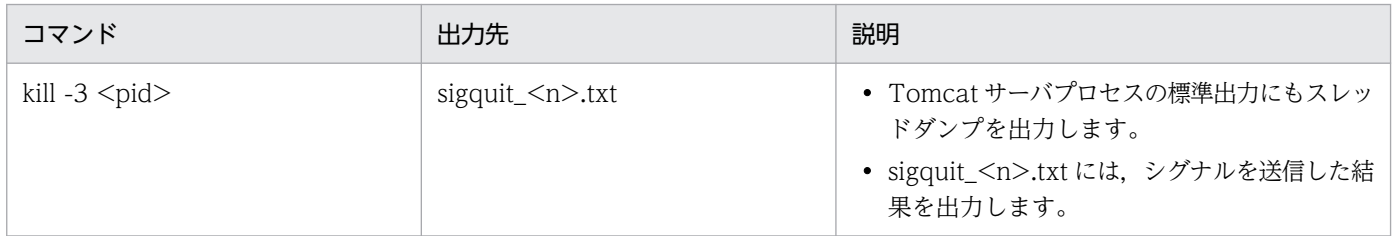

(凡例)

<n>:ある出力要求での何回目の取得かを示します。

<pid>:Tomcat サーバプロセスの PID を示します。

### (2) 環境情報の取得

スナップショットログの取得時に. Tomcat サーバプロセスが稼働しているかどうかに関係なく、必ず環 境情報が取得されます。環境情報は,コマンド実行結果格納ディレクトリ以下に出力されます。

### (a) ホストマシン情報

ホストマシン情報およびネットワーク使用状況が取得されます。これらの情報の取得時に実行されるコマ ンド,出力先,およびその説明を次の表に示します。なお,各コマンドは並列で実行されます。

#### 表 11-13 ホストマシン情報の取得時のコマンド,出力先,およびその説明

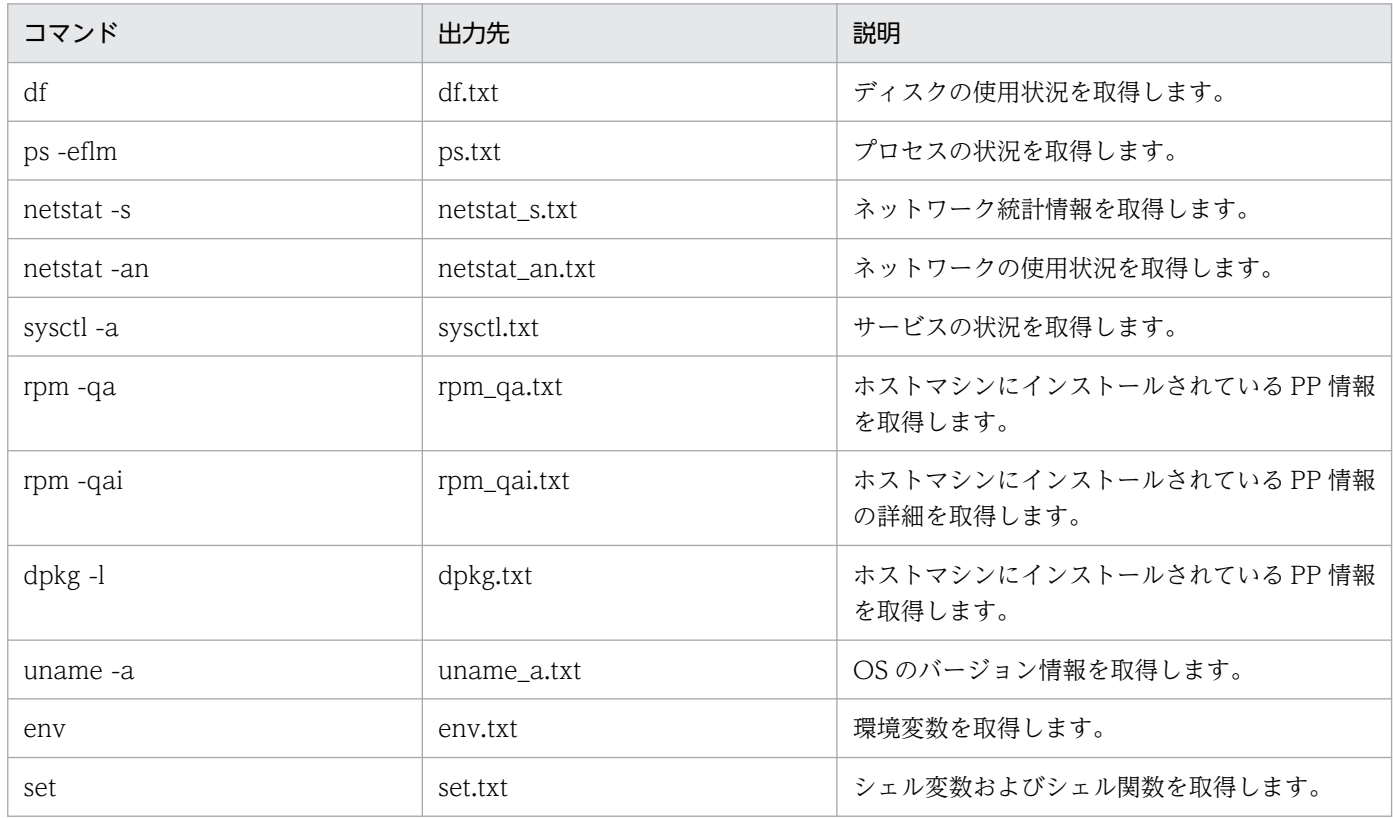

<span id="page-136-0"></span>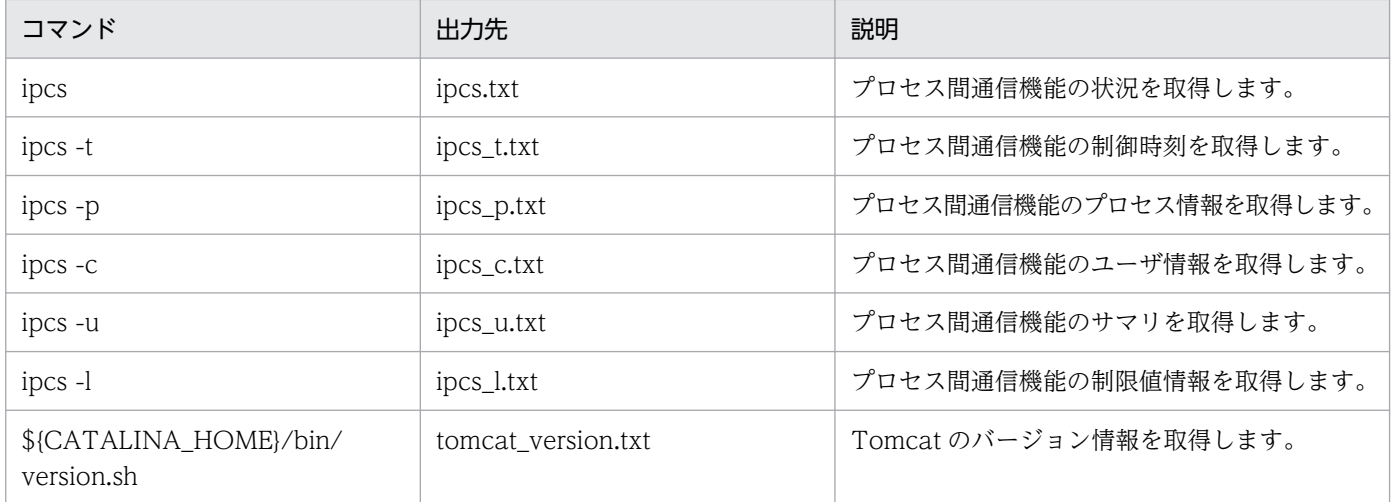

### (b) Java の実行環境情報

Java の実行環境情報について説明します。

Java の実行環境情報を取得するために、システムプロパティの値が取得されます。ここで取得される対象 は,Tomcat プロセスモニタのシステムプロパティです。

すべてのシステムプロパティのキーおよび値が「<key>=<value>」形式で, system\_properties.txt に 出力されます。

## 重要

Tomcat サーバプロセスのシステムプロパティは出力されません。

## <span id="page-137-0"></span>11.4 機密情報のマスキング

定義ファイル中に機密情報を平文で記述している場合,スナップショットログに機密情報が含まれないよ うにマスキングする必要があります。

### 11.4.1 定義情報のマスキング

接続先情報や認証情報などの機密情報が、スナップショットログに平文で格納されないように、指定した ルールと合致する文字列をマスキングできます。ルールは,正規表現で指定します。正規表現に合致した 文字列の最初のグループが「\*\*\*\*\*」に置換されます。

#### デフォルトのマスキングルール

次のルールに合致する情報は,スナップショットログに含まれないように必ずマスキングされます。

password=" $(4?)$ "

このルールは,ユーザがマスキングルールを追加するかどうかに関係なく,必ず適用されます。

#### 追加のマスキングルール

デフォルトのマスキングルールに合致しない情報を追加でマスキングしたい場合は,マスキングルール を追加してください。マスキングルールの追加方法については,[「11.8.2 機密情報のマスキングルー](#page-147-0) [ルを追加したい場合」](#page-147-0)を参照してください。

#### マスキングルールの適用対象

マスキングルールが適用される対象は,次のとおりです。

#### 表 11-14 マスキングルールの適用対象

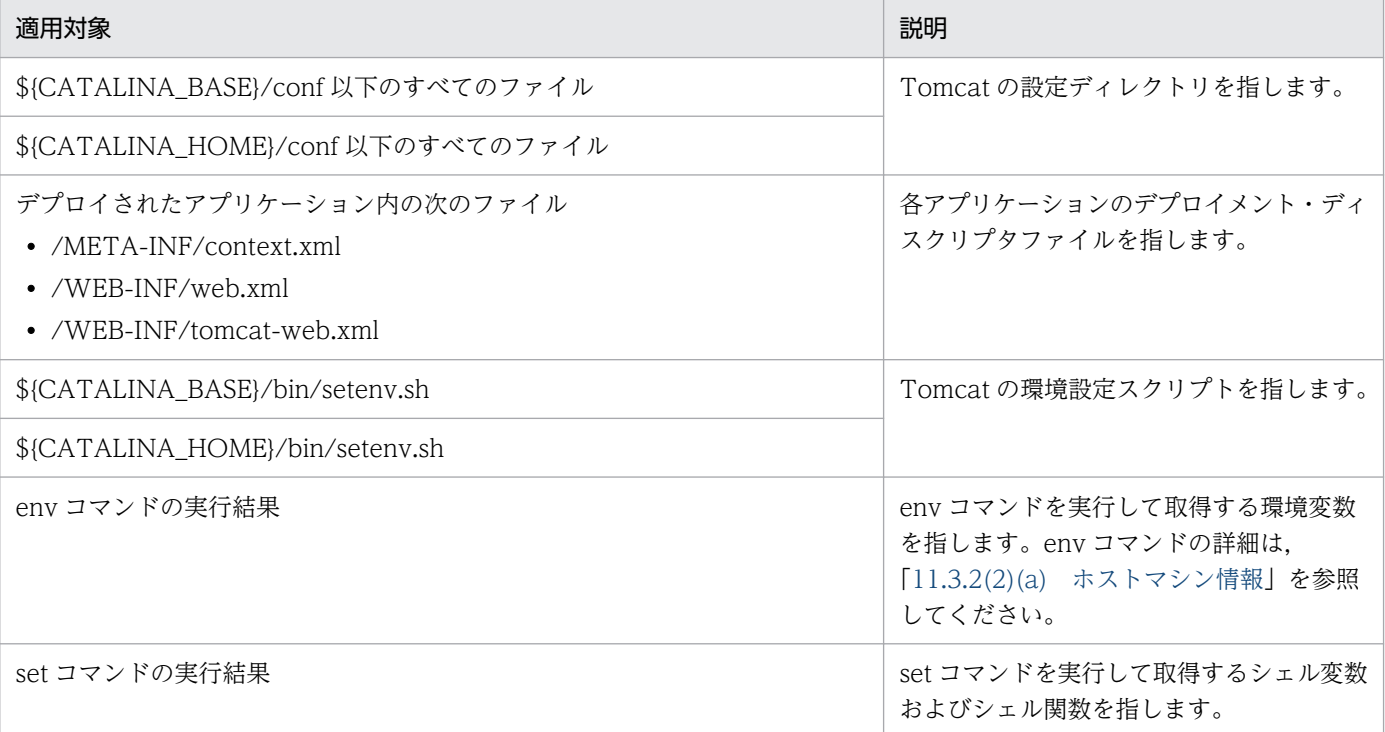

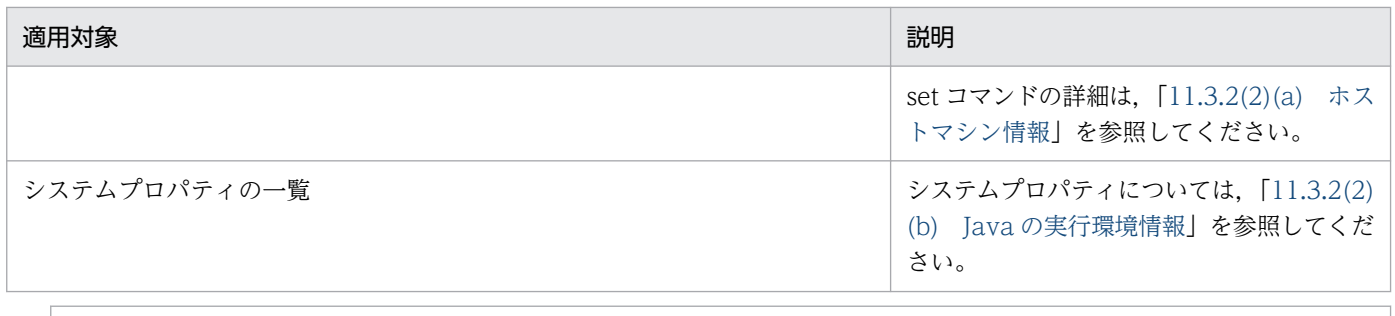

## 重要

ログファイルにはマスキングルールが適用されません。

# 11.4.2 config.properties (uCART 設定ファイル)のマスキング

config.properties(uCART 設定ファイル)の次のプロパティキーの指定値は,[「11.4.1 定義情報のマス](#page-137-0) [キング](#page-137-0)」で示したマスキングルールに関係なく,マスキングされます。

• snapshot.maskingrule.regexes.<n>

例えば、config.propertiess (uCART 設定ファイル)を「config.propertiess (uCART 設定ファイル) の指定例」のように作成した場合,「スナップショットログの出力例」のように出力されます。

config.propertiess (uCART 設定ファイル)の指定例

snapshot.log.filepath=\${common.base}/snapshot snapshot.maskingrule.regexes.1=secretToken="(.+?)" snapshot.maskingrule.regexes.2=^DB\_PASSWORD=(.+)\$ snapshot.default.threaddumpinterval=1000

#### スナップショットログの出力例

snapshot.log.filepath=\${common.base}/snapshot snapshot.maskingrule.regexes.1=\*\*\*\*\* snapshot.maskingrule.regexes.2=\*\*\*\*\* snapshot.default.threaddumpinterval=1000

上記のように、太字のプロパティキーの指定値が「\*\*\*\*\*」に置換され、マスキングされます。

# <span id="page-139-0"></span>11.5 スナップショットログの自動収集

スナップショットログの自動収集について説明します。

## 11.5.1 障害時の保守情報の収集

Tomcat プロセスモニタが Tomcat サーバプロセスの障害を検知すると,保守情報(スナップショットロ グ)が次のパスに自動で出力されます。

<snapshot.log.filepath※の指定値>\_<yyyy-MM-dd\_HH-mm-ss.SSS>\_<n>.zip

#### 説明

- [snapshot.log.filepath] は、config.properties (uCART 設定ファイル)のプロパティです。詳細 は,[「12.2.4\(4\) スナップショットログ収集機能に関するプロパティ」](#page-170-0)を参照してください。
- このパスの<yyyy-MM-dd\_HH-mm-ss.SSS>\_<n>の値を「スナップショットログ ID」と呼びます。
- •「yyyy-MM-dd\_HH-mm-ss.SSS」は,時刻情報を示します。
- •「n」は,「Tomcat プロセスモニタを起動してから何番目の収集要求か」を表す通番※を示します。 注※ 一番目の収集要求を 1 とします。
- スナップショット収集中のログは,Tomcat プロセスモニタのメッセージログに出力されます。

スナップショットログのログファイルの活用方法を次に示します。

- サポートサービスに障害の原因解析を依頼する場合 zip ファイルをサポートサービスに送付してください。
- 自身で障害の原因を解析する場合 zip ファイルを展開して調査してください。スナップショットログに含まれる情報については,「[11.3](#page-127-0)  [スナップショットログの収集対象」](#page-127-0)を参照してください。

## (1) スナップショットログの自動収集の条件

スナップショットログが出力される条件は,「[8.5 自動でスナップショットログが収集されるタイミング](#page-76-0)」 を参照してください。

### (2) Tomcat 稼働中情報の取得

uCART が障害を検知したときに、Tomcat サーバプロセスが稼働中であれば Tomcat 稼働中情報が取得 されます。ただし, config.properties (uCART 設定ファイル)のプロパティで設定すれば, Tomcat プ ロセスモニタが Tomcat サーバプロセスの停止要求を検知したとき,停止する前に Tomcat 稼働中情報を

取得できます。設定方法は、「11.9.3 Tomcat サーバプロセスの停止要求時、停止する前に Tomcat 稼 [働中情報を取得したい場合](#page-150-0)」を参照してください。

また,稼働監視で障害を検知したときの Tomcat 稼働中情報の取得時の条件をカスタマイズしたい場合 は,「[11.9.4 稼働監視で障害を検知したときの Tomcat 稼働中情報取得時の条件をカスタマイズしたい](#page-151-0) [場合](#page-151-0)」を参照してください。

Tomcat 稼働中情報の出力トリガーと取得可否を次の表に示します。

#### 表 11-15 Tomcat 稼働中情報の出力トリガーと取得可否

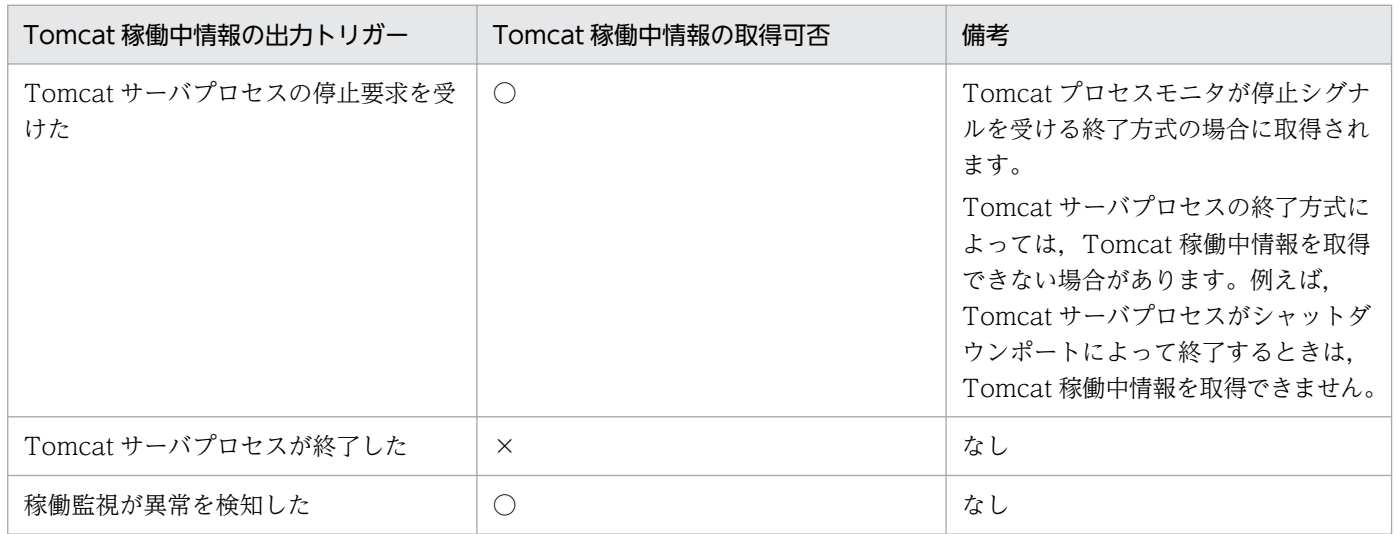

(凡例)

○:Tomcat 稼働中情報が取得されます。

×:Tomcat 稼働中情報が取得されません。

# 11.6 スナップショットログの手動収集

スナップショットログを手動で収集する方法を説明します。

## 重要

スナップショットログを手動で収集する前に,「[11.6.3 スナップショットログの多重実行に関](#page-144-0) [する注意事項」](#page-144-0)を必ず確認してください。

## 11.6.1 Tomcat プロセスモニタが稼働しているときの収集方法

Tomcat プロセスモニタが稼働中の場合、次の方法でスナップショットログを収集できます。

- スナップショットログ収集コマンドを実行して収集する
- HTTP リクエストを送信して収集する

それぞれの収集方法について説明します。

### (1) スナップショットログ収集コマンドを実行して収集する

uCART のコマンドを実行することで、スナップショットログを収集できます。実行するコマンドとスナッ プショットログの出力先は次のとおりです。

#### 実行するコマンド

<uCARTのインストールディレクトリ>/bin/collect-snapshot.sh

#### スナップショットログの出力先

<カレントディレクトリ>/snapshot.zip

スナップショットログ収集コマンドのオプションは,「[16.2 スナップショットログ収集コマンド](#page-262-0)」を参照 してください。また,スナップショットログのファイルに含まれる情報については,[「11.3 スナップショッ](#page-127-0) [トログの収集対象](#page-127-0)」を参照してください。

収集中のログは,Tomcat プロセスモニタのメッセージログに出力されます。メッセージログの詳細は, 「[13.2.1 メッセージログ](#page-186-0)」を参照してください。

### (2) HTTP リクエストを送信して収集する

次の URL に HTTP リクエストを送信すると、スナップショットログが収集され、レスポンスとして出力 されます。

送信するリクエストの内容を次の表に示します。

#### 表 11‒16 リクエストの内容

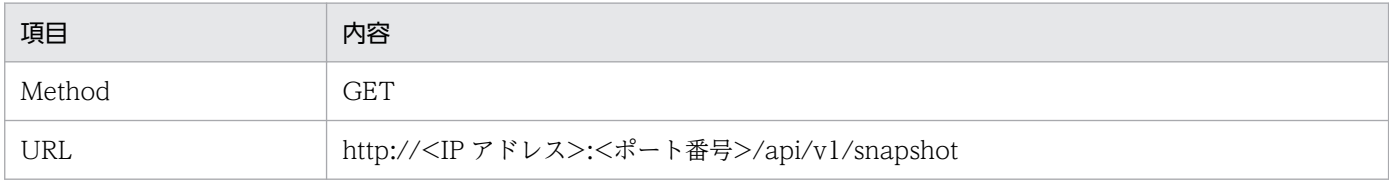

<IP アドレス>には Tomcat プロセスモニタを起動させているマシンの IP アドレスを指定してください。<ポート番号>には, Tomcat プロセスモニタの HTTP 機能の受付ポート番号(monitor.rest.port の値の指定値)と同じ値を指定してください。 monitor.rest.port については,[「12.2.4\(2\) Tomcat プロセスモニタに関するプロパティ」](#page-159-0)を参照してください。

出力されるレスポンスの内容を次の表に示します。

#### 表 11‒17 レスポンスの内容

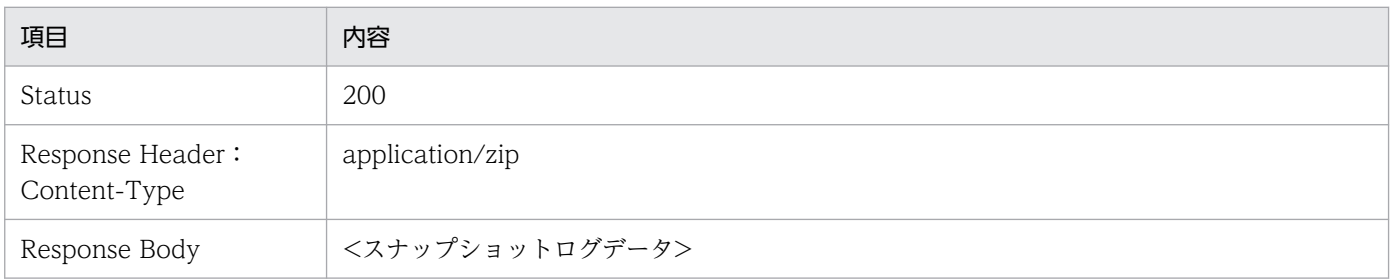

HTTP リクエストで指定できるオプションについては,「[17.2 スナップショットログ収集 REST API」](#page-267-0) を参照してください。

また,スナップショットログのファイルに含まれる情報については,[「11.3 スナップショットログの収集](#page-127-0) [対象](#page-127-0)」を参照してください。

### 11.6.2 Tomcat プロセスモニタが稼働していないときの取得方法

Tomcat プロセスモニタが稼働していない環境で,スナップショットログと同等の内容の保守情報を取得 する場合は、次の(1)から(3)までの手順を実行してください。

### (1) コマンドの実行と結果の保存

#### 1. 次のコマンドを実行して,コマンド実行結果格納ディレクトリを作成する。

mkdir -p <Tomcatプロセスモニタの一時領域>/snapshot \$(date +%Y-%m-%d %H-%M-%S) manual

Tomcat プロセスモニタの一時領域については,「8.8 Tomcat [プロセスモニタの一時領域](#page-79-0)」を参照し てください。

#### 2. (Tomcat サーバプロセス稼働時)実行するコマンドおよびその出力先を確認する。

Tomcat サーバプロセスが稼働しているときは、次の表に記載されているコマンドを実行します。コマ ンドおよびその出力先を確認してください。

#### 日立 JavaVM を使用している場合

「[表 11-8 モニタリング情報の取得時のコマンド,出力先,およびその説明」](#page-132-0)

- 「[表 11-10 kill -3 <pid>コマンド実行時の出力先とその説明\(日立 JavaVM を使用する場合\)](#page-134-0)」
- 「[表 11-13 ホストマシン情報の取得時のコマンド,出力先,およびその説明](#page-135-0)」

#### 他社製 JavaVM を使用している場合

- 「[表 11-8 モニタリング情報の取得時のコマンド,出力先,およびその説明」](#page-132-0)
- 「[表 11-11 jcmd コマンド実行時の出力先とその説明\(他社製 JavaVM を使用する場合\)](#page-134-0)」
- 「[表 11-13 ホストマシン情報の取得時のコマンド,出力先,およびその説明](#page-135-0)」
- 3. (Tomcat サーバプロセス非稼働時)実行するコマンドおよびその出力先を確認する。

Tomcat サーバプロセスが稼働していないときは、次の表に記載されているコマンドを実行します。コ マンドおよびその出力先を確認してください。

[「表 11-13 ホストマシン情報の取得時のコマンド,出力先,およびその説明」](#page-135-0)

4. 手順 2 または 3 で確認したコマンドを次の形式で実行する。出力ファイル名は,手順 2 または 3 で確 認した出力先と一致させてください。

<実行するコマンド> 1><コマンド実行結果格納ディレクトリ>/<出力ファイル名> 2>&1

- 5. 標準出力および標準エラー出力の内容をリダイレクトして,ファイルに保存する。
- 6. 次のコマンドを実行し,Tomcat の起動に使用している Java 環境のバージョンを取得する。

<Tomcatの起動コマンド> -version 1><コマンド実行結果格納ディレクトリ>/java\_version.txt 2>& 1

## (2) ファイルの取得

- 1. コピーするファイルを次の表で確認する。
	- •「[表 11-3 スナップショットログ収集機能の収集対象のパス」](#page-128-0)
	- •「[表 11-4 スナップショットログ収集機能のその他の収集対象」](#page-129-0)
	- •「[表 11-5 スナップショットログ収集機能で日立 JavaVM を利用する場合だけ収集される情報](#page-130-0)」
- 2. 次のコマンドを実行して,手順 1 で確認したファイルをカレントディレクトリにコピーする。そのと き,コピー元のパスが分かるようにしてください。

cp -r --parents <ディレクトリまたはファイルパス> .

3. アプリケーションのデプロイメント・ディスクリプタが war ファイル内だけに格納されている場合, その war ファイルだけを解凍し,コピーします。

コピー先は、次のとおりです。

<アーカイブファイルの絶対パスの先頭の「/」を除いた値>\_/<アーカイブファイル内のファイルの 絶対パス>
war ファイルを解凍し,コピーする例を次に示します。

- 図 11-1 war ファイルを解凍・コピーする例
- 例) /var/tomcat/webapps/sample.warを解凍し. コピーする場合
- 1) /var/tomcat/webapps/sample.war (アーカイブファイルの絶対パス) を解凍する。 → /WEB-INF/web.xml (アーカイブファイル内のファイルの絶対パス) が得られる。

②下記にコピーする。

var/tomcat/webapps/sample.war\_/WEB-INF/web.xml アーカイブファイルの絶対パス アンダー アーカイブファイル内の の先頭の「/」を除いた値 バー ファイルの絶対パス

4.[「表 11-6 収集対象外のパス](#page-130-0)」に記載されているファイルを削除する。

5.[「表 11-14 マスキングルールの適用対象](#page-137-0)」に記載されているファイル中の機密情報をマスキングする。

## (3) zip ファイルの作成

次のコマンドを実行して、取得したファイルをアーカイブしてください。

zip -r snapshot \$(date +%Y-%m-%d %H-%M-%S) manual.zip .

#### 11.6.3 スナップショットログの多重実行に関する注意事項

uCART では、Tomcat サーバプロセスのパフォーマンスの劣化を防止するため、スナップショットログ 収集中は,新規のスナップショットログ収集要求を受け付けません。

ただし,障害検知後に時間的猶予がない場合もあるため,障害検知時には既存の処理と並行して収集しま す。障害検知後に時間的猶予がない場合の例として,オーケストレーションツール管理下のコンテナ環境 などで,コンテナが強制削除されるなどが挙げられます。

スナップショットログ多重実行時の既存の処理と新規の処理の動作を次の表に示します。

#### 表 11−18 スナップショットログ多重実行時の既存の処理と新規の処理の動作

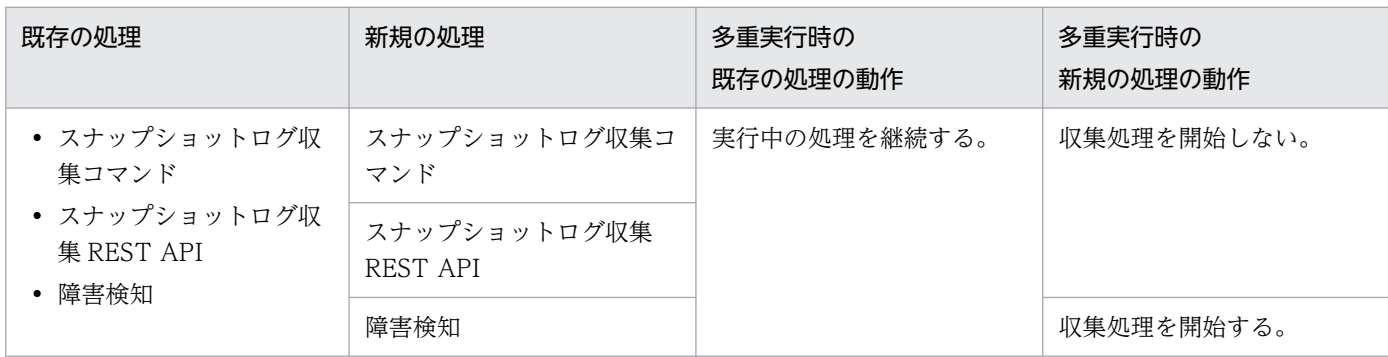

### 11.6.4 手動収集のユースケース

スナップショットログの手動収集のユースケースについて説明します。

#### (1) Tomcat サーバプロセスの通常稼働時に保守情報を収集する場合

Tomcat サーバプロセスが通常どおり稼働しているときも,手動で保守情報(スナップショットログ)を 収集できます。これによって,Tomcat サーバプロセスが正常に稼働しているかどうかを確認できます。

Tomcat サーバプロセス稼働時の保守情報を収集したいときは,次の方法で収集できます。

- スナップショットログ収集コマンドを実行して収集する 収集方法は,「[11.6.1\(1\) スナップショットログ収集コマンドを実行して収集する](#page-141-0)」を参照してくださ い。
- HTTP リクエストを送信して収集する 収集方法は,[「11.6.1\(2\) HTTP リクエストを送信して収集する](#page-141-0)」を参照してください。

次に,収集時の前提条件とセキュリティ対策について説明します。

#### 収集時の前提条件

Tomcat プロセスモニタが起動している必要があります。

#### 収集時のセキュリティ対策

デフォルトでは,セキュリティ対策の観点からローカルホスト上のスナップショットログだけを収集で きます。リモートマシンから収集するためには、monitor.rest.bindaddress に適した値を設定してく ださい。monitor.rest.bindaddress については,「12.2.4(2) Tomcat [プロセスモニタに関するプロパ](#page-159-0) [ティ」](#page-159-0)を参照してください。

あわせてファイアウォールなどを使用し,次の対策を実施してください。

- アクセス元を制限する
- 通信経路の安全性を確保する

# 11.7 スナップショットログの出力テスト

本番稼働する前にスナップショットログの出力テストを実施してください。目的は,意図したファイルが 収集,マスキングされているかどうかを確認することです。手順は次のとおりです。

#### 1. スナップショットログを手動で収集する。

スナップショットログを手動で収集する方法については,[「11.6 スナップショットログの手動収集](#page-141-0)」 を参照してください。

#### 2. 出力結果を次の観点で確認する。

- 必要なファイルが収集対象に含まれているか
- 除外したいファイルが収集されていないか
- 正しくマスキングされているか

## 11.8 ユースケース別の設定(自動収集・手動収集共通)

自動収集および手動収集に共通する,ユースケース別の設定方法について説明します。これらは, config.properties (uCART 設定ファイル) に設定します。config.properties (uCART 設定ファイル) については、「12.2 config.properties (uCART 設定ファイル)」を参照してください。

#### 11.8.1 収集対象を変更したい場合

#### (1) 特定のファイルおよび特定のディレクトリを収集対象外にする

特定のファイルおよび特定のディレクトリをスナップショットログの収集対象から除外する場合, config.properties (uCART 設定ファイル)の次のプロパティに除外するファイルパターン (glob 形式で 指定したファイル名)を指定してください。<n>には,自然数(1 以上の整数)を指定します。

snapshot.exclude.globs.<n>=<除外するファイルパターン>

なお,プロパティを複数定義することで,複数の除外ファイルパターンを定義できます。

## (2) スナップショットログの収集対象を追加する

特定のファイルおよび特定のディレクトリをスナップショットログの収集対象に追加する場合, config.properties(uCART 設定ファイル)の次のプロパティに追加するファイルのパスを指定してくだ さい。<n>には,自然数(1 以上の整数)を指定します。

snapshot.include.paths.<n> << 追加収集するファイルパス>

なお,プロパティを複数定義することで,複数の収集対象パスを定義できます。

#### 11.8.2 機密情報のマスキングルールを追加したい場合

機密情報のマスキングルールを追加したい場合, config.properties (uCART 設定ファイル)の次のプロ パティを指定してください。

snapshot.maskingrule.regexes.<n>=<正規表現文字列>

指定時は,正規表現を用いてください。正規表現に合致した文字列の最初のグループが「\*\*\*\*\*」に置換さ れます。また. <n>には、自然数(1以上の整数)を指定します。

設定後,システムの稼働前にスナップショットログ収集コマンドを実行し,正しくマスキングされている ことを確認してください。スナップショットログ収集コマンドの詳細は、[「16.2 スナップショットログ収](#page-262-0) [集コマンド](#page-262-0)」を参照してください。

# 11.8.3 Context 要素の altDDName を設定している場合

context.xml(Tomcat のコンテキスト設定ファイル)などの Context 要素の altDDName を指定してい る場合,スナップショットログにアプリケーションのデプロイメント・ディスクリプタ情報を含める必要 があります。そのため、config.properties (uCART 設定ファイル)の次のプロパティを追加してくださ い。<n>には,自然数(1 以上の整数)を指定します。

snapshot.include.paths.<n> <altDDNameのパス>

# 11.8.4 monitor.tomcat.change.work.directory.enabled を false に変更 している場合

障害の原因の解析に必要なコアダンプや JavaVM のエラーリポートなどの一部の保守情報は、カレント ディレクトリに出力されます。monitor.tomcat.change.work.directory.enabled を false に設定する場 合,スナップショットログにこれらのログが出力されるように設定する必要があります。そのため, config.properties (uCART 設定ファイル)の次のプロパティを追加してください。<n>には、自然数 (1 以上の整数)を指定します。

snapshot.include.paths.<n> << 追加収集パス>

設定例は,次のとおりです。

snapshot.include.paths.1=/tmp/core snapshot.include.paths.2=/tmp/hs\_err.log

# 11.8.5 スレッドダンプの出力先を変更したい場合(日立 JavaVM 使用時)

日立 JavaVM を利用する場合,次のどちらかの方法でスレッドダンプの出力先を変更できます。

- 環境変数 JAVACOREDIR に出力先のディレクトリを設定する
- config.properties (uCART 設定ファイル)の common.java.hitachi.javacoredir に出力先のディレ クトリを設定する

環境変数 IAVACOREDIR が定義されている場合, common.java.hitachi.javacoredir の設定値は使用さ れません。また,上記のどちらも定義されていない場合は,common.java.hitachi.javacoredir のデフォ ルト値が出力先のディレクトリになります。

common.java.hitachi.javacoredir は、config.properties (uCART 設定ファイル)のプロパティです。 詳細は,「[12.2.4\(1\) uCART 全体に関するプロパティ](#page-159-0)」を参照してください。

# 11.8.6 ログ出力先を<common.base の指定値>以外に設定している場合

\${CATALINA\_BASE}/conf/logging.properties を変更するなどして<common.base の指定値>以外に ログを出力する場合、障害の原因の解析に必要なログを収集できるように、config.properties (uCART 設定ファイル)の次のプロパティを追加してください。<n>には、自然数(1以上の整数)を指定します。

snapshot.include.paths.<n> =< 追加収集パス>

common.base, および snapshot.include.paths.<n>は, config.properties (uCART 設定ファイル) のプロパティです。common.base については「[12.2.4\(1\) uCART 全体に関するプロパティ」](#page-159-0)を, snapshot.include.paths.<n>については「[12.2.4\(4\) スナップショットログ収集機能に関するプロパ](#page-170-0) [ティ](#page-170-0)」を参照してください。

#### 目 メモ

\${CATALINA\_BASE}の値は、Tomcat プロセスモニタの起動時に決定されます。

# 11.8.7 同一環境で複数の Tomcat プロセスモニタを動作させる場合

config.properties (uCART 設定ファイル)の snapshot.log.filepath を設定している場合, スナップ ショットログの出力先が競合しないようにする必要があります。snapshot.log.filepath には、Tomcat プ ロセスモニタごとに一意な値を設定してください。

snapshot.log.filepathは, config.properties (uCART 設定ファイル)のプロパティです。詳細は, 「[12.2.4\(4\) スナップショットログ収集機能に関するプロパティ](#page-170-0)」を参照してください。

## 11.9 ユースケース別の設定(自動収集)

自動収集に関する、ユースケース別の設定方法について説明します。目的に応じて、config.properties (uCART 設定ファイル)のプロパティの値を変更してください。config.properties (uCART 設定ファイ ル)については、「12.2 config.properties (uCART 設定ファイル)」を参照してください。

## 11.9.1 スナップショットログの出力先を変更したい場合

スナップショットログをログディレクトリと異なるディレクトリに出力する場合, config.properties (uCART 設定ファイル)の次のプロパティを変更してください。

snapshot.log.filepath=<変更先ファイルプリフィックス>

# 11.9.2 Tomcat サーバプロセスの正常終了時にもスナップショットログを 出力したい場合

通常は,次のどちらでもない場合にスナップショットログが出力されます。

- Tomcat サーバプロセスの終了ステータスが 0 の場合
- Tomcat サーバプロセスの終了ステータスが 143 の場合(SIGTERM による終了)

終了ステータスによって、スナップショットログの出力条件を変更できます。config.properties (uCART 設定ファイル)の次のプロパティ値を「ALWAYS」に指定することで,Tomcat サーバプロセスが正常 終了したとき※も、スナップショットログが出力されます。

snapshot.onshutdownrequest.collect.condition=[ALWAYS|ERROR|NONZERO]

#### 注※

Tomcat サーバプロセスの終了ステータスが 0 の場合を指します。

# 11.9.3 Tomcat サーバプロセスの停止要求時,停止する前に Tomcat 稼働 中情報を取得したい場合

Tomcat プロセスモニタが Tomcat サーバプロセスの停止要求を検知し,Tomcat サーバプロセスが停止 する前に Tomcat 稼働中情報を取得できます。config.properties (uCART 設定ファイル)のプロパティ で設定できます。デフォルトでは,取得されません。

Tomcat サーバプロセスの停止要求時に,Tomcat 稼働中情報を取得するための設定方法を次に示します。

#### モニタリング情報の取得を有効にする設定

Tomcat サーバプロセスの停止要求時にモニタリング情報を取得したい場合は、config.properties (uCART 設定ファイル)の次のプロパティに true を設定してください。

snapshot.onshutdownrequest.watchcommand.enabled=[true|false]

#### スレッドダンプ情報の取得回数の設定

Tomcat サーバプロセスの停止要求時にスレッドダンプ情報を取得する回数は,次のプロパティに設定 してください。

snapshot.onshutdownrequest.threaddumpnum=<取得回数>

# 重要

これらのプロパティを設定すると,Tomcat サーバプロセスが停止するまでに時間が掛かります。

また、設定しても Tomcat サーバプロセスの終了方式によっては、Tomcat 稼働中情報を取得 できない場合があります。Tomcat 稼働中情報の詳細については,「[11.5.1\(2\) Tomcat 稼働](#page-139-0) [中情報の取得」](#page-139-0)を参照してください。

## 11.9.4 稼働監視で障害を検知したときの Tomcat 稼働中情報取得時の条件 をカスタマイズしたい場合

稼働監視で障害を検知したときに,Tomcat 稼働中情報が取得されます。この場合の取得時の条件をカス タマイズできます。

通常,uCART では次のとおりに Tomcat 稼働中情報が取得されます。

- モニタリング情報が取得される。 モニタリング情報の詳細は,[「11.3.2\(1\)\(a\) モニタリング情報](#page-131-0)」を参照してください。
- スレッドダンプ情報が 1000 ミリ秒間隔で 3 回取得される。 スレッドダンプ情報の詳細は,[「11.3.2\(1\)\(b\) スレッドダンプ情報」](#page-132-0)を参照してください。

これらの取得時の条件をカスタマイズする方法を次に示します。

#### モニタリング情報の取得有無の変更

モニタリング情報を取得するかどうかを config.properties(uCART 設定ファイル)の次のプロパティ で変更できます。

snapshot.onhealthcheck.watchcommand.enabled=[true|false]

#### スレッドダンプ情報の取得回数の変更

スレッドダンプ情報の取得回数を変更したい場合は、config.properties (uCART 設定ファイル)の次 のプロパティで設定を変更できます。

snapshot.onhealthcheck.threaddumpnum=<取得回数>

#### スレッドダンプ情報の取得間隔の変更

スレッドダンプ情報の取得間隔を変更したい場合は、config.properties (uCART 設定ファイル)の次 のプロパティで設定を変更できます。

snapshot.default.threaddumpinterval=<取得間隔ミリ秒>

# 重要

スレッドダンプの取得間隔を変更すると,Tomcat サーバプロセスの終了要求時の,スナップ ショットログ収集 REST API 呼び出し時の取得間隔にもその変更が反映されます。

## 11.10 ユースケース別の設定(手動収集)

手動収集に関する、ユースケース別の設定方法について説明します。目的に応じて、config.properties (uCART 設定ファイル)のプロパティの値を変更してください。config.properties (uCART 設定ファイ ル)については、「12.2 config.properties (uCART 設定ファイル)」を参照してください。

#### 11.10.1 オプションの指定を省略したときのデフォルト値を変更したい場合

スナップショットログ収集コマンド,またはスナップショットログ収集 REST API を使ってスナップショッ トログを収集する場合,次の情報を収集できます。

• モニタリング情報

モニタリング情報の詳細は,[「11.3.2\(1\)\(a\) モニタリング情報](#page-131-0)」を参照してください。

• スレッドダンプ情報

スレッドダンプ情報の詳細は,[「11.3.2\(1\)\(b\) スレッドダンプ情報」](#page-132-0)を参照してください。

また,オプションの指定を省略したときの値(デフォルト値)を変更できます。通常,オプションの指定 を省略したときはモニタリング情報は取得されますが,スレッドダンプ情報は取得されません。ただし, 次の設定でオプションを指定しなかった場合の動作を変更できます。

#### デフォルトの取得回数の変更

スナップショットログ収集 REST API の呼び出し時に,スレッドダンプの取得回数のオプションを指 定しなかった場合の取得回数を次のプロパティで指定します。

snapshot.rest.default.threaddumpnum=<取得回数>

#### モニタリング情報をデフォルトで取得するかどうかの変更

スナップショットログ収集 REST API の呼び出し時に,モニタリング情報の取得オプションを指定し なかった場合の,マシンリソースの使用情報の取得有無を指定します。取得しない場合は,「false」を 指定してください。

snapshot.rest.default.watchcommand.enabled=[true|false]

スナップショットログ収集コマンドのオプションの指定については,[「16.2 スナップショットログ収集コ](#page-262-0) [マンド」](#page-262-0)を参照してください。また,スナップショットログ収集 REST API のオプションの指定について は,「[17.2 スナップショットログ収集 REST API](#page-267-0)」を参照してください。

# 第5編 リファレンス

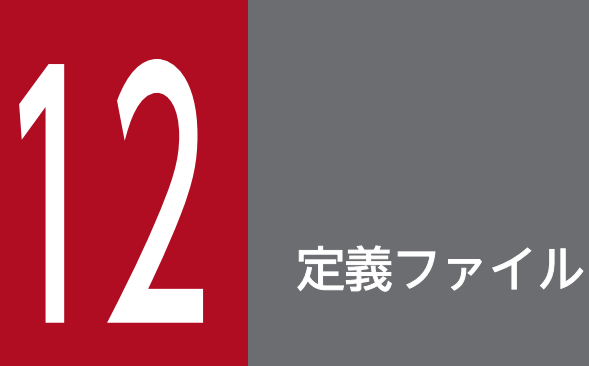

この章では,uCART で使用する定義ファイルについて説明します。

# 12.1 定義ファイルの種類

uCART で使用する定義ファイルの一覧を次の表に示します。Tomcat の設定ファイルは,[「3.3 Tomcat](#page-34-0) [に組み込む](#page-34-0)」の操作手順で使用する順番で説明します。

#### 表 12-1 uCART で使用する定義ファイルの一覧

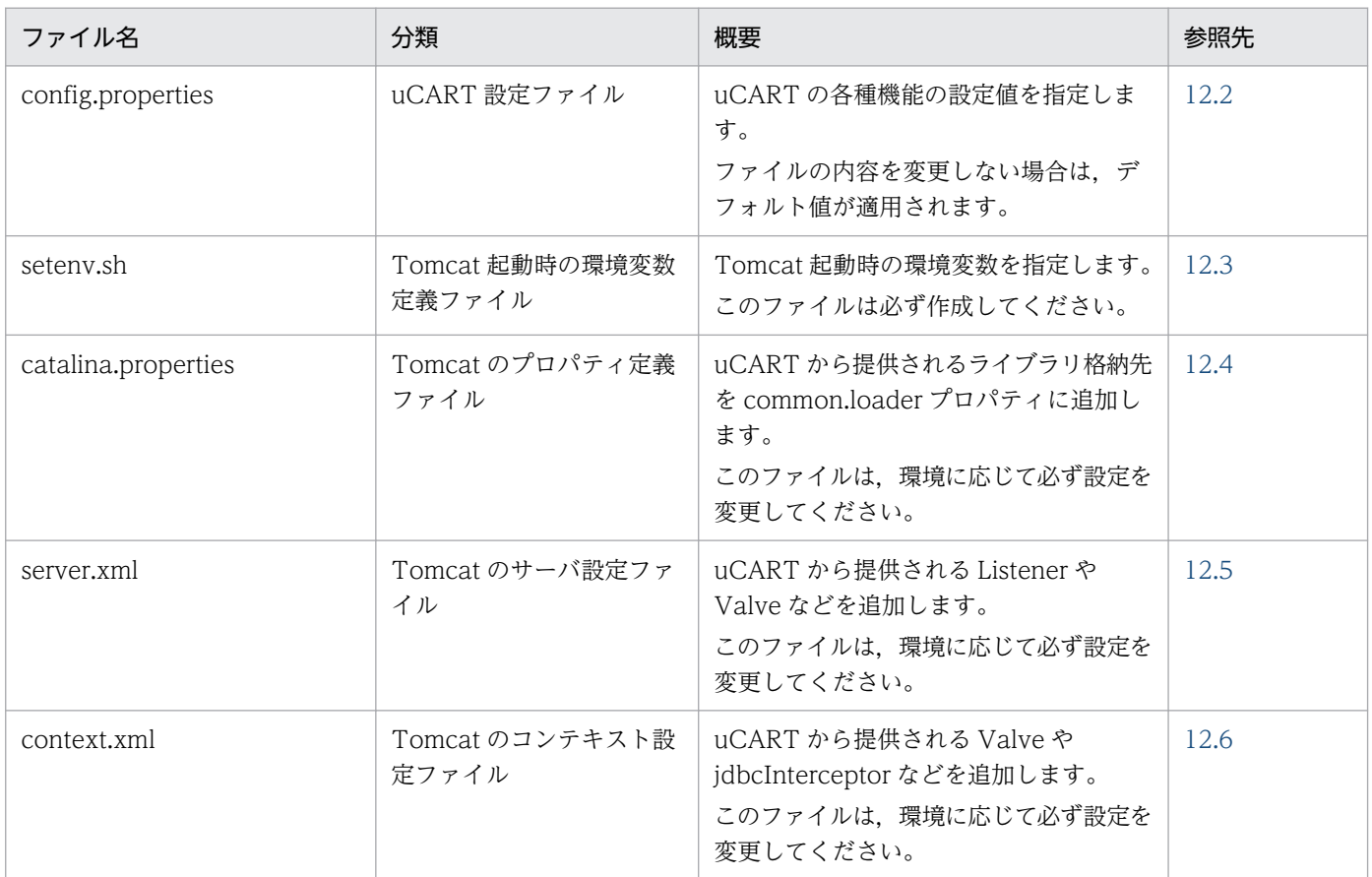

各ファイルは,システムを起動する前に作成しておく必要があります。起動後に内容を変更した場合は, システムを停止したあとで,再起動してください。

<span id="page-156-0"></span>config.properties (uCART 設定ファイル)では、uCART の各種機能に対する設定をカスタマイズでき ます。

### 12.2.1 形式

Java SE のプロパティファイル形式です。

次のようにキーを指定します。

<キー名称>=<値>

プロパティファイル内で非 ASCII 文字を記述する場合は,UTF-8(BOM なし)でエンコードする必要が あります。

キー名称には,可変値が含まれる場合があります。また,値には,変数を含めることができます。プロパ ティキーに含まれる可変値およびプロパティ値の変数展開について次に示します。

#### (1) プロパティキーに含まれる可変値

各プロパティキーには,次の可変値が含まれる場合があります。可変値について次に示します。

 $<$ n $>$ 

複数の値を設定できるプロパティキーの末尾にある可変値です。プロパティを設定する場合は,<n> の部分を一意な自然数(1以上の整数)に置き換えてください。

<group-id>

複数のプロパティをグループとして定義(グループ化)するための値で,プロパティキー中にある可変 値です。プロパティを設定する場合は,<group-id>の部分を任意の文字列(1 文字以上)に置き換え てください。

次の点を満たすプロパティが1つのグループとして扱われます。

- 先頭から<group-id>までの文字列が同じプロパティ
- 置き換えた<group-id>が一致している,複数のプロパティ

なお,<group-id>を置き換える文字列には,次の文字を使用できません。

- $\bullet$  . (0x2e)
- :  $(0x3a)$
- $\bullet$  = (0x3d)

# (2) プロパティ値の変数展開について

プロパティの値に\${XXX}形式を含めた場合は,変数として値が置換されます。XXX の部分に指定できる 文字列は次のどれかです。

- catalina.base
- catalina.home
- <任意の環境変数名>
- <プロパティキー名>

次に,変数を指定した場合の詳細を説明します。

- 指定した環境変数が存在しない場合,または,指定したプロパティが定義されていない場合はエラーと なります。
- 指定した環境変数と同名のプロパティが存在した場合はエラーとなります。
- \${XXX}形式のネストは置換できません。「\${」から、最初に出現した「}」までの文字列を, XXX の部 分として扱います。
- プロパティキーへの指定は無効です。指定した場合,変数展開しないで文字列として扱います。
- 展開先の文字列に\${XXX}の形式を含めることはできません。指定した場合,そのままの文字列となり ます。
- OS の仕様に関係なく,大文字・小文字を区別します。
- 変数「\${catalina.base}」は Tomcat のベースディレクトリとして展開できます。 \${catalina.base}の値は,Tomcat によって次のように決定されます。

1. 環境変数 CATALINA\_BASE が設定済みの場合:環境変数 CATALINA\_BASE の値

2.1.以外で、環境変数 CATALINA HOME が設定済みの場合:環境変数 CATALINA HOME の値

- 3. 1.および 2.以外の場合:Tomcat が提供する catalina.sh のディレクトリの親ディレクトリパス
- 変数「\${catalina.home}」は Tomcat のホームディレクトリとして展開できます。 \${catalina.home}の値は,Tomcat によって次のように決定されます。

1. 環境変数 CATALINA HOME が設定済みの場合:環境変数 CATALINA\_HOME の値

2. 1.以外の場合:Tomcat が提供する catalina.sh のディレクトリの親ディレクトリパス

#### ポイント

環境変数が変数展開できる機能を利用することで, config.properties (uCART 設定ファイル) を直接 編集しなくても起動時に設定値を決定できます。また,同一マシン・同一ホスト上に複数の Tomcat インスタンスがある場合に, config.properties (uCART 設定ファイル)を1つに集約できます。 例えば, config.properties (uCART 設定ファイル)に次を定義した場合, monitor.rest.port は Tomcat 起動時の環境変数 MY\_MONITOR\_PORT の値で動作します。

monitor.rest.port=\${MY\_MONITOR\_PORT}

変数は,環境変数である必要があります。setenv.sh(Tomcat 起動時の環境変数定義ファイル)で環 境変数を定義する場合は,次のように,先頭に export を付与してください。

export MY\_MONITOR\_PORT=28888

#### 12.2.2 ファイルの格納先,および格納先の変更方法

デフォルトの設定の場合の格納先,および格納先の変更方法を説明します。

## (1) ファイルの格納先(デフォルトの設定)

デフォルトの設定の場合は、次の config.properties (uCART 設定ファイル)が適用されます。

<uCARTのインストールディレクトリ>/conf/config.properties

## (2) ファイルの格納先の変更方法

config.properties (uCART 設定ファイル)の格納先は、環境変数 PROCESS\_MONITOR\_CONFIG\_PATH で変更できます。次に,変更する手順を説明します。

1. config.properties (uCART 設定ファイル)のテンプレートをコピーして、任意のディレクトリに格納 する。

テンプレートは次のファイルを使用してください。

<uCARTのインストールディレクトリ>/template/config.properties

2. 手順 1 でコピーしたファイルの絶対パスを,環境変数 PROCESS\_MONITOR\_CONFIG\_PATH に指定 する。

## ●ヒント

同一マシン,または,同一ホスト上に複数の Tomcat インスタンスを作成する場合,イン スタンス間で一意とする必要があるプロパティが存在するため,次のどちらかを実施する必 要があります。

- config.properties(uCART 設定ファイル)を Tomcat インスタンスごとに作成する
- config.properties(uCART 設定ファイル)を環境変数で動的に展開できるように編集 し,Tomcat サーバプロセス起動時に環境変数を設定する

#### 12.2.3 機能

uCART の各種機能に対する設定をカスタマイズできます。

<span id="page-159-0"></span>Tomcat プロセスモニタおよび Tomcat サーバプロセスの稼働中にこのファイルの内容を変更した場合, 変更した内容は次に Tomcat プロセスモニタを起動したときに反映されます。

また、次の場合は、バリデーションエラーになり、Tomcat プロセスモニタの起動に失敗します。

- 指定可能値以外の値を指定した場合
- プロパティ値の変数展開でエラーとなった場合

## 12.2.4 指定可能なプロパティ

各機能で指定可能なプロパティについて説明します。

# (1) uCART 全体に関するプロパティ

uCART 全体に関するプロパティを次に示します。

#### 表 12‒2 uCART 全体に関するプロパティ

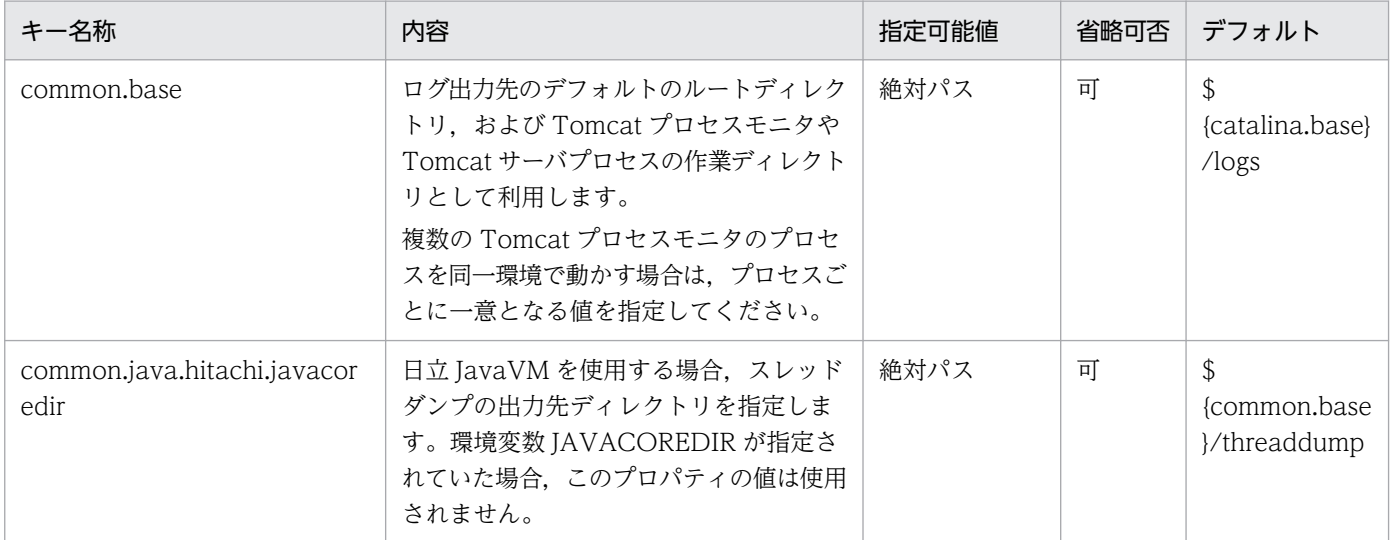

## (2) Tomcat プロセスモニタに関するプロパティ

Tomcat プロセスモニタに関するプロパティを次に示します。

#### 表 12-3 Tomcat プロセスモニタに関するプロパティ

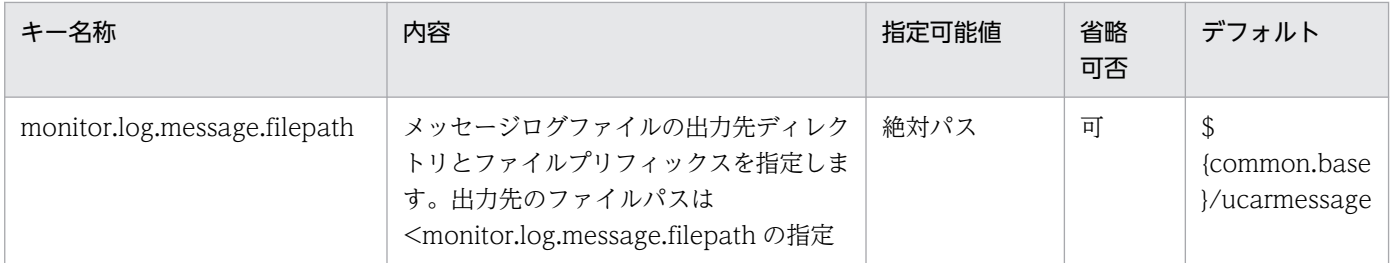

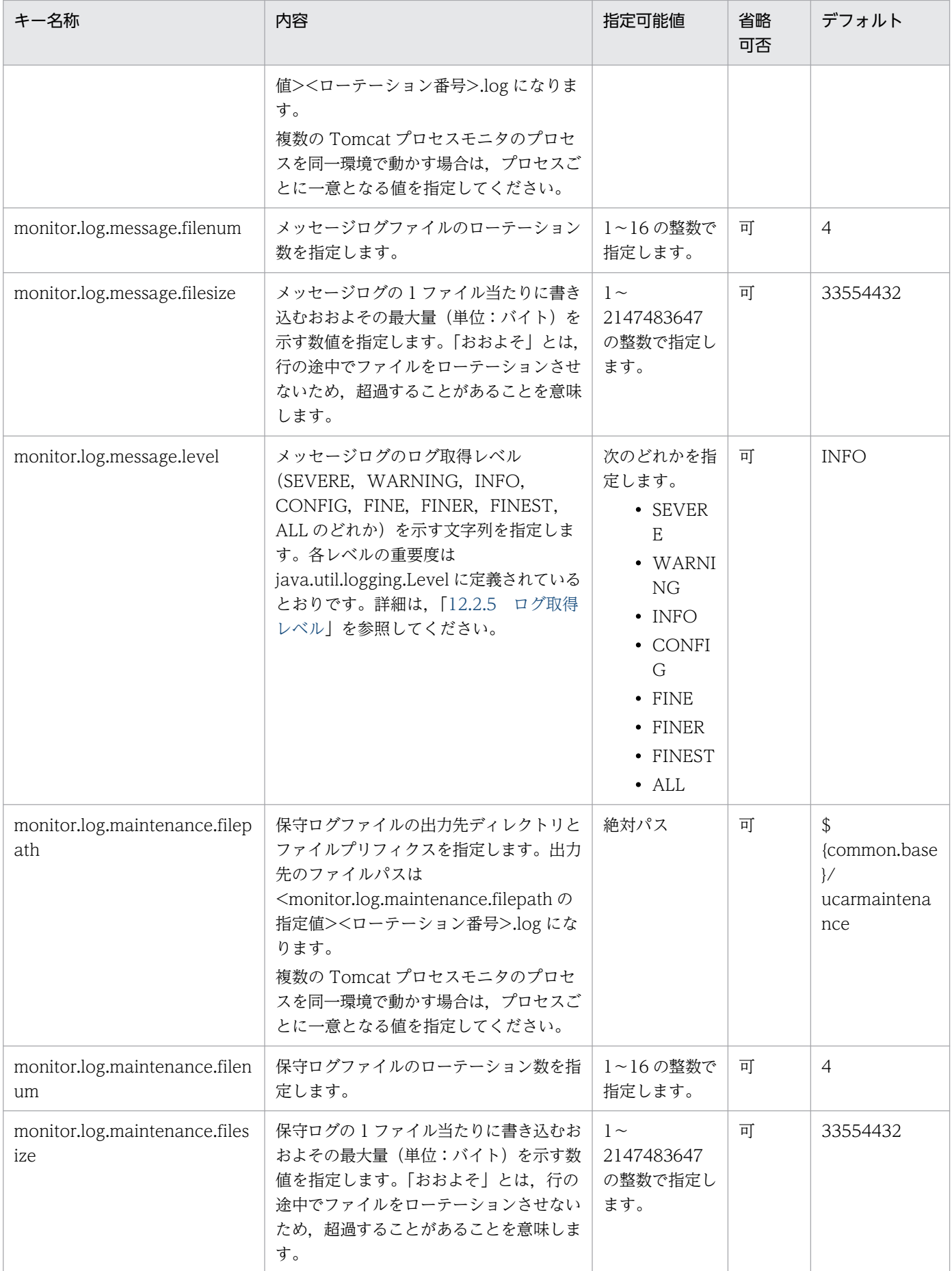

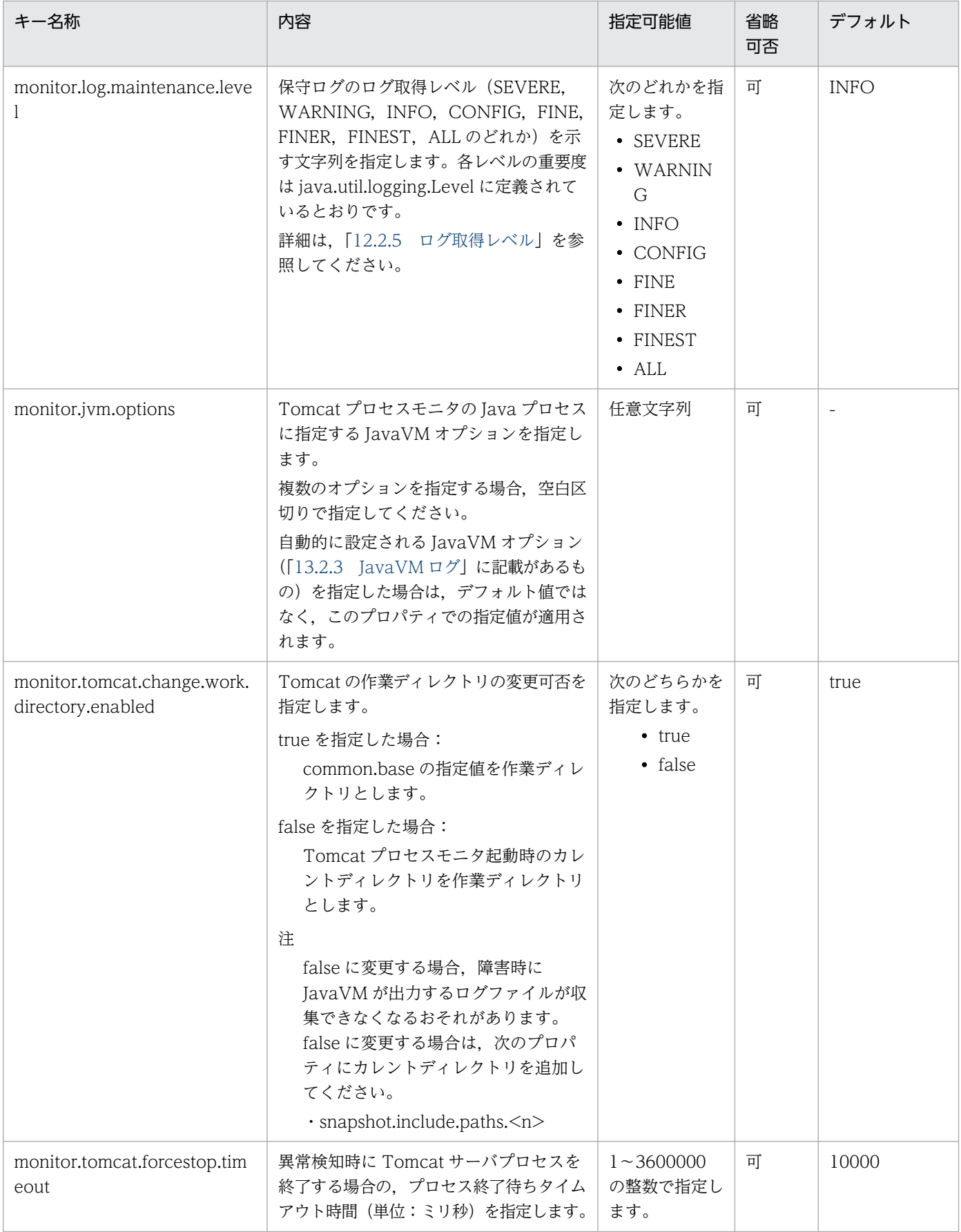

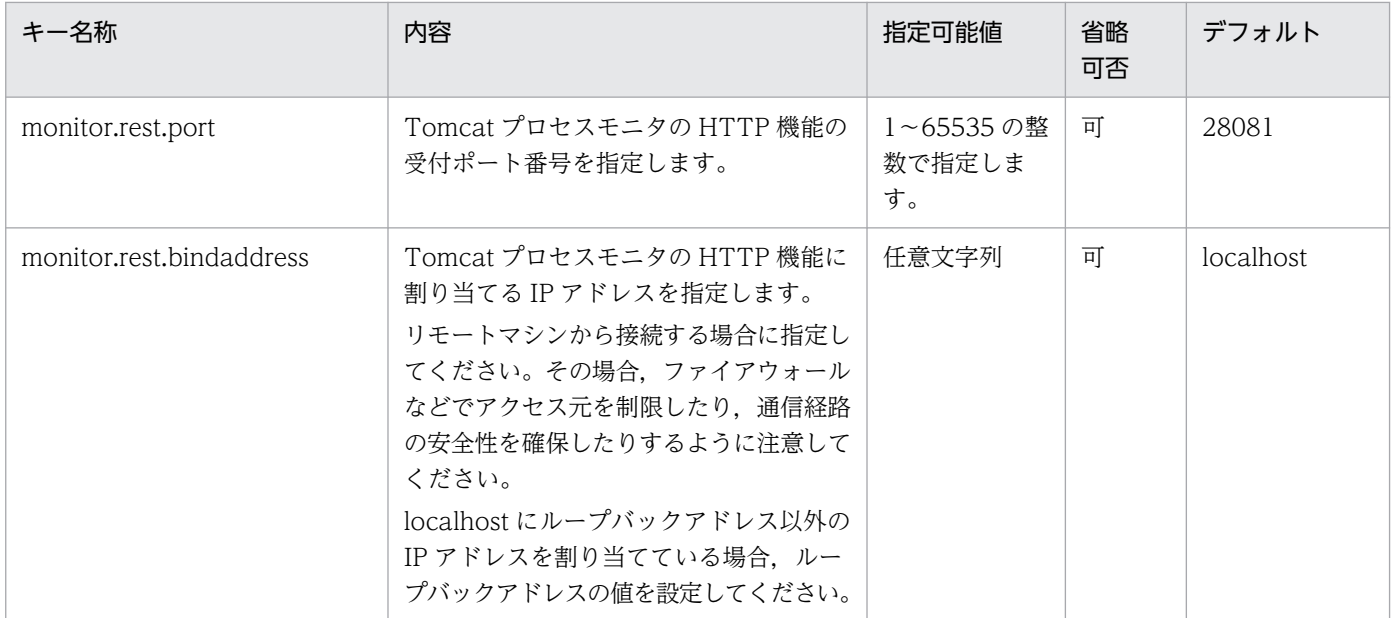

-:なし

# (3) 稼働監視機能に関するプロパティ

稼働監視機能に関するプロパティを次に示します。

#### 表 12-4 稼働監視機能に関するプロパティ

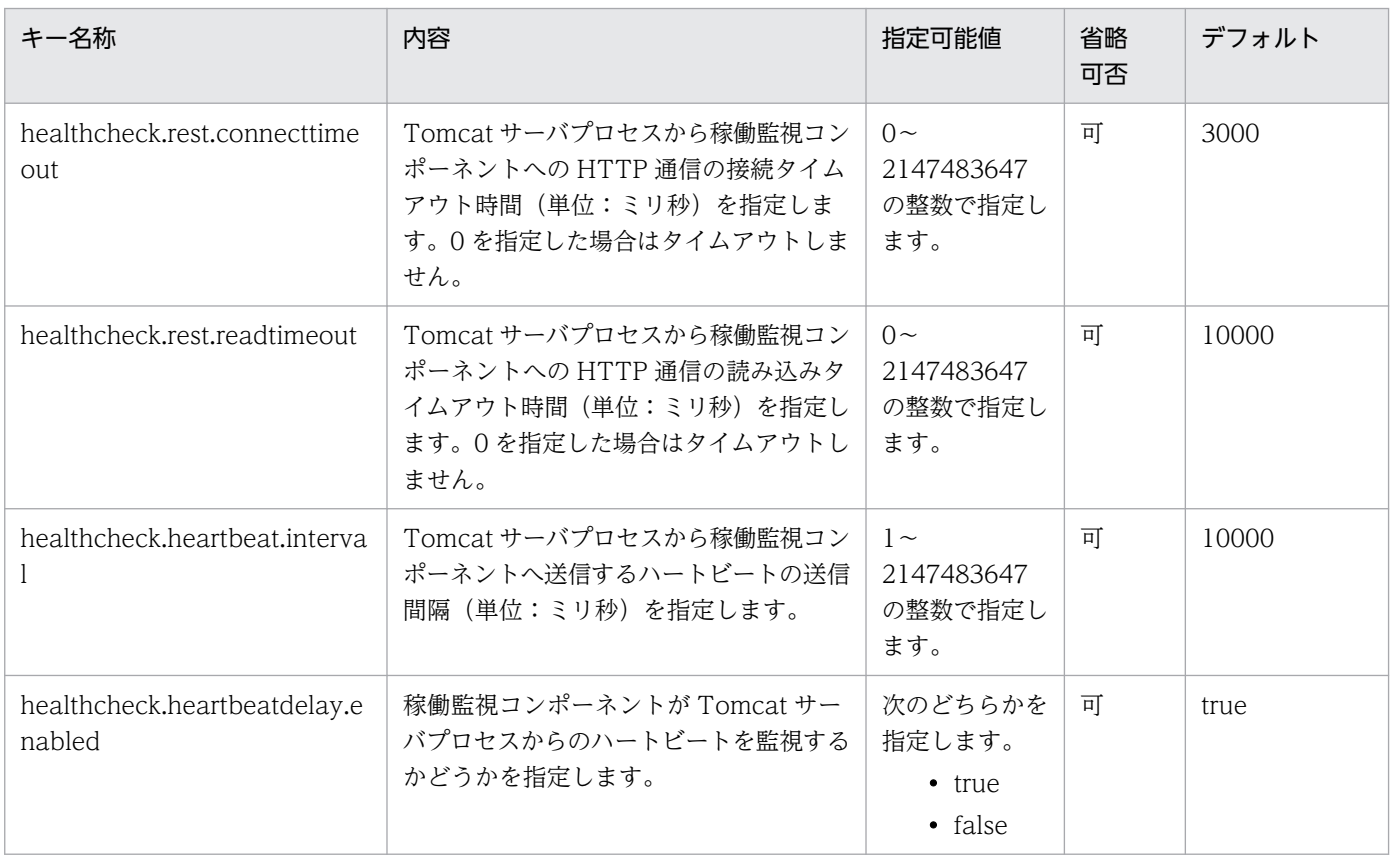

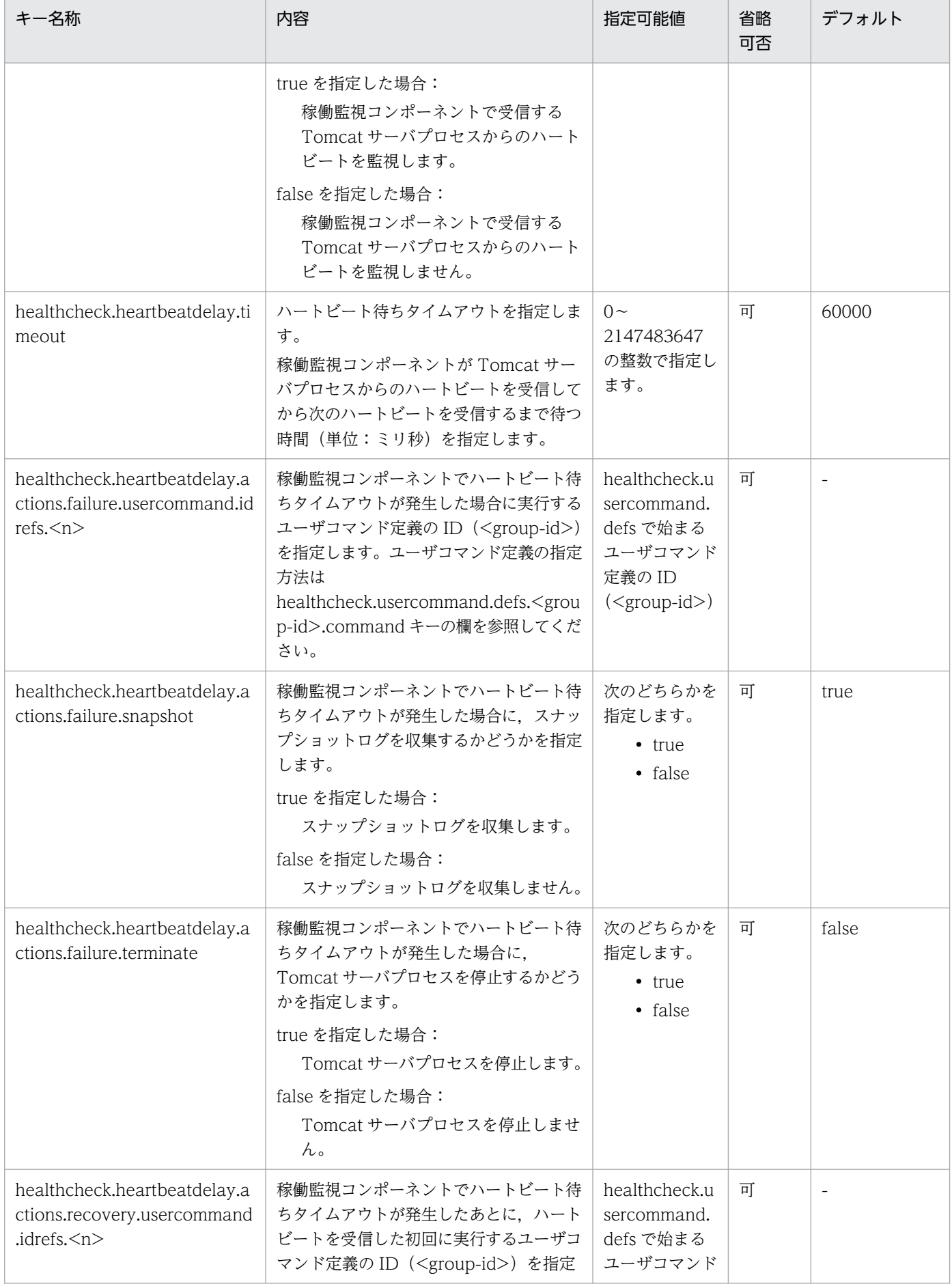

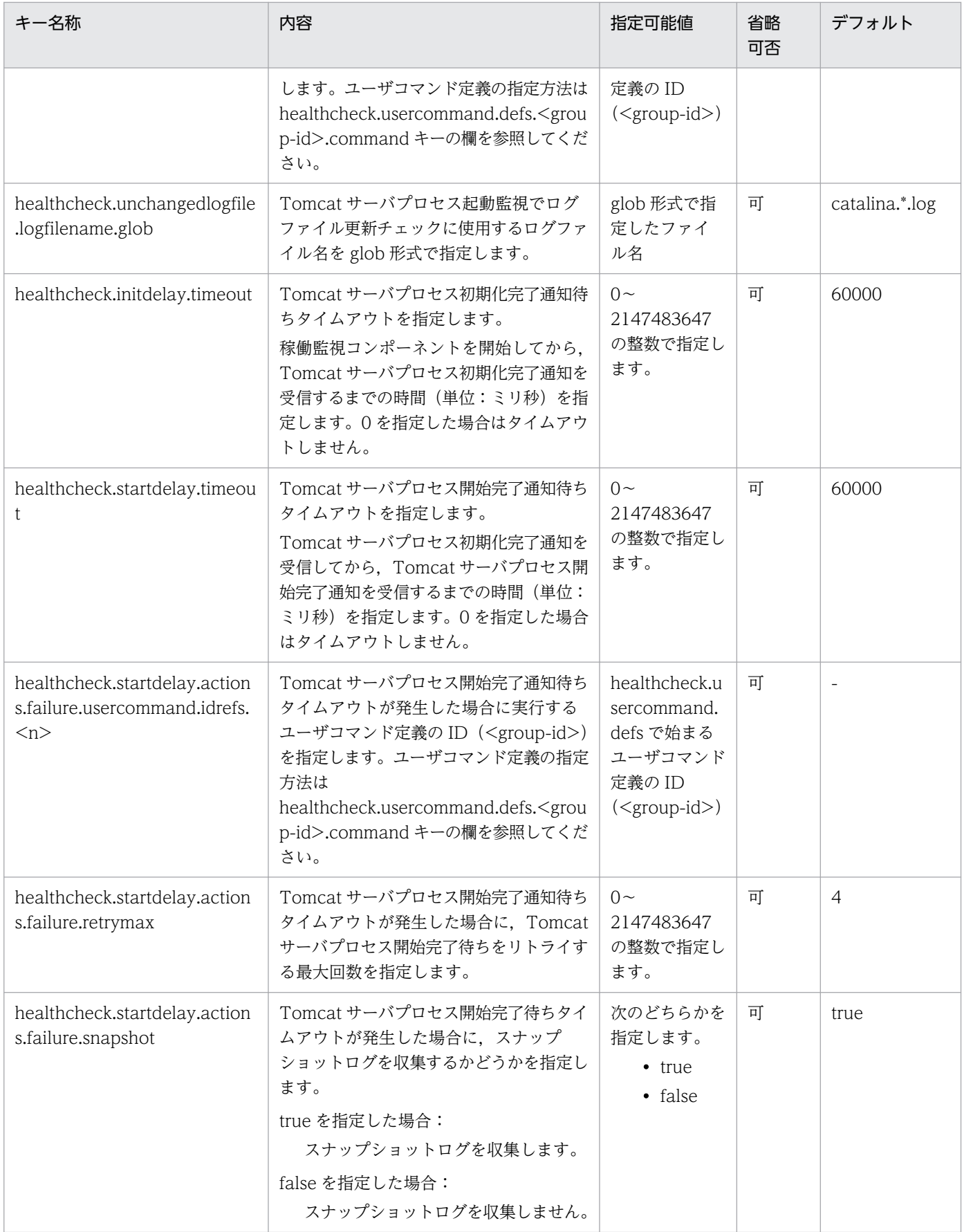

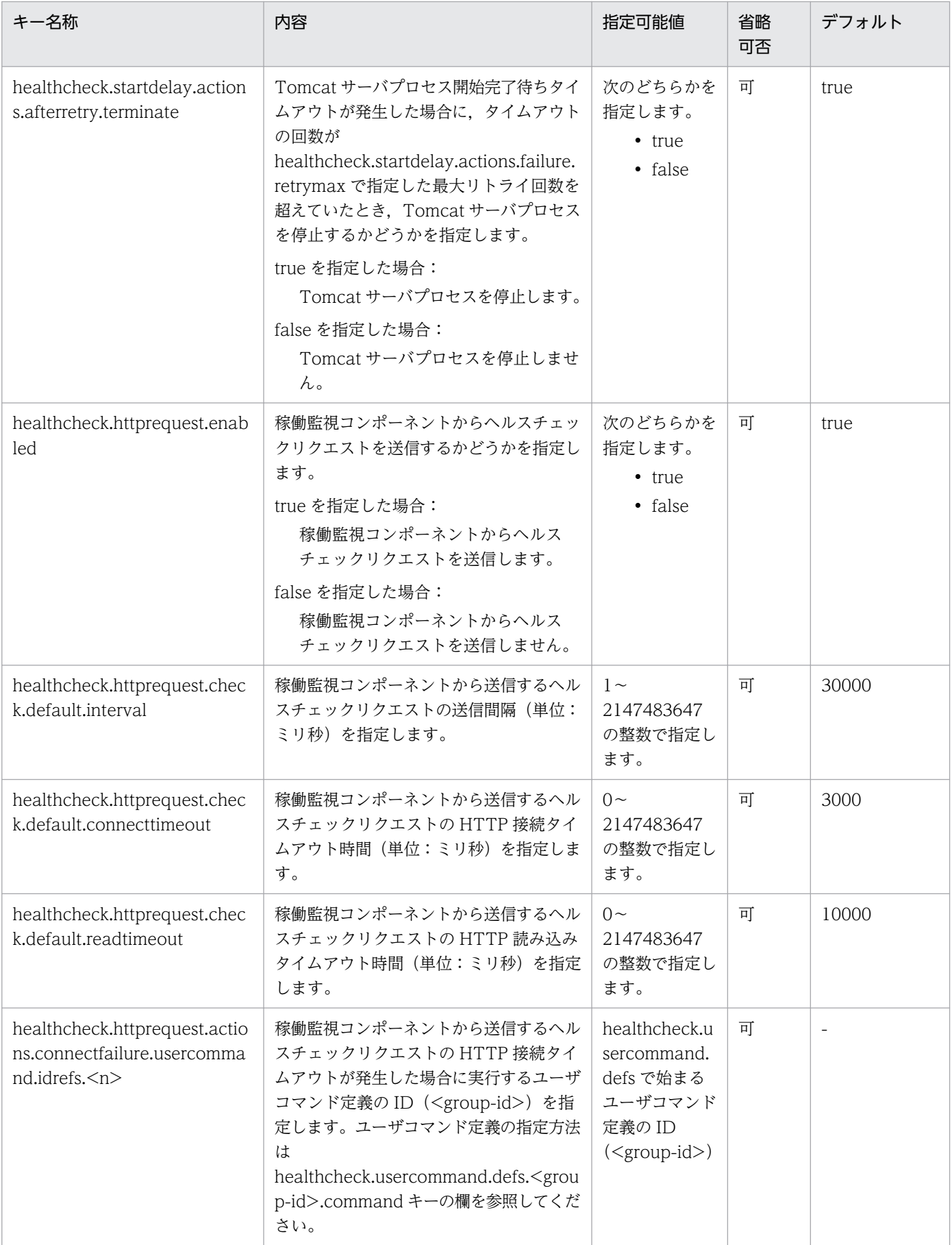

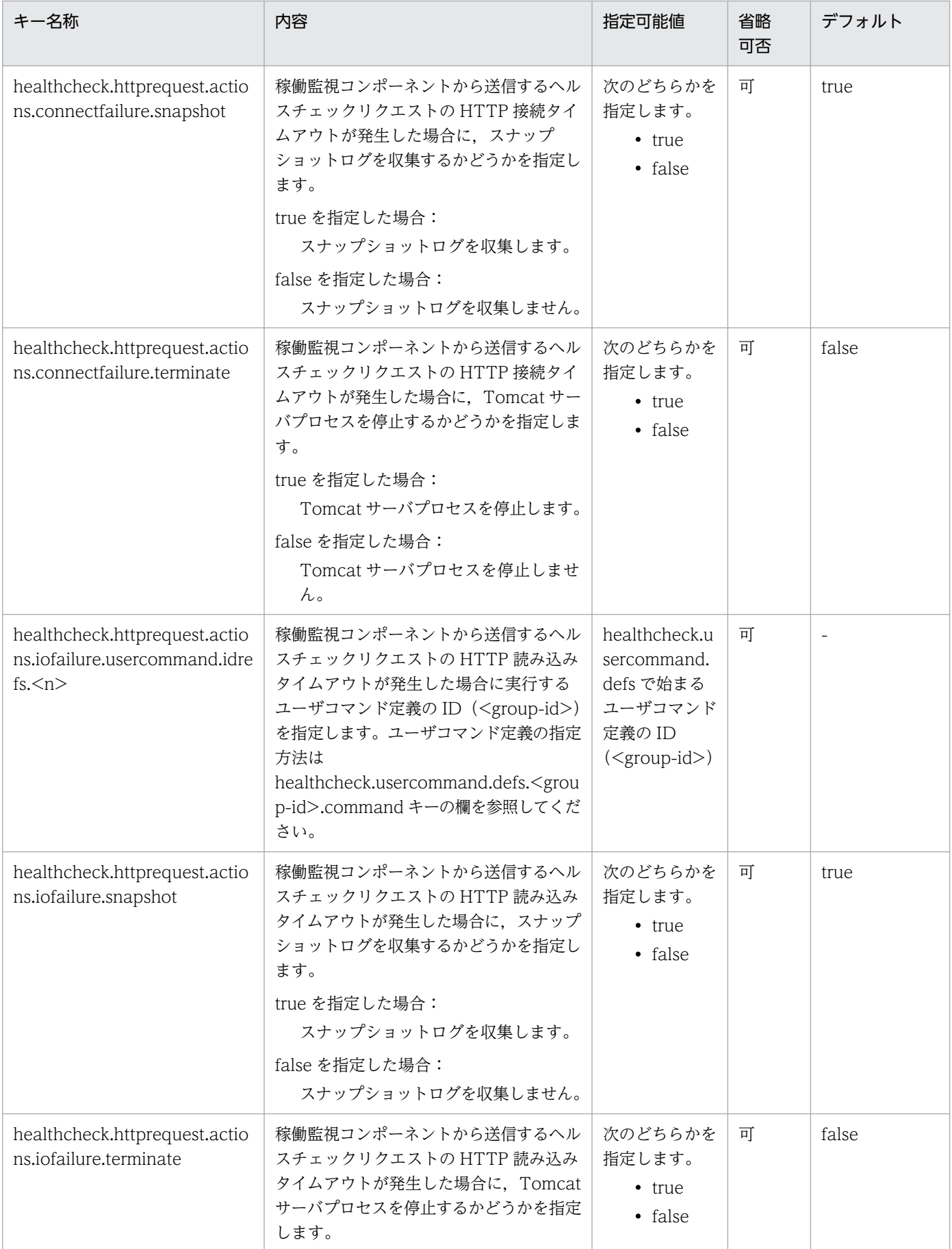

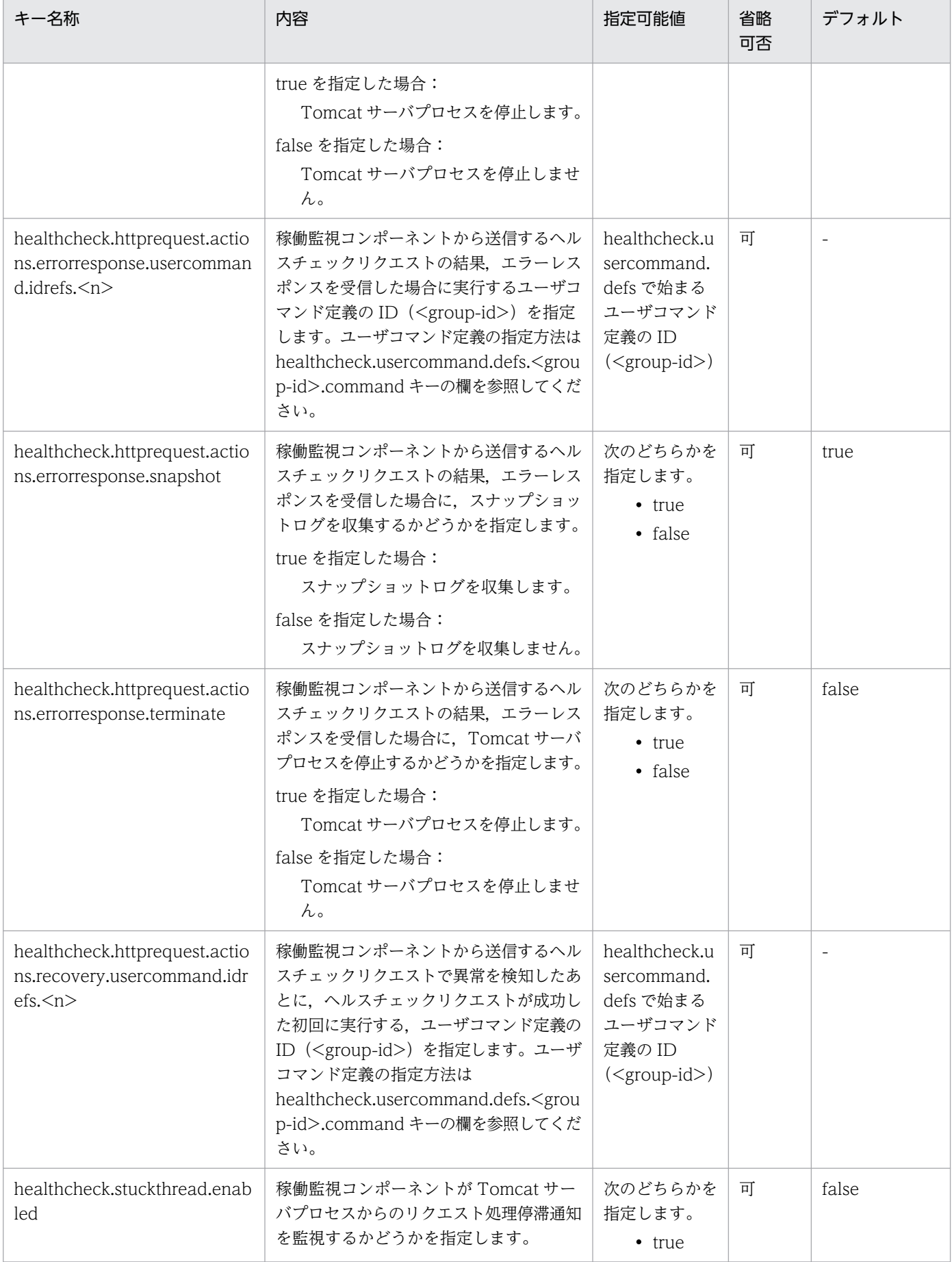

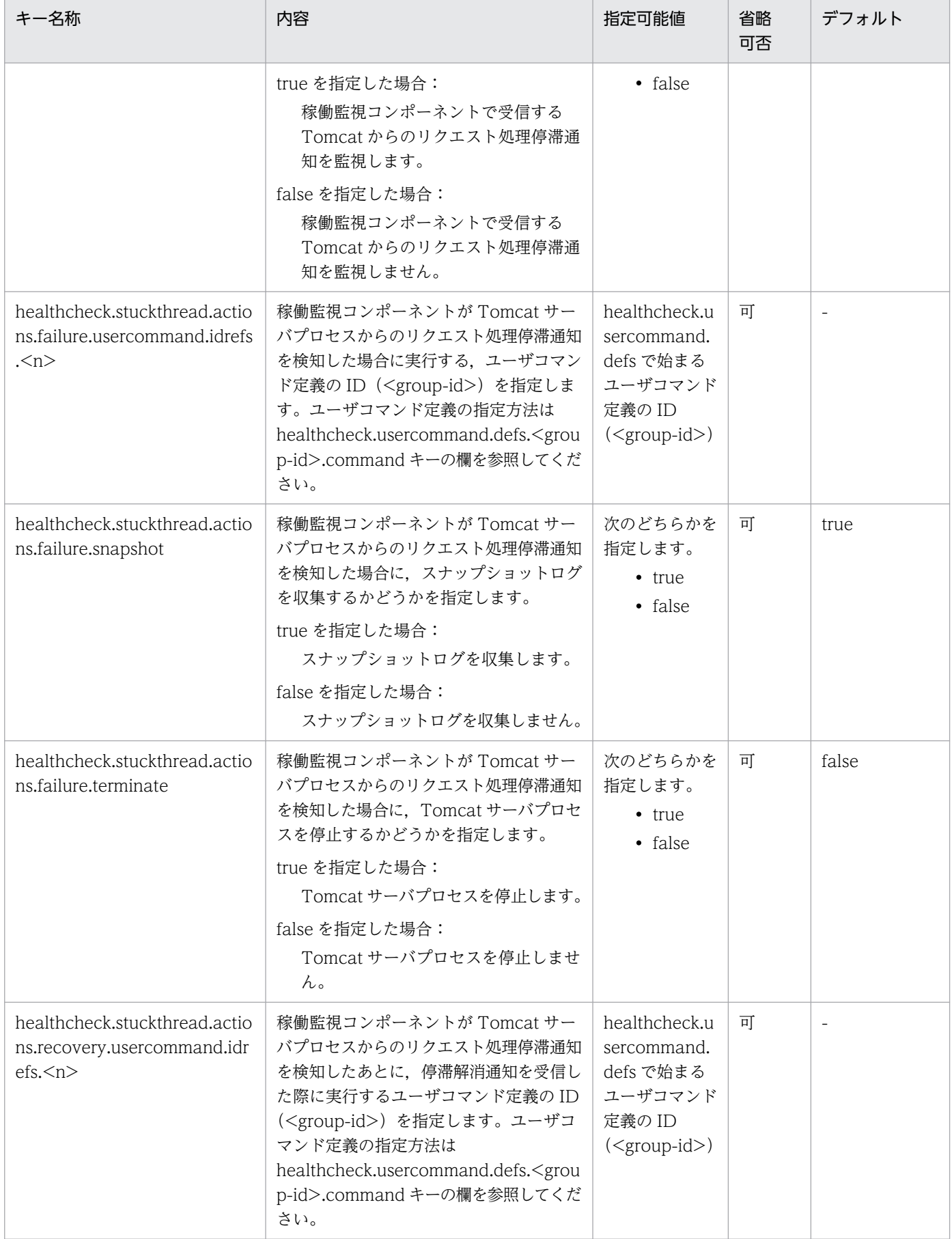

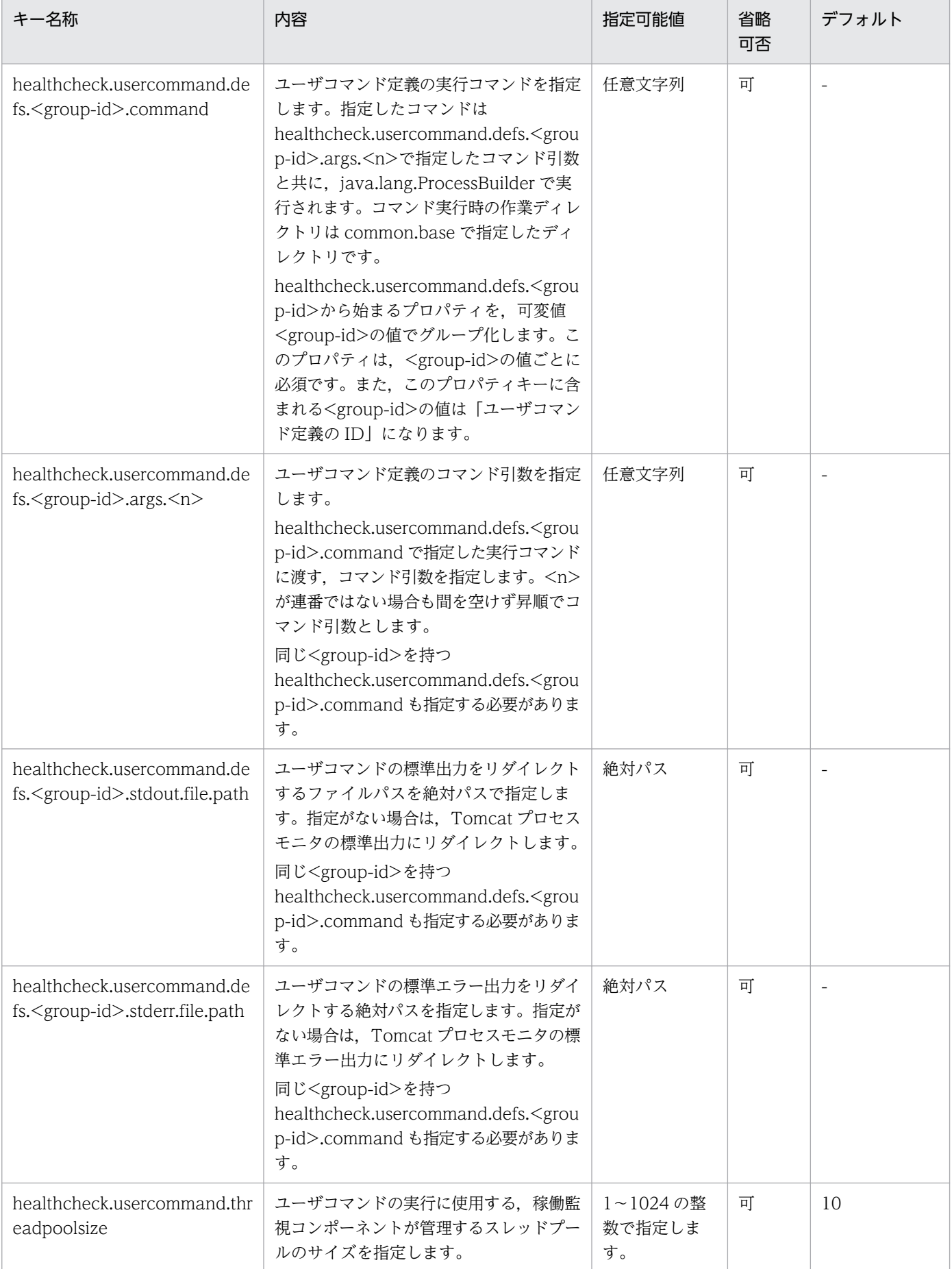

<span id="page-170-0"></span>-:なし

# (4) スナップショットログ収集機能に関するプロパティ

スナップショットログ収集機能に関するプロパティを次に示します。

#### 表 12-5 スナップショットログ収集機能に関するプロパティ

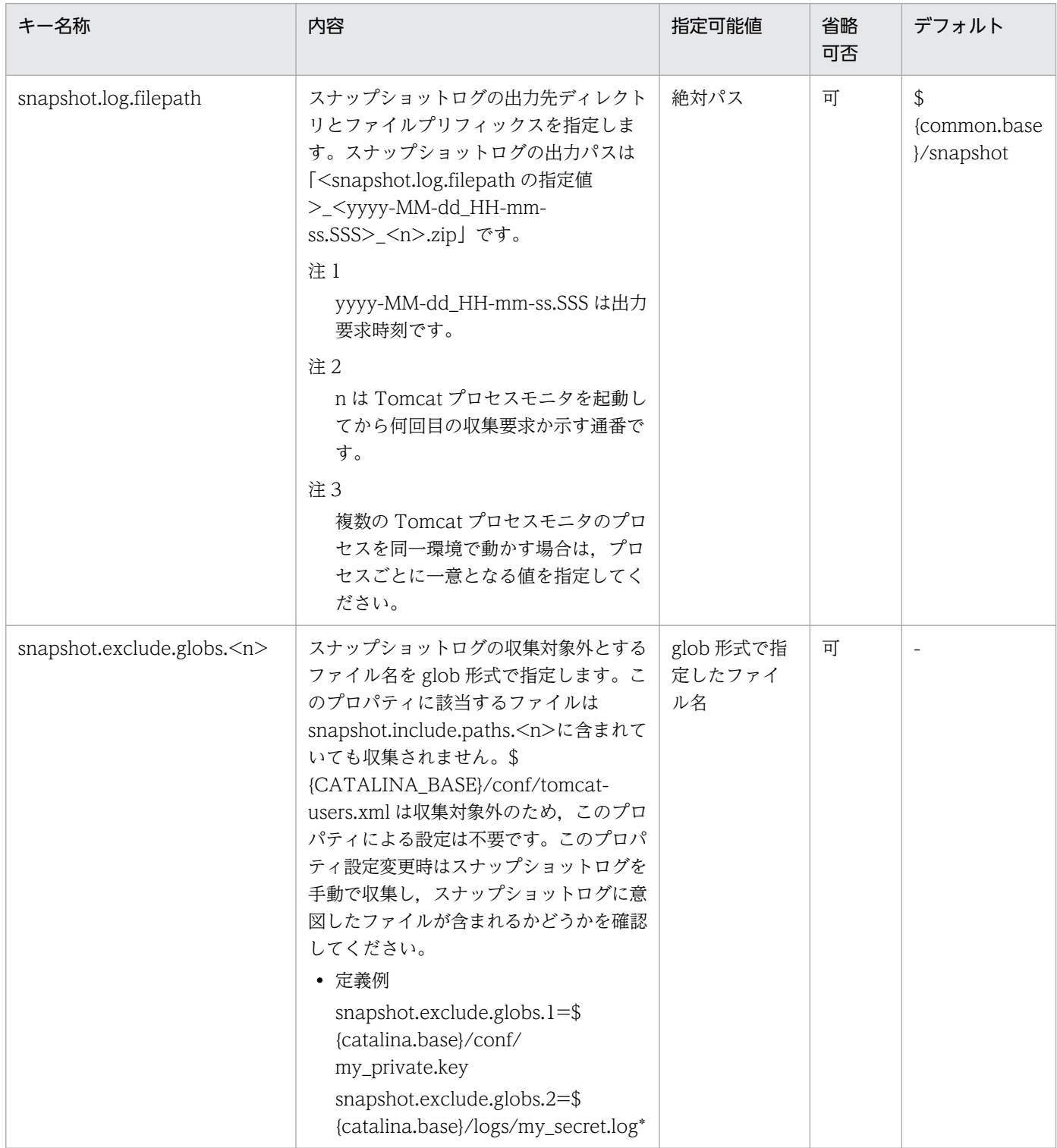

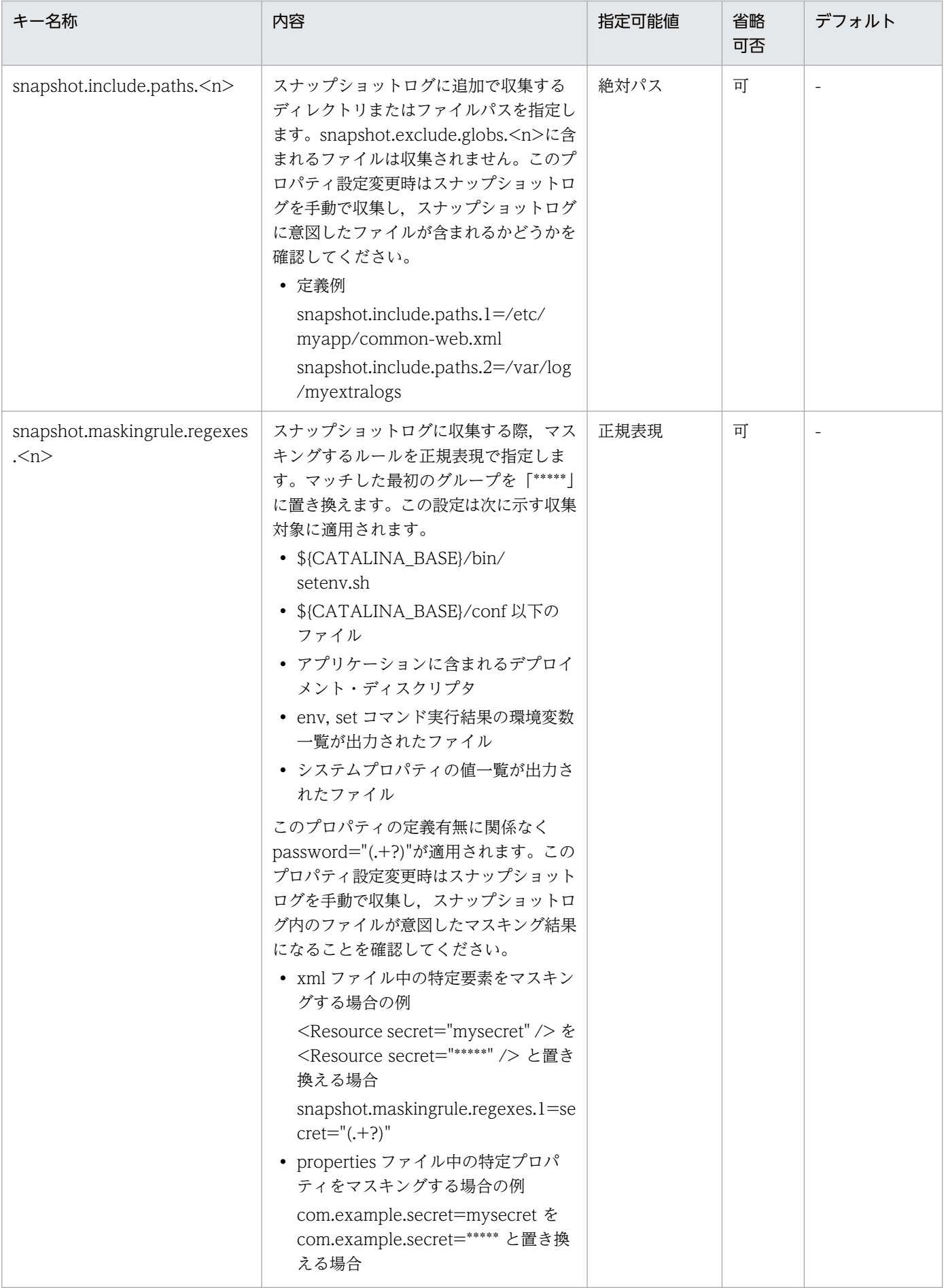

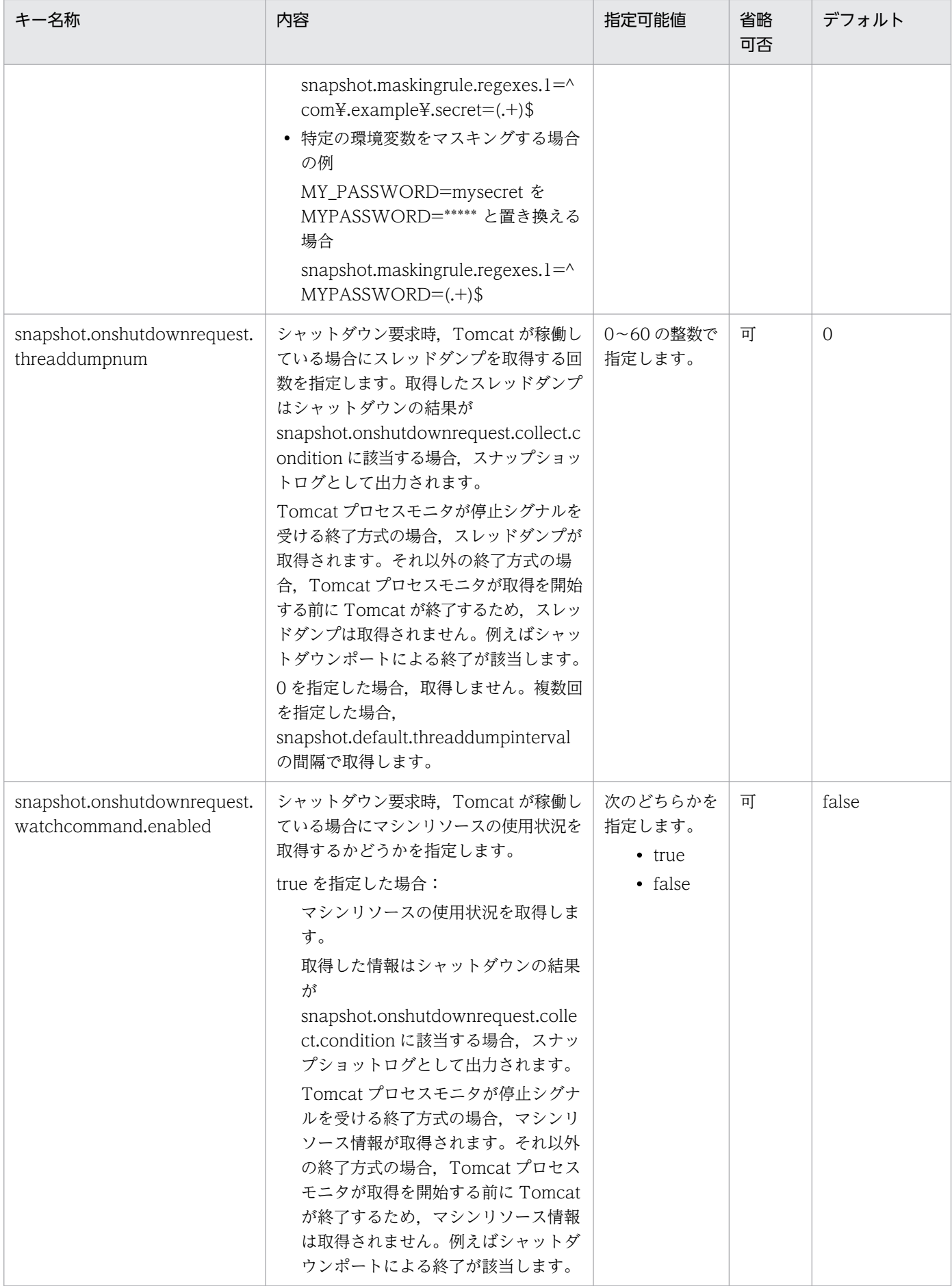

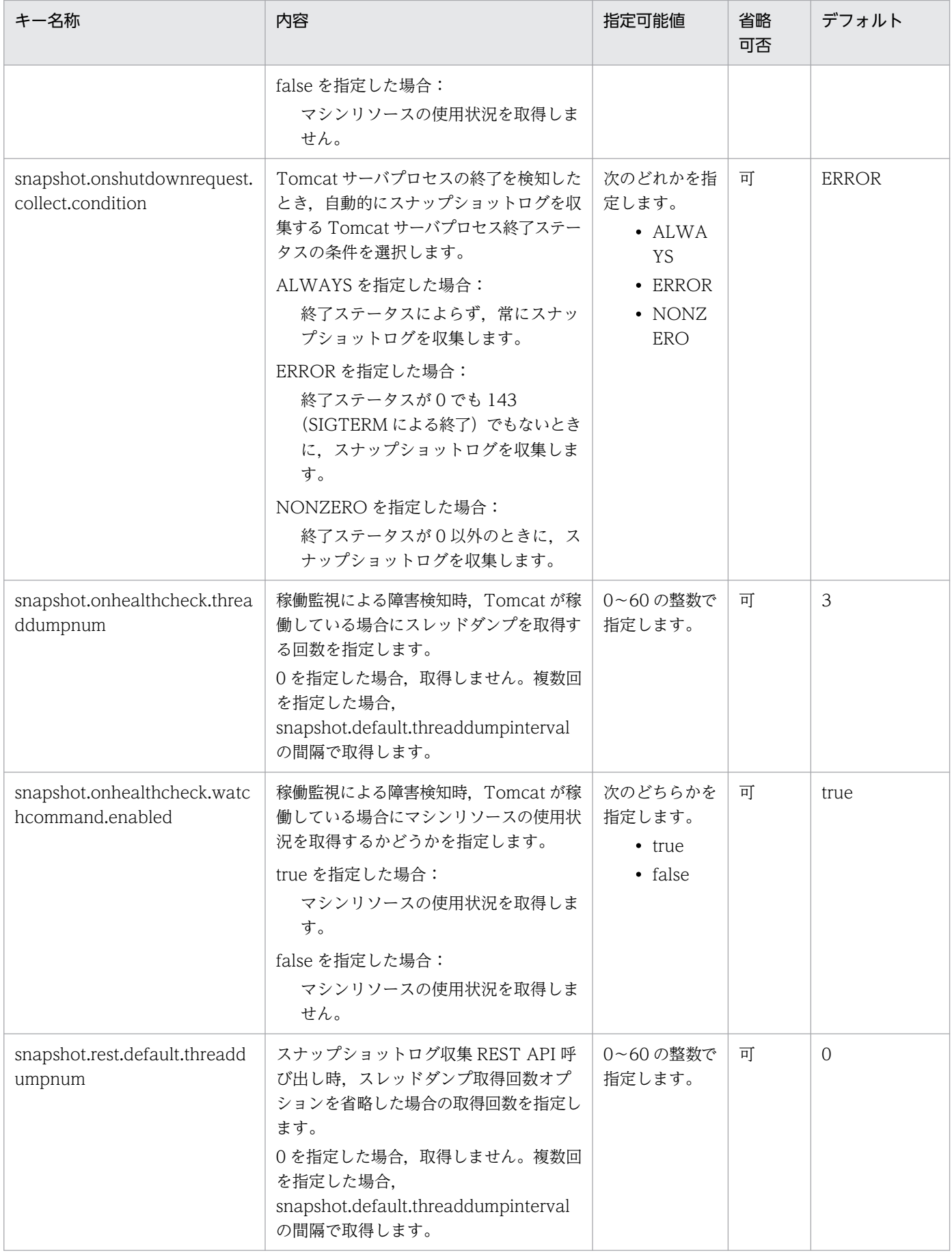

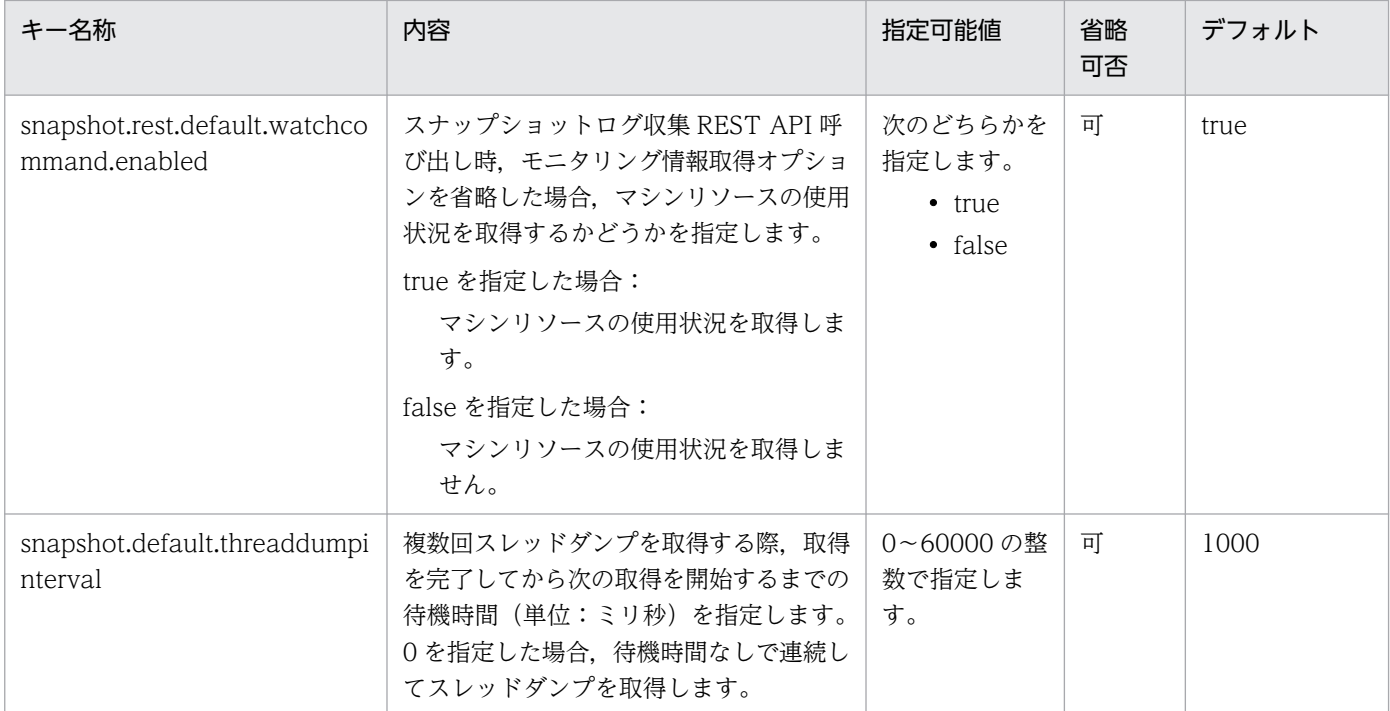

-:なし

# (5) トレース機能に関するプロパティ

トレース機能に関するプロパティを次に示します。

#### 表 12‒6 トレース機能に関するプロパティ

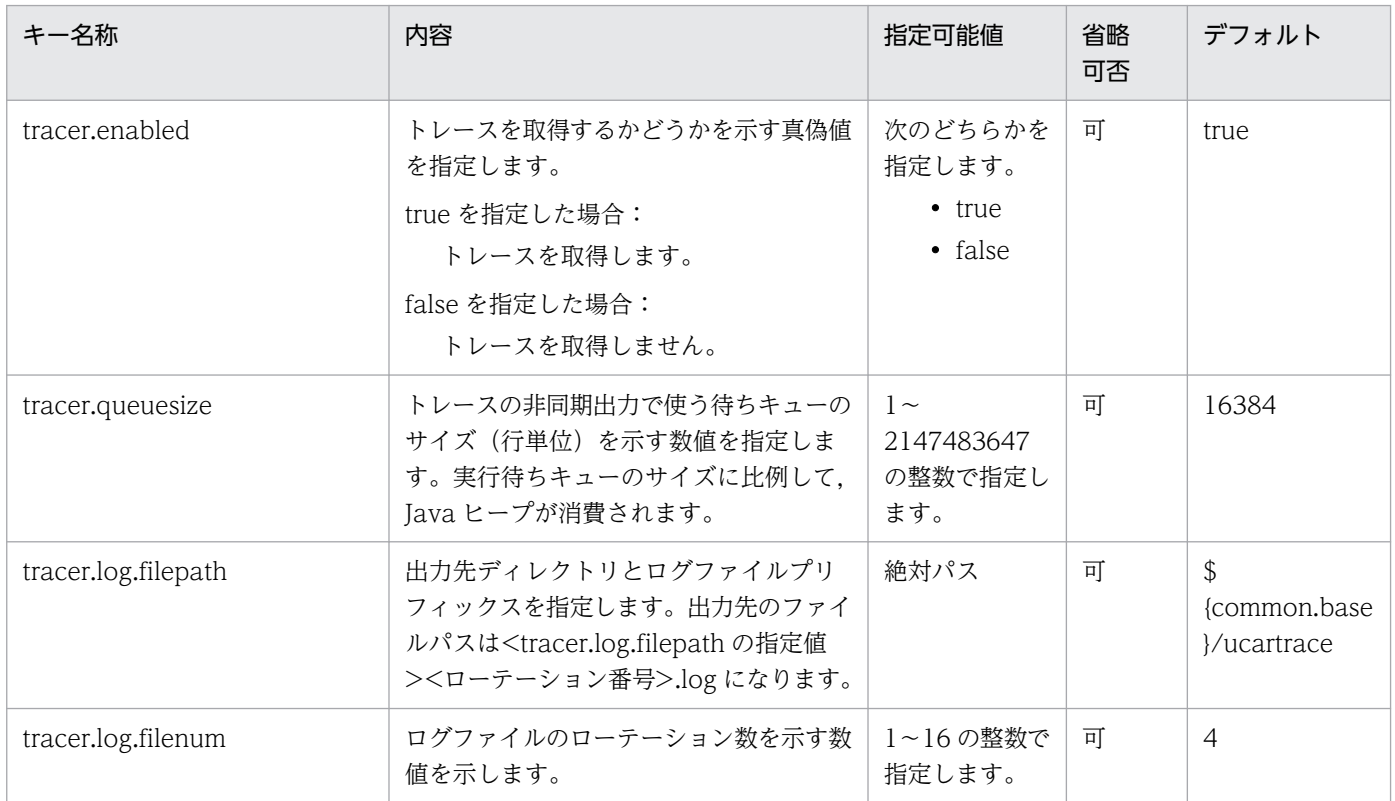

<span id="page-175-0"></span>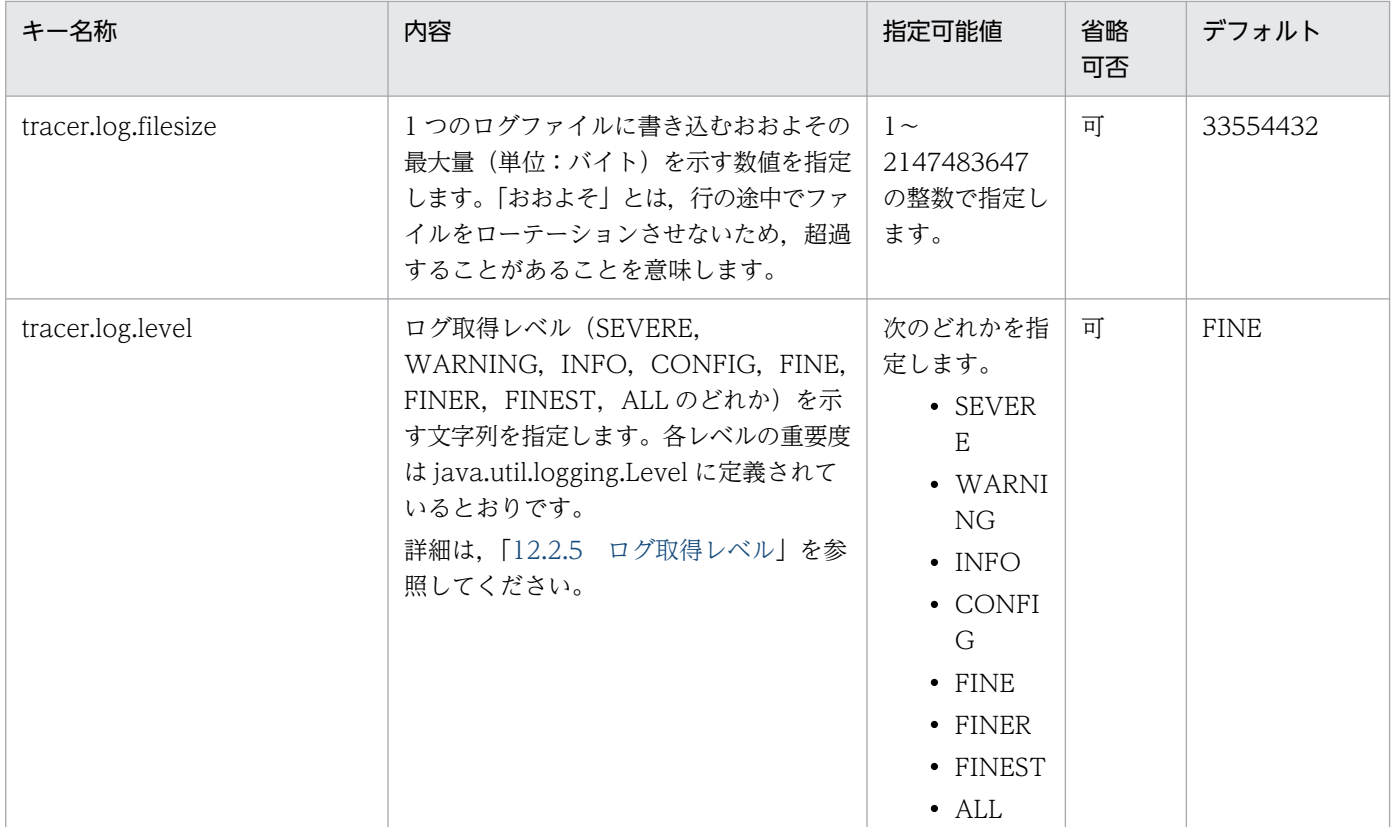

-:なし

## 12.2.5 ログ取得レベル

指定可能なプロパティには,ログ取得レベルを指定できるプロパティがあります。指定可能なプロパティ については,「[12.2.4 指定可能なプロパティ](#page-159-0)」を参照してください。

指定できるログ取得レベルについて次に示します。

#### 表 12‒7 ログ取得レベルの一覧

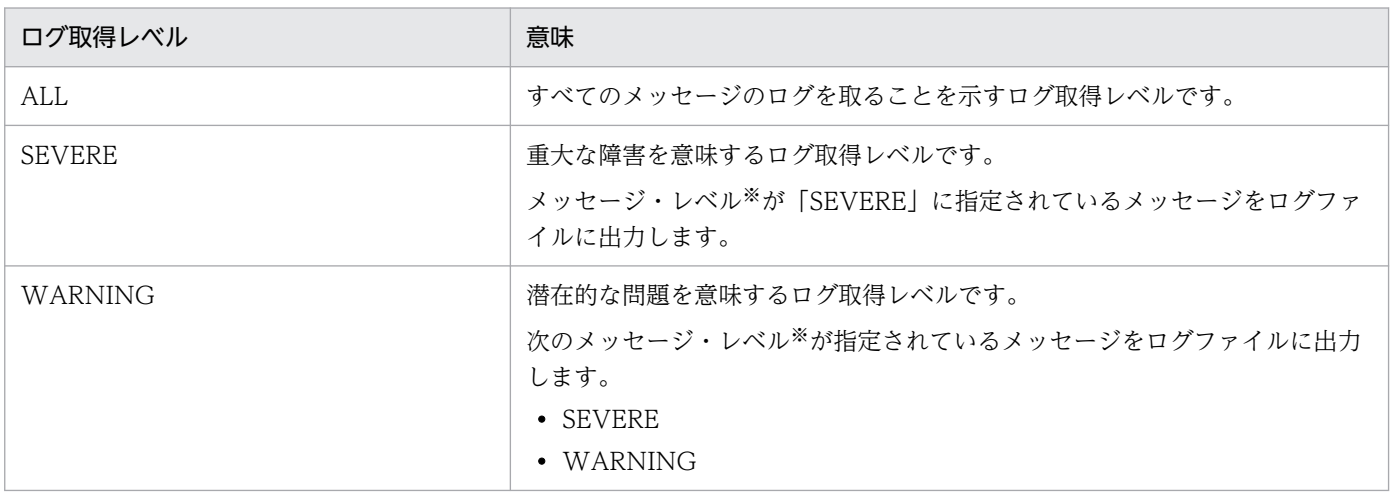

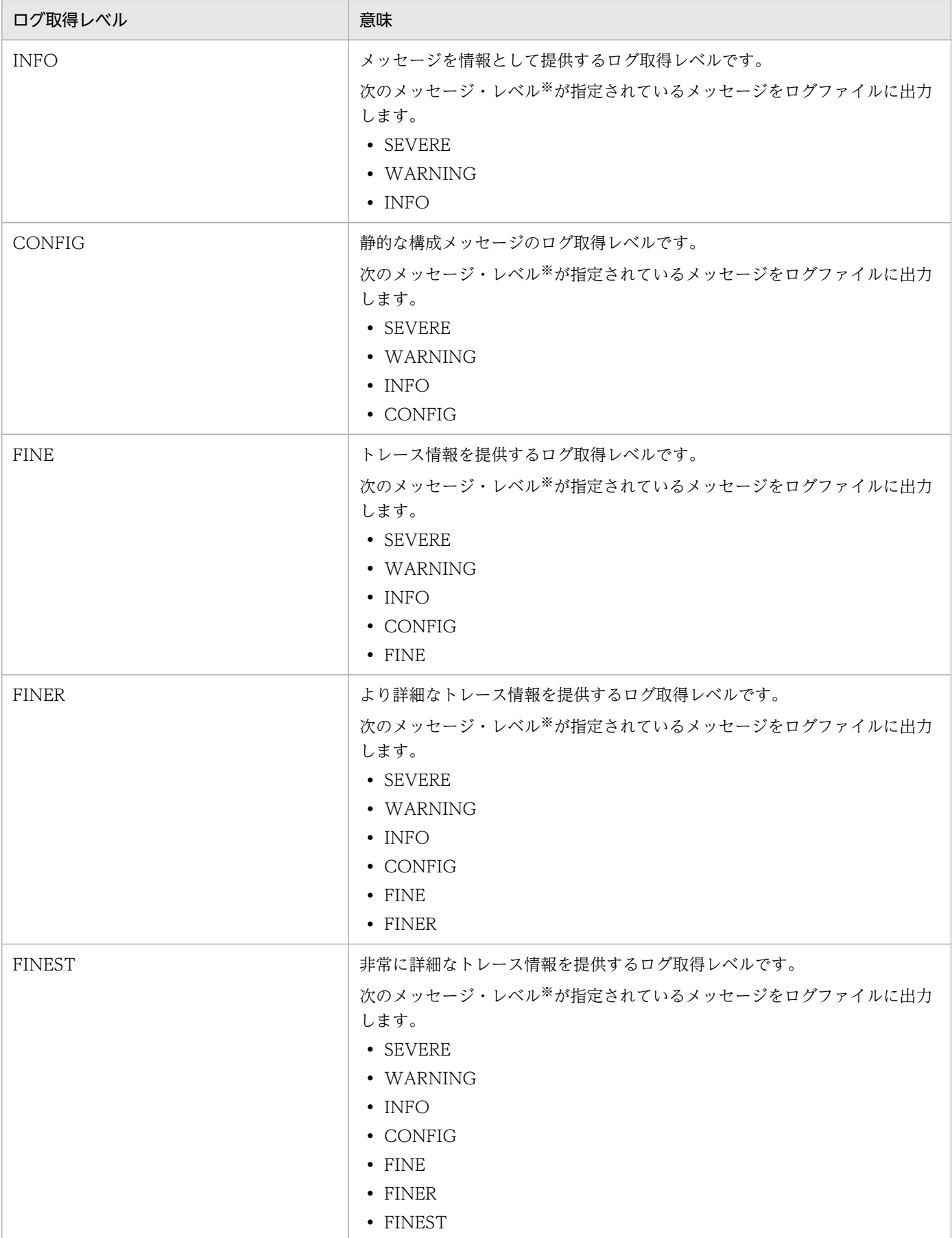

#### 注※

メッセージ・レベルは,[「14.2 メッセージの詳細」](#page-196-0)に示す java.util.logging のレベルのことを指します。

## <span id="page-178-0"></span>12.3 setenv.sh (Tomcat 起動時の環境変数定義ファイル)

setenv.sh(Tomcat 起動時の環境変数定義ファイル)では,Tomcat 起動時の環境変数を定義できます。

## 12.3.1 形式

シェルスクリプト形式のファイルです。setenv.sh(Tomcat 起動時の環境変数定義ファイル)自体の使い 方や仕様については,使用するバージョンの Tomcat のドキュメントを参照してください。

## 12.3.2 ファイルの格納先

\${CATALINA\_BASE}/bin/setenv.sh

または

\${CATALINA\_HOME}/bin/setenv.sh

setenv.sh (Tomcat 起動時の環境変数定義ファイル)がない場合は新規に作成してください。なお、この ファイルのテンプレートが次の場所に格納されているため,こちらのテンプレートをコピーして使うこと もできます。

<uCARTのインストールディレクトリ>/template/tomcat/setenv.sh

このテンプレートを使用した場合,/opt/Cosminexus/jdk ディレクトリに日立 JavaVM がインストール されていると,環境変数の定義に関係なく/opt/Cosminexus/jdk ディレクトリにある日立 JavaVM が優 先して使用されます。

# 重要

- 環境変数 CATALINA\_BASE を設定し,かつ\${CATALINA\_BASE}/bin に setenv.sh (Tomcat 起動時の環境変数定義ファイル)が存在する場合は,\${CATALINA\_BASE}/bin の setenv.sh(Tomcat 起動時の環境変数定義ファイル)が修正対象となります。\$ {CATALINA\_BASE}/bin に setenv.sh(Tomcat 起動時の環境変数定義ファイル)を作成 した場合, \${CATALINA\_HOME}/bin の setenv.sh (Tomcat 起動時の環境変数定義ファ イル)は読み込まれなくなります。
- 環境変数 CATALINA\_BASE に環境変数 CATALINA\_HOME(Tomcat のインストール ディレクトリ)とは別のパスを設定していて、\${CATALINA\_BASE}/bin/setenv.sh (Tomcat 起動時の環境変数定義ファイル)が存在する場合は、\$ {CATALINA\_HOME}/bin/setenv.sh(Tomcat 起動時の環境変数定義ファイル)は読み 込まれません。

## 12.3.3 機能

Tomcat 起動時の環境変数を定義できます。

Tomcat プロセスモニタおよび Tomcat サーバプロセスの稼働中にこのファイルの内容を変更した場合, 変更した内容は次に Tomcat プロセスモニタを起動したときに反映されます。

## 12.3.4 指定可能な環境変数

uCART で指定可能な環境変数を次に示します。

#### 表 12-8 setenv.sh (Tomcat 起動時の環境変数定義ファイル)に記述する変数定義

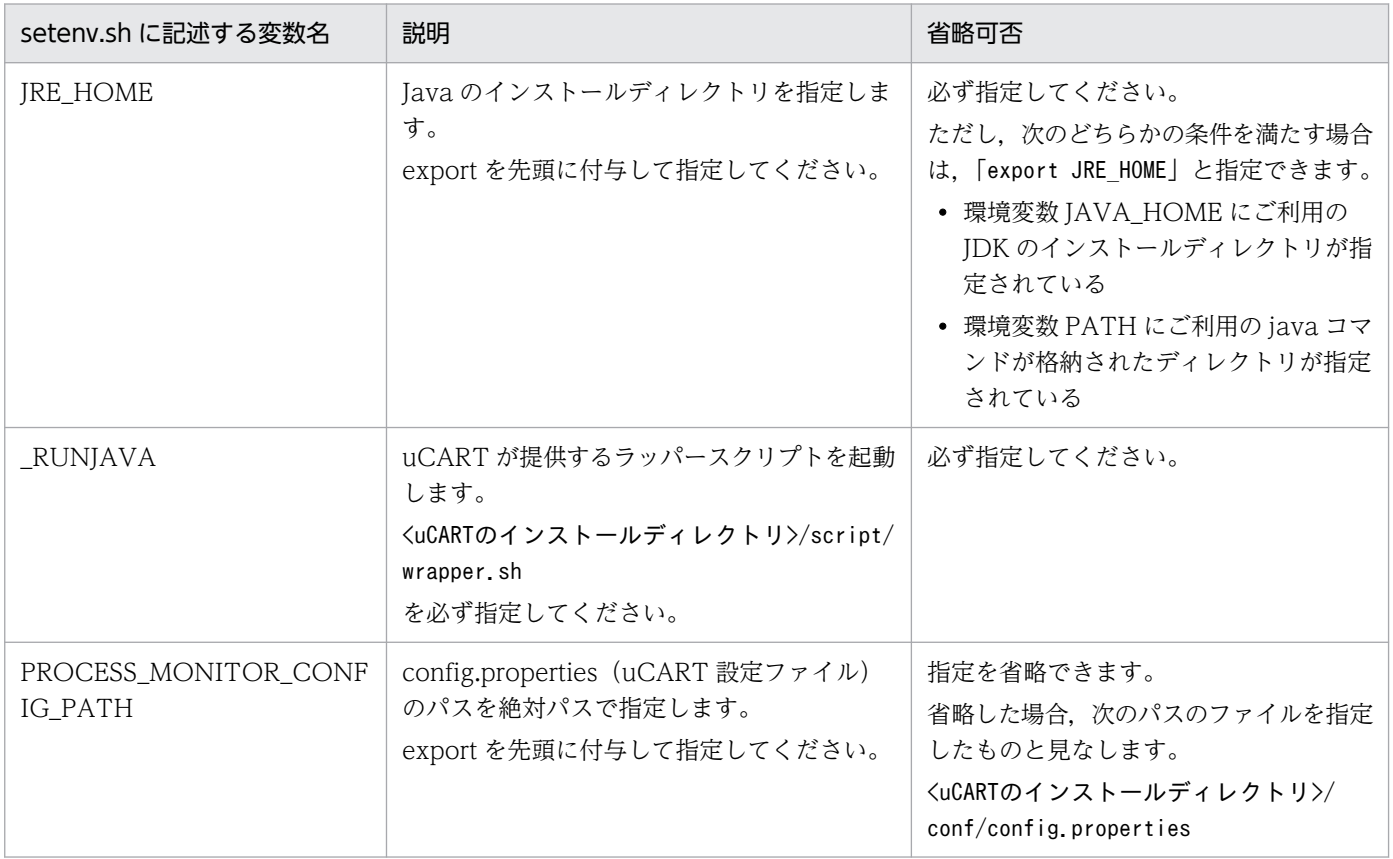

#### 重要

環境変数 CATALINA\_BASE を設定し, かつ, \${CATALINA\_BASE}/bin に setenv.sh (Tomcat 起動時の環境変数定義ファイル)が存在する場合は,\${CATALINA\_BASE}/bin に ある setenv.sh (Tomcat 起動時の環境変数定義ファイル)が修正対象となります。その場合, \${CATALINA\_HOME}/bin の setenv.sh (Tomcat 起動時の環境変数定義ファイル)は読み 込まれなくなります。
# 12.4 catalina.properties (Tomcat のプロパティ定義ファイル)

uCART から提供されるライブラリを Tomcat サーバプロセスの Common クラスローダでロードさせる ために, catalina.properties (Tomcat のプロパティ定義ファイル)内のプロパティ「common.loader」 に対して,次に示す下線部分の追記が必要です。

common.loader=<元の値>,"\${com.cosminexus.appruntime.home.path}/lib/tomcat/common/\*.jar"

設定例:

common.loader="\${catalina.base}/lib","\${catalina.base}/lib/\*.jar","\${catalina.home}/lib","\${ catalina.home}/lib/\*.jar","\${com.cosminexus.appruntime.home.path}/lib/tomcat/common/\*.jar"

catalina.properties (Tomcat のプロパティ定義ファイル)の仕様や、Tomcat が定義しているプロパティ の仕様については,使用するバージョンの Tomcat のドキュメントを参照してください。

## 12.5 server.xml (Tomcat のサーバ設定ファイル)

uCART の機能を Tomcat サーバプロセス上で動作させるために、uCART から提供される実装クラスを server.xml(Tomcat のサーバ設定ファイル)に設定する必要があります。server.xml(Tomcat のサー バ設定ファイル)に追加する必要がある要素,およびその親要素を次の表に示します。

## 表 12-9 server.xml (Tomcat のサーバ設定ファイル)に追加が必要な要素

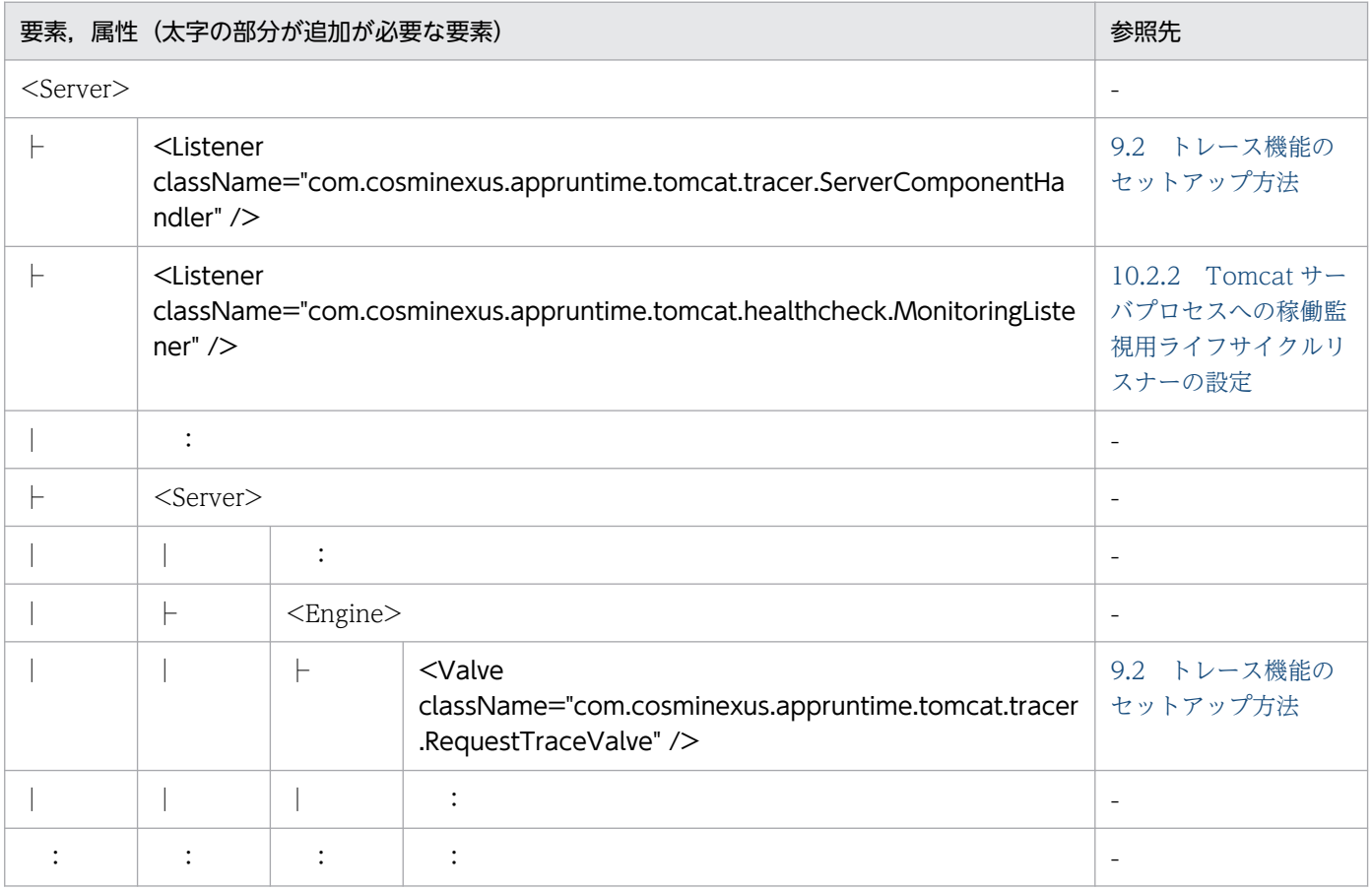

(凡例)

-:該当なし

なお,このファイルのテンプレートが次の場所に格納されています。こちらのテンプレートをコピーして 使うこともできます。

#### Tomcat 8.5.x の場合:

<uCARTのインストールディレクトリ>/template/tomcat/tomcat8.5/server.xml

#### Tomcat 9.x の場合:

<uCARTのインストールディレクトリ>/template/tomcat/tomcat9/server.xml

また,次に示す要素は,必要に応じて追加してください。

### • Tomcat JDBC Connection Pool 機能を使用する場合

12. 定義ファイル

server.xml (Tomcat のサーバ設定ファイル)に<Resource>要素を追加します。該当する <Resource>要素の jdbcInterceptors 属性

に"com.cosminexus.appruntime.tomcat.tracer.JdbcTraceHandler"を追記してください。詳細は, [「9.2 トレース機能のセットアップ方法](#page-83-0)」を参照してください。

• 稼働監視機能でリクエスト処理の停滞を検知する場合

server.xml(Tomcat のサーバ設定ファイル)または context.xml(Tomcat のコンテキスト設定ファ イル)で Tomcat の Stuck Thread Detection Valve (className 属性

が"org.apache.catalina.valves.StuckThreadDetectionValve"の<Valve>要素)を追加してくださ い。詳細は,[「10.3.4\(3\) 設定できる内容」](#page-120-0)および Tomcat のドキュメントを参照してください。

## 12.6 context.xml (Tomcat のコンテキスト設定ファイル)

uCART の機能を Tomcat サーバプロセス上で動作させるために、uCART から提供される実装クラスを context.xml(Tomcat のコンテキスト設定ファイル)に設定する必要があります。context.xml(Tomcat のコンテキスト設定ファイル)に追加する必要がある要素,およびその親要素を次の表に示します。

## 表 12-10 context.xml (Tomcat のコンテキスト設定ファイル)に追加が必要な要素

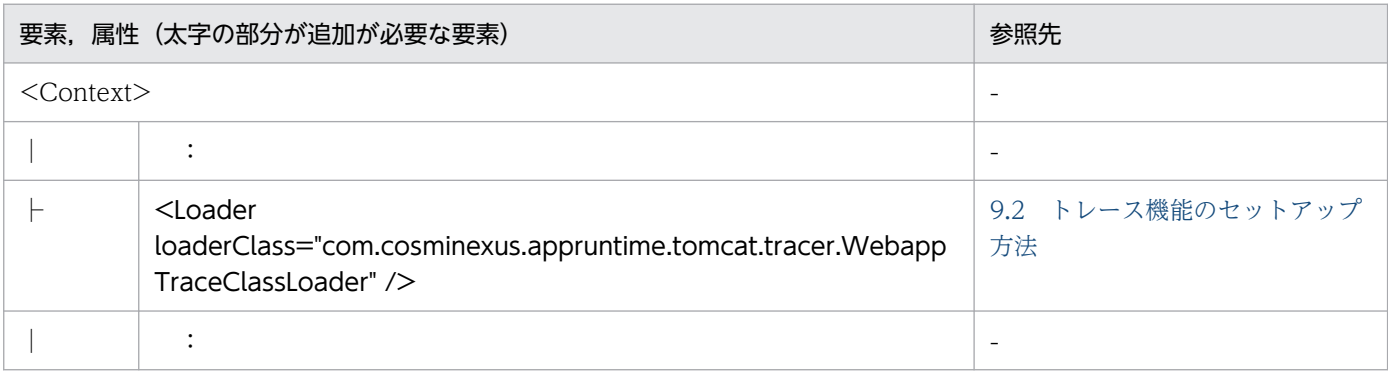

(凡例)

-:該当なし

なお,このファイルのテンプレートが次の場所に格納されています。こちらのテンプレートをコピーして 使うこともできます。

## Tomcat 8.5.x の場合:

<uCARTのインストールディレクトリ>/template/tomcat/tomcat8.5/context.xml

Tomcat 9.x の場合:

<uCARTのインストールディレクトリ>/template/tomcat/tomcat9/context.xml

また,次に示す要素は,必要に応じて追加してください。

- Tomcat JDBC Connection Pool 機能を使用する場合 context.xml(Tomcat のコンテキスト設定ファイル)に<Resource>要素を追加します。該当する <Resource>要素の jdbcInterceptors 属性 に"com.cosminexus.appruntime.tomcat.tracer.JdbcTraceHandler"を追記してください。詳細は, [「9.2 トレース機能のセットアップ方法](#page-83-0)」を参照してください。
- 稼働監視機能でリクエスト処理の停滞を検知する場合 server.xml(Tomcat のサーバ設定ファイル)または context.xml(Tomcat のコンテキスト設定ファ イル)で Tomcat の Stuck Thread Detection Valve (className 属性 が"org.apache.catalina.valves.StuckThreadDetectionValve"の<Valve>要素)を追加してくださ い。詳細は,[「10.3.4\(3\) 設定できる内容」](#page-120-0)および Tomcat のドキュメントを参照してください。

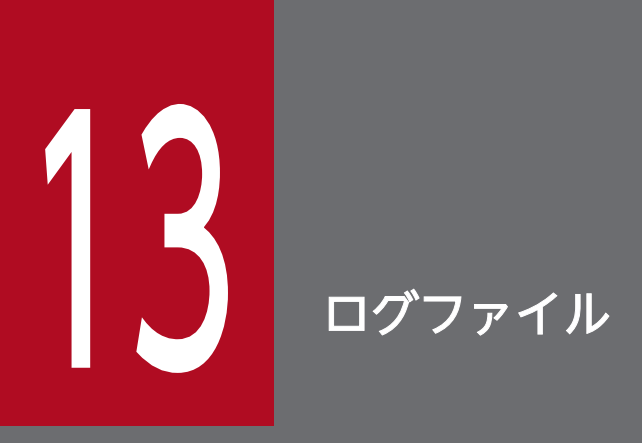

この章では,uCART が出力するログファイルについて説明します。

# 13.1 ログファイルの種類

Tomcat プロセスモニタ,および uCART を適用した Tomcat サーバプロセスから出力されるログファイ ルの一覧を次の表に示します。環境変数 CATALINA BASE を定義していない場合は、\$ {CATALINA\_BASE}を\${CATALINA\_HOME}に読み替えてください。

## 表 13-1 Tomcat プロセスモニタから出力されるログファイル

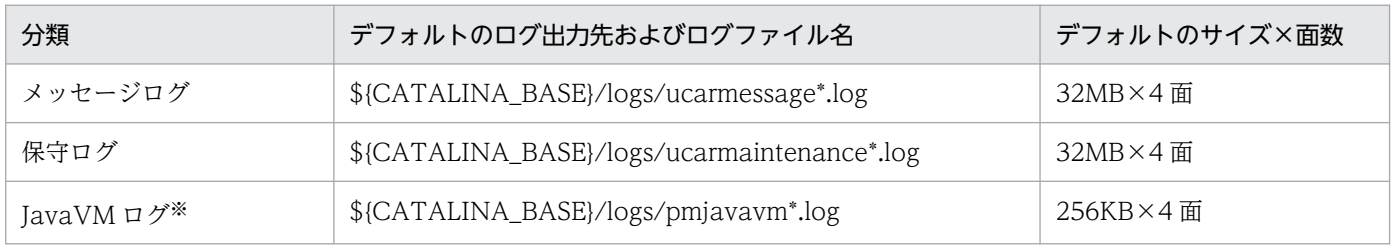

注※

日立 IavaVM を使用している場合だけ出力されます。

## 表 13-2 uCART を適用した Tomcat サーバプロセスから出力される uCART 独自ログファイル

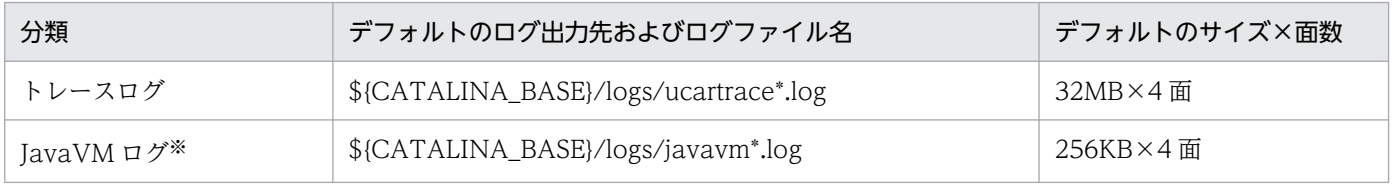

注※

日立 JavaVM を使用している場合だけ出力されます。

Tomcat サーバプロセスからは,「表 13-2 uCART を適用した Tomcat サーバプロセスから出力される uCART 独自ログファイル」に示したもの以外に、Tomcat 自身が出力しているログファイルも出力され ます。Tomcat のログファイルの仕様については,使用するバージョンの Tomcat のドキュメントを参照 してください。

## 13.2 Tomcat プロセスモニタのログ

Tomcat プロセスモニタが提供するログファイルについて説明します。

## 13.2.1 メッセージログ

メッセージログについて説明します。

ファイルの文字コード

ファイルの文字コードは UTF-8 です。

フォーマット

メッセージログの各行フォーマットを次に示します。

<日付>△<時刻>△<プロセスID>△<スレッドID>△<メッセージID>△<メッセージ本文>

注 △:半角空白

各項目の詳細を次の表に示します。

#### 表 13-3 メッセージログの各項目の詳細

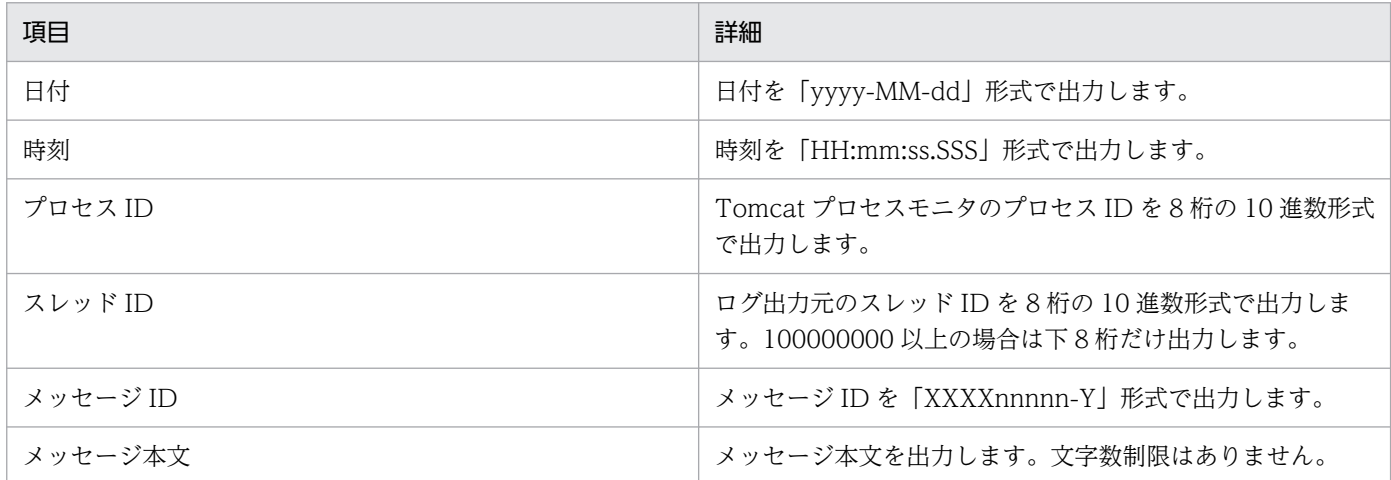

プロパティ

メッセージログの設定に関しては,「monitor.log.message」で始まるプロパティで変更できます。詳 細は,[「12.2.4\(2\) Tomcat プロセスモニタに関するプロパティ](#page-159-0)」を参照してください。

## 13.2.2 保守ログ

保守ログについて説明します。保守ログは,サポートサービス内で参照することを目的としています。そ のため,通常は参照する必要はありません。

## ファイルの文字コード

ファイルの文字コードは UTF-8 です。

フォーマット

保守ログの各行のフォーマットは規定されません。そのため,ログの内容を独自に解析したときの動作 は保証されません。

## プロパティ

保守ログの設定に関しては,「monitor.log.maintenance」で始まるプロパティで変更できます。詳細 は,[「12.2.4\(2\) Tomcat プロセスモニタに関するプロパティ](#page-159-0)」を参照してください。

## 13.2.3 JavaVM ログ

JavaVM ログの設定方法について説明します。

日立 JavaVM の場合

日立 JavaVM を利用する場合,デフォルトとして次に示す日立 JavaVM オプションでログ出力定義が 設定されます。

- -XX:+HitachiJavaClassLibTrace
- -XX:+HitachiLocalsInStackTrace
- -XX:+HitachiLocalsSimpleFormat
- -XX:+HitachiOutOfMemoryAbort
- -XX:+HitachiOutOfMemoryStackTrace
- -XX:+HitachiOutputMilliTime
- -XX:-HitachiThreadDumpToStdout
- -XX:+HitachiVerboseGC
- -XX:+StandardLogToHitachiJavaLog
- -XX:+HitachiFullCore
- -XX:HitachiJavaLog:\${common.base}/pmjavalog

## 他社製 JavaVM の場合

次の設定ファイルのプロパティで設定できます。複数の JavaVM オプションを指定する場合は、空白 で区切って指定してください。設定値の詳細は,利用する JavaVM のマニュアルを参照してください。

• config.properties (uCART 設定ファイル) のプロパティ monitor.jvm.options

config.properties (uCART 設定ファイル) については, 「12.2 config.properties (uCART 設定 [ファイル\)](#page-156-0)」を参照してください。

## 13.3 Tomcat サーバプロセスのログ

Tomcat サーバプロセスから出力される uCART 独自ログファイルについて説明します。

## 13.3.1 Tomcat トレースログ

uCART のトレース機能は,Tomcat の動作状況を示すトレース情報をログファイルに出力します。ログ ファイルのヘッダ,およびログファイルに出力されるトレース情報の詳細について説明します。なお,ロ グファイルに書き込む文字コードは,プラットフォームのデフォルトエンコーディングを使用します。

## (1) ヘッダの詳細

#### ヘッダを出力するタイミング

へッダを出力するタイミングは、次のとおりです。

- トレース機能を初期化したとき
- ローテーションで次のファイルに書き込むとき

#### ヘッダの出力内容

へッダの出力内容は、次のとおりです。

PRF,Process,Thread(hashcode),Trace,ProcessName,Event,Date,Time,Time(msec/usec/nsec),Rc,Cl ientAP IP, ClientAP PID, ClientAP CommNo., RootAP IP, RootAP PID, RootAP CommNo., SendSCD IP, S endSCD PID, ReceiveSCD IP, ReceiveSCD PID, INT, OPR, LookupName, OPT, ASCII

## (2) トレース情報の詳細

ログファイルのヘッダを出力したあと,トレース情報を出力します。

#### トレース情報の形式

トレースの形式は,次のとおりです。

- 1 トレース 1 行で出力
- 日時は,プラットフォームのデフォルトタイムゾーンを使用

#### トレース情報の出力内容

トレース情報の出力内容と値の範囲を次の表に示します。

#### 表 13-4 トレース情報の出力内容と値の範囲

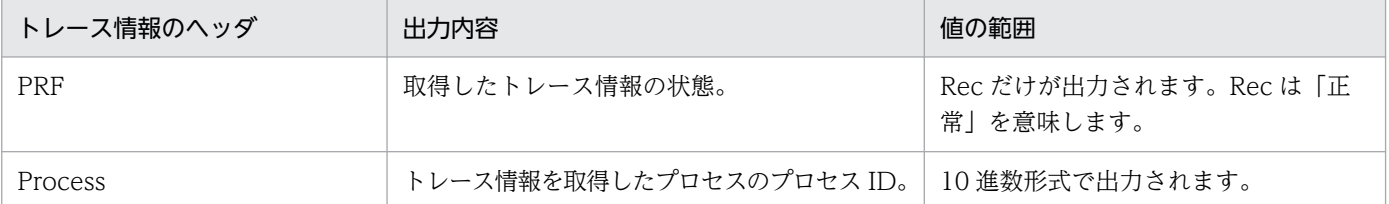

13. ログファイル

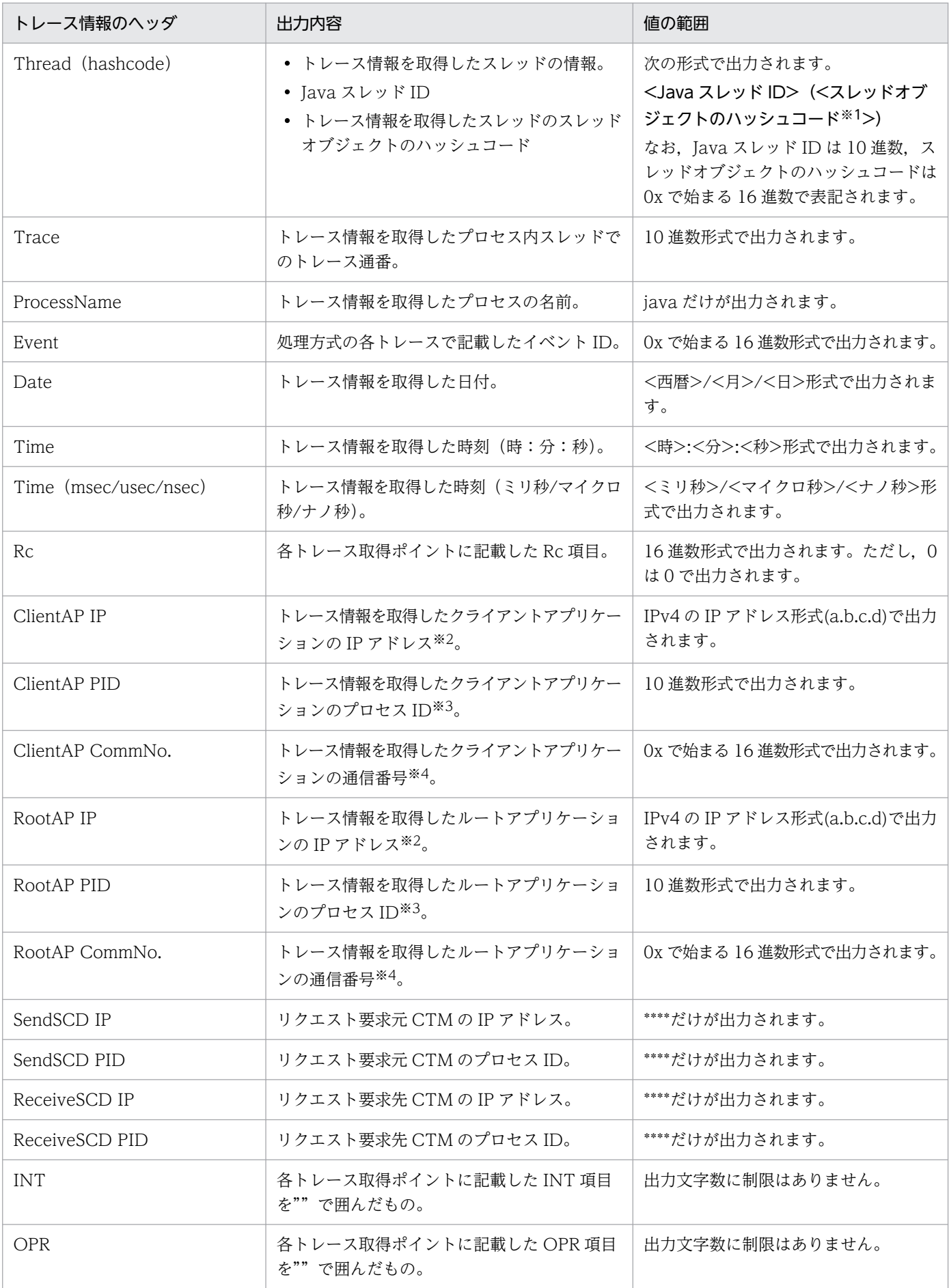

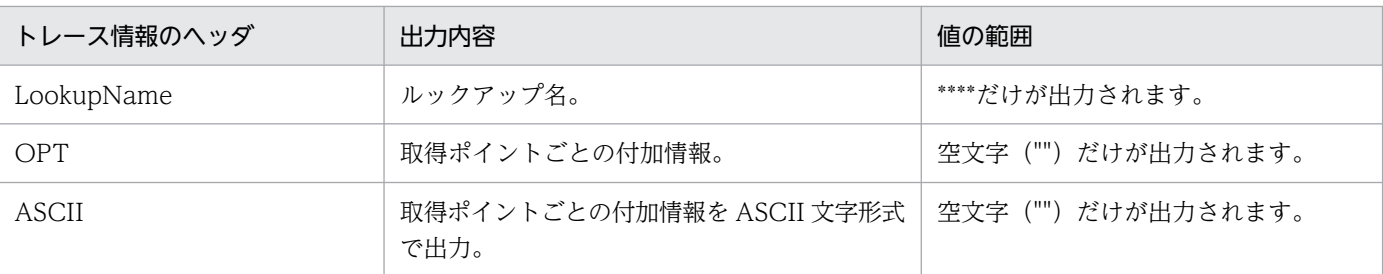

注※1

スレッドダンプの jid 項目と一致します。この項目を利用してスレッドダンプと突き合わせを実施してください。

注※2

情報がない場合 (IPv4 アドレスが取得できなかった場合も含む), 0.0.0.0 を出力します。

注※3

情報がない場合は,0 を出力します。

注※4

情報がない場合は,0x0000000000000000 を出力します。

## 13.3.2 JavaVM ログ

JavaVM ログの設定方法について説明します。

## 日立 JavaVM の場合

日立 JavaVM を利用する場合,デフォルトとして次に示す日立 JavaVM オプションでログ出力定義が 設定されます。

- -XX:+HitachiJavaClassLibTrace
- -XX:+HitachiLocalsInStackTrace
- -XX:+HitachiLocalsSimpleFormat
- -XX:+HitachiOutOfMemoryAbort
- -XX:+HitachiOutOfMemoryStackTrace
- -XX:+HitachiOutputMilliTime
- -XX:-HitachiThreadDumpToStdout
- -XX:+HitachiVerboseGC
- -XX:+StandardLogToHitachiJavaLog
- -XX:+HitachiFullCore
- -XX:HitachiJavaLog:\${common.base}/javalog

デフォルトの設定値を変更する場合,または設定を追加する場合は,次の環境変数で設定を上書きでき ます。複数の日立 JavaVM オプションを指定する場合は、空白で区切って指定してください。

• 環境変数 CATALINA\_OPTS

## 他社製 JavaVM の場合

次の環境変数で設定できます。複数の JavaVM オプションを指定する場合は、空白で区切って指定し てください。設定値の詳細は,利用する JavaVM のマニュアルを参照してください。

• 環境変数 CATALINA\_OPTS

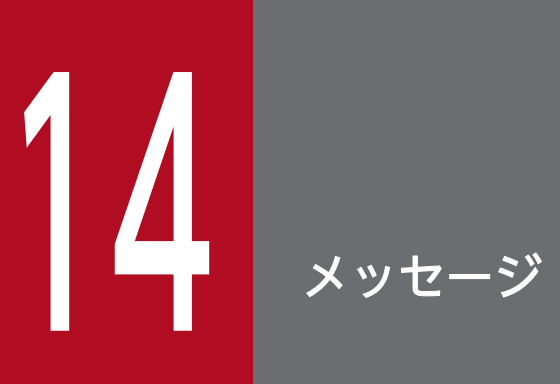

uCART で出力されるメッセージについて説明します。

## 14.1 メッセージの形式

メッセージの記述形式,および java.util.logging のレベルを説明します。

## 14.1.1 メッセージの記述形式

以降の[「14.2 メッセージの詳細](#page-196-0)」では,メッセージを次の形式で記述します。

#### KDI Rnnnnn-Y

メッセージテキスト

可変値に関する説明

#### 説明

メッセージテキストに対する補足説明

#### 対処

ユーザが実施する対処

#### java.util.logging のレベル

java.util.logging のレベル

なお,「可変値に関する説明」,「説明」,「対処」および「java.util.logging のレベル」はメッセージによっ て記述しないものもあります。

次に,各項目について説明します。

#### **KDLRnnnnn**

メッセージ ID を表します。

メッセージ ID を構成する要素について、次に説明します。

#### KDLR

uCART で出力されるメッセージのプリフィックスを示します。

#### nnnnn

uCART で管理するメッセージ番号を表します。それぞれのメッセージには、5 桁の固有の番号が 付いています。

Y

メッセージのレベルを表します。メッセージのレベルは英字 1 文字で示します。

メッセージのレベルを示す文字とその意味を次に示します。

### E(Error)

エラーレベルのトラブルが発生したことを通知するメッセージです。

このメッセージが出力されたときは、処理を中断します。

#### W(Warning)

警告レベルのトラブルが発生したことを通知するメッセージです。

メッセージが出力されたあとも処理を続行します。

#### I(Information)

システムの動作を通知するメッセージです。

メッセージが出力されたあとも処理を続行します。

#### メッセージテキスト

uCART で出力されるメッセージテキストを示します。

なお. メッセージテキスト中の可変値(メッセージが出力される状況によって変わる値)は. [xx....xx] (xx は英小文字)の形式で示します。

#### 可変値に関する説明

メッセージテキスト中の可変値に表示される情報を「xx....xx:表示される情報」(xx は英小文字)の 形式で示します。可変値に関する説明の記述例を次に示します。

(例)

aa....aa:ファイル名

bb....bb:アプリケーション名

#### 説明

メッセージが通知された要因やメッセージを出力した構成ソフトウェアの動作など,メッセージに対す る補足説明を示します。

#### 対処

ユーザが実施する対処を表します。なお、対処方法の「保守員に連絡してください」とは、購入時の契 約に基づいて,システム管理者が弊社問い合わせ窓口へ連絡することを示します。

#### java.util.logging のレベル

java.util.logging のレベルを表します。詳細については「14.1.2 java.util.logging のレベル」を参照 してください。

## 14.1.2 java.util.logging のレベル

各メッセージのロギング・レベルを示します。次の表に java.util.logging のレベルを高いほうから順に示 します。レベルが高いほど,重大な問題であることを意味します。

### 表 14-1 java.util.logging のレベルとその意味

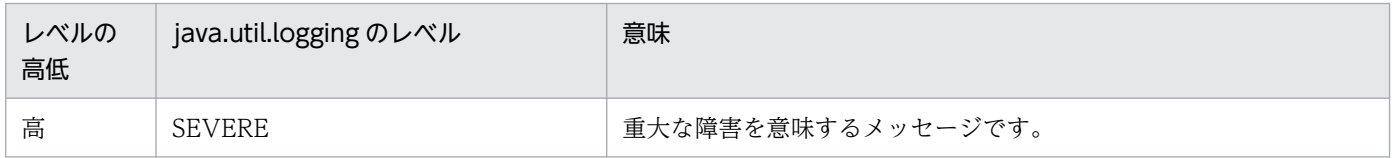

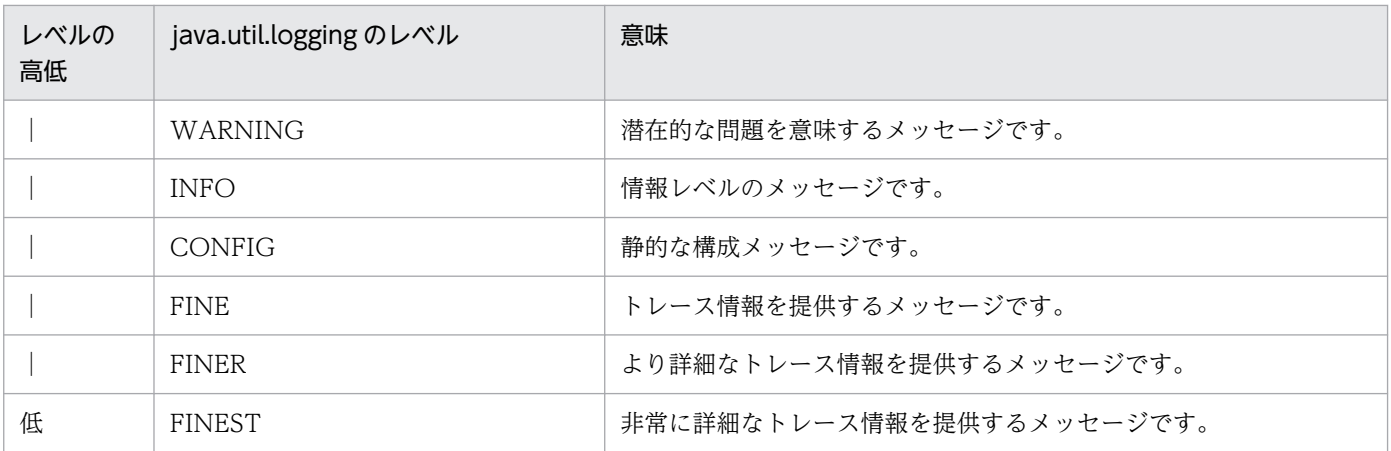

## <span id="page-196-0"></span>14.2 メッセージの詳細

## KDLR00000-E

The JRE\_HOME environment variable is not defined, or it's value is incorrect. If the JAVA\_HOME environment variable is defined, then write simply "export JRE\_HOME" to setenv.sh.

#### 説明

JRE\_HOME が定義されていません。または,正しい値ではありません。

#### 対処

- 環境変数 JAVA\_HOME が定義されている場合: setenv.sh(Tomcat 起動時の環境変数定義ファイル)に export JRE\_HOME を追加してください。
- 環境変数 PATH で Java へのパスが追加されている場合: setenv.sh (Tomcat 起動時の環境変数定義ファイル)に export JRE\_HOME を追加してください。
- JAVA\_HOME が示す Java や, 環境変数 PATH で指定する Java 以外の Java を利用する場合: setenv.sh (Tomcat 起動時の環境変数定義ファイル) に export JRE\_HOME=<使用する Java の ディレクトリ>を追加してください。指定するディレクトリは、bin ディレクトリの親ディレクトリ です。

## KDLR00001-E

The required command cannot be found. (command  $=$  aa....aa)

aa....aa:必要なコマンド名

### 説明

必要なコマンドが見つかりません。

#### 対処

- コマンドがインストールされているかどうかを確認してください。
- コマンドへのパスが PATH 環境変数に指定されているかどうかを確認してください。

## KDLR00100-I

[Default] aa....aa = bb....bb

aa....aa: config.properties (uCART 設定ファイル)のプロパティキー

bb....bb:デフォルト値

## 説明

config.properties (uCART 設定ファイル)によって値が設定されていないプロパティとデフォルト値 です。

## 対処

なし

java.util.logging のレベル

CONFIG

## KDLR00101-I

[Updated] aa....aa = bb....bb

```
aa....aa: config.properties (uCART 設定ファイル)のプロパティキー
```
bb....bb: 設定値

## 説明

config.properties (uCART 設定ファイル)によって値が設定されているプロパティと設定値です。

## 対処

なし

java.util.logging のレベル

CONFIG

## KDLR00102-I

[Undefined] aa....aa

aa....aa: config.properties (uCART 設定ファイル)のプロパティキー

## 説明

config.properties (uCART 設定ファイル)によって値が設定されていないプロパティです。

## 対処

なし

## java.util.logging のレベル

CONFIG

## KDLR00103-E

An invalid value was found during validation of the property value. (key  $=$  aa....aa, value  $=$ bb....bb)

aa....aa: config.properties (uCART 設定ファイル)のプロパティキー

bb...bb: 設定された値

### 説明

プロパティ値の検証で不正な値が見つかりました。

#### 対処

ファイルの設定内容を確認して,プロパティキーに応じた値の範囲で設定値を記載してください。\$ {XXX}形式を使用している場合は,XXX が示す値も確認してください。

#### java.util.logging のレベル

SEVERE

## KDLR00104-E

Failed to resolve the embedded variable. (key  $=$  aa....aa, value  $=$  bb....bb)

aa....aa: config.properties (uCART 設定ファイル)のプロパティキー

bb....bb: 設定值

### 説明

変数の解決に失敗しました。

#### 対処

原因として、\${XXX}形式で指定した XXX が存在しないことが考えられます。XXX が次のどれかに定 義されている必要があります。

- catalina.home
- catalina.base
- <環境変数名>
- config.properties (uCART 設定ファイル)のキー

<環境変数名> を指定した場合は,環境変数が定義されている必要があります。

java.util.logging のレベル

**SEVERE** 

## KDLR00105-E

The required property is not defined. (key  $=$  aa....aa)

aa....aa: config.properties (uCART 設定ファイル)のプロパティキー

#### 説明

必須プロパティが未設定です。

## 対処

必須プロパティを config.properties(uCART 設定ファイル)で定義してください。

## java.util.logging のレベル

SEVERE

## KDLR00106-E

An error occurred during validation of the configuration file. (path  $=$  aa....aa)

aa....aa:ファイルパス

## 説明

```
config.properties (uCART 設定ファイル)の検証でエラーが発生しました。
```
## 対処

```
このメッセージの前に出力されているエラーメッセージを確認してください。
```
## java.util.logging のレベル

SEVERE

## KDLR00107-I

The common.java.hitachi.javacoredir property in the configuration file will be ignored because the JAVACOREDIR environment variable is already defined. (JAVACOREDIR  $=$ aa....aa)

## aa....aa: JAVACOREDIR 値

## 説明

環境変数 JAVACOREDIR が設定済みのため、config.properties (uCART 設定ファイル)のプロパ ティ common.java.hitachi.javacoredir は無視されます。

## 対処

なし

```
java.util.logging のレベル
```
INFO

## KDLR00108-E

The value of the JAVACOREDIR environment variable is not an absolute path.  $(JAVACOREDIR = aa....aa)$ 

## aa....aa: IAVACOREDIR の値

### 説明

環境変数 JAVACOREDIR の値が絶対パスではありません。

#### 対処

環境変数 JAVACOREDIR を絶対パスで指定してください。

### java.util.logging のレベル

**SEVERE** 

## KDLR00109-E

The variable value  $\langle n \rangle$  in the property key is not a natural number. (key = aa....aa,  $specification-key = bb....bb$ 

aa....aa: config.properties (uCART 設定ファイル)のプロパティキー

bb....bb:プロパティキーの仕様上表記

### 説明

プロパティキーに含まれる可変値<n>が自然数(1以上の整数)ではありません。

### 対処

プロパティキーの可変値<n>には、自然数(1以上の整数)を指定してください。先頭に 0 が付く値 は指定できません。

#### java.util.logging のレベル

SEVERE

## KDLR00110-E

The variable value  $\langle$ group-id $\rangle$  in the required property key is invalid. (key = aa....aa,  $required-key = bb....bb$ 

aa....aa: config.properties (uCART 設定ファイル)のプロパティキー

bb....bb:<group-id>を定義するための必須プロパティキーの仕様上表記

## 説明

必須プロパティキーに含まれる可変値<group-id>が不正です。

## 対処

プロパティキーの可変値<group-id>は,次の文字が含まれない 1 文字以上の文字列にしてください。

- $\bullet$  . (0x2e)
- :  $(0x3a)$
- $\bullet$  = (0x3d)

## java.util.logging のレベル

SEVERE

## KDLR00111-E

The variable value <group-id> in the property key is not defined by another required property. (key  $=$  aa....aa, specification-key  $=$  bb....bb, required-key  $=$  cc....cc)

aa....aa: config.properties (uCART 設定ファイル)のプロパティキー

bb....bb:プロパティキーの仕様上表記

cc....cc:<group-id>を定義するための必須プロパティキーの仕様上表記

#### 説明

プロパティキーに含まれる可変値<group-id>がほかの必須プロパティによって定義されていません。

#### 対処

プロパティキーの可変値<group-id>は、定義するための必須プロパティキーと同一の値を指定してく ださい。対応する必須プロパティについては,エラーとなったプロパティの説明を「[12.2](#page-156-0)  config.properties (uCART 設定ファイル)」で確認してください。

## java.util.logging のレベル

SEVERE

## KDLR00112-E

There is an environment variable with the same name as the property key specified as the variable name. (name = aa....aa)

aa....aa:環境変数名

### 説明

変数名として指定されたプロパティキーと同名の環境変数が存在します。

## 対処

config.properties (uCART 設定ファイル)のプロパティキー名と同一の環境変数名は、\${XXX}形式 で指定できません。別の環境変数名で\${XXX}形式を指定してください。

## java.util.logging のレベル

SEVERE

## KDLR00200-E

Failed to read the file, or it does not exist. (path  $=$  aa....aa, cause  $=$  bb....bb)

aa....aa:ファイルパス

bb....bb:原因例外メッセージ

#### 説明

ファイルの読み込みに失敗しました。または,ファイルが存在しません。

#### 対処

次の内容を確認してください。

- メッセージ内のファイルパスにファイルが存在するか確認してください。
- アクセス権が正しく設定されているか確認してください。
- ファイルの種類によっては,絶対パスで指定する必要があります。設定値を確認してください。

## java.util.logging のレベル

SEVERE

## KDLR00201-E

Failed to create a directory. (path  $=$  aa....aa, cause  $=$  bb....bb)

aa....aa:ディレクトリパス

bb....bb:原因例外メッセージ

#### 説明

ディレクトリの作成に失敗しました。

#### 対処

メッセージ内のディレクトリパスに,ファイルが存在していないことを確認してください。また,アク セス権が正しく設定されているか確認してください。

### java.util.logging のレベル

SEVERE

### KDLR00202-E

Failed to initialize a log file. (logging-type  $=$  aa....aa, property-value  $=$  bb....bb, cause  $=$  cc....cc)

aa....aa:ログの種類 (MESSAGE, MAINTENANCE)

bb....bb: config.properties (uCART 設定ファイル)のパス指定値

cc....cc:原因例外メッセージ

#### 説明

ログファイルの初期化に失敗しました。

### 対処

次の内容を確認してください。

- ログ出力先ディレクトリが存在するか確認してください。また,出力先のアクセス権が正しく設定 されているか確認してください。
- プリフィックスにファイル名として不正な文字が含まれていないか確認してください。

#### java.util.logging のレベル

SEVERE

### KDLR00203-E

Failed to delete the file or directory. (path  $=$  aa....aa, cause  $=$  bb....bb)

aa....aa:ファイルパス,またはディレクトリパス

bb....bb:原因例外メッセージ

#### 説明

ファイルまたはディレクトリの削除に失敗しました。

#### 対処

メッセージ内のパスが使用中か確認してください。また,アクセス権が正しく設定されているか確認し てください。

メッセージ内のパスがディレクトリの場合は,ディレクトリ内のすべてのファイル,およびディレクト リについても確認してください。

#### java.util.logging のレベル

SEVERE

### KDLR00204-E

The file path contains an invalid character. (path  $=$  aa....aa, cause  $=$  bb....bb)

aa....aa:ファイルパス,またはディレクトリパス

bb....bb:原因例外メッセージ

#### 説明

ファイルパスに不正な文字が含まれています。

#### 対処

ファイルパスとして利用できない文字が含まれていないか確認してください。マルチバイト文字を利用 する場合は,OS に設定された文字コードで利用可能であることを確認してください。

### java.util.logging のレベル

**SEVERE** 

## KDLR10000-I

Exporting the snapshot log has finished successfully. ( $id = aa...aa$ , path = bb....bb)

aa....aa:スナップショットログ ID

bb....bb:出力先ファイルパス

## 説明

スナップショットログ出力が完了しました。

## 対処

なし

## java.util.logging のレベル

INFO

## KDLR10001-E

An error occurred during output of the snapshot log. (id  $=$  aa....aa, path  $=$  bb....bb, cause  $=$ cc....cc)

aa....aa:スナップショットログ ID

bb....bb:出力先ファイルパス

cc....cc:原因例外メッセージ

### 説明

スナップショットログ出力中にエラーが発生しました。

### 対処

次の内容を確認し,スナップショットログを手動で再収集してください。

- 出力先ディレクトリパスが存在するか確認してください。
- 出力先のアクセス権が正しく設定されているか確認してください。
- 原因例外メッセージを参照し,原因を取り除いてください。

## java.util.logging のレベル

SEVERE

## KDLR10002-I

Output of the snapshot log will now start. (id  $=$  aa....aa, trigger  $=$  bb....bb)

aa....aa:スナップショットログ ID

bb....bb:出力契機

## 説明

スナップショットログ出力を開始します。

### 対処

なし

## java.util.logging のレベル

INFO

## KDLR10003-W

Failed to create a temporary directory for storing the results of command execution for the snapshot log. (id = aa....aa, path = bb....bb, cause =  $cc$ .... $cc$ )

aa....aa:スナップショットログ ID

bb....bb:コマンド実行結果格納ディレクトリパス

cc....cc:原因例外メッセージ

## 説明

スナップショットログのためのコマンド実行結果格納ディレクトリの作成に失敗しました。

### 対処

次の内容を確認し,スナップショットログを手動で再収集してください。

- コマンド実行結果格納ディレクトリを格納するディレクトリパスが存在するか確認してください。
- 出力先のアクセス権が正しく設定されているか確認してください。
- 原因例外メッセージを参照し,原因を取り除いてください。

## java.util.logging のレベル

WARNING

## KDLR10004-W

Failed to delete the intermediate file created during output of the snapshot log. (id  $=$  aa....aa,  $path = bb....bb$ , cause  $= cc....cc$ 

aa....aa:スナップショットログ ID

bb....bb:中間ファイルのパス

cc....cc:原因例外メッセージ

### 説明

スナップショットログ出力中に作成した中間ファイルの削除に失敗しました。

### 対処

中間ファイルのパスに残存するファイルを削除してください。

### java.util.logging のレベル

WARNING

### KDLR10005-W

An error occurred during execution of a command for the snapshot log. (id  $=$  aa....aa, command = bb....bb, path =  $cc$ .... $cc$ , cause = dd....dd)

aa....aa:スナップショットログ ID

bb....bb:実行コマンド

cc....cc:出力先ファイルパス

dd....dd:原因例外メッセージ

#### 説明

スナップショットログのためのコマンド実行時にエラーが発生しました。

#### 対処

次の内容を確認し,スナップショットログを手動で再収集してください。

- 出力先ディレクトリパスが存在するか確認してください。
- 出力先のアクセス権が正しく設定されているか確認してください。
- 原因例外メッセージを参照し,原因を取り除いてください。

#### java.util.logging のレベル

WARNING

#### KDLR10006-W

The executed command for the snapshot log exited with error status. (id  $=$  aa....aa, command  $=$  bb....bb, exit-status  $=$  cc....cc)

aa....aa:スナップショットログ ID

bb....bb:実行コマンド

cc....cc:終了ステータス

#### 説明

スナップショットログのために実行したコマンドがエラーステータスで終了しました。

対処

次の内容を確認し,必要があればスナップショットログを手動で再収集してください。

- 実行ユーザにコマンドの実行権限が正しく設定されているか確認してください。
- 別プロセスがコマンド実行中でないか確認してください(同時実行できないコマンドの場合)。

環境によっては,常に終了ステータスが異常コードとなるコマンドがあります。その場合,この警告 メッセージは無視してください。

java.util.logging のレベル

WARNING

## KDLR10007-W

Failed to output a temporary file for the snapshot log. (id  $=$  aa....aa, path  $=$  bb....bb, cause  $=$ cc....cc)

aa....aa:スナップショットログ ID

bb....bb:出力先ファイルパス

cc....cc:原因例外メッセージ

## 説明

スナップショットログのための一時ファイルの出力に失敗しました。

#### 対処

次の内容を確認し,スナップショットログを手動で再収集してください。

- 出力先ディレクトリパスが存在するか確認してください。
- 出力先のアクセス権が正しく設定されているか確認してください。
- 原因例外メッセージを参照し,原因を取り除いてください。

### java.util.logging のレベル

WARNING

### KDLR10008-W

An error occurred during the storing of an entry in the snapshot log. (id  $=$  aa....aa, path  $=$  $bb...bb$ , entry = cc....cc, cause = dd....dd)

aa....aa:スナップショットログ ID

bb....bb:出力先ファイルパス

cc....cc:エントリパス

dd....dd:原因例外メッセージ

### 説明

スナップショットログファイルにエントリを格納する際,エラーが発生しました。

### 対処

次の内容を確認し,スナップショットログを手動で再収集してください。

- 出力先ファイルパスが存在するか確認してください。
- 出力先のアクセス権が正しく設定されているか確認してください。
- エントリパスのアクセス権が正しく設定されているか確認してください。
- 原因例外メッセージを参照し,原因を取り除いてください。

#### java.util.logging のレベル

WARNING

## KDLR10009-I

Collection of the snapshot log will now start.

#### 説明

スナップショットログ収集を開始します。

#### 対処

なし

## KDLR10010-I

Collection of the snapshot log has finished successfully.

#### 説明

スナップショットログ収集が完了しました。

#### 対処

なし

## KDLR10011-E

An invalid argument has been specified. (argument  $=$  aa....aa)

 $a^2$   $a^2$ : 引数

#### 説明

不正な引数が指定されました。

### 対処

引数を修正してください。

## KDLR10012-E

An invalid option value has been specified. (option  $=$  aa....aa, value  $=$  bb....bb)

aa....aa:オプション名

bb....bb:オプション値

#### 説明

不正なオプション値が指定されました。

#### 対処

オプション値を修正してください。

## KDLR10013-E

An error occurred during communication with the endpoint of the snapshot log collection REST API. (endpoint  $=$  aa....aa)

aa....aa:エンドポイント

### 説明

スナップショットログ収集 REST API のエンドポイントとの通信中にエラーが発生しました。

## 対処

次の内容を確認してください。

- Tomcat プロセスモニタが起動しているか確認してください。
- --port オプション指定値が正しいか確認してください。
- --endpoint オプション指定値が正しいか確認してください。

## KDLR10014-E

An error was returned from the snapshot log collection REST API.

#### 説明

スナップショットログ収集 REST API がエラーを返しました。

#### 対処

このメッセージに続いて表示されるエラーメッセージを確認してください。

## KDLR10015-E

The collected snapshot log file is broken.

## 説明

収集したスナップショットログファイルが壊れています。

## 対処

再度スナップショットログ収集コマンドを実行してください。

## KDLR10016-E

An invalid value has been specified for the request parameter of the snapshot log collection REST API. (name  $=$  aa....aa, value  $=$  bb....bb)

aa....aa:パラメタ名

bb....bb:パラメタ値

## 説明

スナップショットログ収集 REST API のリクエストパラメタに不正な値が指定されました。

### 対処

パラメタ値を修正してください。

## java.util.logging のレベル

SEVERE

## KDLR10017-E

Failed to output the snapshot log with the snapshot log collection REST API. (cause = aa....aa)

aa....aa:原因例外メッセージ,または原因情報

### 説明

スナップショットログ収集 REST API からのスナップショットログ出力に失敗しました。

### 対処

原因例外メッセージ,または原因情報を参照し,原因を取り除いてください。

### java.util.logging のレベル

SEVERE

## KDLR10018-I

Sending the snapshot log has finished successfully.  $(id = aa....aa)$ 

aa....aa:スナップショットログ ID

### 説明

スナップショットログの送信が完了しました。

### 対処

なし

### java.util.logging のレベル

INFO

## KDLR10019-I

The snapshot log file has been deleted. (id  $=$  aa....aa, path  $=$  bb....bb)

aa....aa:スナップショットログ ID

bb....bb:出力先ファイルパス

## 説明

スナップショットログファイルが削除されました。

## 対処

なし

## java.util.logging のレベル

INFO

## KDLR10020-E

Failed to send a snapshot log. (id =  $a$ a.... $a$ a,  $path = bb$ ... $bb$ ,  $cause = cc$ ... $cc$ .)

aa....aa:スナップショットログ ID

bb....bb:出力先ファイルパス

cc....cc:原因例外メッセージ

### 説明

スナップショットログの送信が失敗しました。

### 対処

原因例外メッセージを参照し、原因を取り除いてください。

## java.util.logging のレベル

SEVERE

## KDLR10021-W

Failed to delete the snapshot log file. (id =  $a$ a.... $a$ a,  $path = bb$ ... $bb$ ,  $cause = cc$ ... $cc$ .)

aa....aa:スナップショットログ ID

bb....bb:出力先ファイルパス

cc....cc:原因例外メッセージ

### 説明

スナップショットログファイルの削除が失敗しました。

## 対処

必要に応じて,手動でファイルを削除してください。

#### java.util.logging のレベル

WARNING

## KDLR10022-E

An error occurred during execution of the command. (command  $=$  aa $\ldots$ aa, exit-status  $=$  $bb...bb$ , message =  $cc...cc$ )

aa....aa:コマンド

bb....bb:終了ステータス

cc....cc:エラーメッセージ

#### 説明

コマンドの実行中にエラーが発生しました。

#### 対処

次に出力されるメッセージの対処を参照してください。

## KDLR10023-I

Deployed application was detected. (context  $=$  aa....aa)

aa....aa:アプリケーションのコンテキストパス

#### 説明

アプリケーションのデプロイを検知しました。

#### 対処

なし

#### java.util.logging のレベル

INFO

#### KDLR10024-I

Application's deployment descriptor was detected. (context  $=$  aa....aa, path  $=$  bb....bb)

aa....aa:アプリケーションのコンテキストパス

bb....bb:デプロイメント・ディスクリプタのパス

#### 説明

アプリケーション中に含まれるデプロイメント・ディスクリプタを検知しました。

## 対処

なし

## java.util.logging のレベル

INFO

## KDLR10025-W

Failed to collect the application's deployment descriptor. (context  $=$  aa....aa, path  $=$  bb....bb,  $cause = cc$ ... $cc)$ 

aa....aa:アプリケーションのコンテキストパス

bb....bb:デプロイメント・ディスクリプタのパス

cc....cc:原因例外メッセージ

## 説明

アプリケーション中に含まれるデプロイメント・ディスクリプタの収集に失敗しました。

## 対処

スナップショットログを保守員に送付する際,収集に失敗したデプロイメント・ディスクリプタファイ ルも添付してください。

## java.util.logging のレベル

WARNING

## KDLR10026-I

Sending of the path of the application's deployment descriptor to the Tomcat process monitor will now start. (context  $=$  aa....aa)

aa....aa:アプリケーションのコンテキストパス

## 説明

Tomcat プロセスモニタへアプリケーションのデプロイメント・ディスクリプタパスの送信を開始しま す。

## 対処

なし

## java.util.logging のレベル

INFO

## KDLR10027-I

Sending of the path of the application's deployment descriptor to the Tomcat process monitor has been finished successfully. (context  $=$  aa....aa)

aa....aa:アプリケーションのコンテキストパス

## 説明

Tomcat プロセスモニタへのアプリケーションのデプロイメント・ディスクリプタパスの送信が完了し ました。

## 対処

なし

## java.util.logging のレベル

INFO

## KDLR10028-W

An error occurred during the sending of the path of the application's deployment descriptor to the Tomcat process monitor. (context  $=$  aa....aa, cause  $=$  bb....bb)

aa....aa:アプリケーションのコンテキストパス

bb....bb:原因例外メッセージ

### 説明

Tomcat プロセスモニタへアプリケーションのデプロイメント・ディスクリプタパスを送信する際,エ ラーが発生しました。

### 対処

スナップショットログを保守員に送付する際,送信に失敗したアプリケーションのデプロイメント・ ディスクリプタファイルも送付してください。

## java.util.logging のレベル

WARNING

## KDLR10029-W

Failed to delete the output file. (path  $=$  aa....aa)

aa....aa:ファイルパス

### 説明

出力ファイルの削除に失敗しました。

### 対処

必要に応じて,手動でファイルを削除してください。

## KDLR10030-E

Failed to send an error message. (cause = aa....aa)

aa....aa:原因例外メッセージ

#### 説明

エラーメッセージの送信が失敗しました。

#### 対処

原因例外メッセージを参照し、原因を取り除いてください。

#### java.util.logging のレベル

SEVERE

## KDLR10031-I

Output of the snapshot log was canceled. ( $id = aa...aa$ , reason = bb....bb)

aa....aa:スナップショットログ ID

bb....bb:キャンセルした理由

#### 説明

スナップショットログの出力はキャンセルされました。

#### 対処

なし

java.util.logging のレベル INFO

## KDLR20100-I

The health check of the Tomcat process will now start.

#### 説明

Tomcat サーバプロセス上の稼働監視が開始します。

#### 対処

なし

#### java.util.logging のレベル

INFO
### KDLR20101-E

An error occurred during communication with the health check component. (URL  $=$  aa....aa,  $HTTP-status-code = bb....bb)$ 

aa....aa:URL

bb....bb:HTTP ステータスコード

#### 説明

稼働監視コンポーネントへの通信中にエラーが発生しました。

#### 対処

Tomcat プロセスモニタが正常に稼働していることを確認してください。

#### java.util.logging のレベル

**SEVERE** 

### KDLR20102-E

A timeout occurred during communication with the health check component. (URL = aa....aa,  $cause = bb...bb$ 

aa....aa:URL

```
bb....bb:原因例外メッセージ
```
#### 説明

稼働監視コンポーネントへの通信中にタイムアウトが発生しました。

#### 対処

タイムアウトに関連するパラメタ値を見直してください。KDLR20100-I の直後に出力されている場合 は,Tomcat プロセスモニタのポートのパラメタ値と,指定したポートのファイアウォールの設定を見 直してください。

#### java.util.logging のレベル

SEVERE

#### KDLR20103-E

An error occurred during communication with the health check component. (port  $=$  aa....aa. request-uri =  $bb...bb$ , cause =  $cc...cc$ )

aa....aa:ポート番号

bb....bb:リクエスト URI

cc....cc:原因例外メッセージ

#### 説明

稼働監視コンポーネントへの通信中にエラーが発生しました。

#### 対処

Tomcat プロセスモニタが正常に稼働していることを確認してください。解決しない場合は,保守員に 連絡してください。

java.util.logging のレベル

SEVERE

### KDLR20105-E

An error occurred while processing lifecycle event. (type  $=$  aa....aa, data  $=$  bb....bb, src  $=$  $cc$ ... $cc$ ,  $cause = dd$ ... $dd)$ 

aa....aa:イベント種別

bb....bb:イベントデータ

cc....cc:イベント発行元

dd....dd:原因例外メッセージ

#### 説明

ライフサイクルイベント処理中にエラーが発生しました。

#### 対処

保守員に連絡してください。

# java.util.logging のレベル

SEVERE

### KDLR20106-E

An error occurred while processing container event. (type  $=$  aa....aa, data  $=$  bb....bb, src  $=$  $cc$ ... $cc$ ,  $cause = dd$ ... $dd)$ 

aa....aa: イベント種別

bb....bb:イベントデータ

cc....cc:イベント発行元

dd....dd:原因例外メッセージ

#### 説明

コンテナイベント処理中にエラーが発生しました。

保守員に連絡してください。

#### java.util.logging のレベル

SEVERE

### KDLR20200-I

The health check component will now start.

### 説明

稼働監視コンポーネントが開始します。

#### 対処

なし

java.util.logging のレベル

INFO

### KDLR20201-E

An error occurred while starting health check component. (cause = aa....aa)

aa....aa:原因例外メッセージ

#### 説明

稼働監視コンポーネントの開始中にエラーが発生しました。

#### 対処

KDLR20205-E または KDLR20206-E が出力されている場合は,各メッセージに従って対処してくだ さい。それ以外の場合は,保守員に連絡してください。

### java.util.logging のレベル

SEVERE

### KDLR20202-E

An error occurred while receiving data on the servlet. (request-uri  $=$  aa....aa, cause  $=$  bb....bb)

aa....aa:リクエスト URI

bb....bb:原因例外メッセージ

#### 説明

サーブレットでのデータ受信中に例外が発生しました。

#### 対処

不正なアクセスが起きていないか確認してください。

SEVERE

### KDLR20203-E

An error occurred while processing data on the servlet. (request-uri  $=$  aa....aa, cause  $=$ bb....bb)

aa....aa:リクエスト URI

bb....bb:原因例外メッセージ

### 説明

サーブレットでのデータ処理中に例外が発生しました。

#### 対処

保守員に連絡してください。

#### java.util.logging のレベル

SEVERE

### KDLR20204-E

An error occurred while sending data on the servlet. (request-uri  $=$  aa....aa, cause  $=$  bb....bb)

aa....aa:リクエスト URI

bb....bb:原因例外メッセージ

### 説明

サーブレットでのデータ送信中に例外が発生しました。

#### 対処

保守員に連絡してください。

#### java.util.logging のレベル

SEVERE

#### KDLR20205-E

The Tomcat log directory cannot be found. (log-directory  $=$  aa....aa)

aa....aa:ログディレクトリ

#### 説明

Tomcat ログディレクトリが見つかりません。

Tomcat ログ(Tomcat サーバプロセスが出力するログ)に関連するパラメタ値を見直してください。

### java.util.logging のレベル

SEVERE

### KDLR20206-E

An error occurred while trying to access Tomcat log files. (log-directory = aa....aa, log-file $name = bb....bb$ , cause  $= cc....cc$ )

aa....aa:ログディレクトリ

bb....bb:ログファイル名(glob 形式)

cc....cc:原因例外メッセージ

### 説明

Tomcat ログファイルへのアクセス中にエラーが発生しました。

### 対処

common.base と snapshot.include.paths で指定されたディレクトリや更新チェック用ログファイル のアクセス権と,Tomcat ログに関連するパラメタ値を見直してください。

common.base, および snapshot.include.paths は, config.properties (uCART 設定ファイル)の プロパティです。common.base については[「12.2.4\(1\) uCART 全体に関するプロパティ](#page-159-0)」を, snapshot.include.paths については「[12.2.4\(4\) スナップショットログ収集機能に関するプロパ](#page-170-0) [ティ」](#page-170-0)を参照してください。

# java.util.logging のレベル

SEVERE

### KDLR20207-E

Any updated Tomcat log files cannot be found since startup. (log-directory = aa....aa, log-file $name = bb....bb)$ 

aa....aa:ログディレクトリ

bb....bb:ログファイル名(glob 形式)

#### 説明

起動してから更新された Tomcat ログファイルが見つかりません。

#### 対処

スナップショットログを収集する設定と,Tomcat ログに関連するパラメタ値を見直してください。

SEVERE

### KDLR20208-E

A timeout occurred during the wait for server initialization to finish. (init-delay  $=$  aa....aa)

aa....aa:サーバ初期化完了待ちタイムアウト時間

### 説明

サーバ初期化完了待ちがタイムアウトしました。

### 対処

Tomcat サーバプロセスへの稼働監視用ライフサイクルリスナーの設定を見直してください。ライフサ イクルリスナーの設定が正常な場合は,タイムアウトに関連するパラメタ値を見直してください。

### java.util.logging のレベル

**SEVERE** 

### KDLR20209-E

A timeout occurred during the wait for server startup to finish. (start-delay  $=$  aa....aa)

aa....aa:サーバ開始完了待ちタイムアウト時間

#### 説明

サーバ開始完了待ちがタイムアウトしました。

#### 対処

Tomcat サーバプロセス開始が完了しない原因が Tomcat サーバプロセスが出力するログなどから分 かる場合には,その原因を取り除いてください。Tomcat サーバプロセス開始に時間が掛かっているだ けの場合は,タイムアウトに関連するパラメタ値を見直してください。

### java.util.logging のレベル

SEVERE

### KDLR20210-I

Monitoring the HTTP connector by health check request will now start.

#### 説明

ヘルスチェックリクエストによる HTTP コネクタの監視を開始します。

#### 対処

なし

INFO

### KDLR20211-W

Available HTTP connectors cannot be found on the Tomcat process.

### 説明

Tomcat サーバプロセスに HTTP プロトコルが使えるコネクタが存在しません。

### 対処

HTTP プロトコルが使えるコネクタを追加してください。Connector コンポーネントの SSLEnabled 属性が true の場合は HTTPS 用のコネクタと判断します。また、ポートにバインドできていないコネ クタは,有効な HTTP コネクタではないと判断しますので,Connector コンポーネントの port 属性 や Server コンポーネントの portOffset 属性を見直してください。

### java.util.logging のレベル

WARNING

### KDLR20214-W

An error occurred during communication with the HTTP connector. (URL  $=$  aa....aa, cause  $=$ bb....bb)

aa....aa:URL

bb....bb:原因例外メッセージ

### 説明

HTTP コネクタへの通信中にエラーが発生しました。

#### 対処

Tomcat サーバプロセスが正常に稼働していることを確認してください。ヘルスチェック HTTP リク エストが失敗する原因がログなどから分かる場合は,その原因を取り除いてください。

### java.util.logging のレベル

WARNING

### KDLR20215-W

An error occurred during communication with the HTTP connector. (URL  $=$  aa....aa, HTTP $status-code = bb....bb)$ 

aa....aa:URL

bb....bb:HTTP ステータスコード

#### 説明

HTTP コネクタへの通信中にエラーが発生しました。

#### 対処

Tomcat サーバプロセスが正常に稼働していることを確認してください。ヘルスチェック HTTP リク エストが失敗する原因がログなどから分かる場合は,その原因を取り除いてください。

#### java.util.logging のレベル

WARNING

### KDLR20216-W

A timeout occurred during communication with the HTTP connector. (URL  $=$  aa....aa, cause  $=$  bb....bb)

aa....aa:URL

bb....bb:原因例外メッセージ

#### 説明

HTTP コネクタへの通信中にタイムアウトが発生しました。

#### 対処

Tomcat サーバプロセスが正常に稼働していることを確認してください。正常に稼働している場合は, タイムアウトに関連するパラメタ値を見直してください。

Tomcat サーバプロセス開始直後に出力されている場合は,Tomcat サーバプロセスのポートのパラメ タ値と,指定したポートのファイアウォールの設定を見直してください。

#### java.util.logging のレベル

WARNING

### KDLR20217-E

An error occurred during communication with the HTTP connector. (hostname = aa....aa, port  $=$  bb....bb, request-uri  $=$  cc....cc, cause  $=$  dd....dd)

aa....aa:ホスト名

bb....bb:ポート番号

cc....cc:リクエスト URI

dd....dd:原因例外メッセージ

#### 説明

HTTP コネクタへの通信中にエラーが発生しました。

Tomcat サーバプロセスが正常に稼働していることを確認してください。解決しない場合は,保守員に 連絡してください。

### java.util.logging のレベル

**SEVERE** 

### KDLR20218-I

Communication with the HTTP connector was successfully established for the first time since an error or timeout occurred. (URL  $=$  aa....aa)

aa....aa:URL

### 説明

エラーまたはタイムアウトが発生してから初めて HTTP コネクタへの通信が成功しました。

### 対処

なし

### java.util.logging のレベル

INFO

### KDLR20219-I

The StuckThreadDetectionValve monitoring of the health check component will now start.

### 説明

稼働監視コンポーネントの停滞検知バルブ監視を開始します。

### 対処

なし

### java.util.logging のレベル

INFO

### KDLR20220-W

A stuck thread was detected by the StuckThreadDetectionValve. (valve-object-name = aa....aa)

aa....aa:バルブの ObjectName

### 説明

停滞したスレッドを検知しました。

Tomcat サーバプロセスが正常に稼働しているか確認してください。停滞したスレッドやインタラプト されたスレッドの原因がログなどから分かる場合は,その原因を取り除いてください。

### java.util.logging のレベル

WARNING

### KDLR20221-I

Stuck thread was no longer detected by the StuckThreadDetectionValve for the first time since the stuck thread detection. (valve-object-name  $=$  aa $\ldots$ aa)

aa....aa:バルブの ObjectName

#### 説明

停滞スレッド検知以降で初めて,停滞したスレッドが検知されませんでした。

### 対処

なし

### java.util.logging のレベル

INFO

### KDLR20222-I

The heartbeat monitoring of the health check component will now start.

#### 説明

稼働監視コンポーネントのハートビート監視を開始します。

#### 対処

なし

### java.util.logging のレベル

INFO

### KDLR20223-W

A timeout occurred during the wait for the heartbeat from the Tomcat process. (heartbeat $delay = aa...aa$ , last-heartbeat-received-time  $= bb...bb$ 

aa....aa:ハートビートタイムアウト時間

bb....bb:ハートビート最終受信時刻(初回の受信時は"-")

### 説明

ハートビートがタイムアウトしました。

Tomcat サーバプロセスが正常に稼働しているか確認してください。正常に稼働している場合は,ハー トビートに関連するパラメタ値を見直してください。

### java.util.logging のレベル

WARNING

### KDLR20224-I

The heartbeat has been received for the first time since a timeout occurred.

#### 説明

タイムアウト発生以降で初めて,ハートビートを受信しました。

#### 対処

なし

#### java.util.logging のレベル

INFO

### KDLR20225-I

The aa....aa event occurred. The specified action will be executed. (action  $=$  [bb....bb], event $property = cc$ .... $cc)$ 

aa....aa:イベントタイプ(次のうち 1 つ)

- heartbeatdelay:ハートビート監視
- httprequest:ヘルスチェック
- stuckthread: リクエスト停滞監視
- startdelay:プロセス起動監視

bb....bb:実行されるアクション(次のうち1つまたは複数をカンマ区切りで表示)

- snapshot:スナップショットログ収集
- terminate:Tomcat サーバプロセス停止
- ユーザコマンド定義の ID:ユーザコマンドの実行

cc....cc: ISON 形式のイベントプロパティ

#### 説明

aa....aa イベントが発生しました。指定されたアクションが実行されます。

#### 対処

なし

INFO

### KDLR20226-I

Execution of the user command for the aa....aa event will now start. (id  $=$  bb....bb. reason  $=$ cc....cc)

aa....aa:イベントタイプ(次のうち 1 つ)

- heartbeatdelay:ハートビート監視
- httprequest:ヘルスチェック
- stuckthread:リクエスト停滞監視
- startdelay:プロセス起動監視

bb....bb:ユーザコマンド定義の ID

• healthcheck.usercommand.defs.<group-id>.command の<group-id>部分

cc....cc:イベント発行要因

- failure:障害イベント
- recovery:回復イベント

### 説明

aa....aa イベントに対するユーザコマンドの実行を開始します。

### 対処

なし

### java.util.logging のレベル

INFO

### KDLR20227-I

Execution of the user command for the aa....aa event has finished. ( $id = bb$ ..., $bb$ , exit-status  $=$  cc....cc)

aa....aa:イベントタイプ(次のうち 1 つ)

- heartbeatdelay:ハートビート監視
- httprequest:ヘルスチェック
- stuckthread:リクエスト停滞監視
- startdelay:プロセス起動監視

bb....bb:ユーザコマンド定義の ID

• healthcheck.usercommand.defs.<group-id>.command の<group-id>部分

cc....cc:コマンドの終了ステータス

#### 説明

aa....aa イベントに対するユーザコマンドの実行を終了しました。

#### 対処

なし

### java.util.logging のレベル

INFO

### KDLR20228-E

Failed to execute a user command for the aa....aa event. ( $id = bb....bb$ , cause = cc....cc)

aa....aa:イベントタイプ(次のうち 1 つ)

- heartbeatdelay:ハートビート監視
- httprequest:ヘルスチェック
- stuckthread:リクエスト停滞監視
- startdelay:プロセス起動監視

bb....bb:ユーザコマンド定義の ID

• healthcheck.usercommand.defs.<group-id>.command の<group-id>部分

cc....cc:原因例外メッセージ

#### 説明

aa....aa イベントに対するユーザコマンドの実行に失敗しました。

#### 対処

ユーザコマンド定義の各プロパティを次の観点で見直し,失敗の原因を取り除いてください。

- プロパティで指定した実行コマンドが配置されているか確認してください。
- プロパティで指定した実行コマンドに適切な実行権限が与えられているか確認してください。
- ユーザコマンドの実行中に Tomcat プロセスモニタが終了した場合には、原因例外 InterruptedException を伴って出力されることがあります。その場合は,ユーザコマンド定義の ID を基に,ユーザコマンドが正常に完了したかどうかを確認してください。確認の方法は,各コマ ンドによって異なります。各コマンドに必要な回復手順がある場合は,その回復手順を実施してく ださい。

問題が解決しない場合は,保守員に連絡してください。

SEVERE

### KDLR20229-E

The group ID specified for the property is not defined. (property  $=$  aa....aa, group-id  $=$  bb....bb)

aa....aa:グループ ID を参照先として指定するプロパティキー

bb....bb:指定されたグループ ID の値

### 説明

プロパティで指定されたグループ ID が定義されていません。

### 対処

config.properties (uCART 設定ファイル)を確認し、指定されたグループ ID (<group-id>) を持 つ次のユーザコマンド定義が存在するか確認してください。

healthcheck.usercommand.defs.<group-id>.command

存在しない場合は,プロパティの説明に従ってユーザコマンドを定義し,適切な<group-id>を指定し てください。

healthcheck.usercommand.defs.<group-id>.command については,[「12.2.4\(3\) 稼働監視機能に](#page-162-0) [関するプロパティ」](#page-162-0)を参照してください。

### java.util.logging のレベル

SEVERE

### KDLR20230-W

Some user commands might be running while the health check component is stopped.

### 説明

稼働監視コンポーネントの停止中に,幾つかのユーザコマンドが実行中の可能性があります。

### 対処

KDLR20228-E や KDLR20226-I メッセージに出力されるユーザコマンド定義の ID を基に,ユーザコ マンドが正常に完了したかどうかを確認してください。確認の方法は,各コマンドによって異なりま す。各コマンドに必要な回復手順がある場合は,その回復手順を実施してください。

### java.util.logging のレベル

WARNING

### KDLR30000-I

The tracer has started.

### 説明

トレーサを開始しました。

### 対処

なし

java.util.logging のレベル

INFO

### KDLR30001-E

An error occurred during the processing to start the tracer.

### 説明

トレーサの開始処理でエラーが発生しました。

### 対処

保守員に連絡してください。

### java.util.logging のレベル

SEVERE

### KDLR30002-I

The tracer has stopped.

### 説明

トレーサを停止しました。

### 対処

なし

### java.util.logging のレベル

INFO

### KDLR30003-E

An error occurred during the processing to stop the tracer.

### 説明

トレーサの停止処理でエラーが発生しました。

### 対処

保守員に連絡してください。

### java.util.logging のレベル

SEVERE

### KDLR30004-W

The local address cannot be obtained. The local address will be logged as "0.0.0.0".

#### 説明

ローカルアドレスを取得できません。ローカルアドレスを 0.0.0.0 に設定します。

### 対処

java.net.InetAddress.getLocalHost メソッドが java.net.UnknownHostException をスローする問 題を解決してください。

### java.util.logging のレベル

WARNING

### KDLR30005-W

The IPv4 local address cannot be obtained. The local address will be logged as "0.0.0.0".

### 説明

IPv4 のローカルアドレスを取得できません。ローカルアドレスを 0.0.0.0 に設定します。

### 対処

java.net.InetAddress.getLocalHost メソッドが java.net.Inet4Address オブジェクトを返却しない問 題を解決してください。

### java.util.logging のレベル

WARNING

### KDLR40000-E

Failed to start the Tomcat process monitor.

### 説明

Tomcat プロセスモニタの起動に失敗しました。

### 対処

このメッセージの前に出力されているエラーメッセージを確認してください。

### java.util.logging のレベル

SEVERE

### KDLR40001-W

A signal from the OS has been received.

#### 説明

OS からのシグナルを受信しました。

なし

### java.util.logging のレベル

WARNING

### KDLR40002-W

A request to stop the Tomcat process will be sent. (process-id  $=$  aa....aa)

aa....aa:Tomcat サーバプロセスのプロセス ID

### 説明

Tomcat サーバプロセスの停止を試みます。

### 対処

なし

### java.util.logging のレベル

WARNING

### KDLR40003-I

The Tomcat process will now start.

### 説明

Tomcat サーバプロセスを開始します。

### 対処

なし

java.util.logging のレベル

INFO

### KDLR40004-I

The end of the Tomcat process was detected. (process-id  $=$  aa....aa, exit-status  $=$  bb....bb)

aa....aa:Tomcat サーバプロセスのプロセス ID

bb....bb:終了ステータス

### 説明

Tomcat サーバプロセスの終了を検知しました。

### 対処

なし

INFO

### KDLR40005-I

The monitor will request collection of the snapshot log. (process-id  $=$  aa....aa)

aa....aa:Tomcat サーバプロセスのプロセス ID

### 説明

スナップショットログ収集要求を発行します。

### 対処

なし

### java.util.logging のレベル

INFO

### KDLR40006-I

A request to stop the Tomcat process has been received from the health check module.  $<sub>(process-id</sub> = aa...aa)$ </sub>

aa....aa:Tomcat サーバプロセスのプロセス ID

#### 説明

稼働監視モジュールから Tomcat サーバプロセスの終了要求を受信しました。

### 対処

なし

## java.util.logging のレベル

INFO

### KDLR40007-E

Failed to start the Tomcat process. (cause  $=$  aa....aa)

aa....aa:原因例外メッセージ

### 説明

Tomcat サーバプロセスの起動に失敗しました。

### 対処

Tomcat のスクリプトまたは uCART が提供するスクリプトに,適切な実行権限が設定されているか 確認してください。

SEVERE

### KDLR40008-I

The Tomcat process has started. (process-id  $=$  aa....aa)

aa....aa:Tomcat サーバプロセスのプロセス ID

### 説明

Tomcat サーバプロセスを起動しました。

### 対処

なし

### java.util.logging のレベル

INFO

### KDLR40009-E

Failed to initialize the HTTP function of the Tomcat process monitor. (cause = aa....aa)

aa....aa:原因例外メッセージ,または原因情報

### 説明

Tomcat プロセスモニタの HTTP 機能の初期化に失敗しました。

#### 対処

Tomcat プロセスモニタの HTTP 機能に関する設定値を確認してください。

#### java.util.logging のレベル

**SEVERE** 

### KDLR40010-W

The Tomcat process monitor will stop soon. However, the Tomcat process might continue to run. (process-id  $=$  aa....aa)

aa....aa:Tomcat サーバプロセスのプロセス ID

#### 説明

Tomcat プロセスモニタはまもなく停止します。ただし,Tomcat サーバプロセスは動き続けている可 能性があります。

#### 対処

必要に応じて,OS のコマンドを利用して Tomcat サーバプロセスを停止してください。

WARNING

### KDLR40012-E

SecurityManager is not allowed on the Tomcat process monitor.

### 説明

Tomcat プロセスモニタでセキュリティマネージャは許可されていません。

### 対処

Tomcat プロセスモニタの config.properties (uCART 設定ファイル)内のプロパティ monitor.jvm.options から,-Djava.security.manager を削除してください。

### java.util.logging のレベル

SEVERE

### KDLR40013-W

Failed to finalize the HTTP function of the Tomcat process monitor. (cause  $=$  aa....aa)

aa....aa:原因例外メッセージ

### 説明

Tomcat プロセスモニタの HTTP 機能の終了処理に失敗しました。

### 対処

このメッセージ以前にエラーメッセージが出力されて,Tomcat プロセスモニタの起動に失敗している 場合は,前のエラーメッセージの対処を実施してください。

このメッセージ以前にエラーメッセージが出力されていない場合は,この警告メッセージを無視してく ださい。

### java.util.logging のレベル

WARNING

### KDLR99998-E

An unexpected exception occurred. (cause  $=$  aa....aa)

aa....aa:原因例外メッセージ

#### 説明

予期しない例外が発生しました。

### 対処

保守員に連絡してください。

java.util.logging のレベル SEVERE

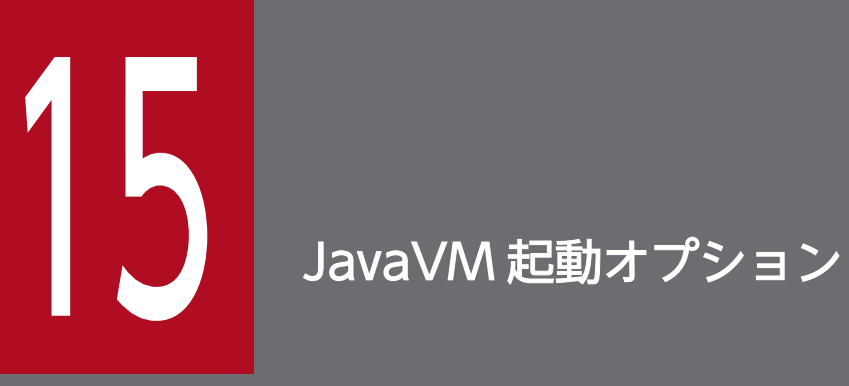

JavaVM 起動オプションについて説明します。日立 JavaVM を使用する場合と,他社製 JavaVM を使用する場合とで,指定できる JavaVM 起動オプションが異なります。

# 15.1 日立 JavaVM を使用する場合

日立 JavaVM 独自起動オプションのデフォルト値と変更可否について説明します。

### 表 15-1 日立 JavaVM 独自起動オプションのデフォルト値と変更可否 (Tomcat プロセスモニ タ)

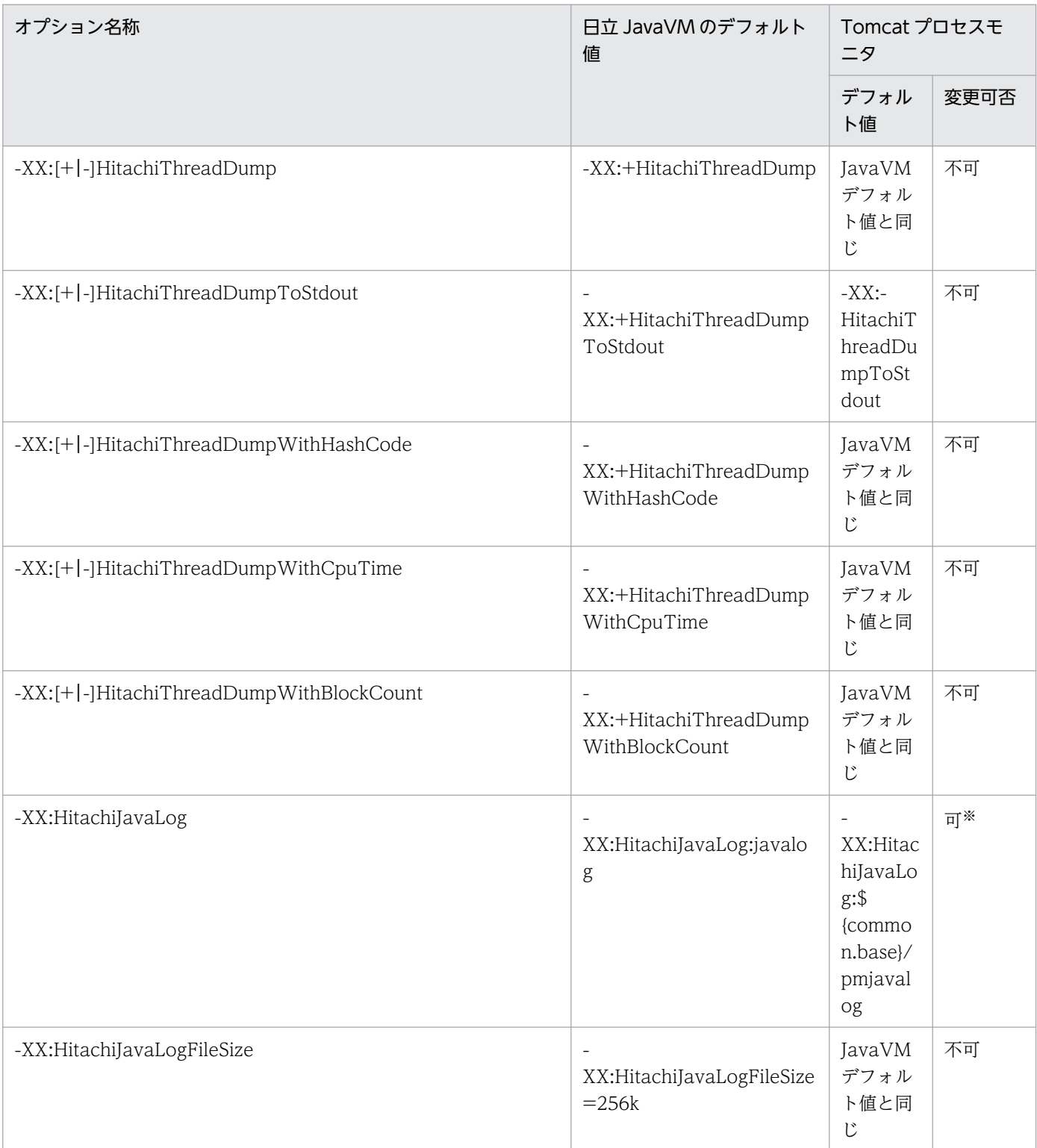

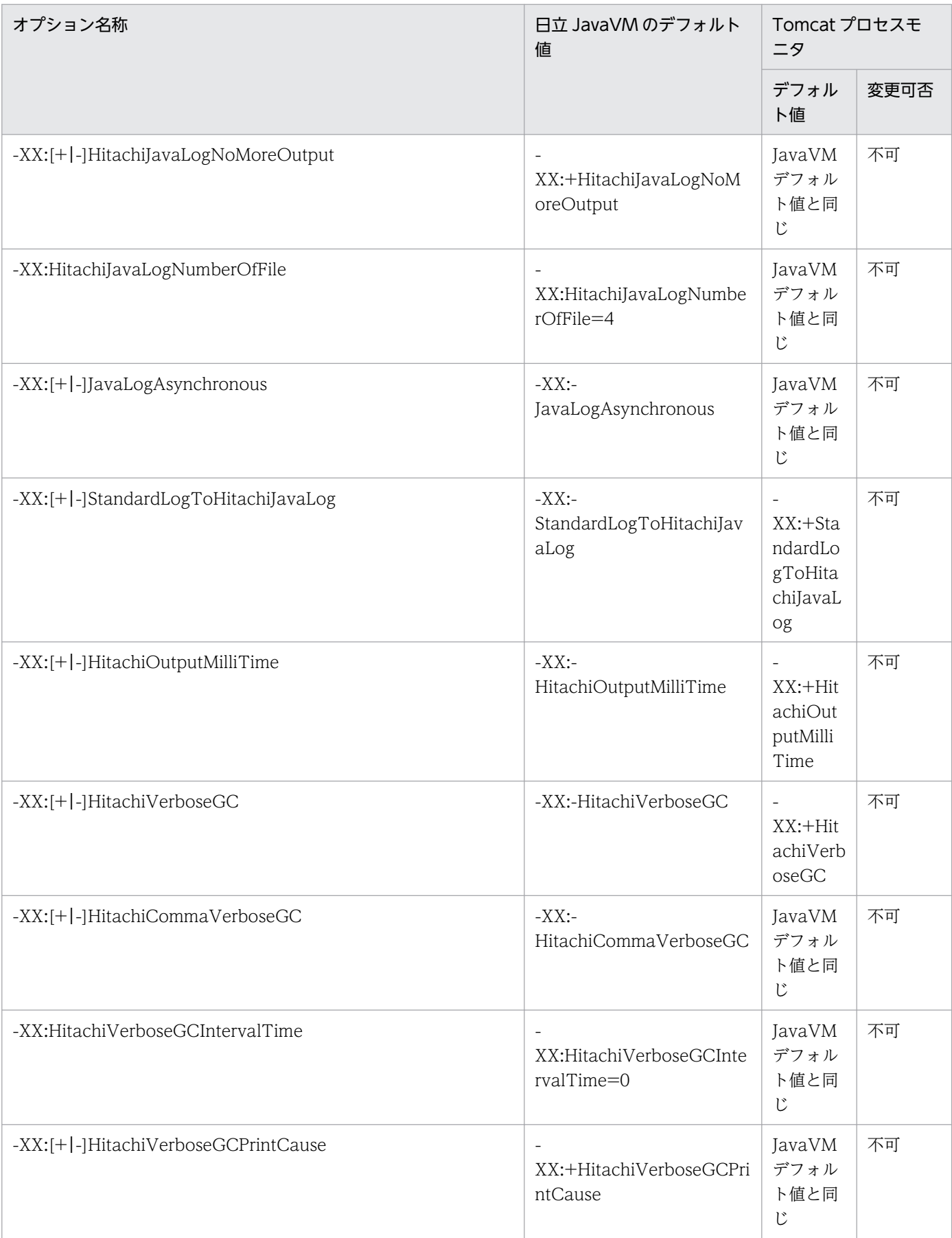

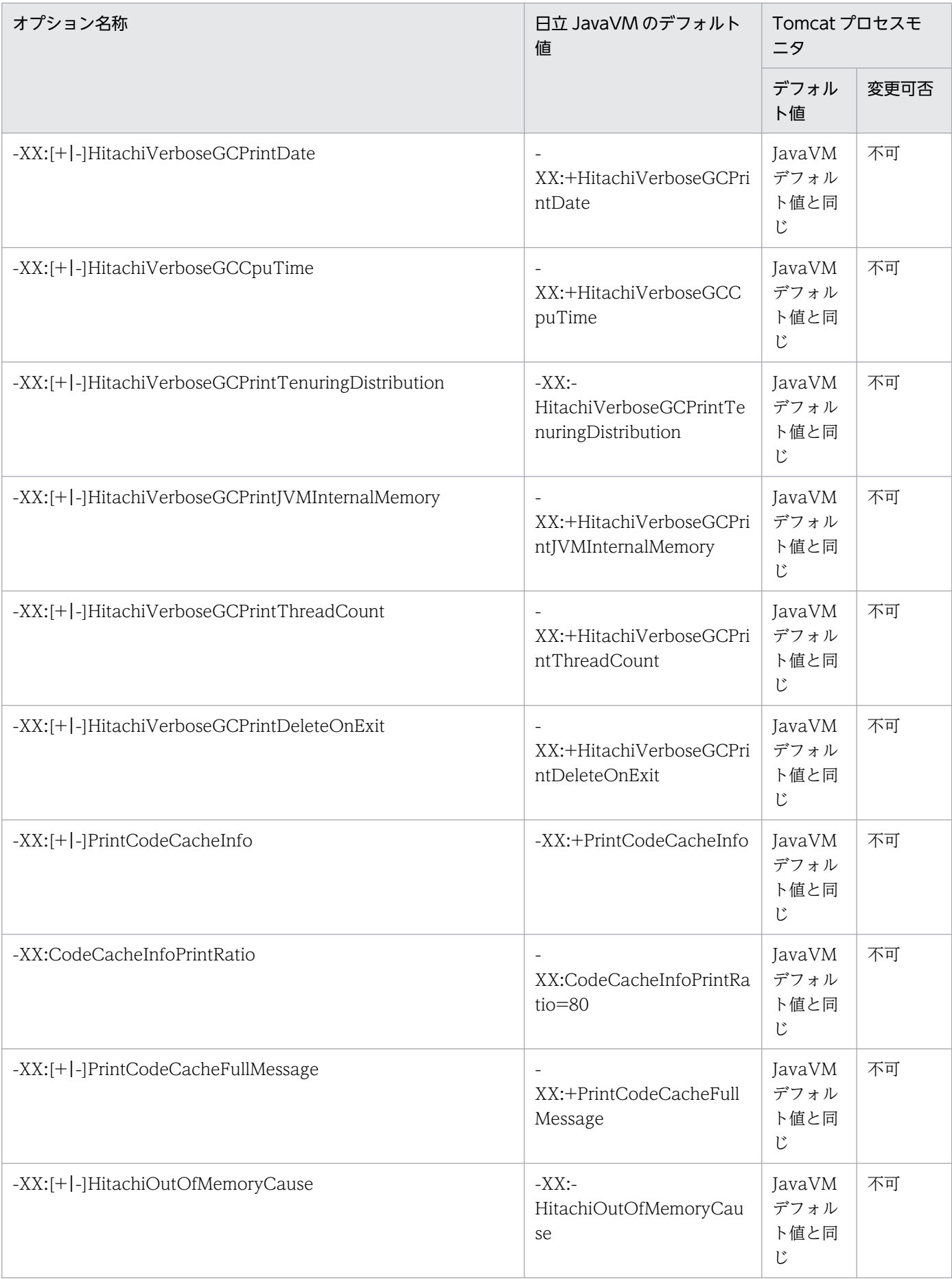

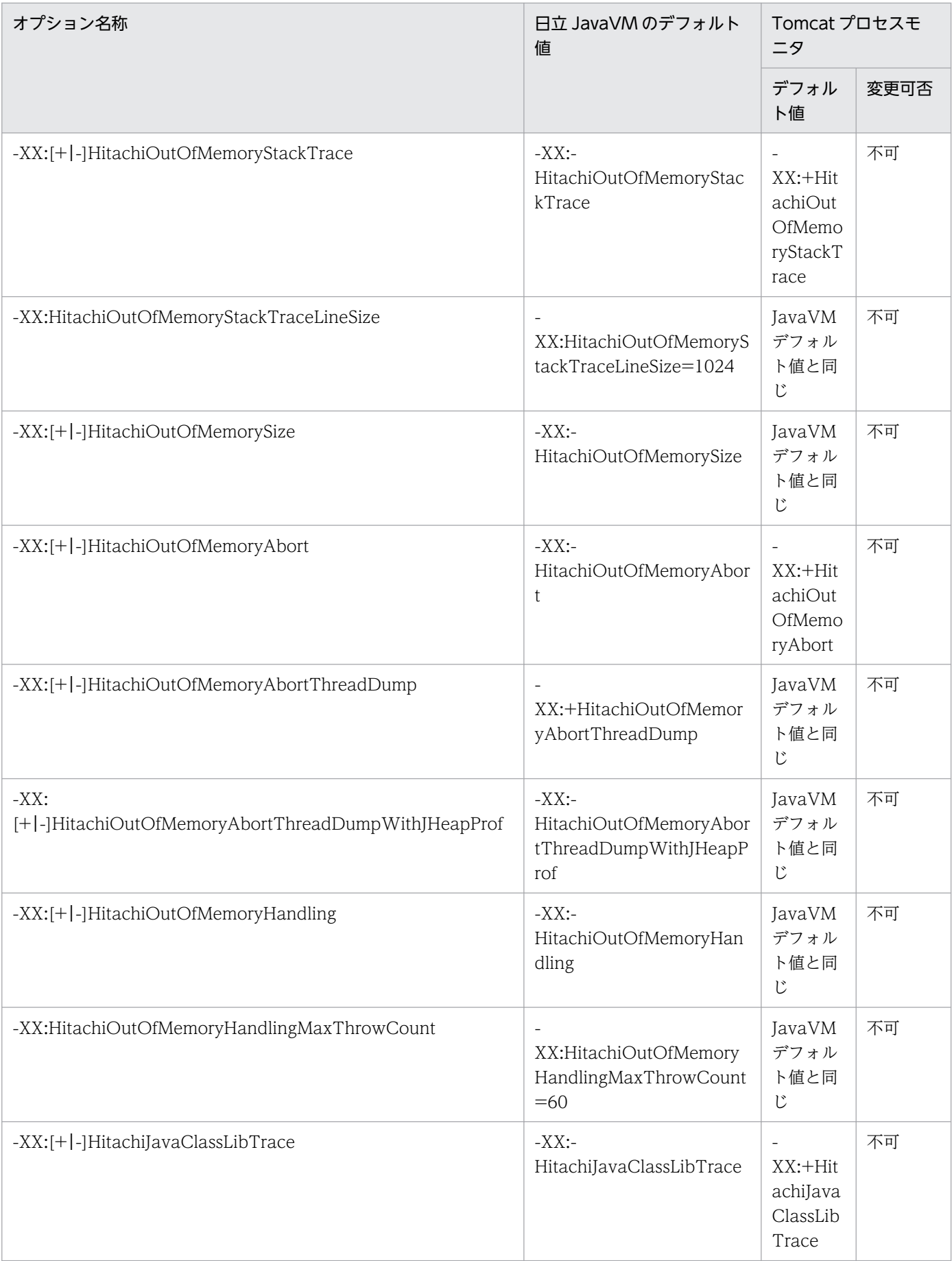

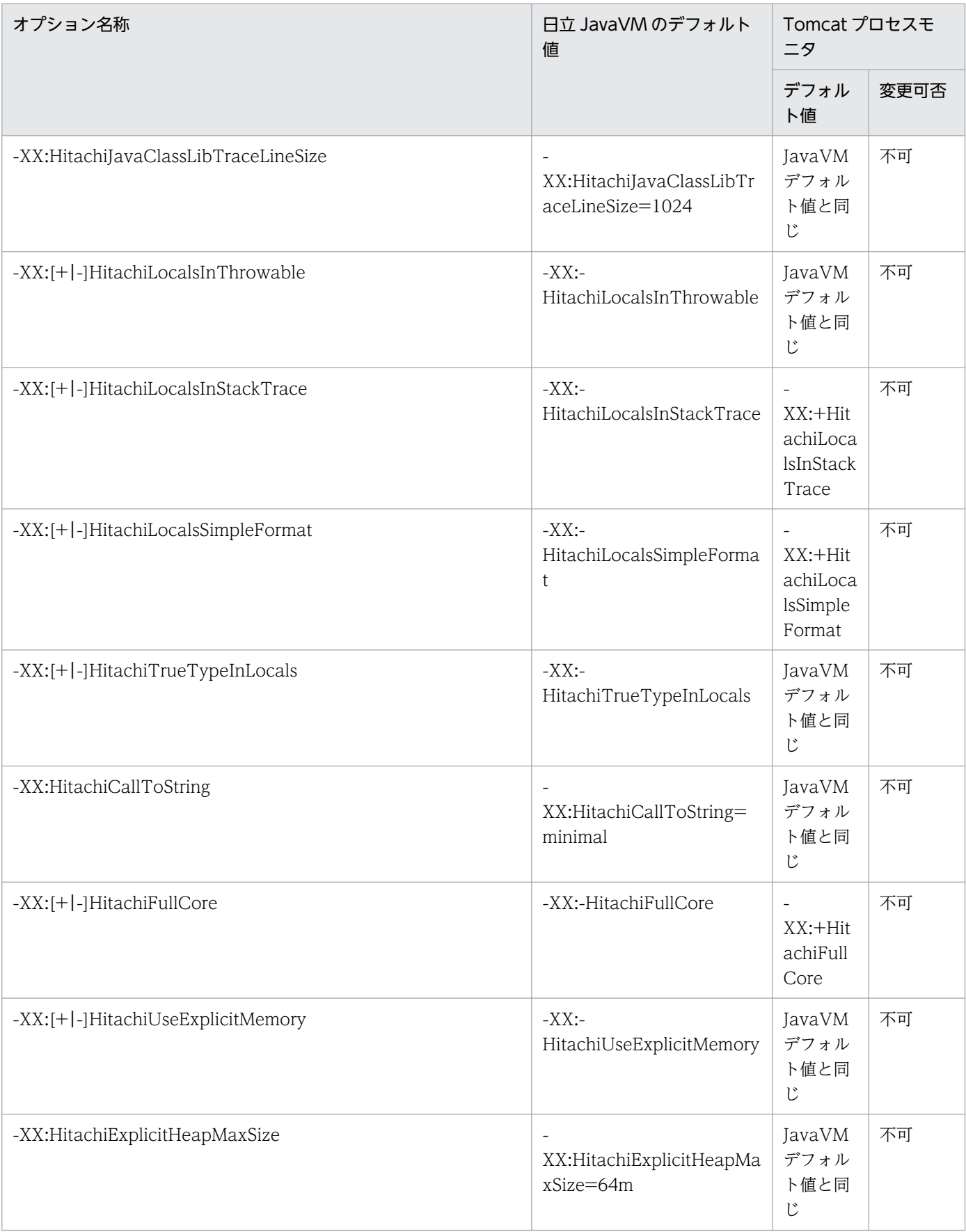

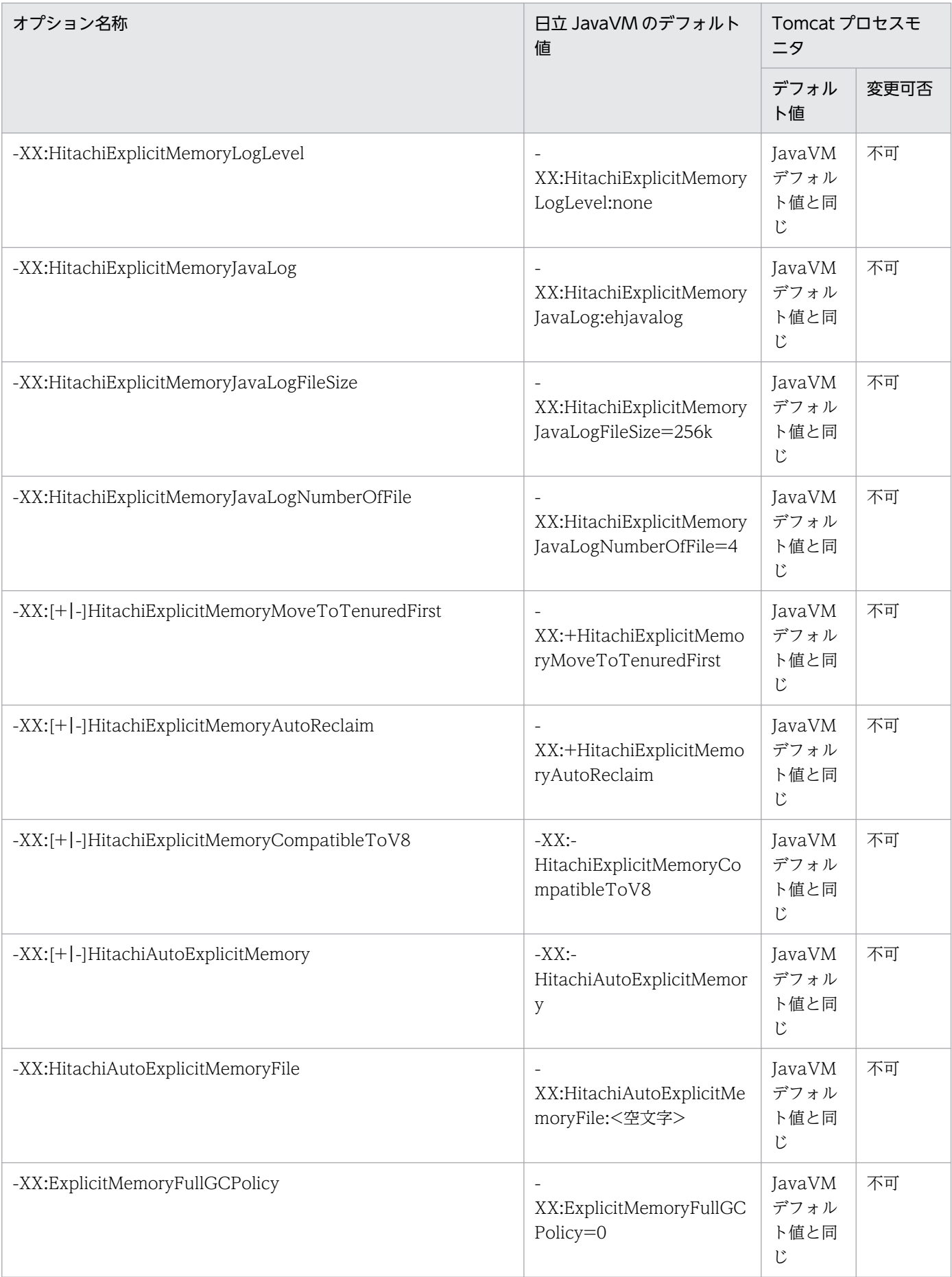

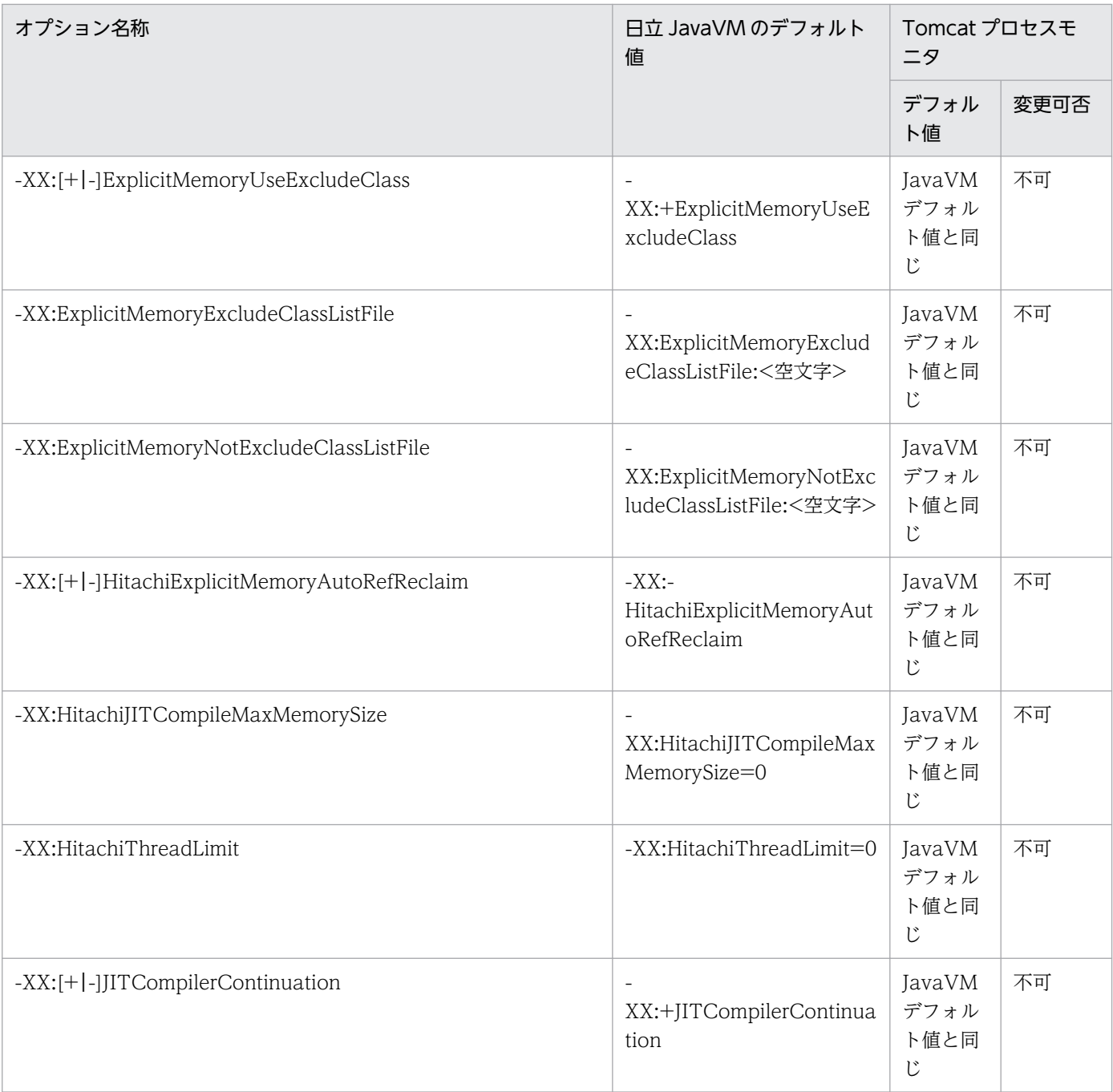

#### 注

変更可否が「不可」となっているオプションは、uCART の安定稼働やサポートサービスへの保守情報の提供のために必要で す。uCART の保守員からの指示がない場合は,値を変更しないでください。

注※

ログ出力先を common.base で指定したディレクトリ直下以外の場所に変更した場合は,スナップショットログの取得対象に 含まれるように、設定を必ず追加してください。詳細は、[「11.8.6 ログ出力先を<common.base の指定値>以外に設定して](#page-149-0) [いる場合」](#page-149-0)を参照してください。

common.base は, config.properties (uCART 設定ファイル)のプロパティです。詳細は, [12.2.4(1) uCART 全体に関 [するプロパティ」](#page-159-0)を参照してください。

### 表 15-2 日立 JavaVM 独自起動オプションのデフォルト値と変更可否 (Tomcat サーバプロセ ス)

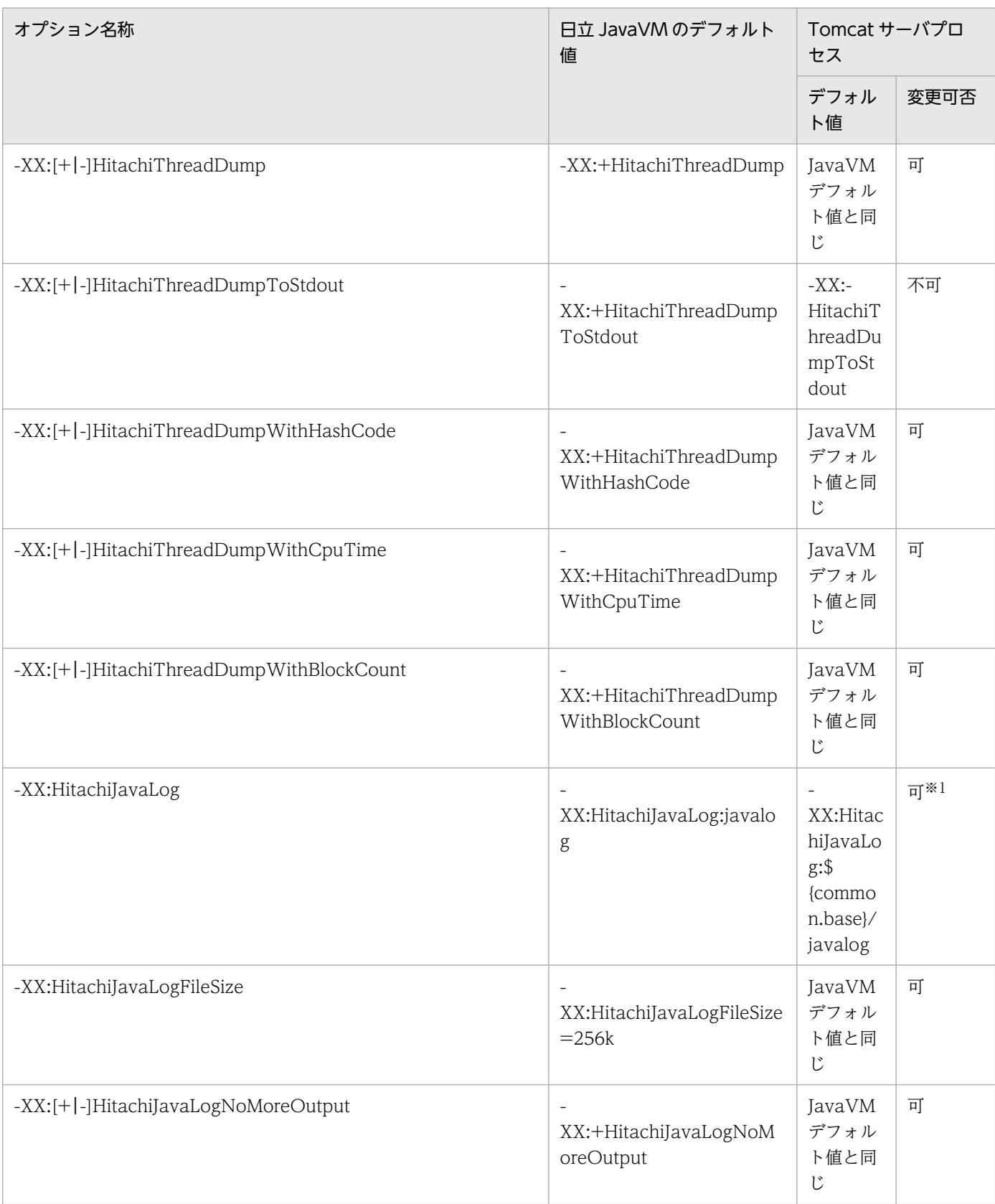

15. JavaVM 起動オプション

uCosminexus Application Runtime for Apache Tomcat ユーザーズガイド 246

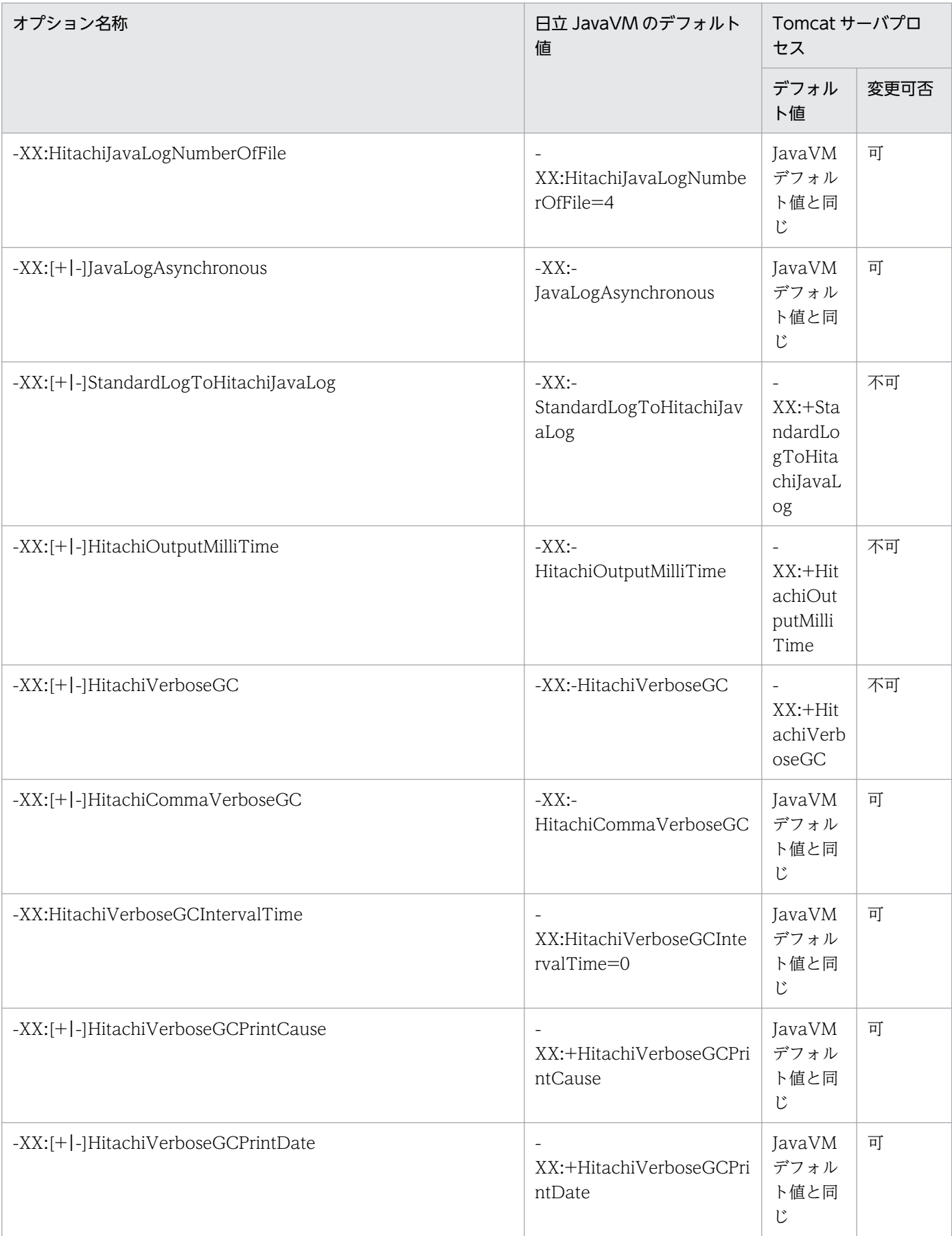

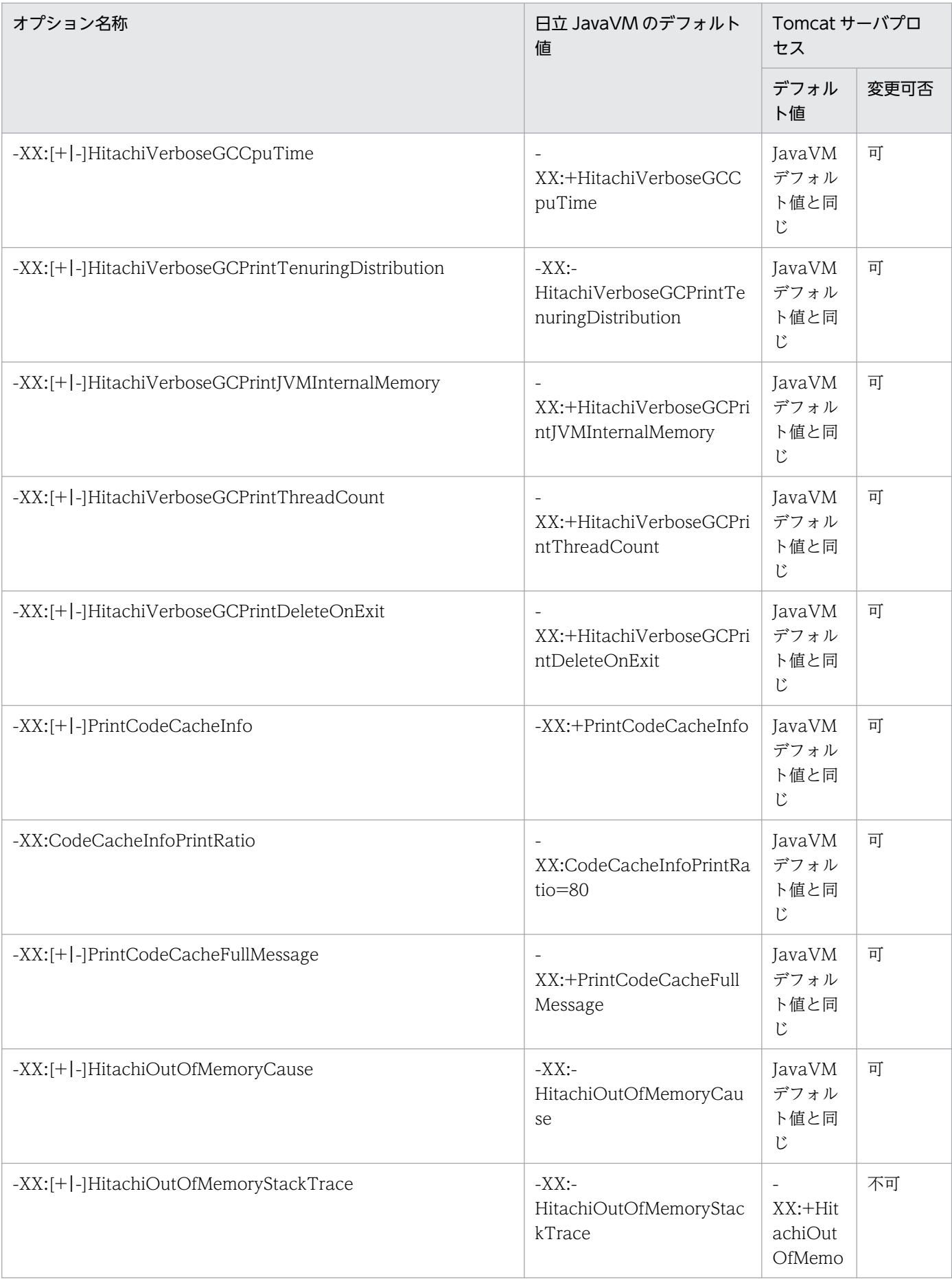

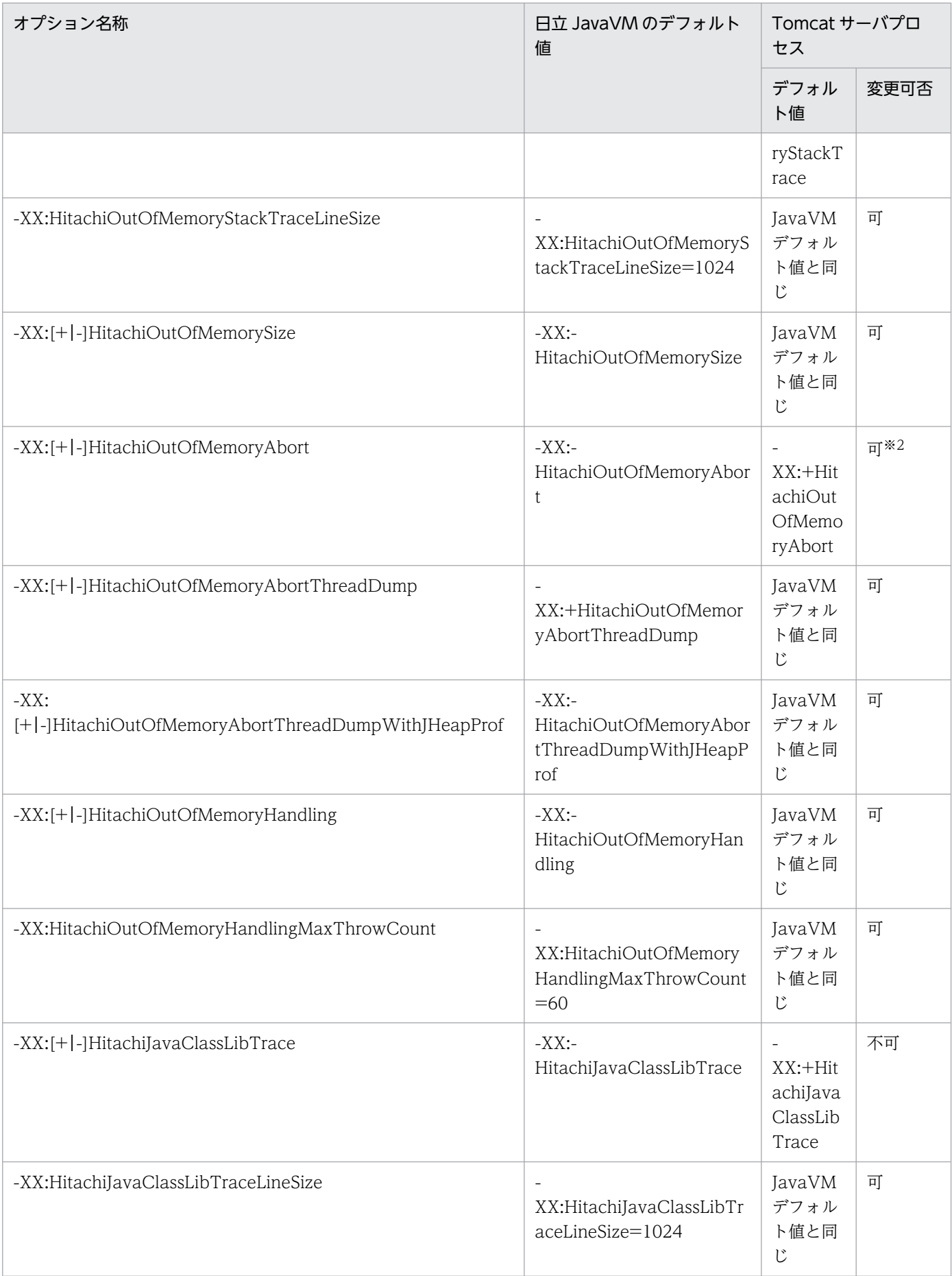

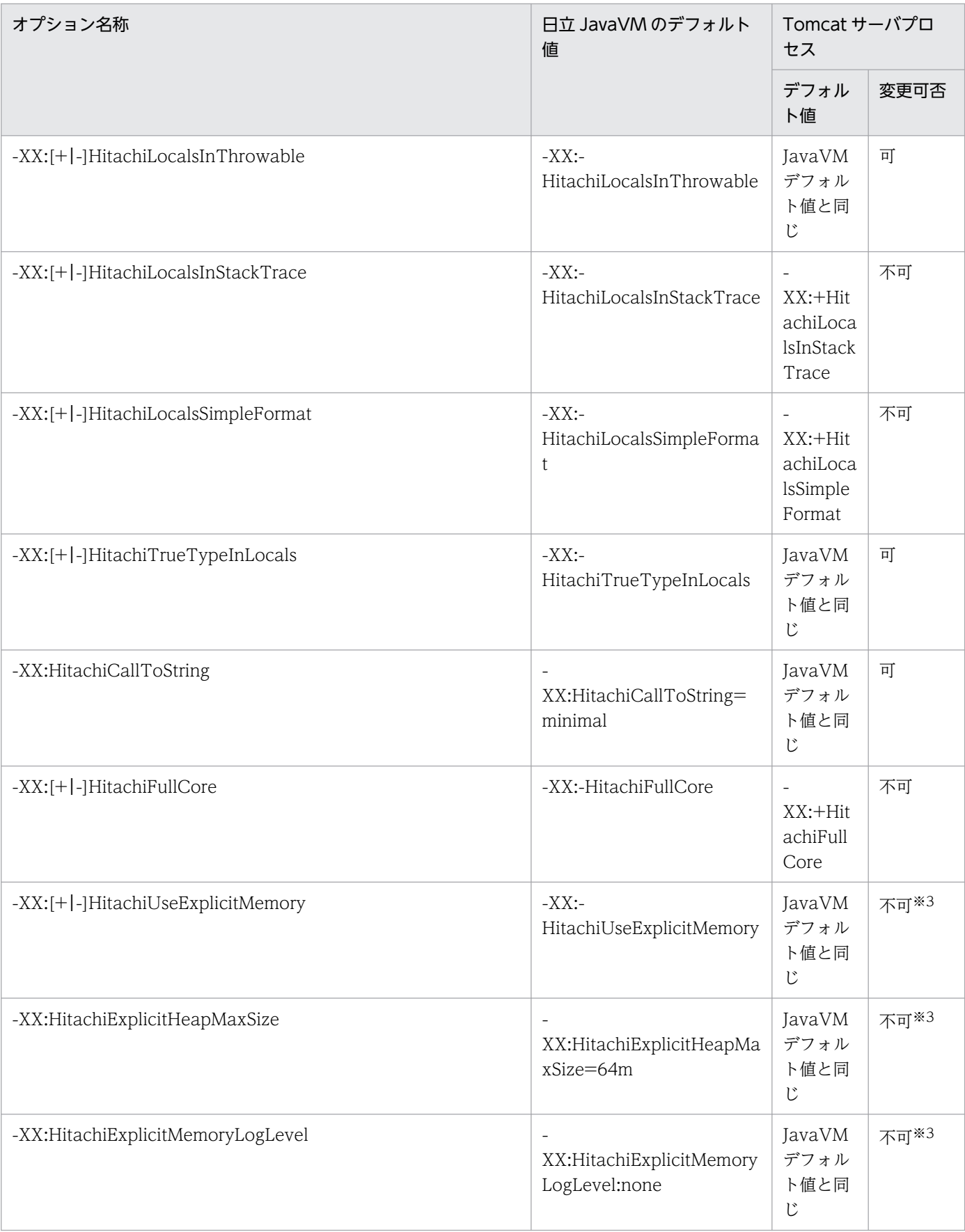

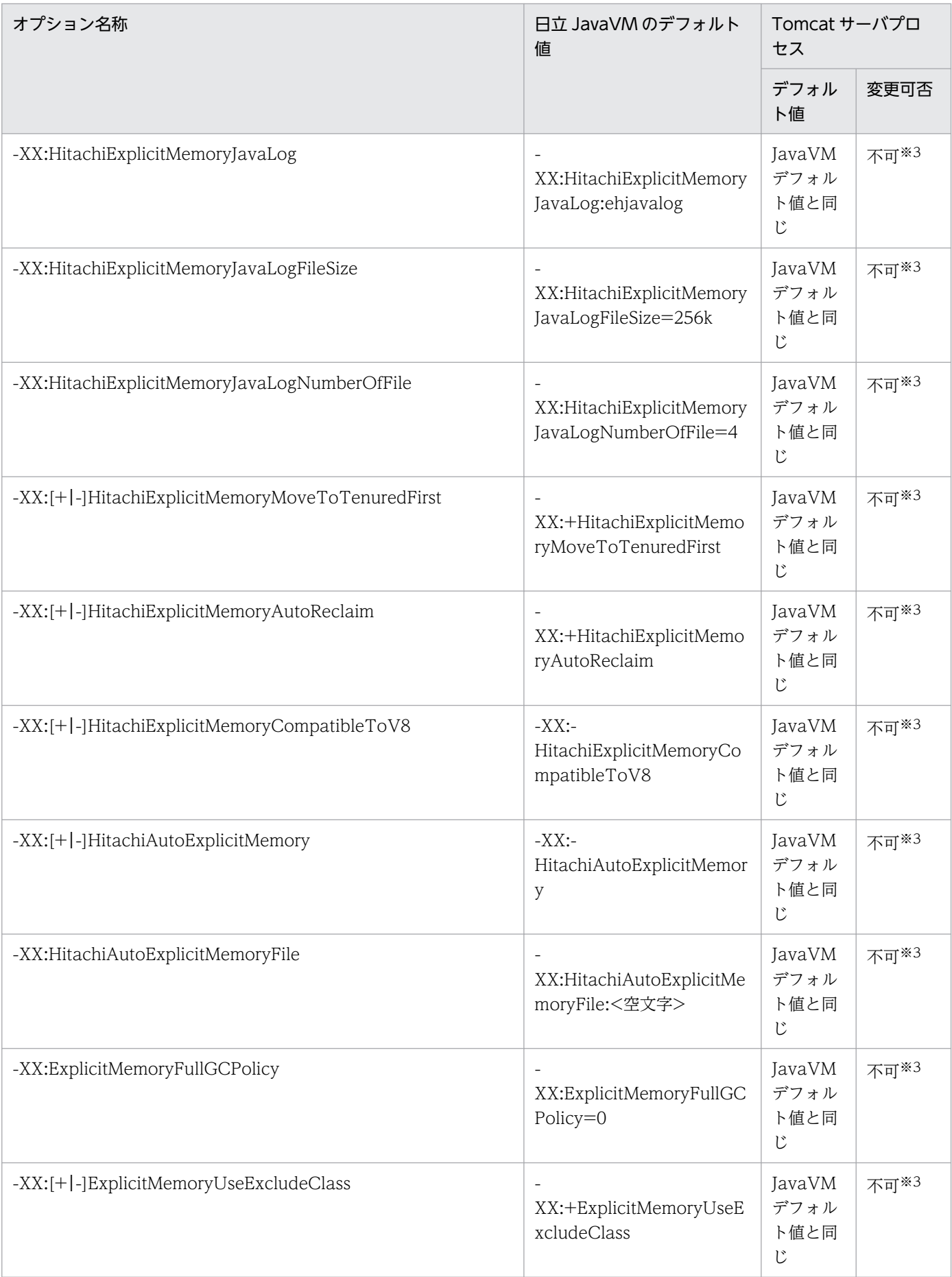

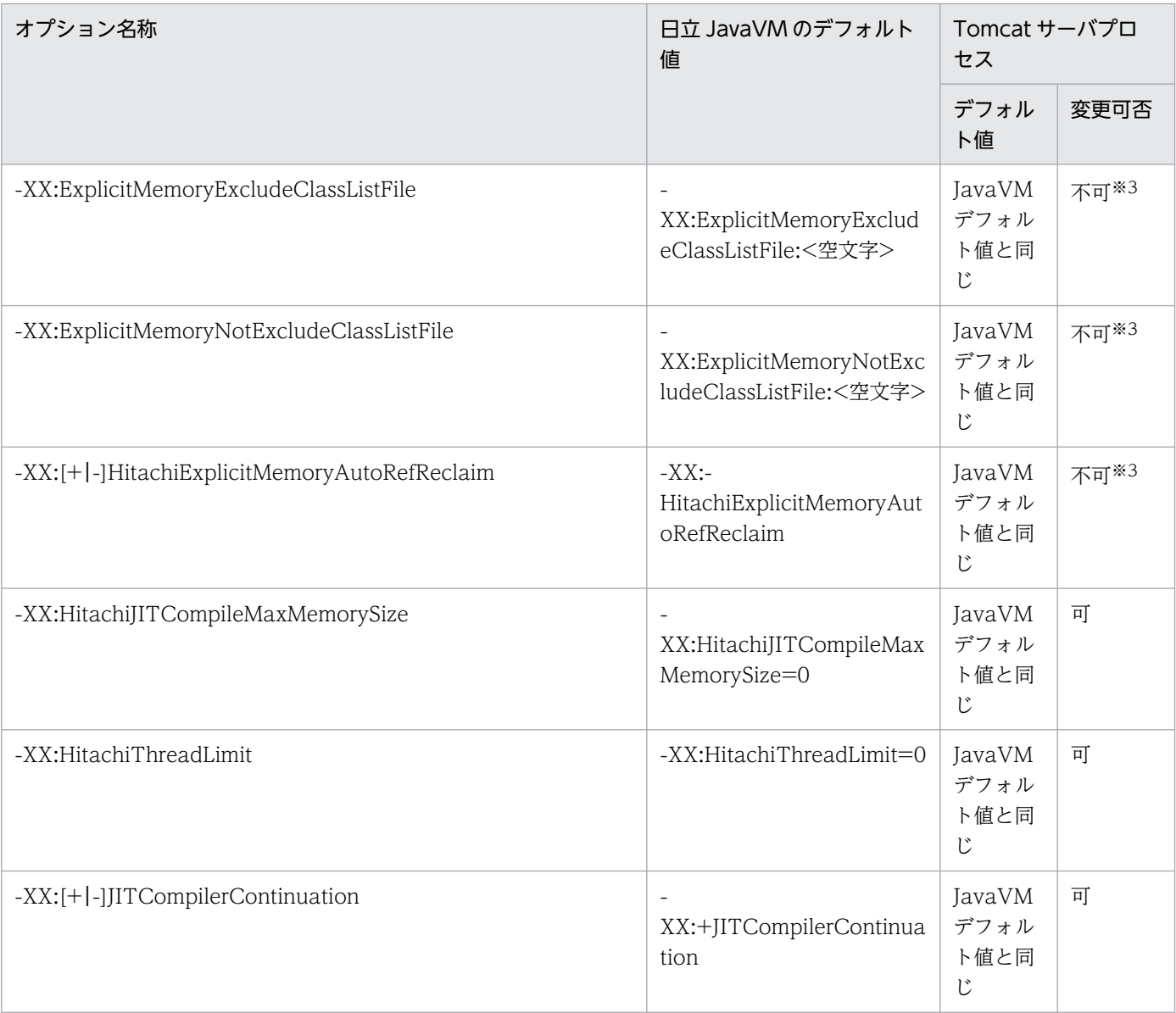

#### 注

変更可否が「不可」となっているオプションは、uCART の安定稼働やサポートサービスへの保守情報の提供のために必要で す。uCART の保守員からの指示がない場合は,値を変更しないでください。

注※1

ログ出力先を common.base で指定したディレクトリ直下以外の場所に変更した場合は,スナップショットログの取得対象に 含まれるように,設定を必ず追加してください。詳細は,[「11.8.6 ログ出力先を<common.base の指定値>以外に設定して](#page-149-0) [いる場合」](#page-149-0)を参照してください。

common.base は, config.properties (uCART 設定ファイル)のプロパティです。詳細は, [12.2.4(1) uCART 全体に関 [するプロパティ」](#page-159-0)を参照してください。

注※2

OutOfMemory エラーが発生すると、JavaVM は、空領域が枯渇している中で GC を繰り返すものの空領域が確保できなく なり、Java アプリケーションの身動きが取れなくなった結果、プロセスがハングアップに陥ることがあります。このオプショ ンを有効にした場合,OutOfMemory エラーが発生すると,無条件に Java プロセスを強制停止します。アプリケーションサー バの自動再起動や待機系システムへの自動切り替えなどの仕組みを前提として,アプリケーションサーバプロセスの生存を監 視している場合には,このオプションを有効にすることで,通常の状態への回復を促す効果があります。

#### 注※3

明示管理ヒープ機能は使用できません。
Java HotSpot VM 共通起動オプションのデフォルト値と変更可否について説明します。

uCART または日立 JavaVM が独自にデフォルト値を変えているオプションだけを次の表に示します。そ のほかの Java Hot Spot VM 共通の起動オプションについては、Oracle Java SE 11 のドキュメントを参 照してください。

### 表 15-3 Java HotSpot VM 共通起動オプションのデフォルト値と変更可否 (Tomcat プロセ スモニタ)

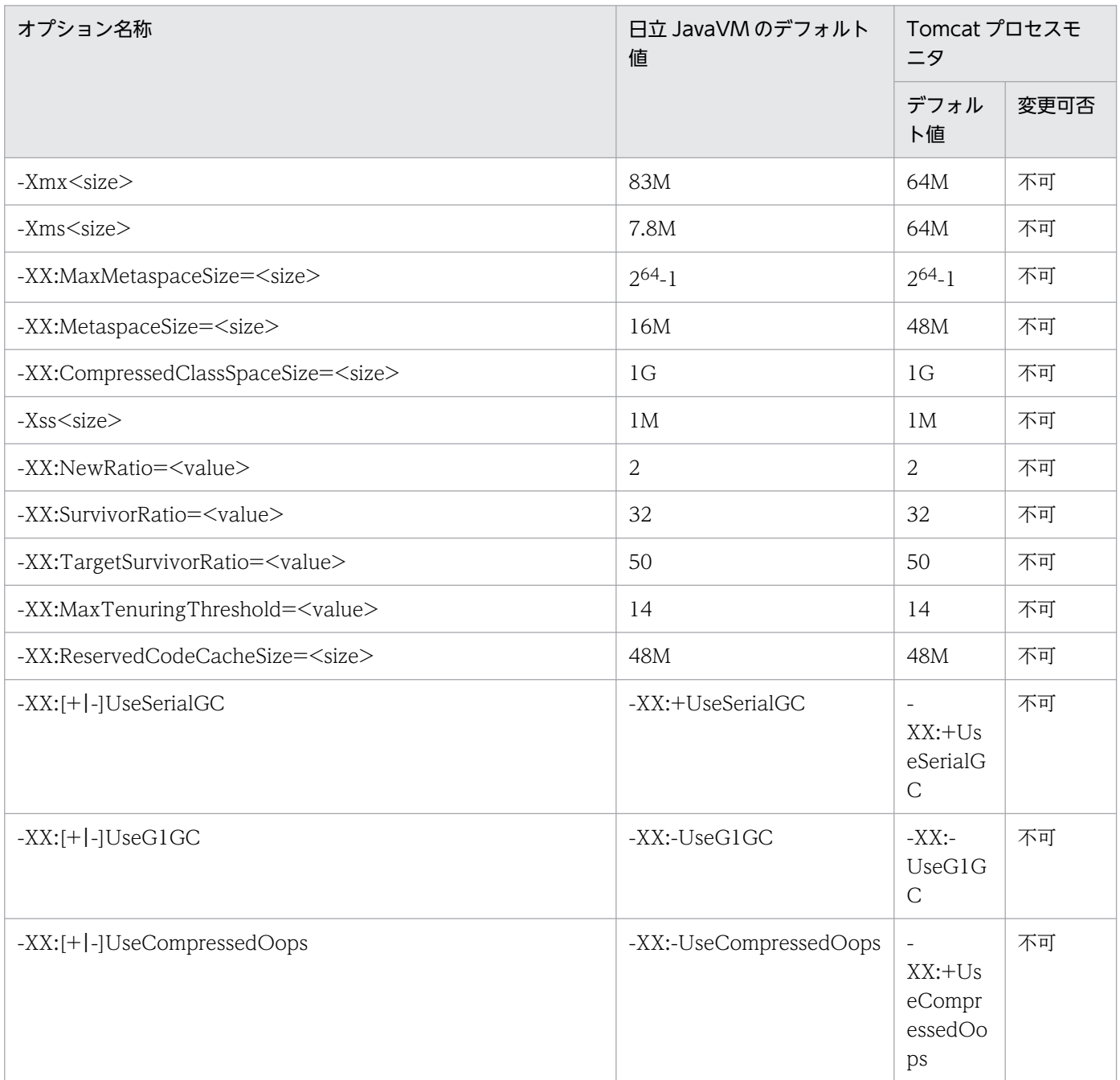

#### 注 1

<size>は,自然数(1 以上の整数)の値を次に示す単位を使って指定してください。

・キロ「k」

・メガ「m」

・ギガ「g」

・テラ「t」

なお,大文字・小文字は区別されません。

注 2

変更可否が「不可」となっているオプションは,uCART の安定稼働やサポートサービスへの保守情報の提供のために必要で す。uCART の保守員からの指示がない場合は,値を変更しないでください。

### 表 15-4 Java HotSpot VM 共通起動オプションのデフォルト値と変更可否 (Tomcat サーバ プロセス)

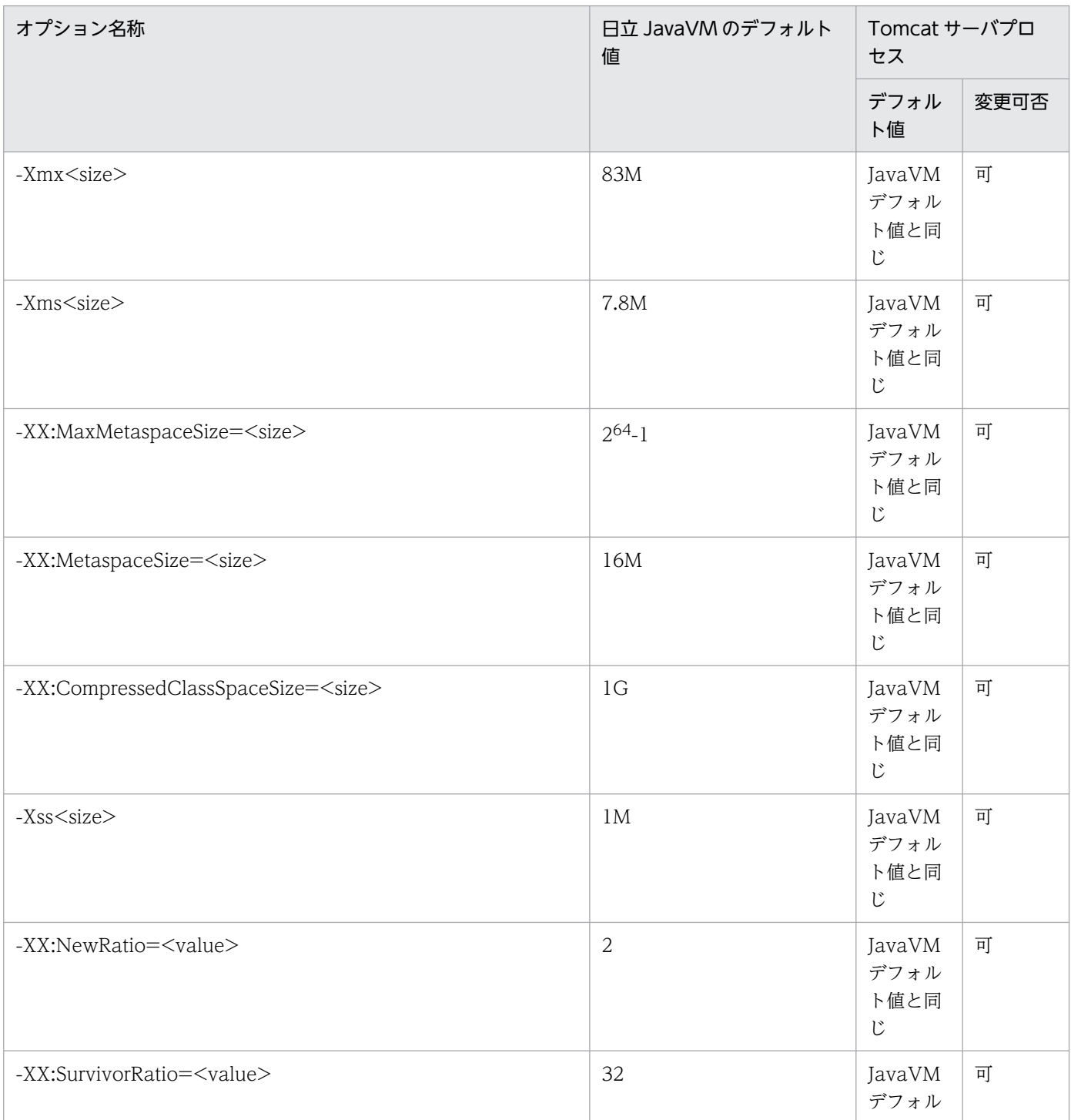

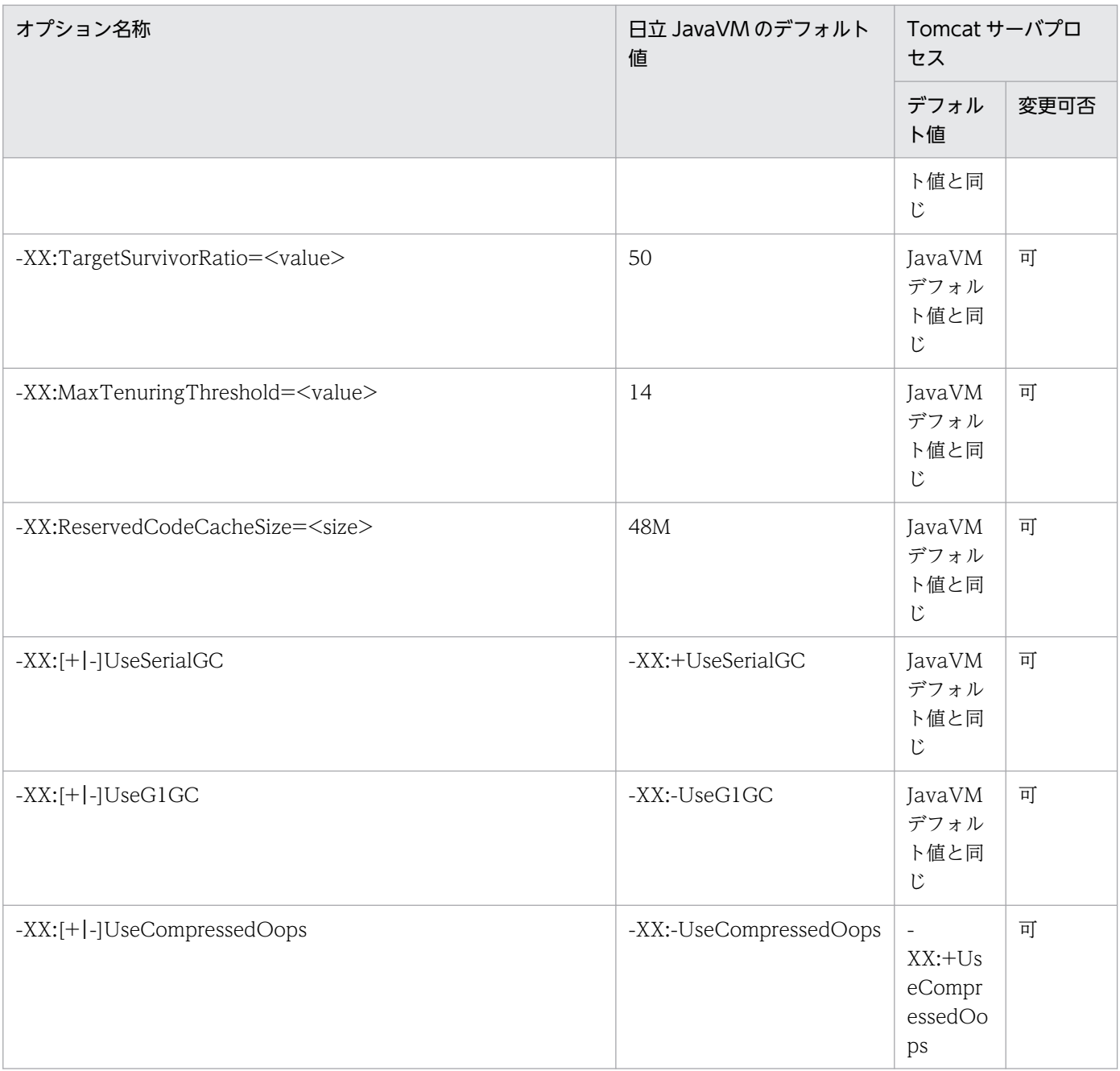

#### 注

<size>は,自然数(1 以上の整数)の値を次に示す単位を使って指定してください。

・キロ「k」

・メガ「m」

・ギガ「g」

・テラ「t」

なお,大文字・小文字は区別されません。

Java HotSpot VM 共通起動オプションのデフォルト値と変更可否について説明します。

uCART が独自にデフォルト値を変えているオプションだけを次の表に示します。その他の Java Hot Spot VM 共通の起動オプションについては、使用している他社製 JavaVM のドキュメントを参照してください。

### 表 15-5 Java HotSpot VM 共通起動オプションのデフォルト値と変更可否 (Tomcat プロセ スモニタ)

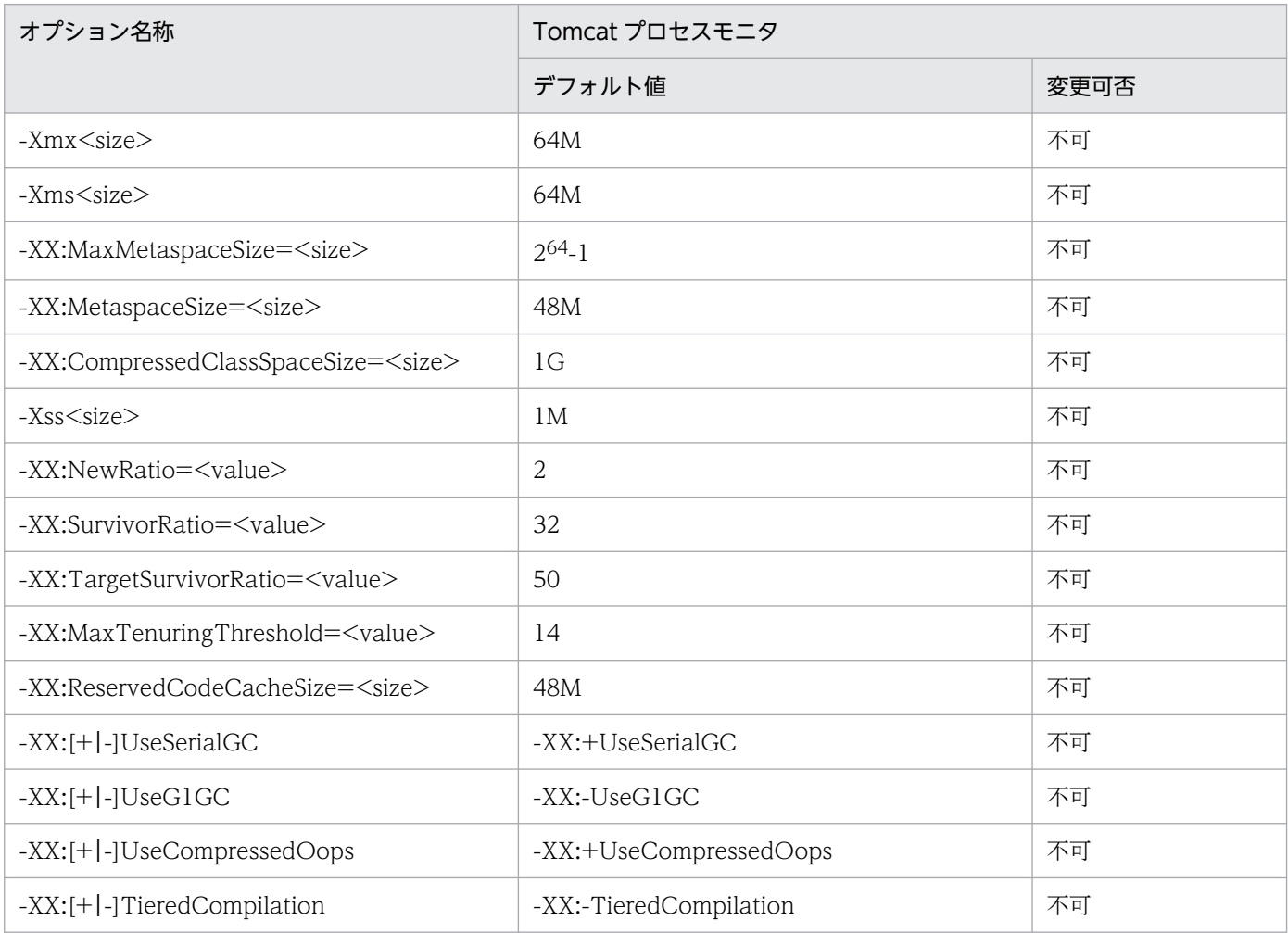

注 1

<size>は,自然数(1 以上の整数)の値を次に示す単位を使って指定してください。

- ・メガ「m」
- ・ギガ「g」
- ・テラ「t」

なお,大文字・小文字は区別されません。

#### 注 2

変更可否が「不可」となっているオプションは、uCART の安定稼働やサポートサービスへの保守情報の提供のために必要で す。uCART の保守員からの指示がない場合は,値を変更しないでください。

<sup>・</sup>キロ「k」

# 表 15-6 Java HotSpot VM 共通起動オプションのデフォルト値と変更可否 (Tomcat サーバ プロセス)

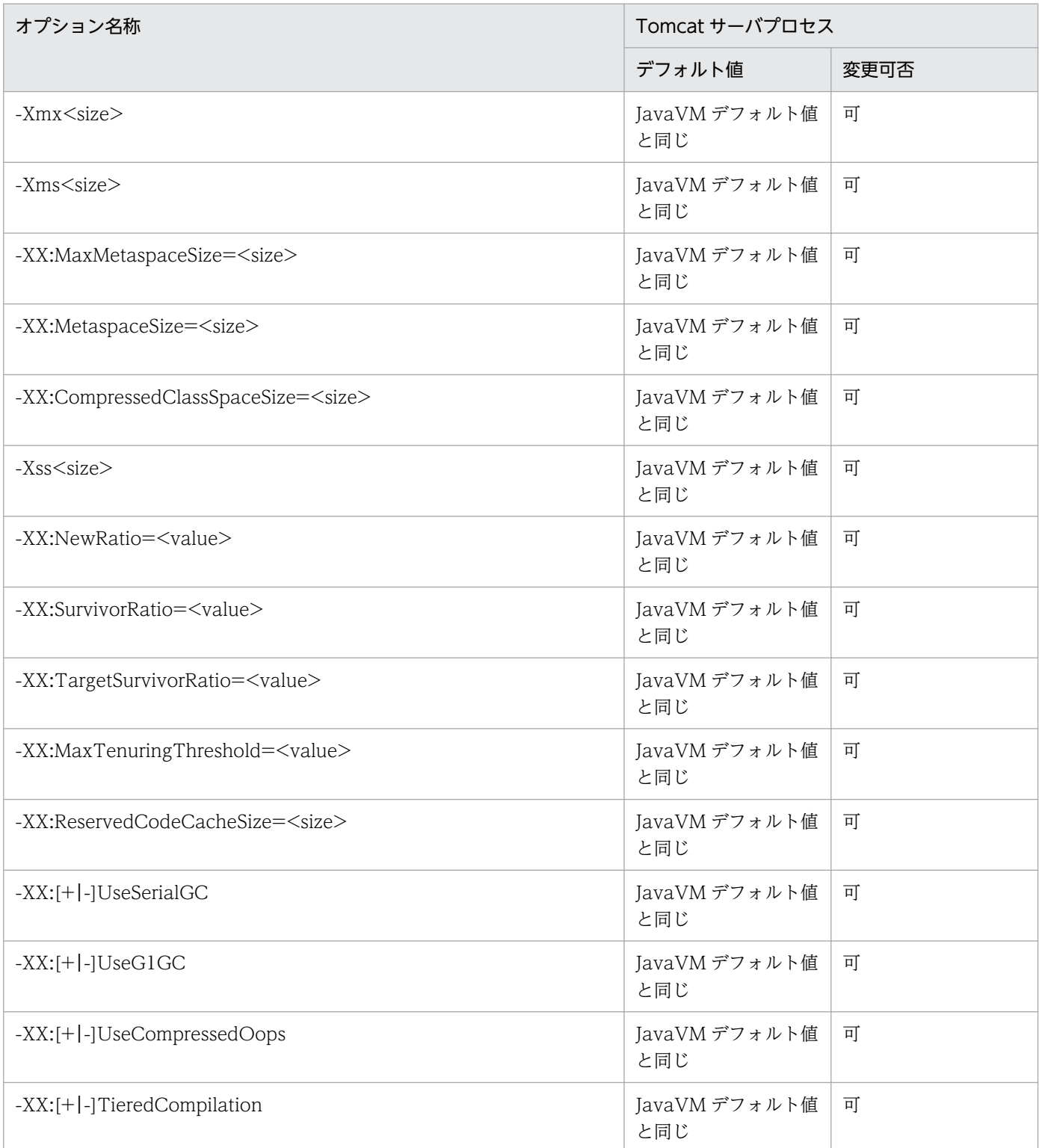

注

<size>は,自然数(1 以上の整数)の値を次に示す単位を使って指定してください。

・キロ「k」

- ・メガ「m」
- ・ギガ「g」

・テラ「t」

なお,大文字・小文字は区別されません。

<sup>15.</sup> JavaVM 起動オプション

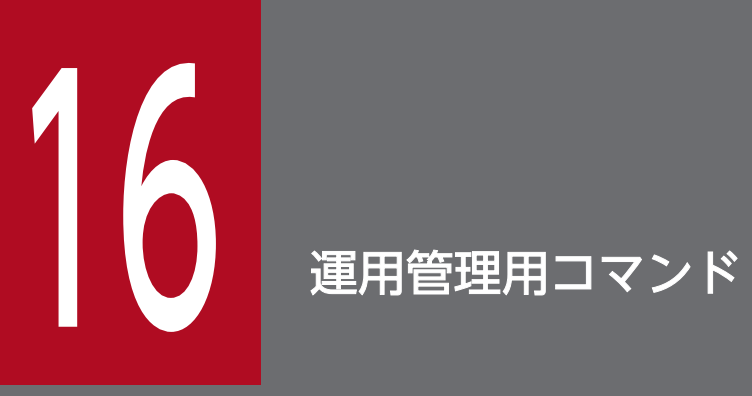

この章では,uCART の運用管理用コマンドについて説明します。

# 16.1 運用管理用コマンドの概要

ここでは、次の内容について説明します。

- 運用管理用コマンド文法の記述形式
- 運用管理用コマンドの入力形式

### 16.1.1 運用管理用コマンド文法の記述形式

運用管理用コマンドの文法の記述形式と使用する記号について説明します。

### (1) 記述形式

コマンドの文法について次の形式で説明します。なお,各コマンドは,アルファベットの順に説明します。

#### 形式

コマンドの入力形式を示します。

#### 機能

コマンドの機能について説明します。

#### 引数

コマンドの引数およびオプションについて説明します。

#### 出力形式

コマンドの出力形式を示します。

#### 入力例・出力例

コマンドの入力例および出力例を示します。

#### 戻り値

コマンドの戻り値について説明します。

## (2) 使用する記号

コマンドの文法は次の表に示す記号および構文要素を使用して記述します。

#### 表 16‒1 文法で使用している構文要素

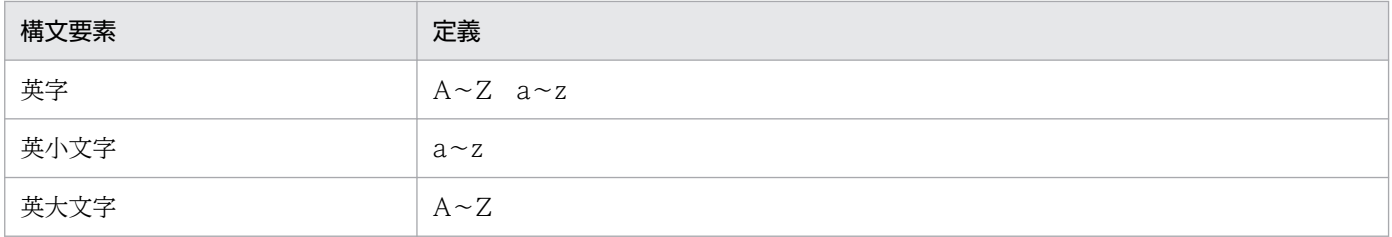

<sup>16.</sup> 運用管理用コマンド

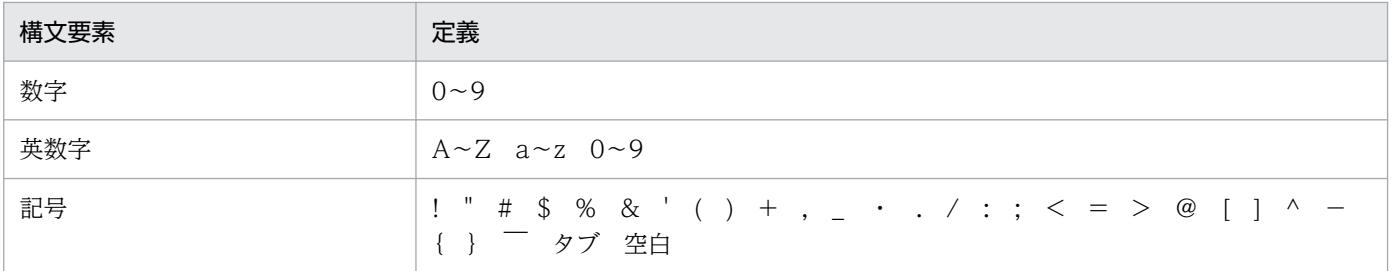

注

すべて半角文字を使用してください。

## 16.1.2 運用管理用コマンドの入力形式

運用管理用コマンドの入力形式を次に示します。

コマンド名称 [引数…]

各項目について説明します。なお,コマンドプロンプトを「\$」,コマンド名称を「cmd」と表記します。

## (1) コマンド名称

実行するコマンドのファイル名を指定します。

## (2) 引数

引数には,オプションも含まれます。オプションの入力形式および指定規則を次に示します。

### (a) オプションの入力形式

オプションは,「--」(ハイフン 2 個)で始まる文字列です。オプションには,1 個のオプション値を指定 してください。

#### \$ cmd --オプション名=オプション値

(凡例)

- オプション名 半角英字の文字列です。大文字と小文字が区別されます。
- オプション値 オプション名に対する引数です。

### (b) オプションの指定規則

• オプション名の前には2つの「-」(ハイフン)が必要です。 誤った指定例:\$ cmd -key=value

16. 運用管理用コマンド

正しい指定例:\$ cmd --key=value

- オプション名を指定した場合,オプション値は省略できません。 誤った指定例: \$ cmd --key 正しい指定例:\$ cmd --key=value
- オプション名とオプション値の間には「=| (イコール) が必要です。 誤った指定例:\$ cmd --key value 正しい指定例:\$ cmd --key=value
- 同じオプション名は,複数指定できません。 誤った指定例: \$ cmd --key=value1 --key=value2
- オプション値に空白を含む場合,オプション値全体を""で囲む必要があります。 誤った指定例:\$ cmd --key=file 1 正しい指定例:\$ cmd --key="file 1"

スナップショットログ収集コマンドについて説明します。

# collect-snapshot.sh (スナップショットログ収集)

### 形式

collect-snapshot.sh [--help] [--port=<port>|--endpoint=<endpoint>] [--threaddumpnum=<number> ] [--watchcommand=<boolean>] [--timeout-sec=<timeout>] [--file=<file>]

### 機能

スナップショットログを収集し,指定したパスに出力します。また,標準出力または標準エラー出力にメッ セージを出力します。

### 引数

collect-snapshot.sh コマンドのオプションを次の表に示します。

### 表 16-2 collect-snapshot.sh コマンドのオプション

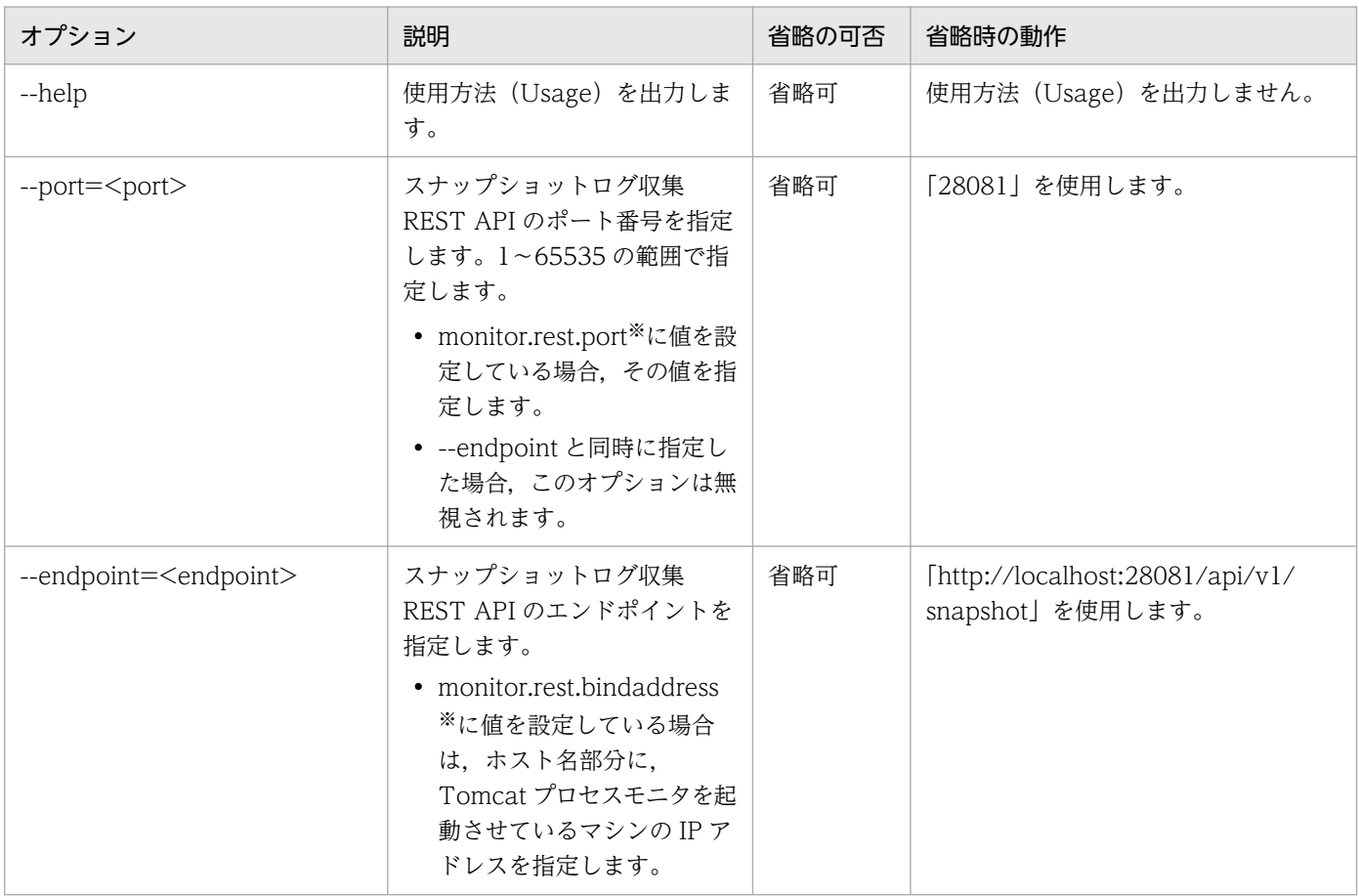

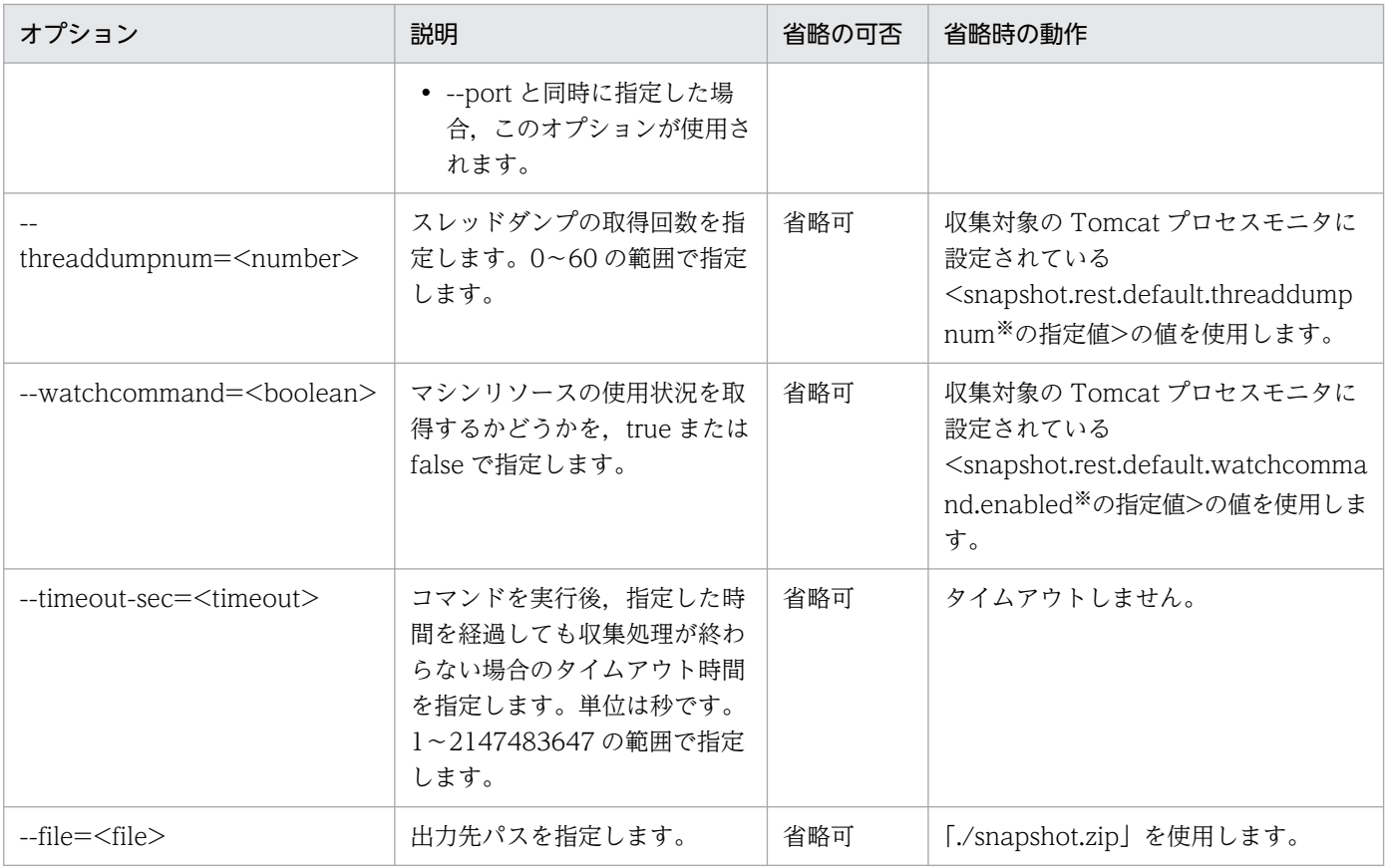

注※

config.properties (uCART 設定ファイル)のプロパティです。

monitor.rest.port,および monitor.rest.bindaddress については,[「12.2.4\(2\) Tomcat プロセスモニタに関するプロパ](#page-159-0) [ティ」](#page-159-0)を参照してください。

snapshot.rest.default.threaddumpnum および snapshot.rest.default.watchcommand.enabled については,「[12.2.4\(4\)](#page-170-0)  [スナップショットログ収集機能に関するプロパティ」](#page-170-0)を参照してください。

# 出力形式

- 標準出力に処理中のメッセージを出力します。
- 標準エラー出力にエラーメッセージを出力します。
- --file オプションのパス (省略時はカレントディレクトリの snapshot.zip) にスナップショットログを 出力します。

# 入力例

• カレントディレクトリの snapshot.zip にスナップショットログを出力します。

\$ collect-snapshot.sh

• オプションを指定して snapshot1.zip にスナップショットログを出力します。

\$ collect-snapshot.sh --port=28082 --threaddumpnum=3 --watchcommand=true --timeout-sec=60 --file=snapshot1.zip

16. 運用管理用コマンド

# 戻り値

### 0:

正常終了しました。

### 1:

引数が不正です。

### 2:

異常終了しました。

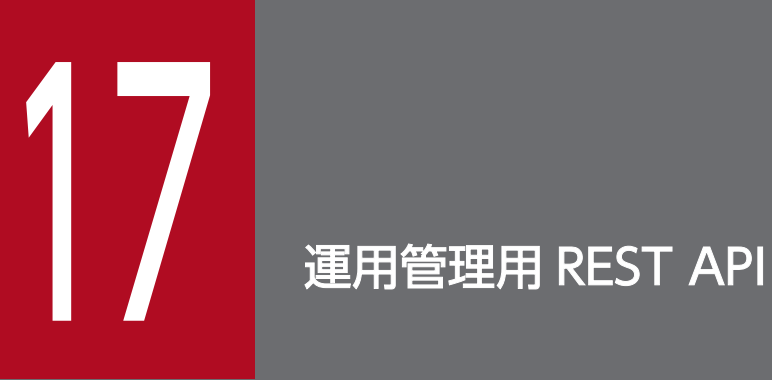

この章では,uCART の運用管理用 REST API について説明します。

# 17.1 運用管理用 REST API の概要

運用管理用 REST API の概要について説明します。

# 17.1.1 運用管理用 REST API の記述形式

運用管理用 REST API について次の形式で説明します。

### 説明

API の機能について説明します。

### 形式

API の記述形式を示します。

### パラメタ

API のパラメタについて説明します。

### 実行例

API の実行例について説明します。

### 戻り値

API の戻り値について説明しています。

# 17.2 スナップショットログ収集 REST API

Tomcat プロセスモニタは,スナップショットログ収集 REST API を提供します。

# GET メソッド

### 説明

次の表のリクエストを受け付けるとスナップショットログを収集し,レスポンスとして出力します。

### 表 17-1 スナップショットログ収集 REST API が収集処理を実行するリクエスト

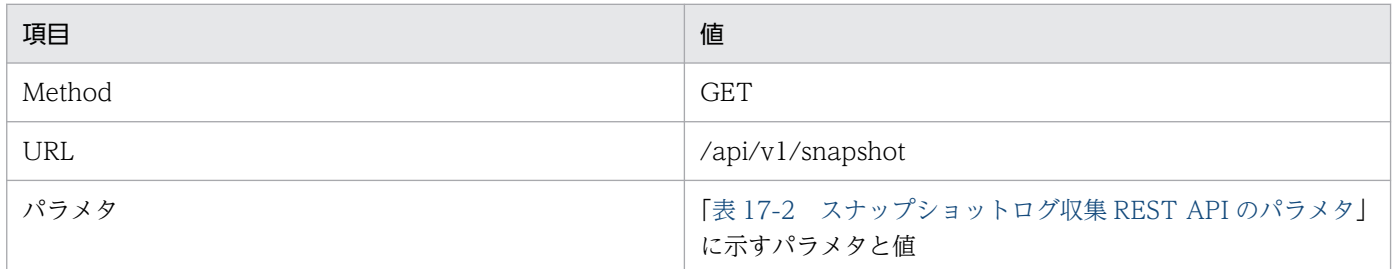

### 形式

http://<IPアドレス>:<ポート番号>/api/v1/snapshot

<IP アドレス>には Tomcat プロセスモニタを起動させているマシンの IP アドレスを指定してください。 <ポート番号>には,Tomcat プロセスモニタの HTTP 機能の受付ポート番号(monitor.rest.port の値の 指定値)と同じ値を指定してください。

monitor.rest.port については,[「12.2.4\(2\) Tomcat プロセスモニタに関するプロパティ」](#page-159-0)を参照してく ださい。

### パラメタ

スナップショットログ収集 REST API のパラメタを次の表に示します。

### 表 17-2 スナップショットログ収集 REST API のパラメタ

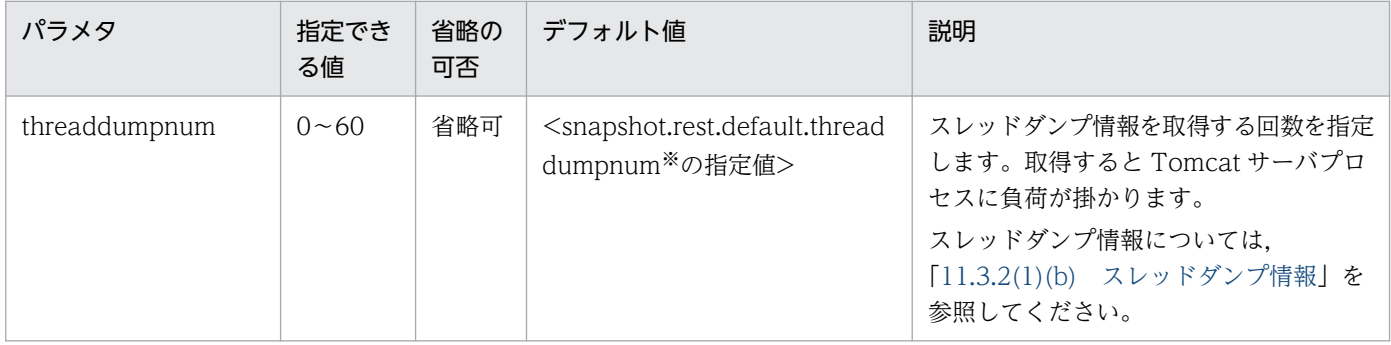

17. 運用管理用 REST API

uCosminexus Application Runtime for Apache Tomcat ユーザーズガイド 268

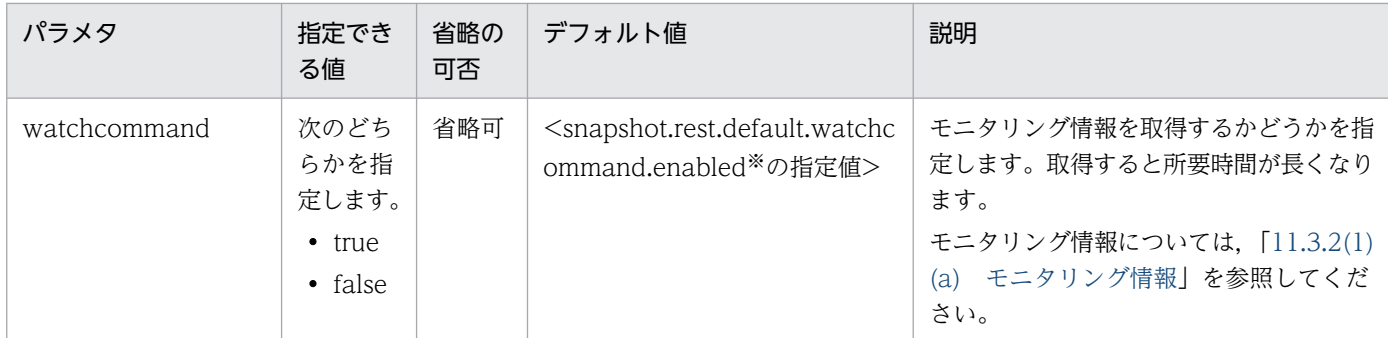

注※

config.properties(uCART 設定ファイル)のプロパティです。詳細は,[「12.2.4\(4\) スナップショットログ収集機能に関す](#page-170-0) [るプロパティ」](#page-170-0)を参照してください。

### 実行例

リクエストの例を次に示します。

• デフォルト値で収集

/api/v1/snapshot

• オプションを指定して収集

/api/v1/snapshot?threaddumpnum=3&watchcommand=true

### 戻り値

### 正常時

スナップショットログの収集に成功した場合,レスポンスボディに出力されるスナップショットログ (zip 形式)を次の表に示します。

### 表 17-3 収集に成功した場合に出力されるスナップショットログ

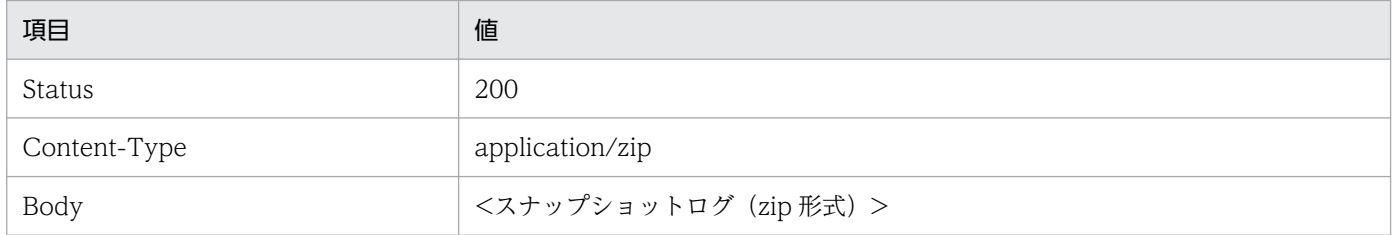

### 異常時

スナップショットログの収集に失敗した場合に出力されるエラーメッセージ (JSON 形式)を次の表に示 します。

<sup>17.</sup> 運用管理用 REST API

### 表 17-4 収集に失敗した場合に出力されるエラーメッセージ(リクエストのパラメタが指定で きない値だった場合)

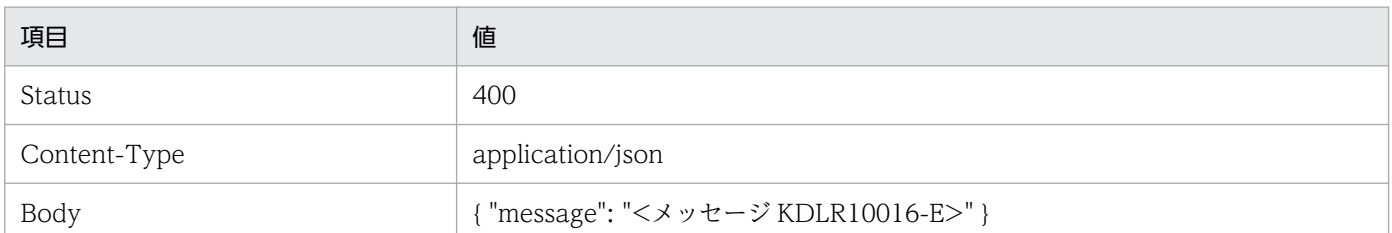

### 表 17-5 収集に失敗した場合に出力されるエラーメッセージ (スナップショットログ出力に失 敗した場合)

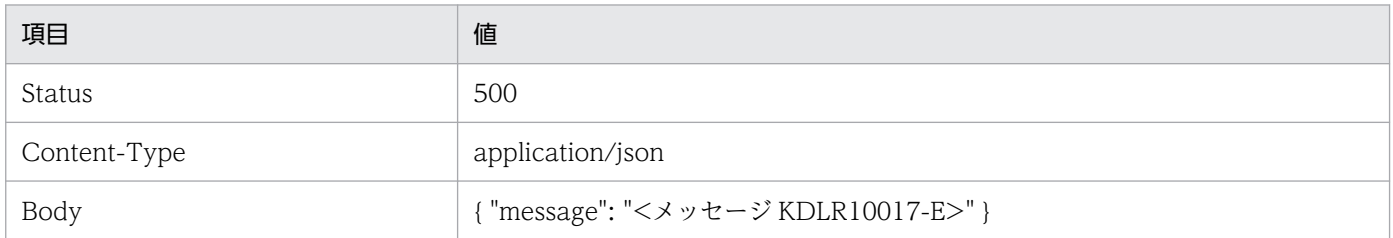

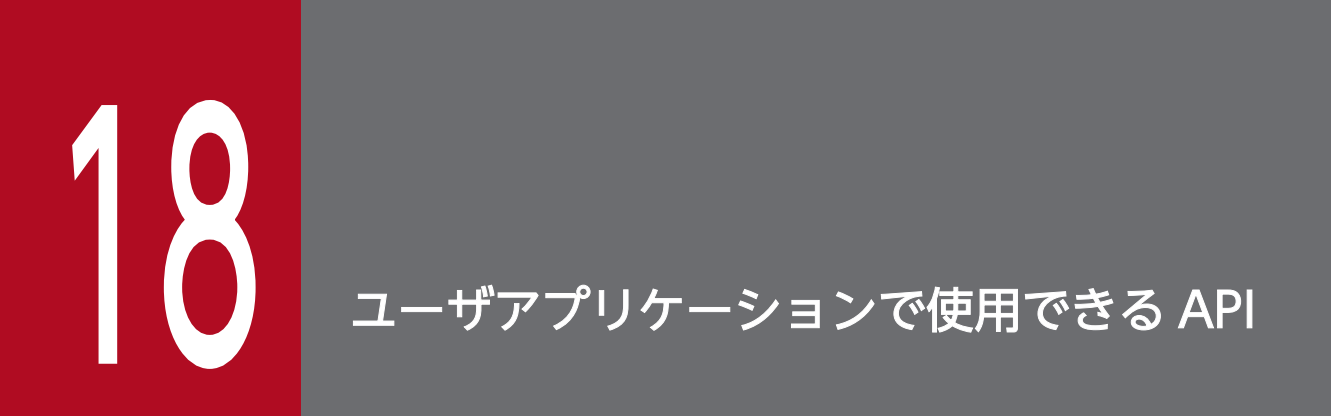

この章では,ユーザアプリケーションで使用できる API について説明します。

# 18.1 ユーザアプリケーションで使用できる API の概要

ユーザアプリケーションで使用できる API の概要について説明します。

# 18.1.1 ユーザアプリケーションで使用できる API の記述形式

ユーザアプリケーションで使用できる API について次の形式で説明します。

#### 説明

API の機能について説明します。

#### 形式

API の記述形式を示します。

#### パラメタ

API のパラメタについて説明します。

#### 例外

API を利用する際に発生する例外について説明します。

#### 戻り値

API の戻り値について説明しています。

18. ユーザアプリケーションで使用できる API

# 18.2 性能解析トレースで使用する API

性能解析トレースのアプリケーション情報取得機能で使用する API について説明します。主に, HiRDB の JDBC ドライバから使用されることを想定しています。この機能では、uCosminexus Application Server V11-00 以降で使用できる com.hitachi.software.javaee.util.prf.PrfTrace クラスだけをサポート します。

この API を含む Java のソースコードをコンパイルする場合,<uCART のインストールディレクトリ >/lib/tomcat/system/ucar-javaprf-api.jar をクラスパスに設定してください。uCART 実行時には, Tomcat プロセスモニタがこの API の jar をデフォルトでクラスパスに設定します。そのため、クラスパ スを設定する必要はありません。

性能解析トレースで使用する API について説明します。メソッドの記載順は,アルファベット順です。

# getClientApInfo メソッド

### 説明

getPrfTrace メソッド実行時に取得したクライアントアプリケーション情報を文字列表現で返します。

### 形式

public final String getClientApInfo()

### パラメタ

なし

### 例外

なし

### 戻り値

クライアントアプリケーション情報の文字列表現。

次の場合には、null を返します。

- クライアントアプリケーション情報が設定されていない場合※
- トレース機能が動作していない場合

#### 注※

クライアントアプリケーション情報を引き継ぐシーケンスの範囲外の場合を指します。

# getPrfTrace メソッド

### 説明

現在のスレッドが保持しているルートアプリケーション情報とクライアントアプリケーション情報を保持 する PrfTrace のインスタンスを返します。

## 形式

public static PrfTrace getPrfTrace()

### パラメタ

なし

### 例外

なし

### 戻り値

PrfTrace のインスタンス。

# getRootApInfo メソッド

### 説明

getPrfTrace メソッド実行時に取得したルートアプリケーション情報を文字列表現で返します。

### 形式

public final String getRootApInfo()

# パラメタ

なし

### 例外

なし

### 戻り値

ルートアプリケーション情報の文字列表現。

次の場合には、null を返します。

18. ユーザアプリケーションで使用できる API

- ルートアプリケーション情報が設定されていない場合※
- トレース機能が動作していない場合

注※

ルートアプリケーション情報を引き継ぐシーケンスの範囲外の場合を指します。

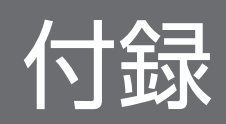

# 付録 A GUI を使用したインストール

ここでは,[「3.2 インストールする」](#page-32-0)にあるコマンドでのインストールではなく,GUI を用いた uCART のインストール手順を説明します。

#### 操作手順

#### 1. インストール CD-ROM のデータを,uCART をインストールするマシンにコピーする。

uCART のインストール CD-ROM をマウントし、CD-ROM に格納されている X64LIN ディレクトリ を,インストール先のマシン上の任意のディレクトリに X64LIN ディレクトリごとコピーしてください。 これ以降. X64LIN ディレクトリのコピー先をくインストーラのパス>と表記します。

#### 2. setup コマンドに実行権限を付ける。

「<インストーラのパス>/X64LIN/setup」という実行ファイルに対して,管理者権限で実行権限を付与し ます。

実行例:

\$ sudo chmod +x <インストーラのパス>/X64LIN/setup

#### 3. PP インストーラの setup コマンドを実行する。

次に示す引数を指定して setup コマンドを実行します。

\$ sudo <インストーラのパス>/X64LIN/setup <インストーラのパス>

注

「[3.2 インストールする」](#page-32-0)のコマンドでのインストール手順とはコマンドの引数が異なります。

#### 4. PP インストーラのメインメニューで. [I] キーを押す。

PP インストール画面が表示されます。

#### 5. インストールする uCART を選択して [スペース] キーを押す。

「uCAR for Apache Tomcat」または「uCAR with Java for Apache Tomcat」にカーソルを移動さ せて選択してください。選択した uCART の左側には「<@>」が表示されます。

### 6. インストールする uCART の左側に「[@]」が表示されていることを確認して[I]キーを押す。

画面の最下行に,「Install PP? (y: install, n: cancel)==>」が表示されます。

#### 7.[Y]キーを押す。

インストールが開始されます。

8. インストール終了を示すメッセージが表示されたら[Q]キーを押す。 PP インストーラのメインメニューに戻ります。

#### 9.PP インストーラのメインメニューで [L] キーを押す。

PP 一覧表示画面にインストール済みの製品一覧が表示されます。

### 10. uCART がインストールされていることを確認して「Q1 キーを押す。

PP インストーラのメインメニューが表示されます。

#### 11. PP インストーラのメインメニューで[Q]キーを押す。

PP インストーラが終了し、uCART のインストールが完了します。

#### 12. インストールが正常に完了しているかどうかを確認する。

インストールが正常に完了しているかどうかは、install.log で確認できます。 実行例:

\$ sudo cat /opt/hitachi/ucart/install.log

install.log に「rc=0 msg=I:Installation completed.」と出力されていれば,インストールが正常に完 了しています。

出力例:

2022/06/30 12:34:56 rc=0 msg=I:Installation completed.

#### 13. 最新の修正パッチを適用する。

ソフトウェアサポートサービスの Web サイトから修正パッチが提供されている場合は、最新の修正 パッチを入手して適用してください。修正パッチの適用方法については,[「4.7 修正パッチを適用す](#page-45-0) [る」](#page-45-0)を参照してください。ソフトウェアサポートサービスの Web サイトにアクセスできない場合は, 製品に同梱されている修正パッチ CD を利用してください。

# 付録 B GUI を使用したアンセットアップ

ここでは,[「4.8 アンセットアップする](#page-46-0)」にあるコマンドでのアンセットアップではなく,GUI を用いた uCART のアンセットアップ手順を説明します。

ここで説明するアンセットアップ手順は、次に示す条件を満たしていることを前提としています。

- Tomcat および Tomcat プロセスモニタを停止している
- •[「3.3 Tomcat に組み込む」](#page-34-0)のセットアップ手順に従って,次の 3 つの定義ファイルについて,編集前 の状態でバックアップを作成している
	- \${CATALINA\_BASE}/conf/catalina.properties(Tomcat のプロパティ定義ファイル)
	- \${CATALINA\_BASE}/conf/server.xml (Tomcat のサーバ設定ファイル)
	- \${CATALINA\_BASE}/conf/context.xml (Tomcat のコンテキスト設定ファイル)
- 次のファイルがセットアップ前にすでに存在していた場合は,バックアップを作成している
	- \${CATALINA\_HOME}/bin/setenv.sh(Tomcat 起動時の環境変数定義ファイル)
	- \${CATALINA\_BASE}/bin/setenv.sh(Tomcat 起動時の環境変数定義ファイル)

#### 操作手順

1. Tomcat の定義ファイルを編集前の状態に戻す。

次の3つの定義ファイルについて、セットアップ時に取得したバックアップを使用して、編集前の状態 に戻します。

- \${CATALINA\_BASE}/conf/catalina.properties (Tomcat のプロパティ定義ファイル)
- \${CATALINA\_BASE}/conf/server.xml (Tomcat のサーバ設定ファイル)
- \${CATALINA\_BASE}/conf/context.xml (Tomcat のコンテキスト設定ファイル)

### 2. setenv.sh(Tomcat 起動時の環境変数定義ファイル)を編集前の状態に戻す。

次のファイルがセットアップ前にすでに存在していた場合は,バックアップを使用して,編集前の状態 に戻します。

- \${CATALINA\_HOME}/bin/setenv.sh(Tomcat 起動時の環境変数定義ファイル)
- \${CATALINA\_BASE}/bin/setenv.sh(Tomcat 起動時の環境変数定義ファイル)

セットアップ前には存在しなかった場合は、setenv.sh (Tomcat 起動時の環境変数定義ファイル)自 体を削除してください。

### 3. PP インストーラを使用して uCART をアンインストールする。

次のコマンドを管理者権限で実行し,画面の指示に従って「uCAR for Apache Tomcat」または 「uCAR with Java for Apache Tomcat」を削除してください。

\$ sudo /etc/hitachi\_x64setup

これでアンセットアップは完了です。

# 付録 C このマニュアルの参考情報

このマニュアルを読むに当たっての参考情報を示します。

# 付録 C.1 関連マニュアル

関連マニュアルを次に示します。必要に応じてお読みください。

- uCosminexus Application Runtime Cosminexus Developer's Kit for Java 機能解説・リファレン ス(3021-3-K02) uCART とあわせて日立 JavaVM を使用する場合に,お読みください。
- Cosminexus V11 アプリケーションサーバ 機能解説 保守/移行編(3021-3-J11) uCART のトレース機能で uCosminexus Application Server と連携する際に、お読みください。

# 付録 C.2 このマニュアルでの表記

サービス名,製品名,機能名などの名称を,次のように表記しています。

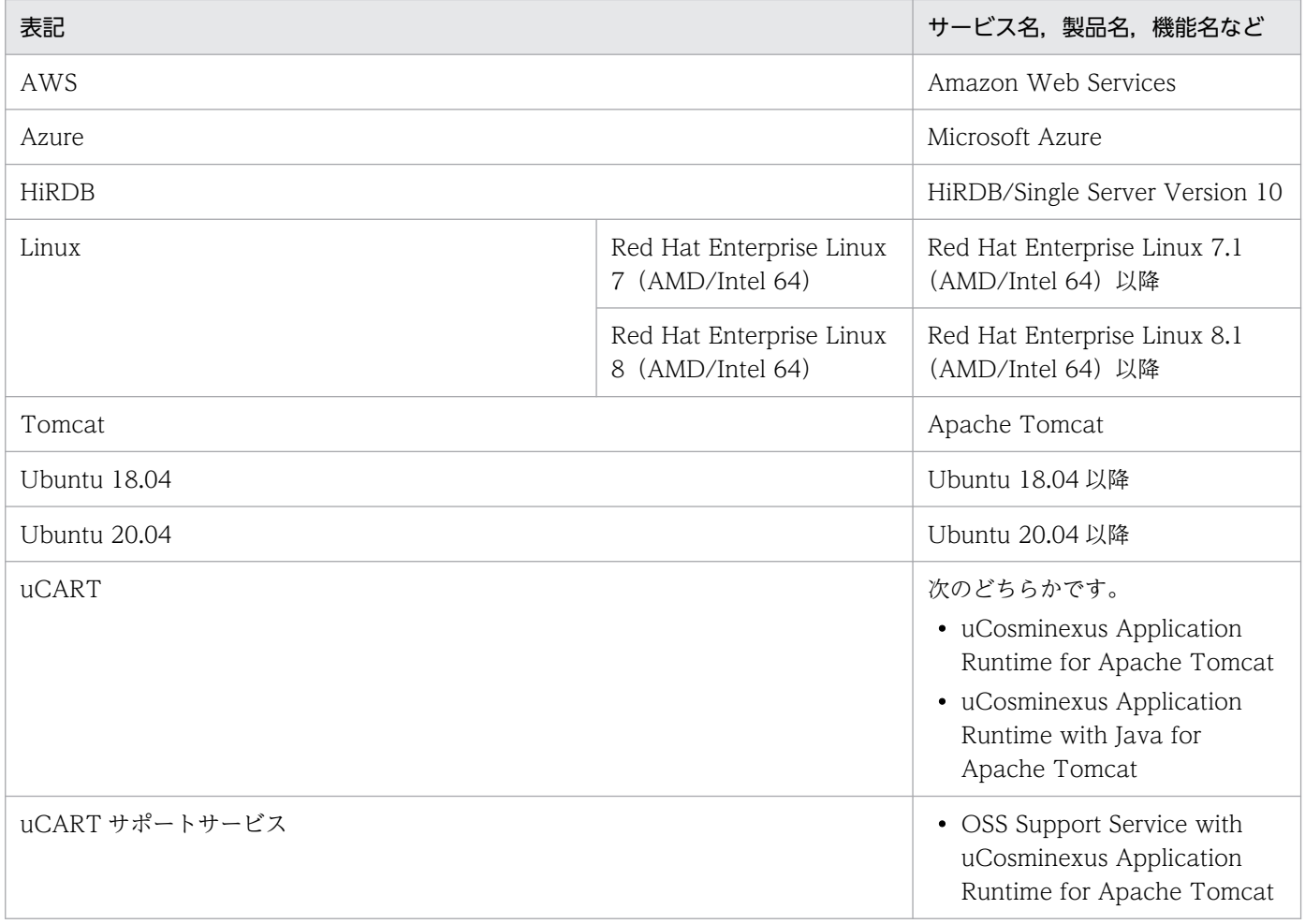

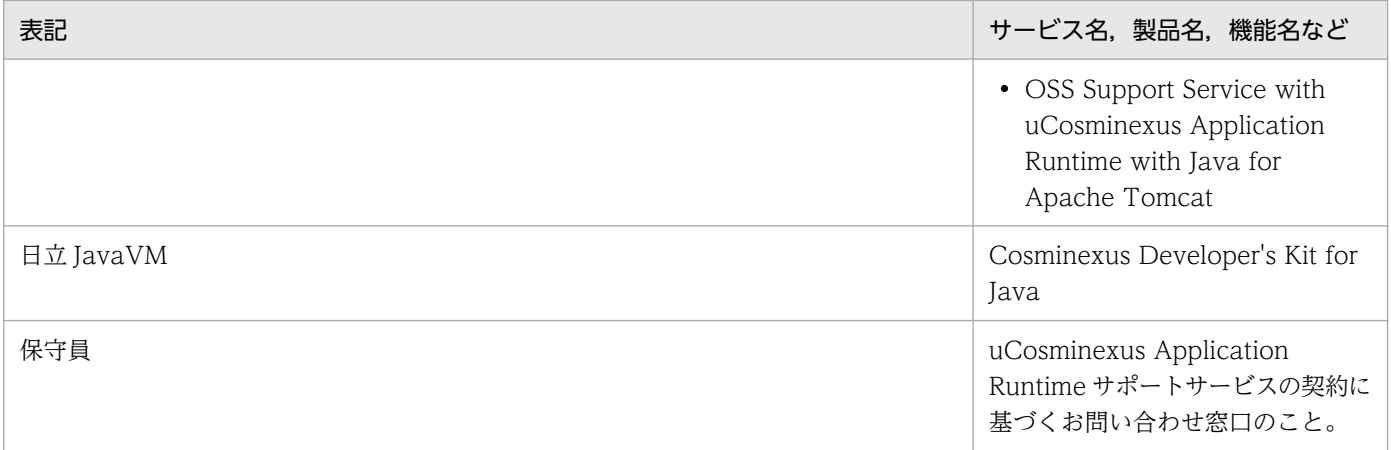

# 付録 C.3 英略語

このマニュアルで使用する英略語を次に示します。

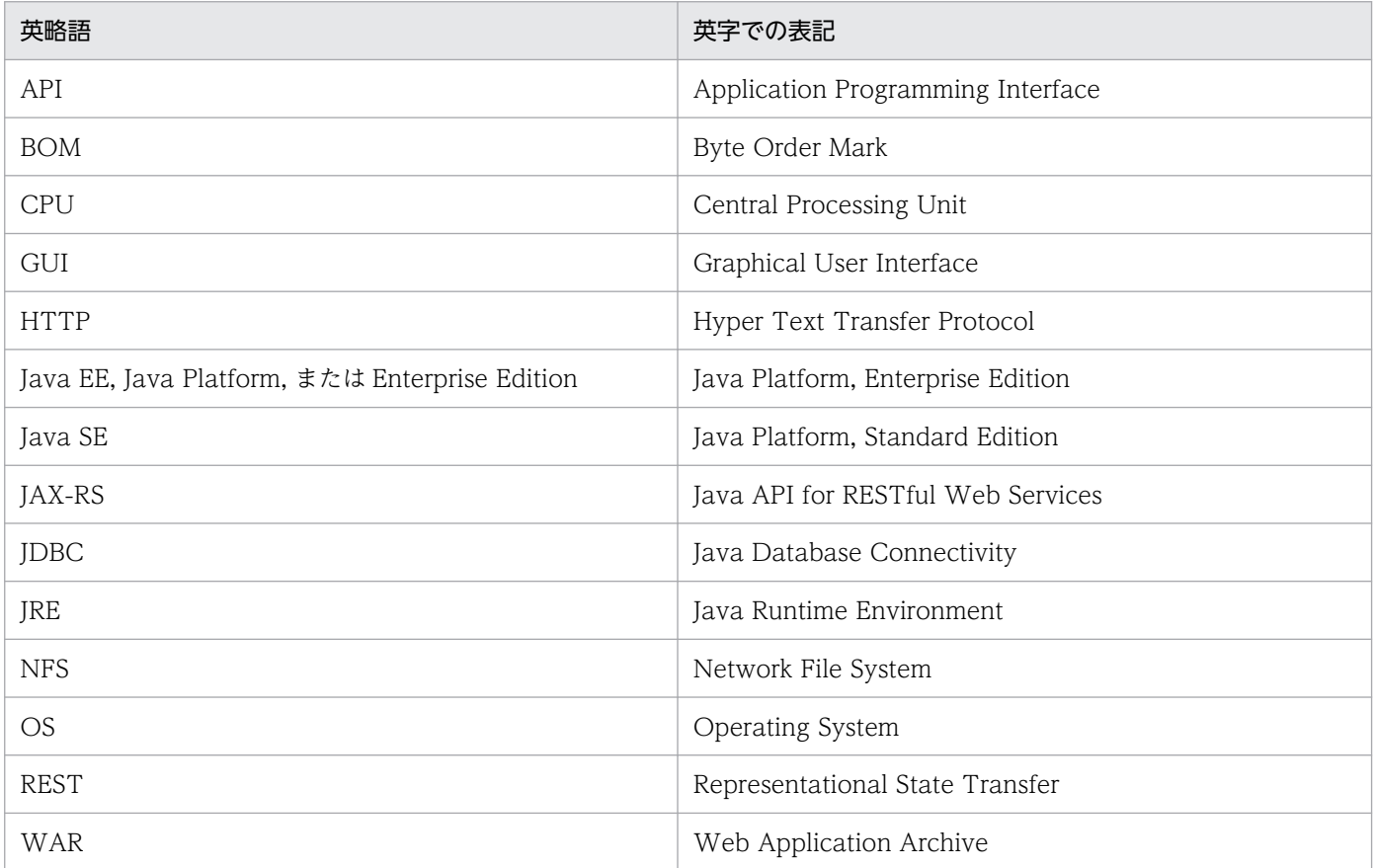

# 付録 C.4 KB (キロバイト) などの単位表記について

1KB (キロバイト), 1MB (メガバイト), 1GB (ギガバイト), 1TB (テラバイト) はそれぞれ 1,024 バ イト,1,024<sup>2</sup> バイト,1,024<sup>3</sup> バイト,1,024<sup>4</sup> バイトです。

# 索引

### C

catalina.properties [156](#page-155-0), [181](#page-180-0) com.cosminexus.appruntime.tomcat.healthche ck.MonitoringListener [109](#page-108-0) config.properties [156,](#page-155-0) [157](#page-156-0) context.xml [156,](#page-155-0) [184](#page-183-0)

### H

HTTP セッションのトレース [92](#page-91-0) HTTP リクエストおよびサーブレット・フィルタのト レース [89](#page-88-0)

### J

java.util.logging のレベル [195](#page-194-0) JavaVM ログ(Tomcat サーバプロセス) [191](#page-190-0) JavaVM ログ(Tomcat プロセスモニタ) [188](#page-187-0) Java の実行環境情報 [137](#page-136-0) JAX-RS クライアントのトレース [93](#page-92-0)

### O

org.apache.catalina.valves.StuckThreadDetecti onValve [121](#page-120-0)

### S

server.xml [156](#page-155-0), [182](#page-181-0) setenv.sh [156,](#page-155-0) [179](#page-178-0)

### T

Tomcat JDBC Connection Pool のトレース [95](#page-94-0) Tomcat 稼働中情報 [132](#page-131-0) Tomcat 起動時の環境変数定義ファイル [179](#page-178-0) Tomcat サーバプロセス開始完了通知待ちタイムア ウト [112](#page-111-0) Tomcat サーバプロセス初期化完了通知待ちタイムア ウト [110](#page-109-0) Tomcat サーバプロセス内のフィルタ [15](#page-14-0) Tomcat サーバプロセスのログ [189](#page-188-0) Tomcat トレースログ [189](#page-188-0)

Tomcat のコンテキスト設定ファイル [184](#page-183-0) Tomcat のサーバ設定ファイル [182](#page-181-0) Tomcat のプロパティ定義ファイル [181](#page-180-0) Tomcat プロセスモニタ [15](#page-14-0), [73](#page-72-0) Tomcat プロセスモニタ機能 [72](#page-71-0) Tomcat プロセスモニタに関するプロパティ [160](#page-159-0) Tomcat プロセスモニタのログ [187](#page-186-0)

### $\overline{U}$

uCART 設定ファイル [157](#page-156-0) uCART 全体に関するプロパティ [160](#page-159-0) uCART 独自ログファイル [189](#page-188-0) uCosminexus Application Server との連携 [83](#page-82-0)

### W

Web アプリケーションの開始時および終了時のト レース [88](#page-87-0)

#### あ

アクション [105](#page-104-0)

い イベントプロパティ [106](#page-105-0)

### か

稼働監視機能 [103](#page-102-0) 稼働監視機能に関するプロパティ [163](#page-162-0) 稼働監視用ライフサイクルリスナー [109](#page-108-0) 監視項目 [110](#page-109-0)

### き

機密情報のマスキング [138](#page-137-0)

### こ

コマンドの実行による情報の取得 [132](#page-131-0)

### さ

サーバの開始時および終了時のトレース [87](#page-86-0)

#### し

自動収集 [125](#page-124-0), [148](#page-147-0), [151](#page-150-0) 手動収集 [125](#page-124-0), [148](#page-147-0), [154](#page-153-0)

#### す

スナップショットログ [125](#page-124-0) スナップショットログ収集機能 [125](#page-124-0) スナップショットログ収集機能に関するプロパティ [171](#page-170-0) スナップショットログ収集コマンド [142](#page-141-0) スレッドダンプ情報 [133](#page-132-0)

### て

定義ファイルの種類 [156](#page-155-0) 停滞検出バルブ [119](#page-118-0)

### と

トレース機能 [82](#page-81-0) トレース機能に関するプロパティ [175](#page-174-0)

### は

ハートビート監視 [114](#page-113-0)

### ふ

ファイルによる情報の収集 [129](#page-128-0) プロセスの起動監視 [110](#page-109-0) プロパティキーに含まれる可変値 [157](#page-156-0) プロパティ値の変数展開について [158](#page-157-0)

#### へ

ヘルスチェック [116](#page-115-0)

### ほ

保守ログ [187](#page-186-0) ホストマシン情報 [136](#page-135-0)

### め

メッセージ [193](#page-192-0) メッセージログ [187](#page-186-0)

### も

モニタリング情報 [132](#page-131-0)

### ゆ

ユーザコマンドの実行 [123](#page-122-0) ユーザスレッドおよび非同期処理 API 利用上の注意 事項 [102](#page-101-0)

### り

リクエスト処理の停滞監視 [119](#page-118-0)

### ろ

ログ取得レベル [176](#page-175-0) ログファイルの種類 [186](#page-185-0)

# © 株式会社 日立製作所

〒 100‒8280 東京都千代田区丸の内一丁目 6 番 6 号